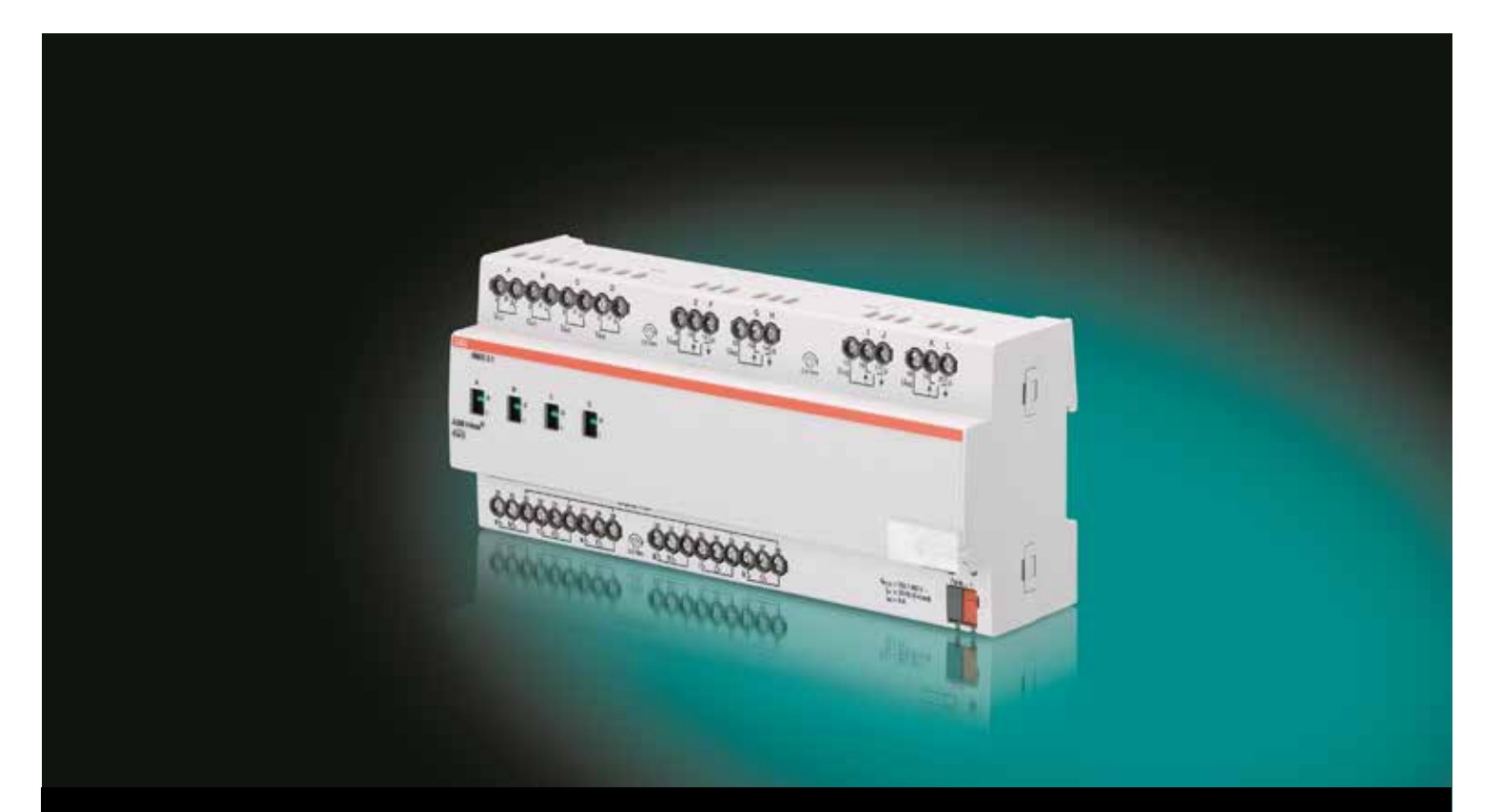

# ABB i-bus® KNX Room Master RM/S 3.1 Manuel du produit

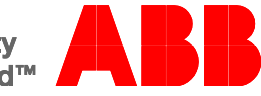

## ABB i-bus<sup>å</sup> KNX Sommaire

### **Sommaire**

 $\overline{1}$ 

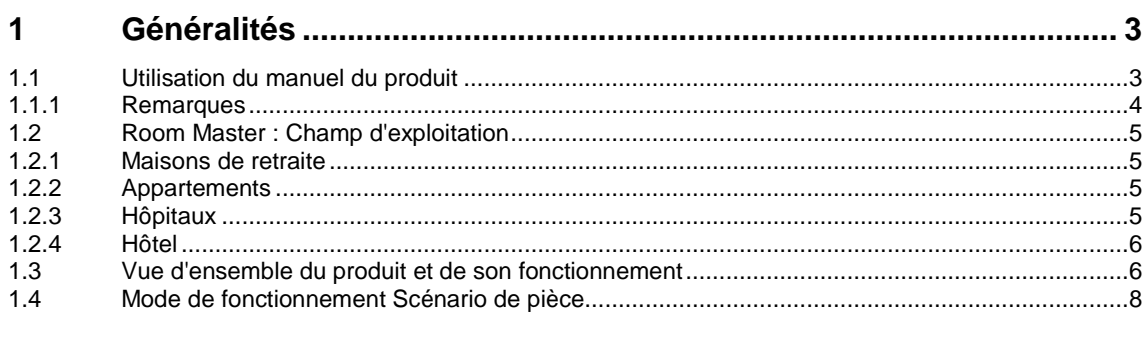

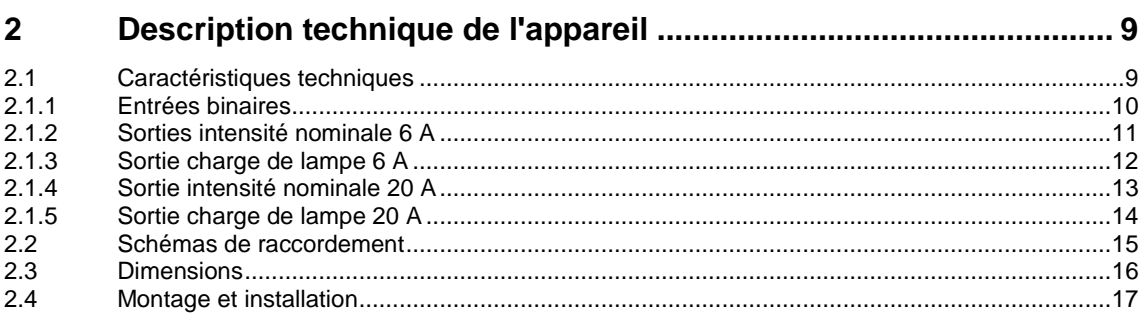

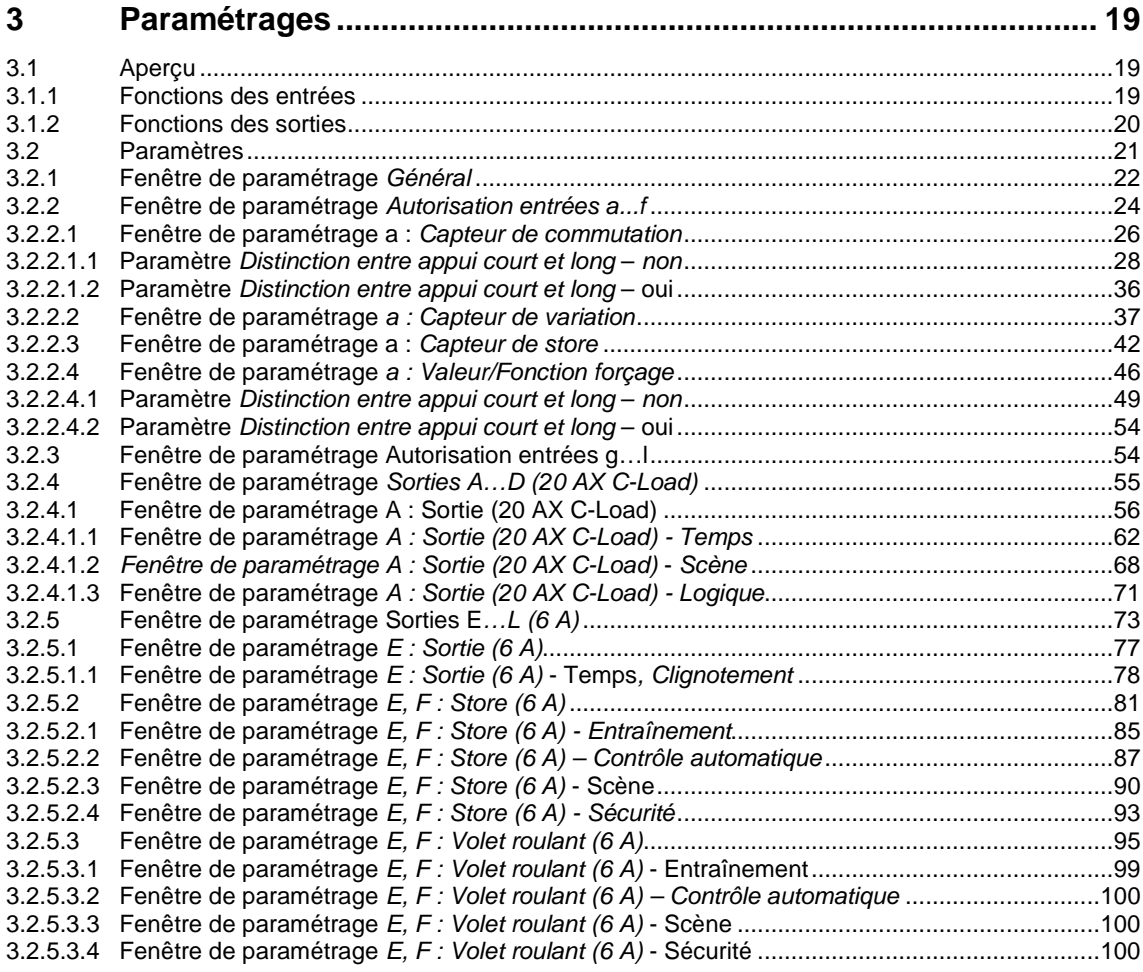

Page

## ABB i-bus<sup>å</sup> KNX Sommaire

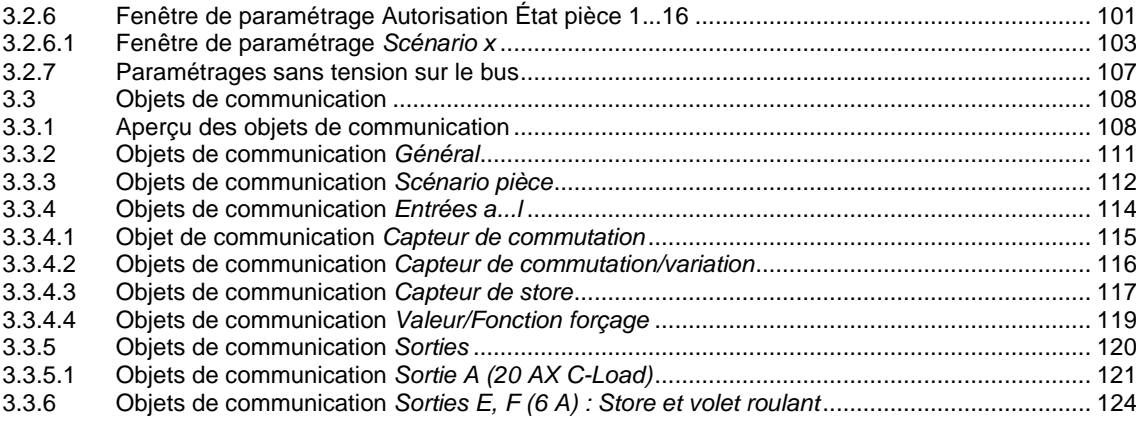

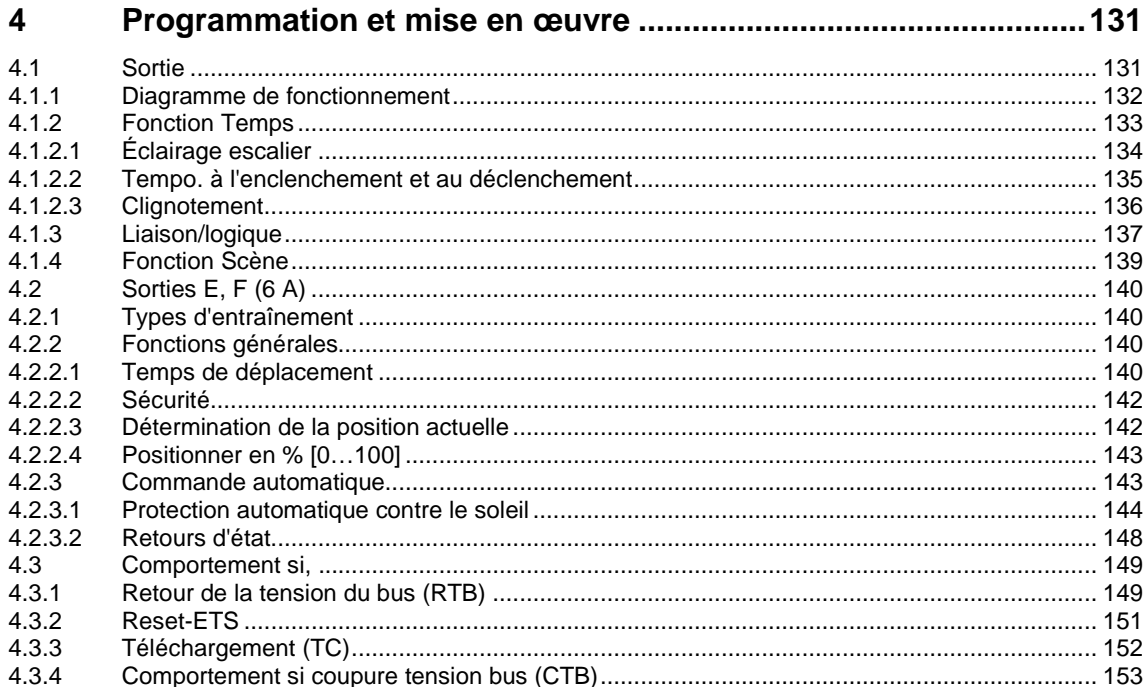

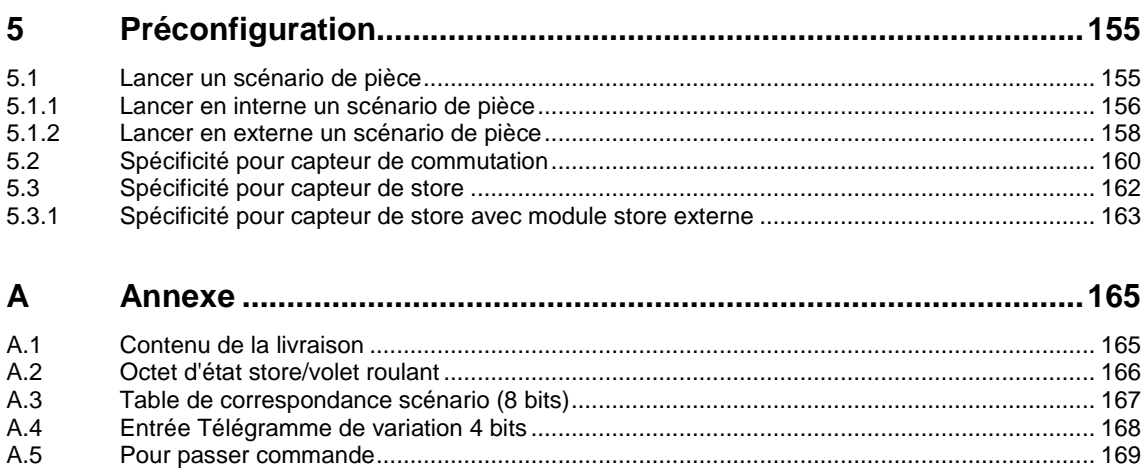

 $A.5$ 

### <span id="page-4-0"></span>**1 Généralités**

Le Room Master RM/S 3.1 offre une gestion intelligente du bâtiment pour des volumes et des répartitions de pièces différentes, p. ex. pour des chambres d'hôtel ou des appartements.

Une exploitation sûre et efficace de bâtiments modernes nécessite une gestion intelligente. De nombreux bâtiments dans le monde tirent dors et déjà profit de l'énorme potentiel d'une installation électrique en réseau.

Hôtels; hôpitaux, maisons de retraite, résidences universitaires, résidence avec services, appartements et bien d'autres. Le Room Master offre de nouvelles possibilités pour les espaces à vocation professionnelle, les habitations et les hôtels.

Le Room Master a été développé pour tous ces types d'espace. Il répond à l'ensemble des exigences imposées à une installation électrique et offre sous une forme compacte les fonctions suivants :

- Commutation d'appareil d'éclairage
- Ombrager (via stores, rideaux ou volets roulants)
- Commutation de prises de courant et postes consommateurs

Au-delà de ces fonctions de base, il est possible de réaliser d'autres fonctions automatisées en combinaison avec un détecteur de présence. La communication des appareils entre eux via le bus KNX permet également la réalisation de fonction de commande générale ainsi que l'envoie de signaux d'alarme vers un central.

### <span id="page-4-1"></span>**1.1 Utilisation du manuel du produit**

Le présent manuel vous donne des informations techniques détaillées relatives à la fonction, au montage et la programmation du Room Master RM/S 3.1 ABB i-bus® KNX. L'exploitation de l'appareil est décrite par des exemples.

Le manuel est composé des chapitres suivants :

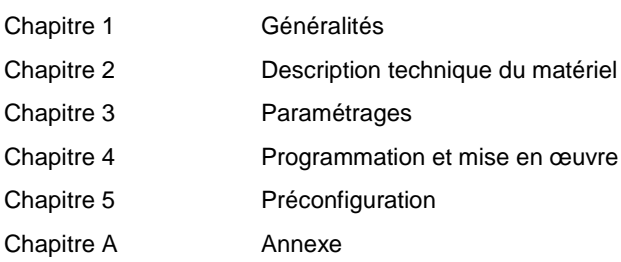

#### <span id="page-5-0"></span>**1.1.1 Remarques**

Les remarques et consignes de sécurité de ce manuel sont présentées de la façon suivante :

#### **Remarque**

Astuces destinées à la simplification de l'utilisation

#### **Exemples**

Exemples d'utilisation, exemples de montage, exemples de programmation

#### **Important**

Cette consigne de sécurité est utilisée dès qu'il existe un risque de perturbation d'une fonction, sans pour autant engendrer un risque de détérioration ou de blessure.

### **Attention**

Cette consigne de sécurité est utilisée dès qu'il existe un risque de perturbation d'une fonction, sans pour autant engendrer un risque de détérioration ou de blessure.

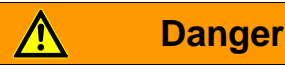

Cette consigne de sécurité est utilisée dès qu'une utilisation inappropriée expose à un danger la vie ou l'intégrité corporelle.

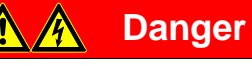

Cette consigne de sécurité est utilisée dès qu'une utilisation inappropriée expose à un danger de mort.

### <span id="page-6-0"></span>**1.2 Room Master : Champ d'exploitation**

#### <span id="page-6-1"></span>**1.2.1 Maisons de retraite**

Le Room Master assure confort et sécurité dans les maisons de retraite et soutient les personnes âgées au quotidien.

- Utilisation simple des fonctions d'une pièce
- Ombrager via stores ou rideaux
- Transmission automatique de messages au central, p. ex. signal de détresse
- Localisation rapide de défaut dans une pièce
- Visualisation du scénario de pièce au central
- Commutation jour/nuit

#### <span id="page-6-2"></span>**1.2.2 Appartements**

Avec le Room Master les appartements gagnent en attractivité, la qualité de vie est améliorée, ce qui peut être un argument décisif pour la vente ou la location.

- Commutation automatique de plusieurs éclairages d'une pièce
- Ombrager via stores ou rideaux
- Utilisation simple et confortable des fonctions d'une pièce

#### <span id="page-6-3"></span>**1.2.3 Hôpitaux**

L'utilisation du Room Master dans un hôpital ou bâtiment destiné à une utilisation similaire apporte des fonctions permettant une exploitation efficace de bâtiments modernes.

- Utilisation simple des fonctions d'une pièce
- Ombrager via stores ou rideaux
- Commutation jour/nuit
- Affichage des visites
- Commande à distance et affichage des scénarios de pièce dans le bureau des infirmiers
- Localisation rapide de défaut dans une pièce et maintenance simplifiée

## ABB i-bus ${}^{\hat{a}}$  KNX Généralités

#### <span id="page-7-0"></span>**1.2.4 Hôtel**

Le Room Master offre toutes les fonctions dont une chambre moderne doit disposer. Son exploitation offre de nombreux avantages comparés à une installation conventionnelle.

- Utilisation simple et confortable
- Transmission de messages
- Localisation rapide de défaut

Non seulement les avantages du Room Master se manifestent lors de son exploitation, mais ils sont déjà évidents lors de la programmation.

- Utilisable dans le monde entier
- Construction compacte
- Une solution standard pour bien des projets

### <span id="page-7-1"></span>**1.3 Vue d'ensemble du produit et de son fonctionnement**

Le Room Master RM/S est conçu pour réaliser les fonctions d'une pièce. Le RM/S commande les éclairages ainsi que les stores. Les signaux d'entrées sont reçus par les entrées binaires ou encore directement par les capteurs KNX raccordés.

Des systèmes de management peuvent avoir directement accès au RM/S via le bus KNX et déclencher des actions.

Le Room Master est un appareil modulaire de la ligne Pro *M*-Design d'une largeur de 12 unités TE. Le raccordement au bus ABB i-bus<sup>á</sup> est réalisé sur les bornes de raccordement au bus se trouvant sur la face avant. Le raccordement d'une tension d'alimentation provisoire sur ce bornier permet p. ex. les paramétrages manuels. L'affectation de l'adresse physique ainsi que le paramétrage sont réalisés à partir de l'application Engineering Tool Software ETS.

L'appareil dispose de quatre sorties commutables destinées à la commutation d'éclairages ou de prises de courant.

- Éclairage de la chambre
- Éclairage de la salle de bain et du vestibule
- Prises de courant commutables

De plus, l'appareil dispose de quatre contacts inverseurs permettant la commande de stores, volets roulants ou encore rideaux. Ces contacts inverseurs peuvent être également programmés comme des sorties commutables, p. ex. :

- comme sortie pour store : stores, volets roulants ou rideaux
- comme sortie commutable pour équipements

De plus, il dispose de douze entrées galvaniquement découplées. Ces dernières sont destinées au retour d'information sur la pièce vers le Room Master, p. ex. éclairage Commutation MARCHE/ARRÊT :

- éclairage chambre  $\ddot{\phantom{a}}$
- éclairage salle de bain  $\epsilon$
- déplacement store OUVRIR/FERMER ÷,
- envoi d'un signal de détresse

des scénarios de premier ordre peuvent être également programmés.

La tension de scrutation des entrées binaires est mise à disposition par l'appareil. Les entrées binaires sont disposées en six groupes de deux entrées.

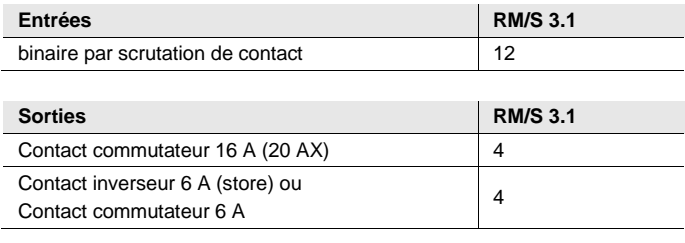

#### **Aperçu du nombre et de la répartition des entrées et sorties :**

### <span id="page-9-0"></span>**1.4 Mode de fonctionnement Scénario de pièce**

Le concept innovant du Room Master RM/S permet d'appeler des scénarios de pièce complets via une adresse de groupe unique. L'appel d'un scénario de pièce peut être réalisé aussi bien en interne p. ex. via une entrée binaire ou encore en externe via une adresse de groupe. Le scénario de pièce appelé pilote l'état des sorties via une scène KNX. Ces scénarios peuvent être appelés en interne ou en externe.

Avec l'appel d'un scénario de pièce, toutes les fonctions d'une pièce sont adaptées en fonction du paramétrage, p. ex. éclairage, alimentation de la pièce et stores.

Le Room Master dispose de liaisons internes entre les entrées et les sorties. Pour ces communications internes, des adresses de groupe ne sont pas nécessaires. Cela évite une charge inutile du bus.

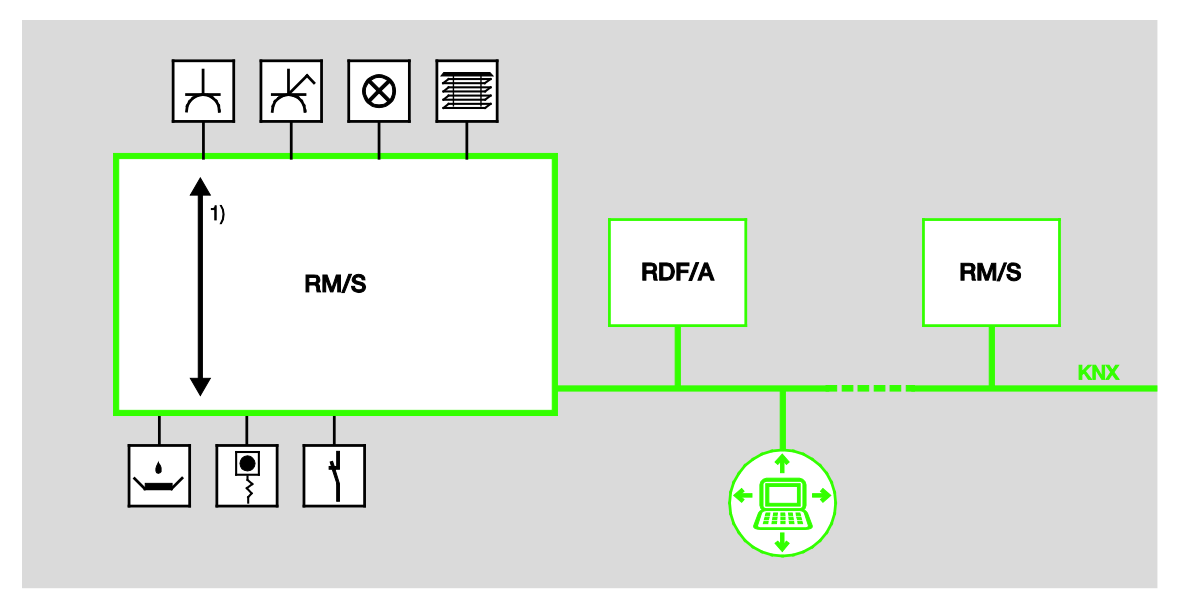

**1** Liaisons internes

<span id="page-10-0"></span>

### **2 Description technique de l'appareil**

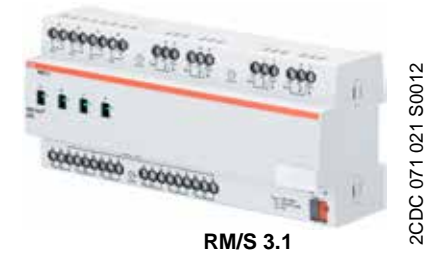

Le Room Master est un appareil modulaire pour montage sur rail DIN (MRD) de la ligne Pro *M*-Design. Il est destiné à être monté dans un coffret répartiteur, sur rail DIN de 35 mm. L'affectation de l'adresse physique ainsi que le paramétrage sont réalisés à partir de l'application et de l'ETS.

Le RM/S est alimenté via le bus ABB i-bus® , une source de tension auxiliaire n'est pas nécessaire.

L'appareil est prêt à fonctionner lorsqu'une tension est présente sur le bus.

### <span id="page-10-1"></span>**2.1 Caractéristiques techniques**

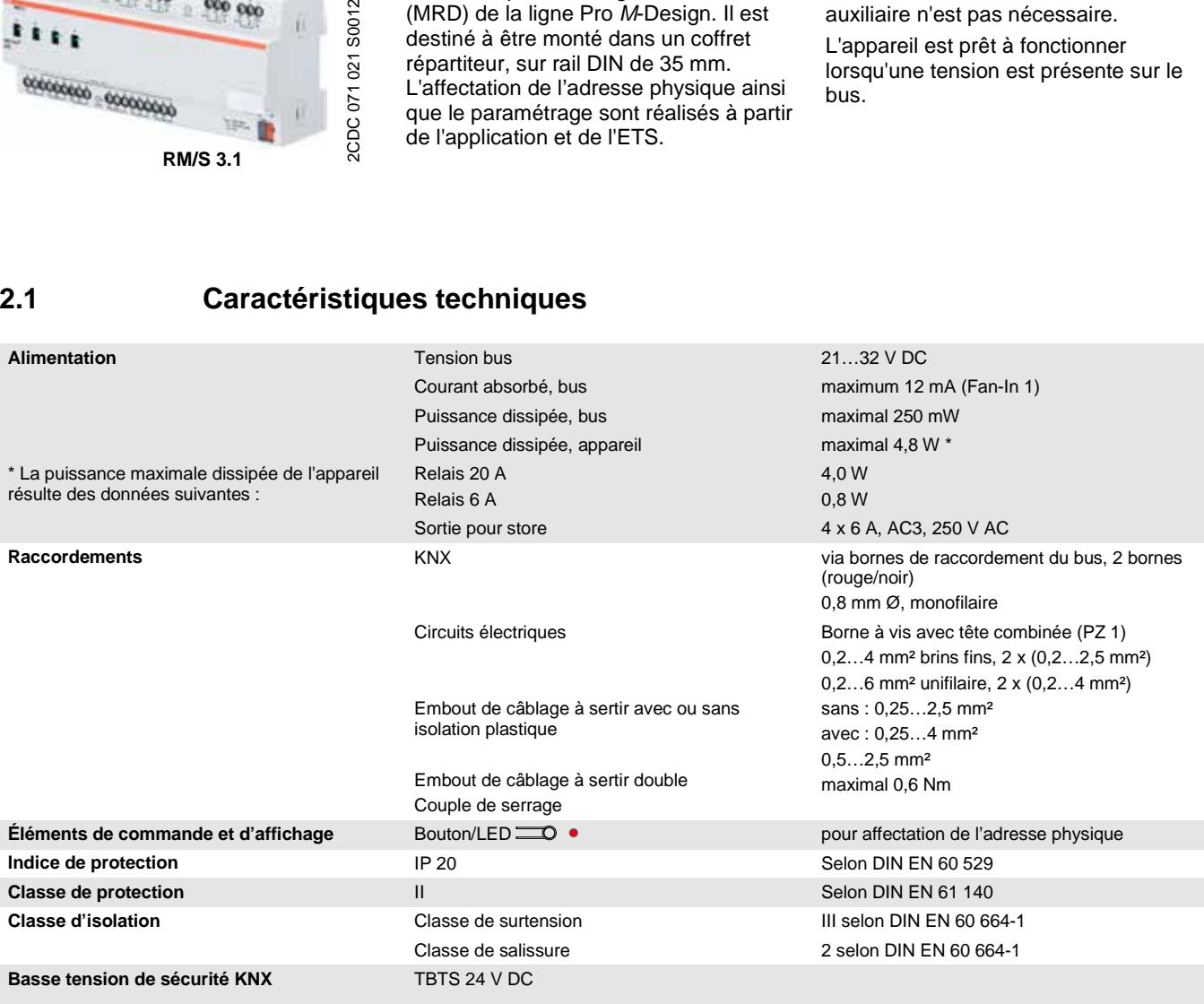

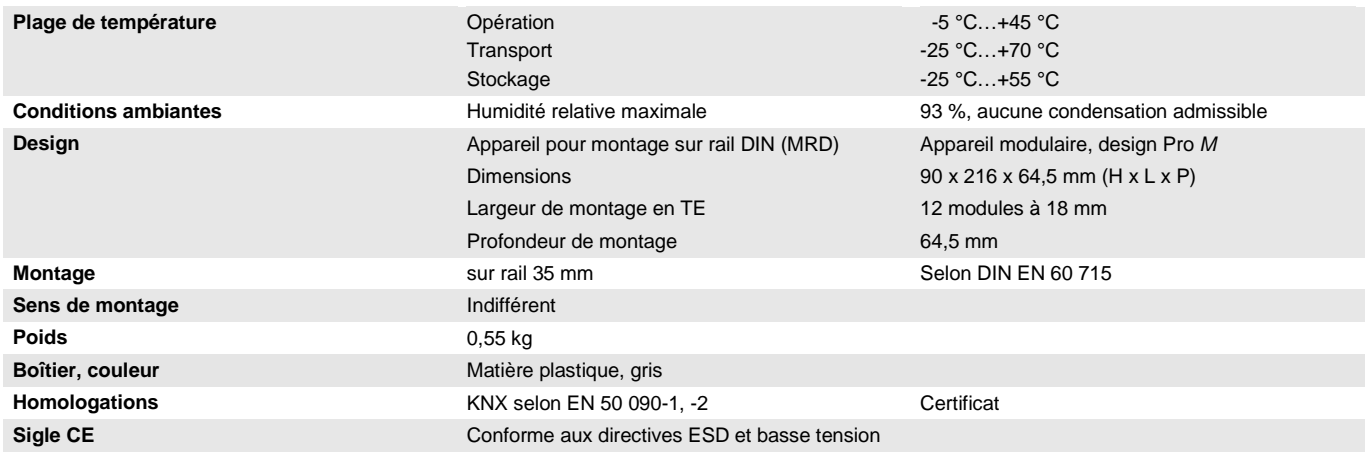

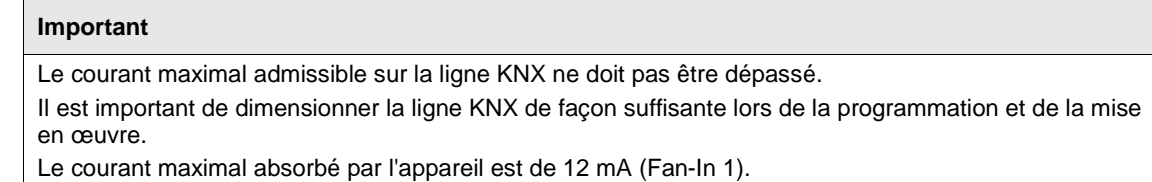

#### <span id="page-11-0"></span>**2.1.1 Entrées binaires**

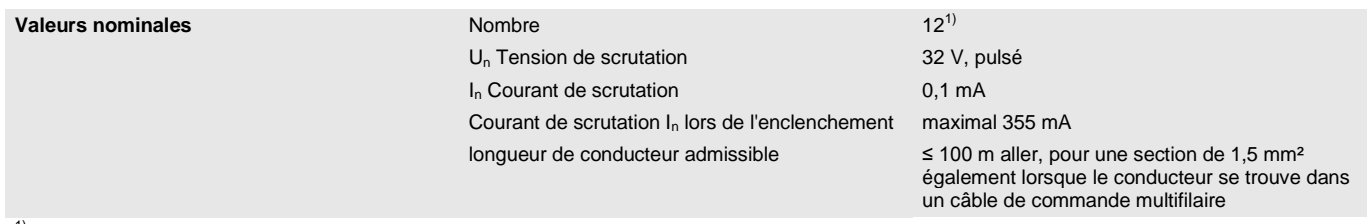

 $<sup>1)</sup>$  Les entrées binaires sont en interne raccordées au même potentiel.</sup>

#### <span id="page-12-0"></span>**2.1.2 Sorties intensité nominale 6 A**

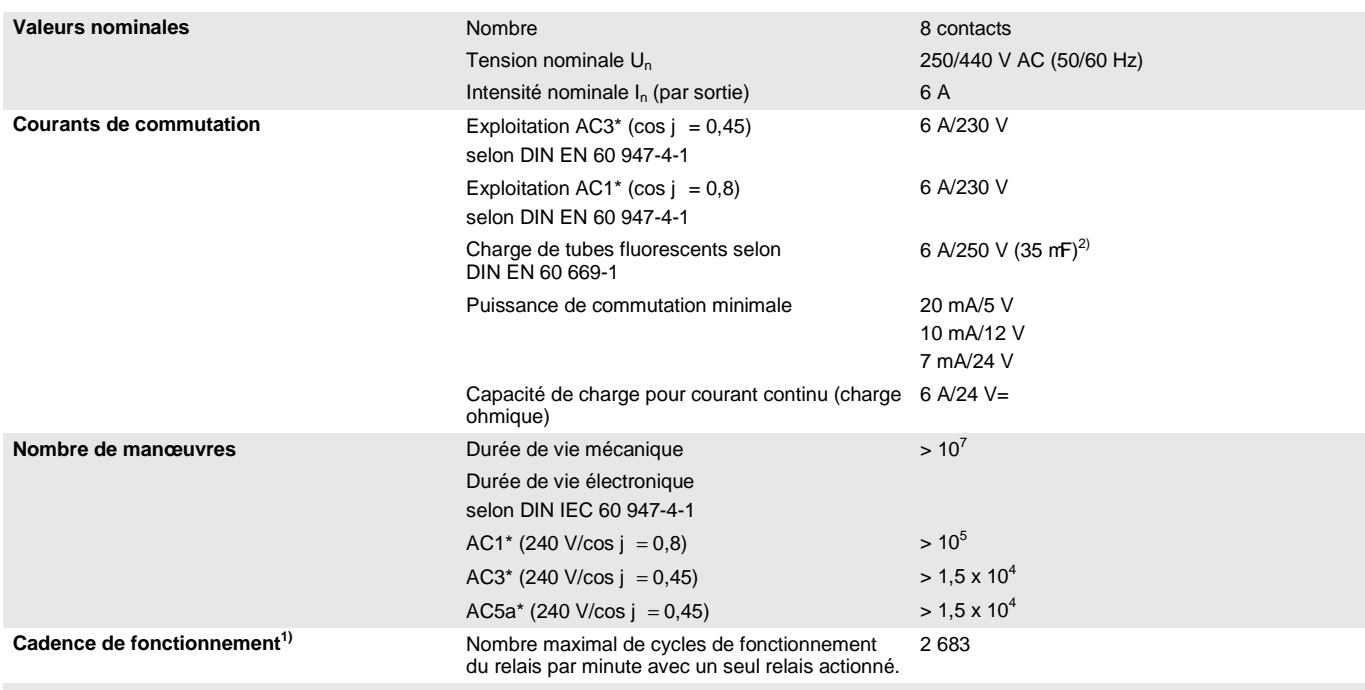

<sup>1)</sup> Les données sont valables uniquement lorsque la tension est présente sur le bus depuis au moins 10 s. Les temps de montée/descente typiques sont de 20 ms.

<sup>2)</sup> Le courant d'appel maximal ne doit pas être dépassé, voir  $\frac{\text{Change 2.1.3.}}{\text{Length 2.1.3.}}$  $\frac{\text{Change 2.1.3.}}{\text{Length 2.1.3.}}$  $\frac{\text{Change 2.1.3.}}{\text{Length 2.1.3.}}$ 

#### **\* Que signifient les termes AC1, AC3 et AC5a ?**

Dans le cadre de la gestion intelligente du bâtiment, des puissances de commutation différentes provenant d'applications industrielles et domestiques sont établies. Ces puissances sont codifiées par les normes nationales et internationales correspondantes. Les contrôles sont définis de telle façon qu'ils reproduisent des utilisations typiques, p. ex. la charge d'un moteur (industrie) ou des lampes fluorescentes (bâtiments).

Les dénominations AC1 et AC3 qualifient des puissances de commutation, qui sont établies dans l'industrie.

Cas typiques d'utilisation :

- AC1 Charge non inductive ou faiblement inductive, four à résistance (se rapporte à la commutation de charges ohmiques)
- AC3 Moteur à rotor à cage : démarrage, arrêt durant le fonctionnement (se rapporte à la charge (inductive) du moteur)
- AC5a Commutation de lampe à décharge de gaz

Les puissances de commutation sont définies par la norme DIN EN 60947-4-1 - Contacteurs et démarreurs de moteurs - Contacteurs et démarreurs électromécaniques. La norme décrit les démarreurs et les contacteurs qui étaient à l'origine principalement utilisés dans des applications industrielles.

#### <span id="page-13-0"></span>**2.1.3 Sortie charge de lampe 6 A**

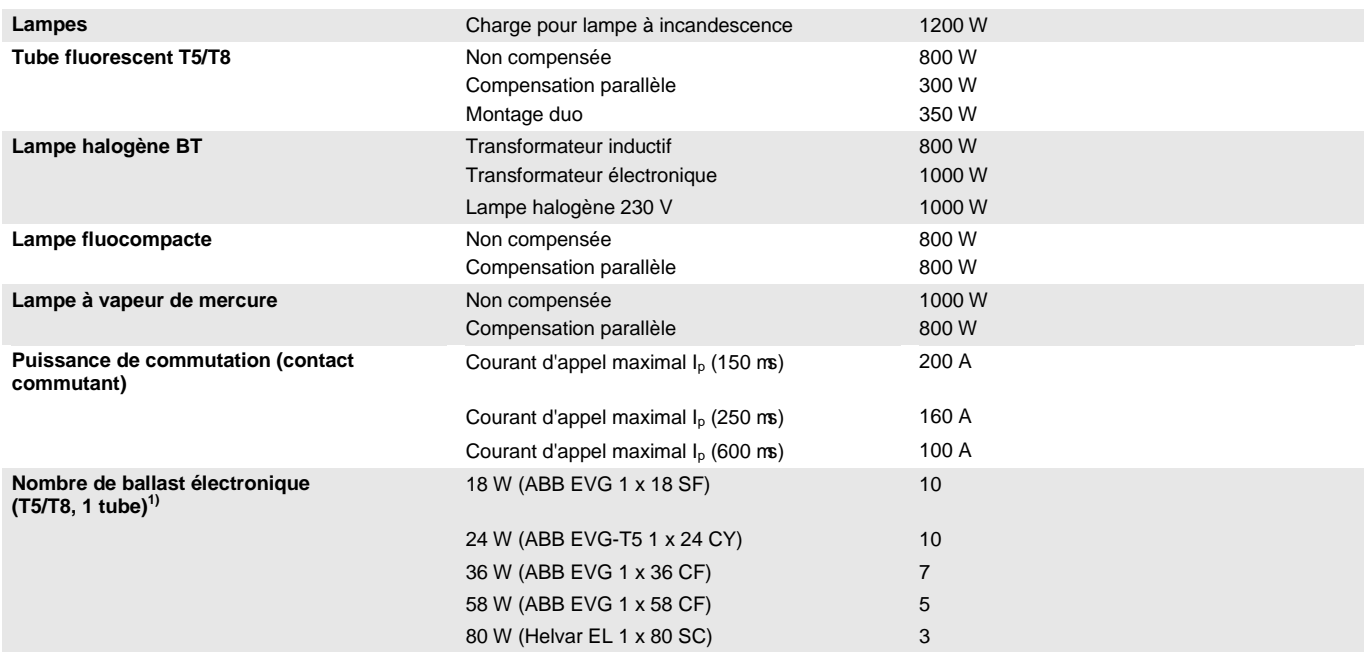

<sup>1)</sup> Pour les lampes disposants de plusieurs tubes ou d'autres types de tubes, le nombre de ballasts électroniques doit être déterminé en fonction du courant d'appel maximal des ballasts.

#### <span id="page-14-0"></span>**2.1.4 Sortie intensité nominale 20 A**

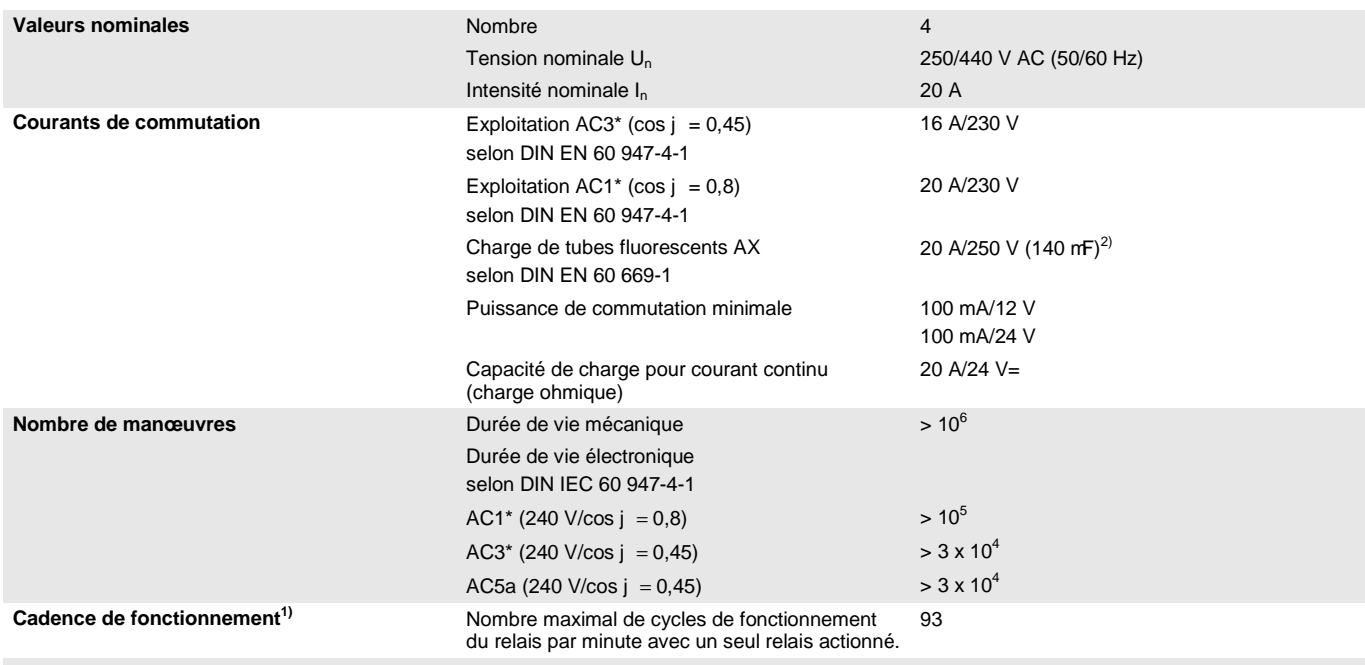

<sup>1)</sup> Les données sont valables uniquement lorsque la tension est présente sur le bus depuis au moins 10 s. Les temps de montée/descente typiques sont de 20 ms.

 $2)$  Le courant d'appel maximal ne doit pas être dépassé.

#### **\* Que signifient les termes AC1, AC3 et AC5a ?**

Dans le cadre de la gestion intelligente du bâtiment, des puissances de commutation différentes provenant d'applications industrielles et domestiques sont établies. Ces puissances sont codifiées par les normes nationales et internationales correspondantes. Les contrôles sont définis de telle façon qu'ils reproduisent des utilisations typiques, p. ex. la charge d'un moteur (industrie) ou des lampes fluorescentes (bâtiments).

Les dénominations AC1 et AC3 qualifient des puissances de commutation, qui sont établies dans l'industrie.

Cas typiques d'utilisation :

- AC1 Charge non inductive ou faiblement inductive, four à résistance (se rapporte à la commutation de charges ohmiques)
- AC3 Moteur à rotor à cage : démarrage, arrêt durant le fonctionnement (se rapporte à la charge (inductive) du moteur)
- AC5a Commutation de lampe à décharge de gaz

Les puissances de commutation sont définies par la norme DIN EN 60947-4-1 - Contacteurs et démarreurs de moteurs - Contacteurs et démarreurs électromécaniques. La norme décrit les démarreurs et les contacteurs qui étaient à l'origine principalement utilisés dans des applications industrielles.

#### <span id="page-15-0"></span>**2.1.5 Sortie charge de lampe 20 A**

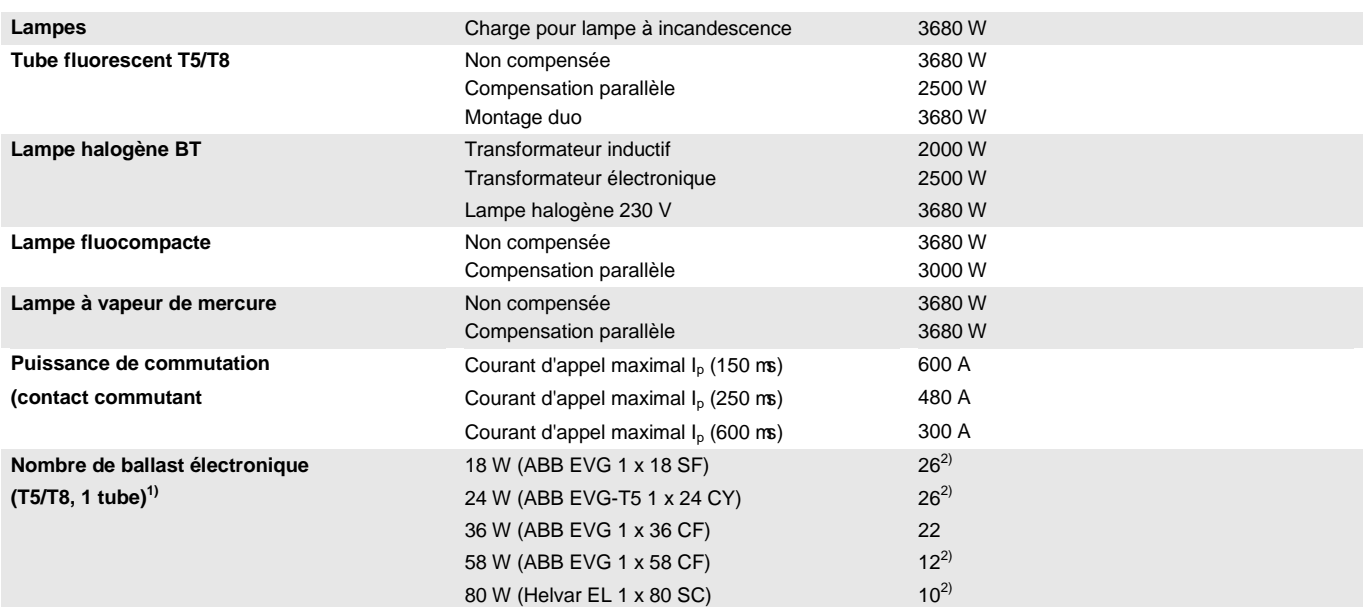

<sup>1)</sup> Pour les lampes disposants de plusieurs tubes ou d'autres types de tubes, le nombre de ballasts électroniques doit être déterminé en fonction du courant d'appel maximal des ballasts.

 $^{2)}$  Limité par le disjoncteur de type B16.

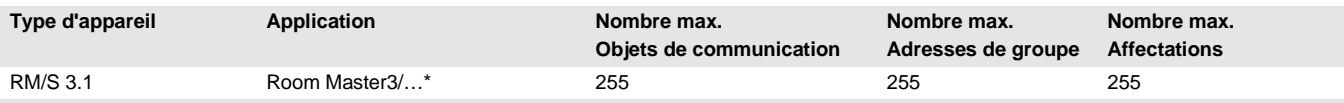

\* … = numéro de version de l'application. **Pour cela, merci de consulter les informations relatives à l'application sur notre site internet.**

#### **Remarque**

Pour la programmation, l'ETS et l'application actuelle de l'appareil sont nécessaires.

Vous trouverez l'application actuelle sur internet à la page de téléchargement *[www.abb.com/knx](http://www.abb.com/knx)*. Après l'import dans l'ETS vous trouverez les informations sous *ABB/Room automation/Room Master*. L'appareil ne supporte pas la fonction de fermeture d'un appareil KNX dans ETS. L'interdiction d'accès

à tous les appareils d'un projet au moyen d'une *clé BCU* n'a aucun effet sur ce dispositif. Celui-ci peut encore être lu et programmé.

### <span id="page-16-0"></span>**2.2 Schémas de raccordement**

Avec pour exemple une chambre d'hôtel

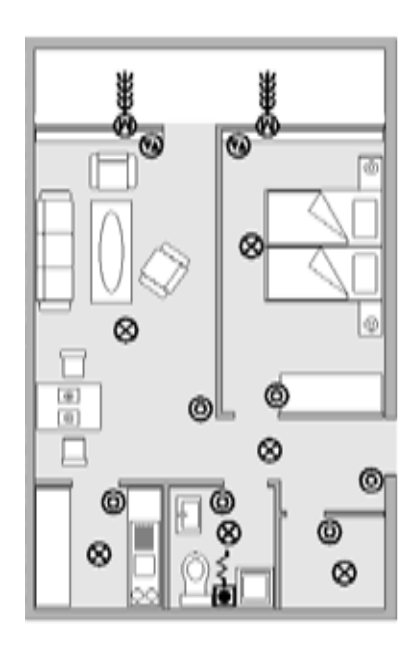

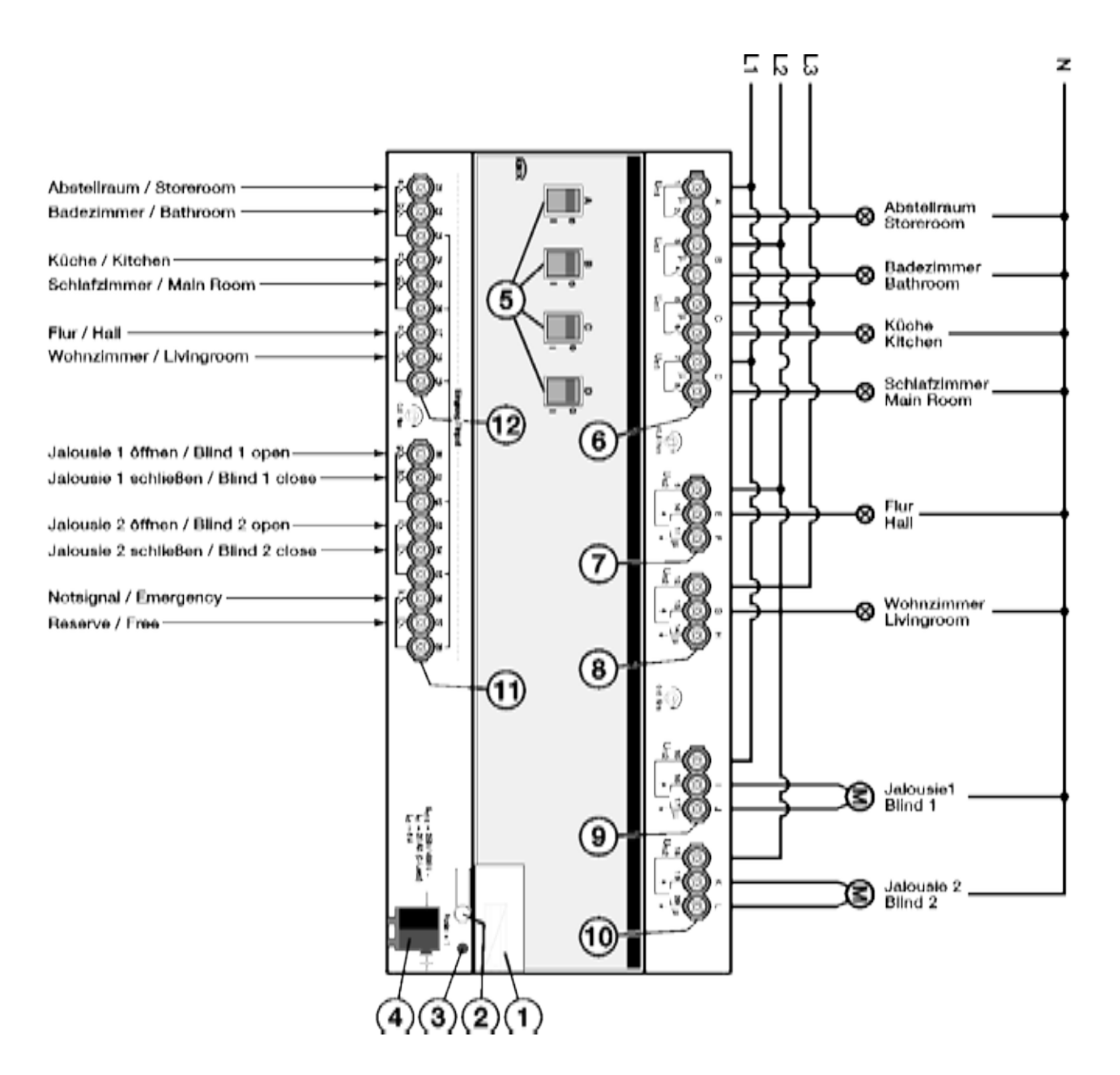

#### **RM/S 3.1**

- **1** Support d'étiquette **7** Store (E, F)
- **2** Bouton *Programmation* **8** Store (G, H)
- **3** LED *Programmation* (rouge) **9** Store (I, J)
- **4** Borne de raccordement du bus **10** Store (K, L)
- **5** Affichage de l'état de commutation et commutation manuelle, sortie (A, B, C, D) 20 A C-Load
- **6** Circuit de puissance à 2 bornes de raccordement **12** Entrées binaire (a, b, c, d, e, f)
- 
- 
- 
- 
- **11** Entrées binaire (g, h, i, j, k, l)
	-

### <span id="page-17-0"></span>**2.3 Dimensions**

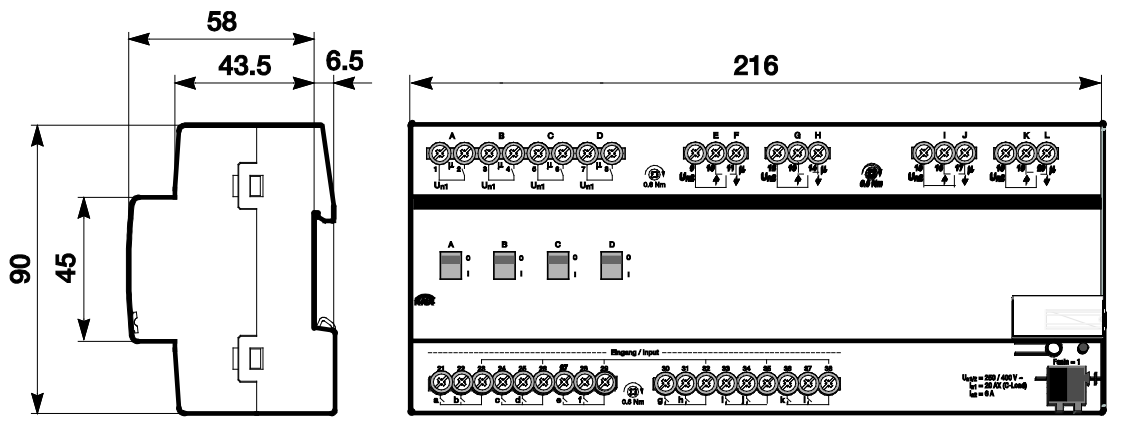

### <span id="page-18-0"></span>**2.4 Montage et installation**

L'appareil est un appareil modulaire destiné à être monté rapidement dans un coffret répartiteur sur rail DIN de 35 mm selon DIN EN 60 715.

L'appareil peut être monté dans n'importe quelle position désirée.

Le raccordement électrique est réalisé par des bornes à vis. Le raccordement au bus est réalisé via les bornes de raccordement au bus fournies. Le repérage des bornes est gravé sur le boîtier.

L'appareil est prêt à fonctionner lorsqu'une tension est présente sur le bus.

L'accessibilité de l'appareil pour le fonctionnement, la supervision, l'entretien et la réparation doivent être assurés selon la norme DIN VDE 0100-520.

#### **Conditions des paramétrages**

Les paramétrages de l'appareil nécessitent un PC avec le programme ETS et une liaison avec l'ABB ibus® , p. ex. via une interface KNX.

L'appareil est prêt à fonctionner lorsqu'une tension est présente sur le bus. Une source de tension auxiliaire n'est pas nécessaire.

#### **Important**

sous tension.

Le courant maximal admissible sur la ligne KNX ne doit pas être dépassé.

Il est important de dimensionner la ligne KNX de façon suffisante lors de la programmation et de la mise en œuvre.

Le courant maximal absorbé par l'appareil est de 12 mA (Fan-In 1).

Le montage et les paramétrages ne doivent être effectués que par des électriciens qualifiés. Lors de la programmation et de la construction d'installations électriques, d'installation relative à la sécurité, intrusion et protection incendie, les normes, directives, réglementations et dispositions pertinentes en vigueur dans le pays concerné doivent être respectées.

- Protéger l'appareil contre la poussière, l'humidité et les détériorations pendant le transport, le stockage et en cours de fonctionnement.
- N'utiliser l'appareil que dans le cadre des données techniques spécifiées !
- N'utiliser l'appareil que dans un boîtier fermé (répartiteur) !
- L'appareil doit être mis hors tension avant les travaux de montage.

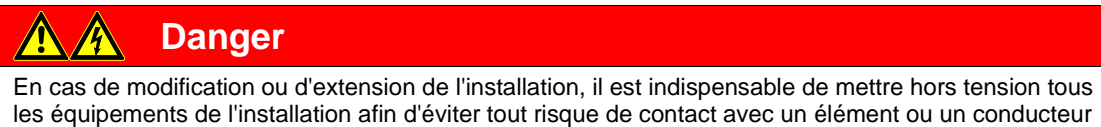

#### **État à la livraison**

L'appareil est livré avec l'adresse physique 15.15.255. L'application est préchargée. Pour les paramétrages, il est donc uniquement nécessaire de charger les adresses de groupe et les paramètres.

En cas de nécessité, il est possible de recharger l'application complète. En cas de changement de l'application ou après le déchargement, le nouveau chargement peut être long.

#### **Affectation de l'adresse physique**

La programmation de l'adresse physique, de l'adresse de groupe et le paramétrage sont réalisés à partir de l'ETS.

Pour l'affectation de l'adresse physique, l'appareil dispose d'une touche  $\Box$  Après actionnement de la touche, la LED rouge · s'allume. Elle s'éteint dès que l'ETS a affecté l'adresse physique ou que la touche **C** a été à nouveau actionnée.

#### **Comportement du téléchargement**

En fonction de l'ordinateur utilisé et de la complexité de l'appareil, il est possible qu'une minute et demie s'écoule avant que la barre de progression apparaisse.

#### **Nettoyage**

L'appareil doit être mis hors tension avant le nettoyage. Les appareils souillés peuvent être nettoyés avec un chiffon sec ou un chiffon légèrement humide est imprégné de savon. L'usage d'agents caustiques ou de solvants est absolument proscrit.

#### **Maintenance**

L'appareil ne nécessite aucun entretien. En cas de dommages provoqués par exemple pendant le transport ou le stockage, aucune réparation ne doit être effectuée.

### <span id="page-20-0"></span>**3 Paramétrages**

### <span id="page-20-1"></span>**3.1 Aperçu**

Le paramétrage du Room Master est réalisé via l'application *Room Master3/1* et le programme Engineering Tool Software ETS. Grâce à l'application, l'appareil dispose de fonctions flexibles et étendues. Les valeurs standards permettent des paramétrages simples. Les fonctions peuvent être étendues en proportion des besoins.

Les fonctions suivantes sont disponibles :

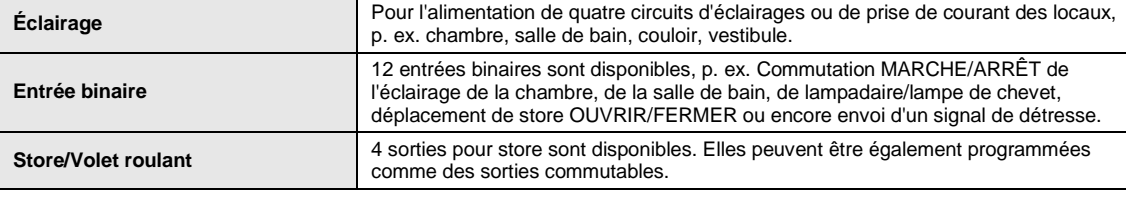

Pour chaque sortie de commutation, le Room Master dispose d'un relais mécaniquement indépendant des autres sorties. Du fait de la construction mécanique de l'appareil, un bruit qu'il n'est pas possible d'éviter est engendré lors de la commutation.

En règles générales, l'appareil est installé dans un coffret électrique avec les disjoncteurs et les disjoncteurs différentiels.

#### <span id="page-20-2"></span>**3.1.1 Fonctions des entrées**

Le tableau suivant donne un aperçu des possibilités d'attribution de fonction sur les entrées avec l'appareil et l'application *Room Master*.

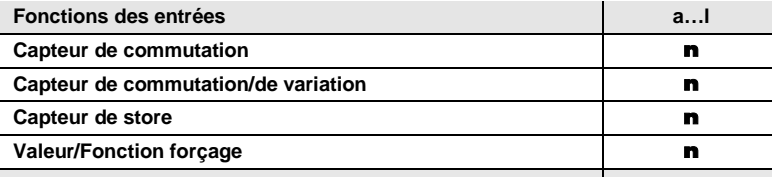

 $n =$  la fonction est supportée

#### <span id="page-21-0"></span>**3.1.2 Fonctions des sorties**

Le tableau suivant donne un aperçu des possibilités d'attribution de fonction sur les sorties avec l'appareil et l'application *Room Master*.

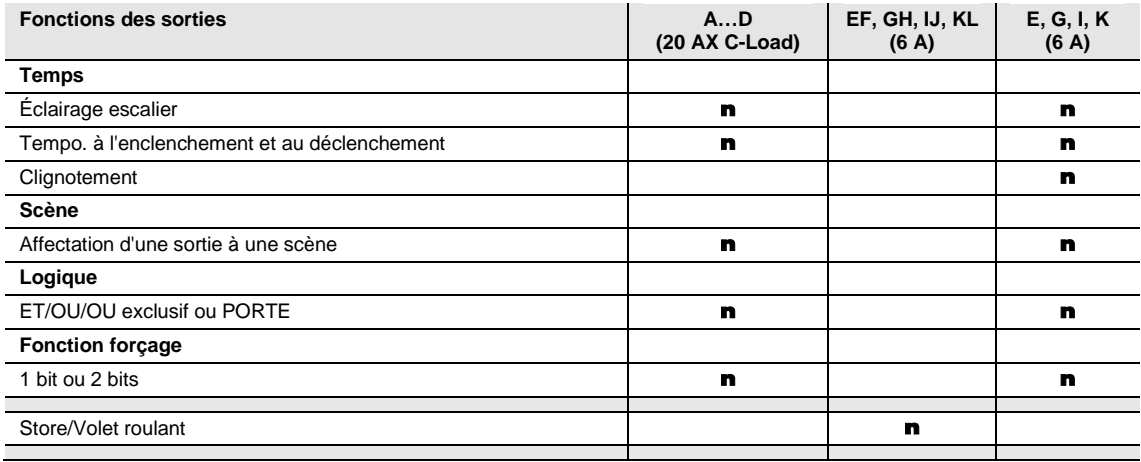

 $n =$  la fonction est supportée

#### **Remarque**

Les sorties E...L (6 A) peuvent être également paramétrées comme des sorties commutables.

#### <span id="page-22-0"></span>**3.2 Paramètres**

Le paramétrage du Room Master est réalisé via le programme Engineering Tool Software ETS. L'application se trouve dans l'ETS sous *ABB/Room automation/Room Master*.

Ce chapitre suivant décrit les paramètres de l'appareil au moyen des fenêtres de paramétrage. Les fenêtres de paramétrages sont dynamiques, si bien que suivant le paramétrage et la fonction des sorties, l'accès à d'autres paramètres est rendu possible.

Les valeurs standard des paramètres sont soulignées, p. ex. :

Options : oui

non

#### **Remarque**

L'appareil dispose de plusieurs entrées et sorties. Du fait que toutes les entrées et sorties disposent de mêmes fonctions, ces dernières seront expliquées pour l'entrée a respectivement la sortie A. Les fonctions propres aux stores sont expliquées pour les sorties E et F.

#### <span id="page-23-0"></span>**3.2.1 Fenêtre de paramétrage** *Général*

Cette fenêtre de paramétrage permet de réaliser des réglages sur les paramètres de premier ordre.

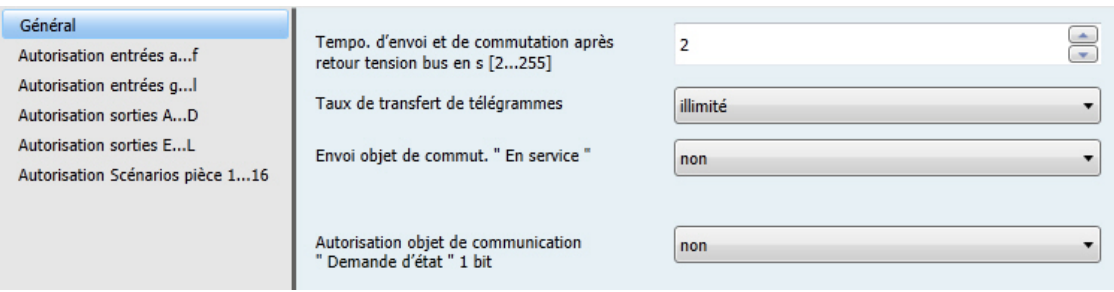

**Tempo. d'envoi et de commutation après retour tension bus en s [2...255]**

Options : 2...255

Durant une temporisation d'envoi et de commutation, il est uniquement possible de recevoir des télégrammes. Les télégrammes reçus ne sont cependant pas traités et les états des sorties restent inchangés. Aucun télégramme ne sera envoyé sur le bus.

Après expiration de la temporisation d'envoi et de commutation, des télégrammes peuvent être envoyés et les états des sorties sont actualisés en fonction du paramétrage et des objets de communication.

Si des objets de communication envoyés sur le bus sont reçus durant la temporisation d'envoi et de commutation, envoyés p. ex. par un dispositif de visualisation, alors ces demandes sont sauvegardées et traitées après expiration de la temporisation d'envoi et de commutation.

Un temps d'initialisation d'environ deux secondes est compris dans la durée de la temporisation. La durée d'initialisation est la durée de réaction nécessaire au processeur pour qu'il soit opérationnel.

#### **Comment se comporte l'appareil au retour de la tension du bus ?**

Dans tous les cas, au retour de la tension du bus, la temporisation d'envoi s'écoule avant que des télégrammes ne puissent être envoyés sur le bus.

#### **Taux de transfert de télégrammes**

Options : illimité envoyer au max. 1 télégramme/s envoyer les télégrammes avec intervalle de 0,1 s

- *envoyer au max. 1 télégramme/s :* au maximum 1 télégramme par seconde est envoyé.
- *envoyer les télégrammes avec intervalle de 0,1 s :* un télégramme est envoyé toute la 0,1 seconde.

Ce paramètre limite en fonction du réglage la charge du bus engendrée par l'appareil.

#### **Envoi objet de commut. " En service "**

Options : non

Envoi cyclique valeur 0 Envoi cyclique valeur 1

L'objet de communication *En service* signalise la présence de l'appareil sur le bus. Ce télégramme cyclique peut être surveillé par un équipement externe. Dans le cas où aucun télégramme n'est reçu, il est possible que l'appareil soit défectueux ou encore que la ligne du bus vers l'appareil émetteur soit interrompue.

- *non* : L'envoi de l'objet de communication *En service* n'est pas autorisé.
- *Envoi cyclique valeur 0/1 :* L'objet de communication *En service* (n<sup>o</sup> 0) est envoyé de façon cyclique sur le bus KNX. Le paramètre suivant apparaît :

#### **Tps cycle d'envoi en s [1...65 535]**

Options : 1…60…65.535

On détermine ici l'intervalle de temps utilisé par l'objet de communication *En service* (n° 0) pour l'envoi du télégramme de façon cyclique.

#### **Remarque**

L'objet de communication envoie sa valeur au retour de la tension du bus et après expiration de la temporisation d'envoi et de commutation.

#### **Autorisation objet de communication " Demande d'état " 1 bit**

Options : non oui

*oui :* L'objet de communication 1 bit *Demande d'état* est déverrouillé.

L'ensemble des messages d'état peuvent être demandés via cet objet, à condition que cet objet soit paramétré avec l'option *si changement ou sur demande*.

Avec l'option *oui* apparaît le paramètre suivant :

#### **Demande quand valeur objet**

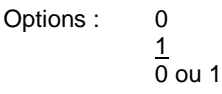

- *0 :* L'envoi des messages d'état est demandé avec la valeur 0.
- *1 :* L'envoi des messages d'état est demandé avec la valeur 1.
- *0 ou 1 :* L'envoi des messages d'état est demandé avec la valeur 0 ou 1.

#### <span id="page-25-0"></span>**3.2.2 Fenêtre de paramétrage** *Autorisation entrées a...f*

Cette fenêtre de paramétrage permet de réaliser tous les réglages destinés au déverrouillage et à la dénomination des entrées a...f.

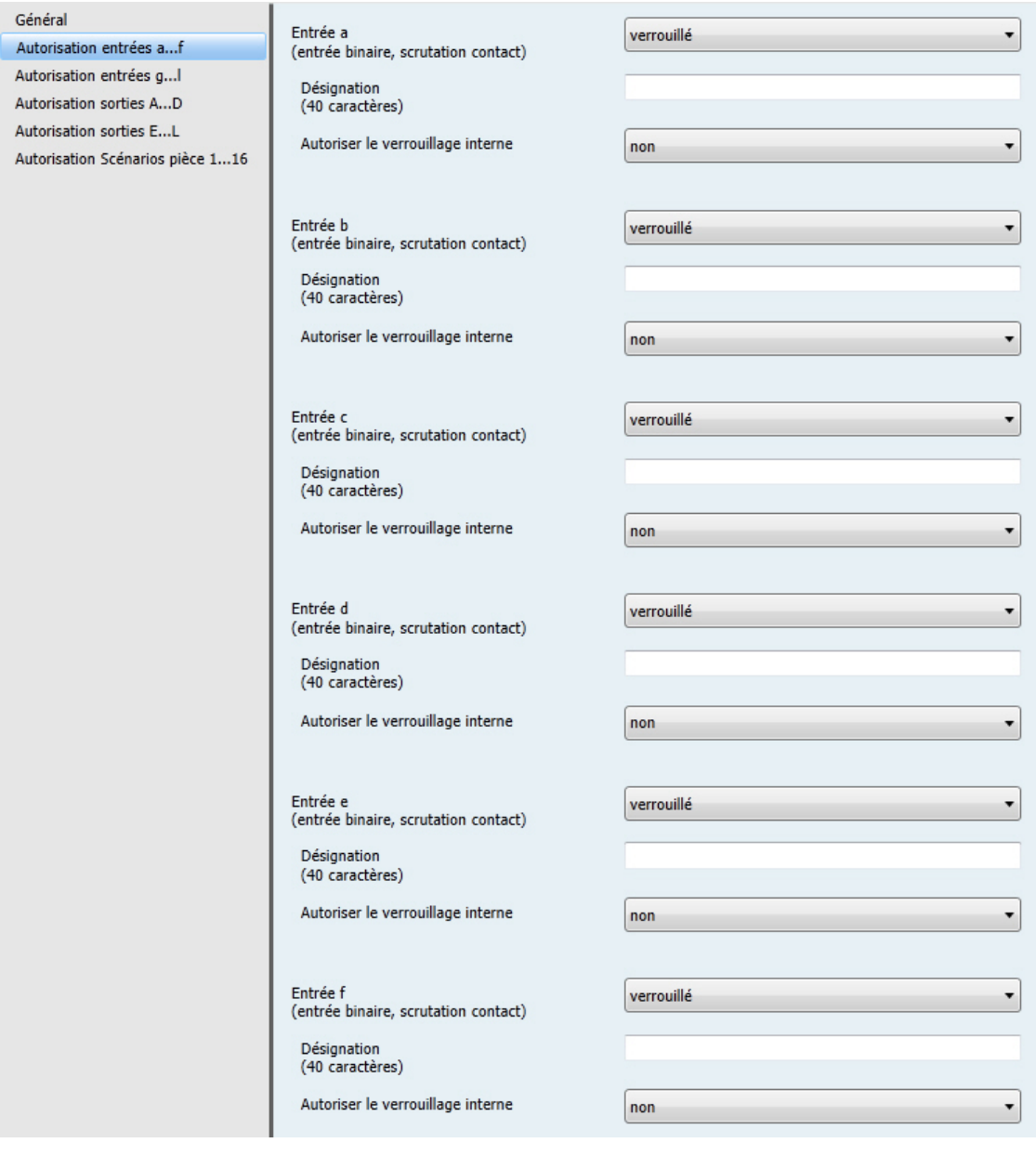

#### **Remarque**

Dans la partie suivante, la description des réglages possibles prend pour exemple l'entrée a. Les réglages possibles sont les mêmes pour chaque entrée.

#### **Entrée a (entrée binaire, scrutation contact)**

Option : verrouillé

Capteur de commutation Capteur de commutation/de variation Capteur de store Valeur/Fonction forçage

Ce paramètre permet de déterminer le mode de fonctionnement de l'entrée. Avec la sélection d'un mode de fonctionnement apparaît la fenêtre de paramétrage *a : xxx*.

### **Désignation**

**(40 caractères)**

Options : --- TEXT ---

Ce paramètre permet de donner une désignation sous forme d'un texte de 40 caractères afin de faciliter l'identification dans l'ETS.

#### **Remarque**

Le texte saisi est destiné à faciliter la reconnaissance des sorties et de leurs fonctions lorsqu'un grand nombre de sorties sont utilisées. Le texte n'a pas de fonction, il est uniquement destiné à donner des précisions utiles.

#### **Autoriser le verrouillage interne**

Options : non oui

Ce paramètre permet de déterminer si oui ou non un verrouillage interne de l'entrée binaire peut être réalisé. En cas de demande de verrouillage interne, l'entrée binaire est verrouillée physiquement. L'actionnement d'un bouton/commutateur raccordé ainsi que la réception d'un télégramme sur objet de communication *Lancer Évènement 0/1* seront ignorés.

Cette possibilité de paramétrage autorise la réalisation d'un masque de verrouillage. Ce masque de verrouillage peut être appelé par chaque scénario de pièce. Il est ainsi possible de réaliser ou non un verrouillage des entrées binaires en fonction de ce masque, avec l'appel d'un scénario de pièce un verrouillage.

- *non :* Il n'est pas possible de verrouiller l'entrée par un verrouillage interne ou par le biais le l'objet de communication *Bloquer.*
- *oui :* Il est possible de verrouiller l'entrée par un verrouillage interne.

#### **Entrées b…l**

L'appareil dispose de plusieurs entrées. Du fait que toutes les entrées disposent de mêmes fonctions, ces dernières seront expliquées pour l'entrée a.

#### <span id="page-27-0"></span>**3.2.2.1 Fenêtre de paramétrage a :** *Capteur de commutation*

Cette fenêtre de paramétrage est visible lorsque [Fenêtre de paramétrage Autorisation entrées a...f,](#page-25-0) p. [24](#page-25-0) pour le paramètre *Entrée a (entrée binaire, scrutation contact)* l'option *Capteur de commutation* est sélectionnée.

#### **Remarque**

L'appareil dispose de plusieurs entrées. Du fait que toutes les entrées disposent de mêmes fonctions, ces dernières seront expliquées pour l'entrée a.

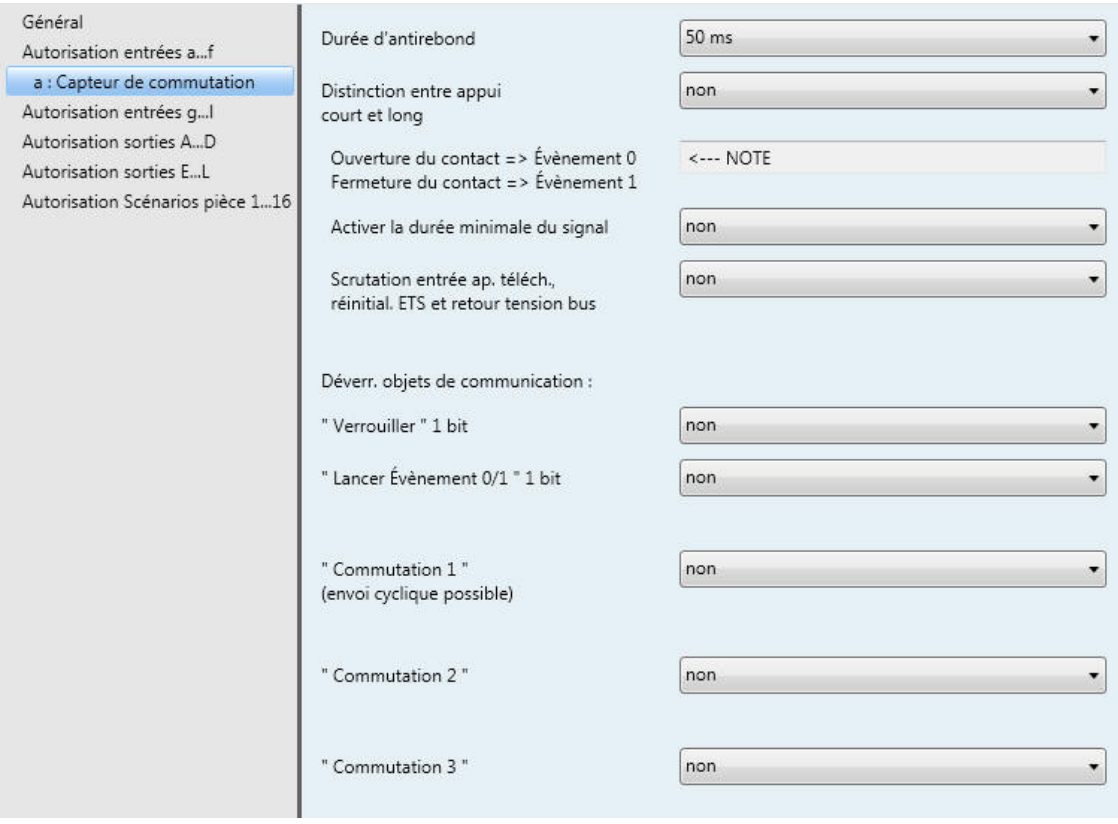

#### **Durée d'antirebond**

Options : 10/20/30/50/70/100/150 ms

L'antirebond empêche un actionnement multiple, involontaire de l'entrée, par exemple par impact du contact.

#### **Qu'est-ce que la durée d'antirebond ?**

Si un front montant est détecté sur l'entrée, l'entrée réagit immédiatement à ce front, par exemple par l'envoi d'un télégramme. Au même moment démarre la Durée d'antirebond  $T_D$ , durant cette période un signal sur l'entrée ne sera pas exploité.

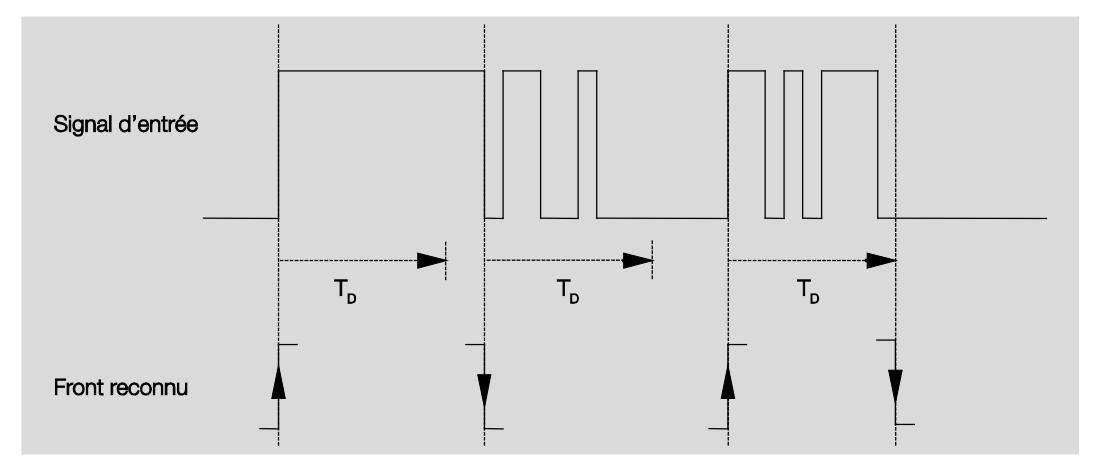

#### **Exemple : Durée d'antirebond sur un signal d'entrée après détection d'un front montant :**

Après la détection d'un front sur l'entrée, d'autres fronts sont ignorés pour la Durée d'antirebond T<sub>D</sub>.

#### **Distinction entre appui court et long**

Options : non oui

Ce paramètre permet de définir si l'entrée réagit de façon différente entre un appui court et long.

*oui* : L'exploitation est différée afin de déterminer s'il s'agit d'un appui long ou court. Ensuite, une  $\overline{a}$ réaction possible est déclenchée.

La figure suivante illustre la fonction :

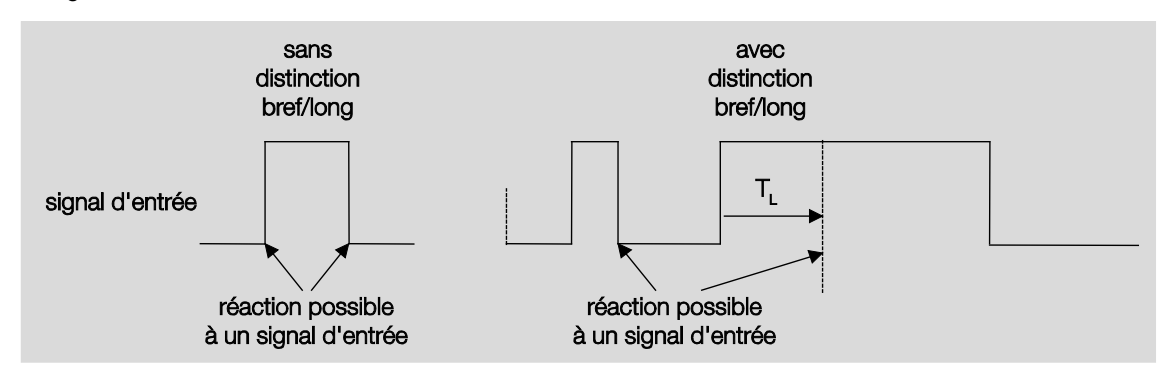

TL est la durée à partir de laquelle un appui long est détecté.

#### <span id="page-29-0"></span>**3.2.2.1.1 Paramètre** *Distinction entre appui court et long* **–** *non*

Si le paramètre *Distinction entre appui court et long* prend l'option *non* alors apparaît le paramètre suivant dan[s Fenêtre de paramétrage a](#page-27-0) : Capteur de commutation, p. [26:](#page-27-0)

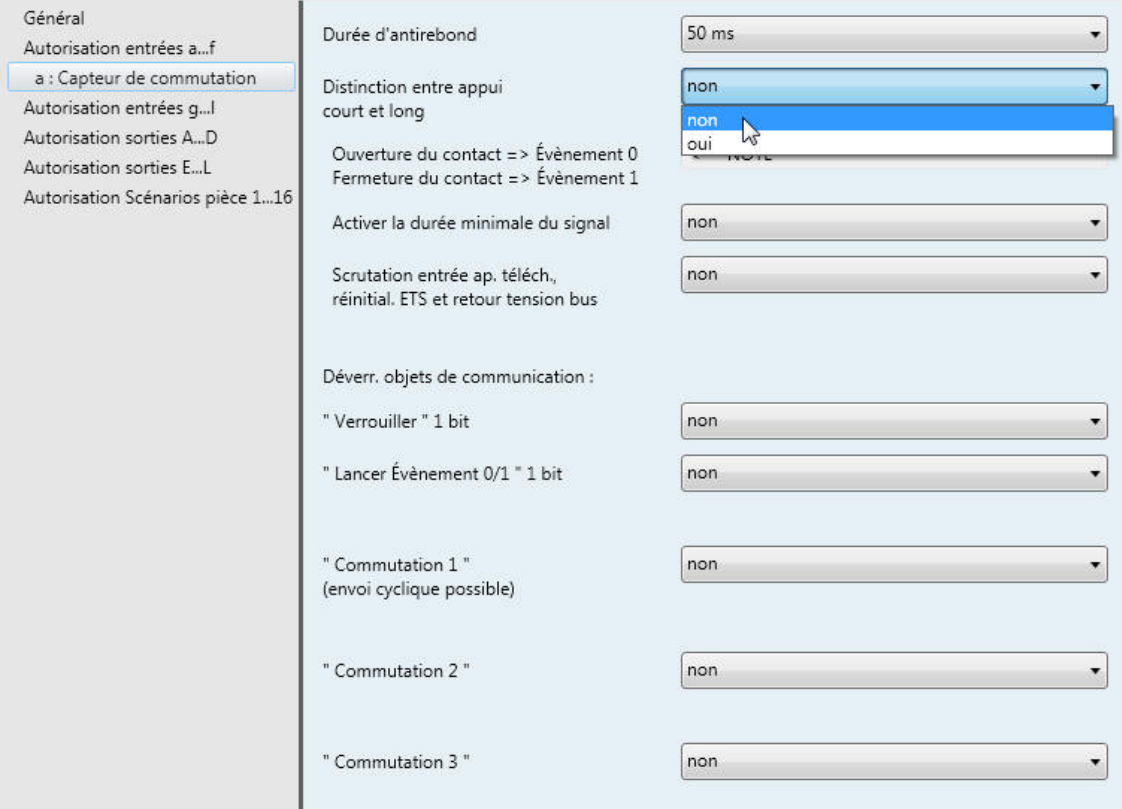

**Ouverture du contact => Évènement 0 Fermeture du contact => Évènement 1**

<−−− NOTE

**Activer la durée minimale du signal**

Options : non oui

*oui :* Les paramètres ci-après apparaissent : ä,

> **À la fermeture du contact en valeur x 0,1 s [0...65.535]** Options : 1...<u>10</u>...65.535

> **À l'ouverture du contact en valeur x 0,1 s [0...65.535]** Options : 1...<u>10</u>...65.535

#### **Qu'est-ce que la durée minimale du signal ?**

Cette fonction se différencie de la Durée d'antirebond en ce sens que le télégramme est envoyé uniquement après expiration de la Durée minimale du signal.

La fonction en détails :

Si un front est détecté à l'entrée, la durée minimale de signal commence. À ce moment, aucun télégramme n'est envoyé sur le bus. Pendant la durée minimale du signal, l'état du signal sur l'entrée est observé. Si un front supplémentaire est détecté à l'entrée pendant la durée minimale de signal, cela va être interprété comme un nouvel appui et la durée minimale de signal redémarre. Si une fois la durée minimale du signal démarrée, aucun nouveau front n'est détecté sur l'entrée, alors un télégramme sera envoyé sur le bus après expiration de la durée minimale du signal.

#### **Exemple : Durée minimale du signal sur un signal d'entrée après détection d'un front montant :**

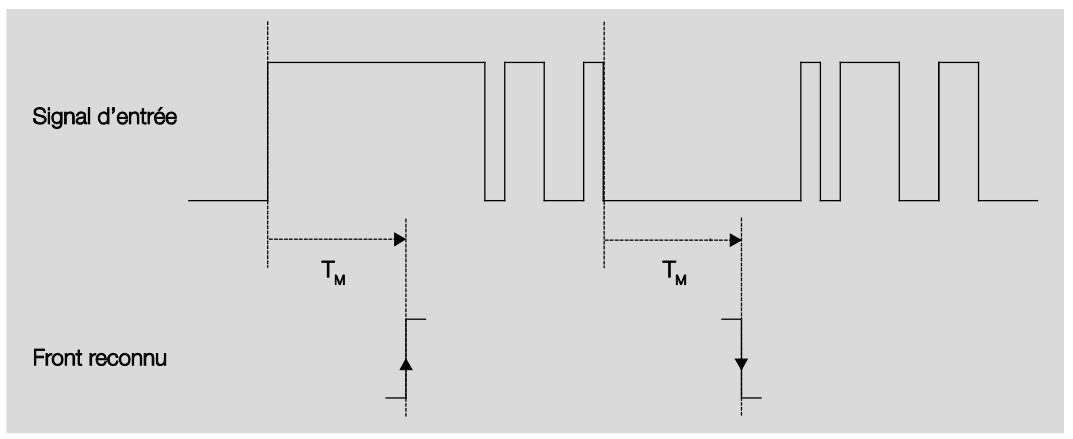

Dans seulement deux cas, aucun changement de front n'a lieu durant la durée minimale du signal  $T_M$ . C'est la raison pour laquelle seuls les deux fronts sont reconnus.

#### **Scrutation entrée ap. téléch., réinitial. ETS et retour tension bus**

Options : non oui

- *non :* La valeur de l'objet ne sera pas demandée après téléchargement, réinitialisation et retour de la tension du bus.
- *oui :* La valeur de l'objet sera demandée après téléchargement, réinitialisation et retour de la tension du bus. Le paramètre suivant apparaît :

#### **Temps d'attente inactif ap. retour tension bus en s [0...30.000]**

Options : 0…30.000

On détermine ici un temps d'attente après retour de la tension du bus. L'état de l'entrée est scruté après expiration de ce temps d'attente. L'entrée se comporte comme son état venait juste de changer.

#### **Remarque**

Le temps d'attente inactif ne vient pas s'ajouter à la temporisation d'envoi qui est elle-même paramétrable. Cette dernière est réglée séparément.

#### **Déverr. objets de communication :**

**" Verrouiller " 1 bit** 

Options : non oui

*oui :* L'objet de communication 1 bit *Bloquer d'état* est déverrouillé. L'entrée peut être ainsi verrouillée.

#### **Remarques**

Si l'entrée est verrouillée et que l'option *Envoi cyclique* est activée, alors le dernier état de l'entrée sera envoyé malgré le blocage. L'option *Bloquer* verrouille l'entrée physique, cependant en interne l'envoi continu.

Si pour une entrée binaire, le verrouillage interne n'est pas autorisé dans la fenêtre de paramétrage *[Autorisation entrées a...f](#page-25-0)*, p. [24,](#page-25-0) alors cet objet de communication n'a aucun effet sur l'entrée binaire concernée.

#### **" Lancer Évènement 0/1 " 1 bit**

Options : non

oui

*oui :* L'objet de communication 1 bit *Lancer Évènement 0/1* est déverrouillé. Il est ainsi possible de déclencher les mêmes réactions que lors de l'actionnement d'un bouton/commutateur raccordé à l'entrée via la réception d'un télégramme sur l'objet de communication *Lancer Évènement 0/1*.

#### **" Commutation 1 " (envoi cyclique possible)**

Options : non oui

*oui :* L'objet de communication *Commutation 1* apparaît. Les paramètres ci-après apparaissent :l.

#### **Réaction pour Évènement 0**

Options : MARCHE ARRÊT **COMMUTER** aucune réaction Arrêter l'envoi cyclique

#### **Réaction pour Évènement 1**

Options : MARCHE

ARRÊT **COMMUTER** aucune réaction Arrêter l'envoi cyclique

On détermine ici le comportement de l'objet de communication. Si le paramètre *Distinction entre appui court et long* est réglé sur *oui*, alors la réaction a lieu pour un appui court ou long. Si le paramètre est réglé sur non alors la réaction a lieu pour chaque changement de front.

#### **Important**

Il est important de prendre en compte que si l'option *Arrêter l'envoi cyclique* est sélectionnée, ce dernier fonctionne uniquement si le paramètre *Envoie cyclique* est réglé sur *oui*.

#### **Association interne**

Options : non

Sortie A (20 AX C-Load) Sortie B (20 AX C-Load) Sortie C (20 AX C-Load) Sortie D (20 AX C-Load) Sortie E (6 A) Sortie G (6 A) Sortie I (6 A) Sortie K (6 A) Scénario pièce 1/2 Scénario pièce 3/4 Scénario pièce 5/6 Scénario pièce 7/8 Scénario pièce 9/10 Scénario pièce 11/12 Scénario pièce 13/14 Scénario pièce 15/16

Ce paramètre permet de créer une association directe entre une entrée binaire ou un scénario de pièce. Pour cette association, il n'est pas nécessaire de définir une adresse de groupe.

*Sortie x :* L'objet de communication *Commutation* de la sortie est actualisé avec l'objet de communication *Commutation 1* de l'entrée binaire.

#### **Attention**

Si l'association interne est paramétrée pour une sortie et qu'en même temps la réaction à un évènement est paramétrée sur COMMUTER, alors l'objet de communication *Commutation 1* de l'entrée binaire est actualisé avec la valeur inversée de l'objet de communication *État commutation* de la sortie.

Il est important de s'assurer que l'objet de communication *État commutation* de la sortie est déverrouillé. Les réglages *Contact à ouverture/fermeture* et *Inversion état* doivent être paramétrés de telle façon que la fonction COMMUTER soit possible.

#### **Remarque**

L'entrée binaire ne peut pas être associée avec les sorties pour store E…L (6 A). L'association interne n'est disponible que dans le cas de la sélection *Capteur de store* pour l'entrée binaire.

*Scénario pièce x/y :* Si l'objet de communication *Commutation 1* est actualisé avec la valeur 0, alors un scénario de pièce (SP) avec un nombre impair est activé, donc SP 1/3/5/7/9/11/13 ou 15. Si l'objet de communication *Commutation 1* est actualisé avec la valeur 1, alors un SP avec un nombre pair est activé, donc SP 2/4/6/8/10/12/14 ou 16.

#### **Envoi cyclique**

Options : non Oui

#### **Qu'est-ce que l'envoi cyclique ?**

L'envoi cyclique permet à l'objet de communication *Commutation* d'émettre automatiquement après un intervalle de temps défini. Si l'envoi cyclique n'est activé que pour une valeur particulière de l'objet (MARCHE ou ARRÊT), son utilisation dépend de la valeur de l'objet de communication. Il est donc en principe possible de lancer par envoi d'une valeur à l'objet de communication *Commutation*, l'envoi cyclique. Ce comportement étant non souhaité, les indicateurs *Écriture* et *Actualisation* de l'objet de communication sont supprimés dans le préparamétrage de sorte que cela ne peut pas être changé dans le bus. Si cette fonctionnalité est malgré tout souhaitée, il convient de placer les indicateurs en conséquence. En cas de modification de l'objet de communication *Commutation* et après le retour de la tension de bus (après l'expiration de la temporisation d'envoi), la valeur de l'objet de communication est envoyée au bus immédiatement et le temps de cycle d'envoi redémarre à zéro pour compter.

*oui :* Les paramètres ci-après apparaissent :

### **Répétition télégr. toutes les … en s [1…65 535]**

Options : 1…60…65.535

Le temps de cycle d'émission décrit le laps de temps entre deux envois cycliques de télégrammes :

**si valeur de l'objet**

Options : 1  $\Omega$ 0 ou 1

- *1 :* Envoi cyclique de l'objet de communication pour valeur 1.
- *0 :* Envoi cyclique de l'objet de communication pour valeur 0.
- *0 ou 1 :* Envoi cyclique de l'objet de communication pour les valeurs 0 et 1.

#### **" Commutation 2 "**

**" Commutation 3 "**

Options : non Oui

*oui :* L'objet de communication *Commutation 2/3* apparaît. Les paramètres ci-après apparaissent : l,

#### **Réaction pour Évènement 0**

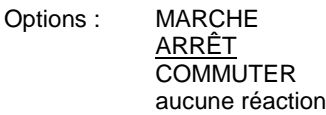

#### **Réaction pour Évènement 1**

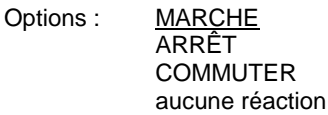

On détermine ici le comportement de l'objet de communication. Si le paramètre *Distinction entre appui court et long* est réglé sur *oui*, alors la réaction a lieu pour un appui court ou long. Si l'option est réglée sur *non* alors pour chaque changement de front.

#### **Association interne**

Options : non

Sortie A (20 AX C-Load) Sortie B (20 AX C-Load) Sortie C (20 AX C-Load) Sortie D (20 AX C-Load) Sortie E (6 A) Sortie G (6 A) Sortie I (6 A) Sortie K (6 A) Scénario pièce 1/2 Scénario pièce 3/4 Scénario pièce 5/6 Scénario pièce 7/8 Scénario pièce 9/10 Scénario pièce 11/12 Scénario pièce 13/14 Scénario pièce 15/16
Ce paramètre permet de créer une association directe entre une entrée binaire ou un scénario de pièce. Pour cette association, il n'est pas nécessaire de définir une adresse de groupe.

*Sortie x :* L'objet de communication *Commutation* de la sortie est actualisé avec l'objet de communication *Commutation 2/3* de l'entrée binaire.

# **Attention**

Si l'association interne est paramétrée pour une sortie et qu'en même temps la réaction à un évènement est paramétrée sur COMMUTER, alors l'objet de communication *Commutation 2/3* de l'entrée binaire est actualisé avec la valeur inversée de l'objet de communication *État commutation* de la sortie.

Il est important de s'assurer que l'objet de communication *État commutation* de la sortie est déverrouillé. Les réglages *Contact à ouverture/fermeture* et *Inversion état* doivent être paramétrés de telle façon que la fonction COMMUTER soit possible.

### **Remarque**

L'entrée binaire ne peut pas être associée avec les sorties pour store E…L (6 A). L'association interne n'est disponible que dans le cas de la sélection *Capteur de store* pour l'entrée binaire.

*Scénario pièce x/y :* Si l'objet de communication *Commutation 2/3* est actualisé avec la valeur 0, alors un scénario de pièce (SP) avec un nombre impair est activé, donc SP 1/3/5/7/9/11/13 ou 15. Si l'objet de communication *Commutation 2/3* est actualisé avec la valeur 1, alors un SP avec un nombre pair est activé, donc SP 2/4/6/8/10/12/14 ou 16.

# **3.2.2.1.2 Paramètre** *Distinction entre appui court et long* **– oui**

Si le paramètre *Distinction entre appui court et long* prend l'option *oui* alors apparaît le paramètre suivant dan[s Fenêtre de paramétrage a](#page-27-0) : Capteur de commutation, p. [26.](#page-27-0)

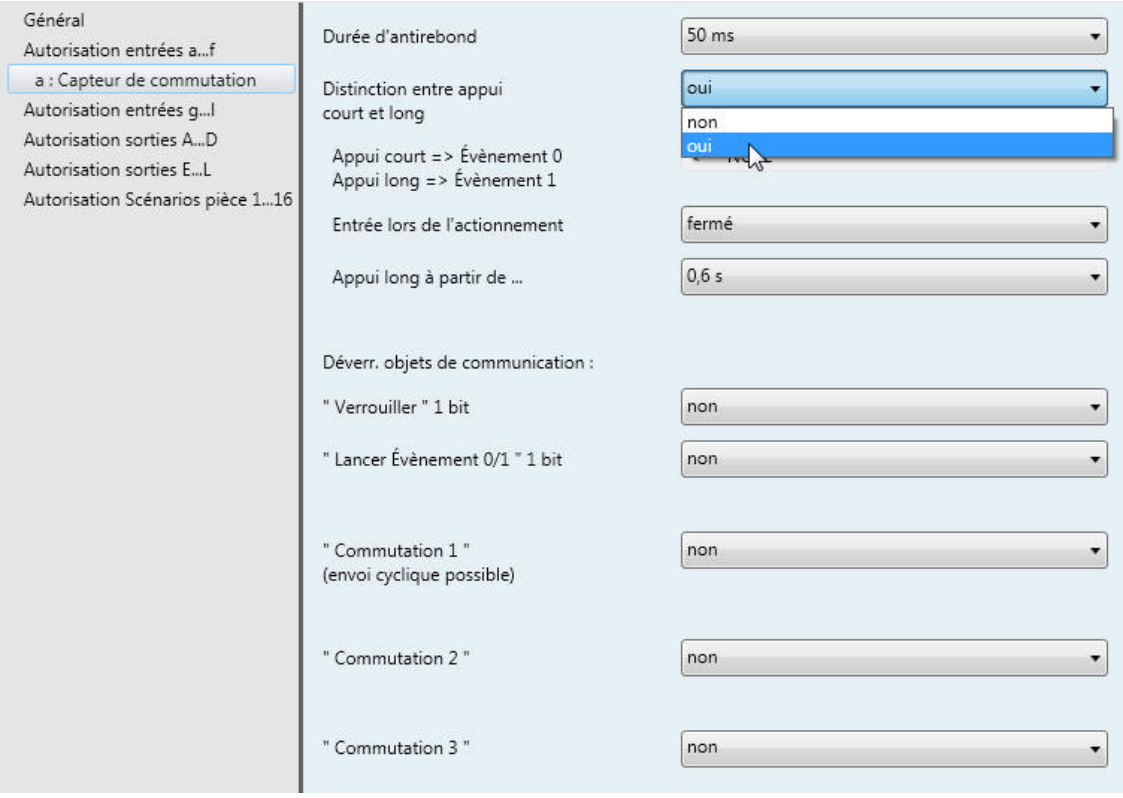

### **Appui court => Évènement 0 Appui long => Évènement 1** <−−− NOTE

**Entrée lors de l'actionnement**

Options : ouvert fermé

- *ouvert* : Le contact est ouvert lors de l'actionnement.
- fermé : Le contact est fermé lors de l'actionnement.

Si un contact à fermeture est raccordé sur l'entrée alors il est nécessaire de sélectionner l'option *fermé*, pour un contact à ouverture l'option *ouvert*.

**Appui long à partir de ...**

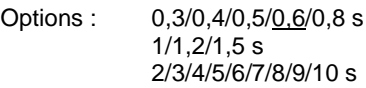

Ici est définie la durée T<sub>L</sub> à partir de laquelle un actionnement est interprété comme " long ".

### **Remarque**

Pour le reste de la description du paramétrage voir paramètre *[Distinction entre appui court et long –](#page-29-0) [non](#page-29-0)*, p. [28.](#page-29-0)

### **3.2.2.2 Fenêtre de paramétrage** *a : Capteur de variation*

Ce mode de fonctionnement permet la commande d'éclairage variable. Cette fenêtre de paramétrage est visible lorsque [Fenêtre de paramétrage Autorisation entrées a...f,](#page-25-0) p. [24,](#page-25-0) pour le paramètre *Entrée a (entrée binaire, scrutation contact)* l'option Capteur de variation est sélectionnée.

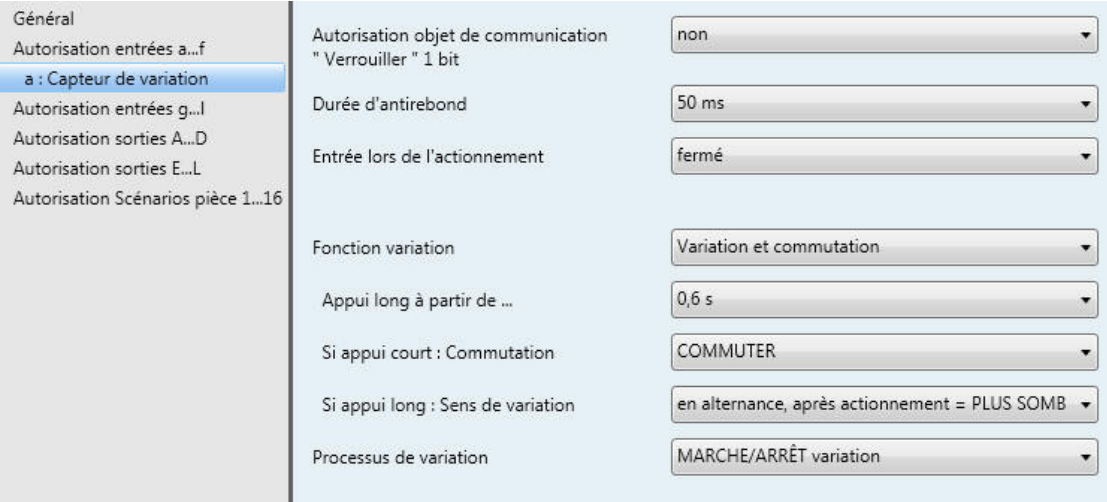

#### **Autorisation objet de communication " Verrouiller " 1 bit**

Options : non oui

*oui :* L'objet de communication 1 bit *Bloquer d'état* est déverrouillé. L'entrée peut être ainsi verrouillée.

# **Remarque**

Si l'entrée est verrouillée et que l'option *Envoi cyclique* est activée, alors le dernier état de l'entrée sera envoyé malgré le blocage. L'option *Bloquer* verrouille l'entrée physique, cependant en interne l'envoi continu.

# **Durée d'antirebond**

Options : 10/20/30/50/70/100/150 ms

L'antirebond empêche un actionnement multiple, involontaire de l'entrée, par exemple par impact du contact.

### **Qu'est-ce que la durée d'antirebond ?**

Si un front montant est détecté sur l'entrée, l'entrée réagit immédiatement à ce front, par exemple par l'envoi d'un télégramme. Au même moment démarre la Durée d'antirebond T<sub>D</sub>, durant cette période un signal sur l'entrée ne sera pas exploité.

L'exemple suivant illustre ce qui précède :

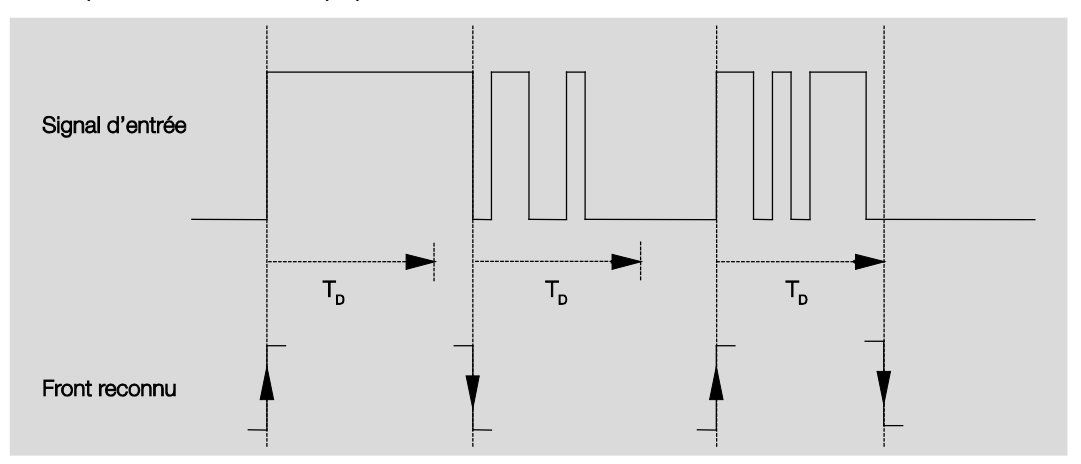

Après la détection d'un front sur l'entrée, d'autres fronts sont ignorés pour la Durée d'antirebond  $T_D$ .

### **Entrée lors de l'actionnement**

Options : ouvert fermé

On détermine ici, si le contact sur l'entrée est un contact à ouverture (" Ouvert ") ou un contact à fermeture (" Fermé ").

### **Fonction variation**

Options : Variation et commutation Seulement variation

Ce paramètre programme si l'éclairage doit être en mode variation (Seulement variation) ou s'il peut être aussi commuté en supplément (Variation et commutation). Dans ce cas la variation est engendrée par un actionnement long et la commutation par un actionnement court.

#### **Comment fonctionne la variation avec 1 bouton ?**

Les fonctions de commutation et de variation peuvent être commandées intégralement depuis un seul bouton. Pour cela on engendre par intermittence pour chaque actionnement long une variation PLUS CLAIR ou PLUS SOMBRE, respectivement par intermittence pour chaque actionnement court l'allumage ou l'extinction.

Si l'objet de communication *Commutation* = 0, le télégramme envoyé à toujours la valeur PLUS CLAIR. Pour pouvoir analyser le message de retour de commutation de l'actionneur, l'indicateur Écriture de l'objet de communication *Commutation* est placé.

Le tableau suivant illustre la fonction en détail :

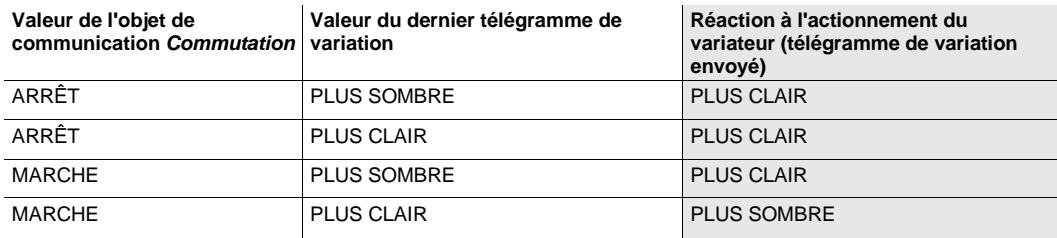

L'avantage du paramètre *Seulement variation* est qu'aucune différence n'est faite entre un appui long et court. Ainsi la commande de variation est réalisée directement lors de l'actionnement. Il n'est pas nécessaire d'attendre pour déterminer si l'actionnement est long.

#### **Comment fonctionne la variation avec 2 boutons ?**

Si Variation 2 boutons est souhaitée, alors il convient de paramétrer dans Réaction si appui long ou court" la fonction de chaque bouton p. ex. MARCHE resp. variation PLUS CLAIR.

L'utilisateur a ainsi la possibilité de déterminer quels boutons sont combinés entre eux, p. ex. pour la variation d'un groupe d'éclairage, ou encore dans notre cas quelle fonction remplit chaque bouton.

De plus la variation 2 boutons implique l'utilisation de deux entrées, p. ex. l'*Entrée a* avec actionnement court pour l'allumage et actionnement long pour variation PLUS CLAIR. *Entrée b* avec actionnement court pour l'extinction et actionnement long pour variation PLUS SOMBRE.

Si le paramètre *Fonction variation* est paramétré sur *Variation et commutation*, les paramètres *Appui long à partie de ...*, *Si appui court : Commutation* et *Si appui long : Sens de variation* sont visibles dans la fenêtre de paramétrage *a : Capteur de variation.*

#### **Appui long à partir de ...**

Options : 0,3/0,4/0,5/0,6/0,8/1/1,2/1,5/2/3/4/5/6/7/8/9/10 s

Ici est définie la durée  $T_L$  à partir de laquelle un actionnement est interprété comme " long ".

# ABB i-bus ${}^{\hat{a}}$  KNX Paramétrages

### **Si appui court : Commutation**

Options : MARCHE ARRÊT **COMMUTER** aucune réaction

En cas d'actionnement bref, on détermine à l'aide de ce paramètre, si l'objet *Télégramme Commutation* engendre *COMMUTER* (typique : Variation 1 Bouton) ou uniquement *ARRÊT* resp. *MARCHE* (typique : Variation 2 boutons).

- *MARCHE :* La valeur 1 est envoyée dans le cas d'un actionnement court.
- *ARRÊT :* La valeur 0 est envoyée dans le cas d'un actionnement court.
- *COMMUTER :* Un actionnement court engendre l'inversion de la valeur de l'objet de communication *Télégramme commutation*.

### **Si appui long : Sens de variation**

Options : PLUS CLAIR PLUS SOMBRE en alternance en alternance, après actionnement = PLUS CLAIR en alternance, après actionnement = PLUS SOMBRE

On détermine avec ce paramètre ce que l'objet de communication *Variation* envoie sur le bus si appui long. Un appui long change la valeur de l'objet de communication *Télégramme Variation.* Dans le cas d'une variation 1 bouton, le paramètre *Variation* doit prendre la valeur *en alternance*. Dans ce cas, le télégramme de variation est envoyé en opposition au dernier télégramme de variation.

- *PLUS CLAIR :* L'objet de communication envoie un télégramme PLUS CLAIR.
- *PLUS SOMBRE :* L'objet de communication envoie un télégramme PLUS SOMBRE.
- En alternance : L'objet de communication envoie toujours en alternance un télégramme PLUS CLAIR et PLUS SOMBRE.
- *En alternance, après actionnement = PLUS CLAIR :* L' objet de communication envoie en premier un télégramme PLUS CLAIR après un télégramme MARCHE, ensuite en alternance PLUS CLAIR et PLUS SOMBRE.
- *En alternance, après actionnement = PLUS SOMBRE :* L' objet de communication envoie en premier un télégramme PLUS SOMBRE après un télégramme MARCHE, ensuite en alternance PLUS CLAIR et PLUS SOMBRE.

### **Remarque**

Si le paramètre *Fonction variation* est paramétré sur Seulement *Variation, seul le paramètre Si appui long : Sens de variation est visible.*

# **Processus de variation**

Options : MARCHE/ARRÊT variation Variation par étape

MARCHE/ARRÊT variation : Le processus de variation commence avec un télégramme PLUS CLAIR resp. PLUS SOMBRE et est conclu par un télégramme ARRÊT.

Télégramme de variation 4 bits

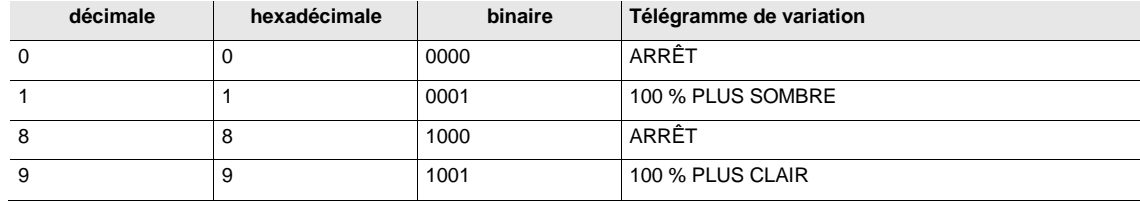

**Pour plus d'informations voir : Entrée Télégramme de variation 4 bits, p[. 168](#page-169-0)**

Variation par étape : Les télégrammes de variation sont envoyés de façon cyclique pendant un actionnement long. L'envoi cyclique est interrompu lorsque l'actionnement cesse.

Les deux paramètres suivants apparaissent uniquement lorsque le paramètre *Processus de variation* prend l'option *Variation par étape*.

# **Modification luminosité par télégramme envoyé**

Options : 100/50/25/12,5/6,25/3,13/1,56 %

Ce paramètre permet de déterminer la modification de luminosité (en pour cent) engendrée par l'envoi cyclique d'un télégramme de variation.

#### **Temps de cycle d'émission : Répétition du télégramme toutes les ...**

Options : 0,3/0,4/0,5/0,6/0,8/1/1,2/1,5/2/3/4/5/6/7/8/9/10 s

Le télégramme de variation est envoyé de façon cyclique pendant un actionnement long. Le temps de cycle d'émission correspond à l'intervalle de temps entre deux télégrammes lors de l'envoi cyclique.

### **Attention**

En cas de *Variation par étape,* il est important que le temps de cycle d'émission soit accordé avec l'actionneur de variation afin de rendre possible une variation sans saccade.

### **3.2.2.3 Fenêtre de paramétrage a :** *Capteur de store*

Ce mode de fonctionnement permet la commande de stores et de volets roulants par des boutons ou interrupteurs.

Cette fenêtre de paramétrage est visible lorsque [Fenêtre de paramétrage Autorisation entrées a...f,](#page-25-0) p. [24](#page-25-0) pour le paramètre *Entrée a* (entrée binaire, scrutation contact) l'option *Capteur de store* est sélectionnée.

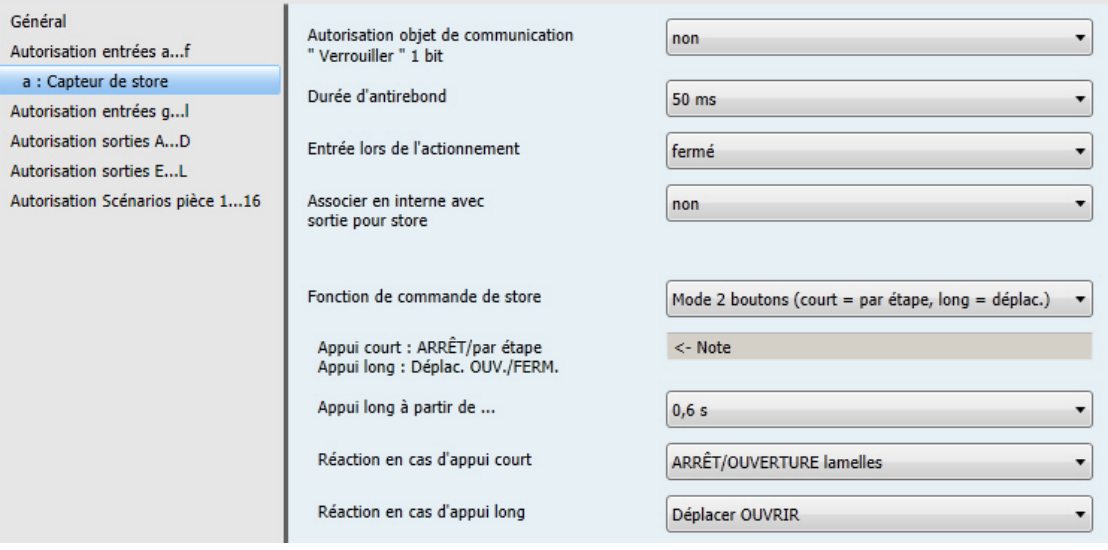

**Autorisation objet de communication**

**" Verrouiller " 1 bit**  Options : non oui

*oui :* L'objet de communication 1 bit *Bloquer d'état* est déverrouillé. L'entrée peut être ainsi verrouillée.

### **Remarque**

Si l'entrée est verrouillée et que l'option *Envoi cyclique* est activée, alors le dernier état de l'entrée sera envoyé malgré le blocage. L'option *Bloquer* verrouille l'entrée physique, cependant en interne l'envoi continu.

# **Durée d'antirebond**

Options : 10/20/30/50/70/100/150 ms

L'antirebond empêche un actionnement multiple, involontaire de l'entrée, par exemple par impact du contact.

### **Qu'est-ce que la durée d'antirebond ?**

Si un front montant est détecté sur l'entrée, l'entrée réagit immédiatement à ce front, par exemple par l'envoi d'un télégramme. Au même moment démarre la Durée d'antirebond T<sub>D</sub>, durant cette période un signal sur l'entrée ne sera pas exploité.

L'exemple suivant illustre ce qui précède :

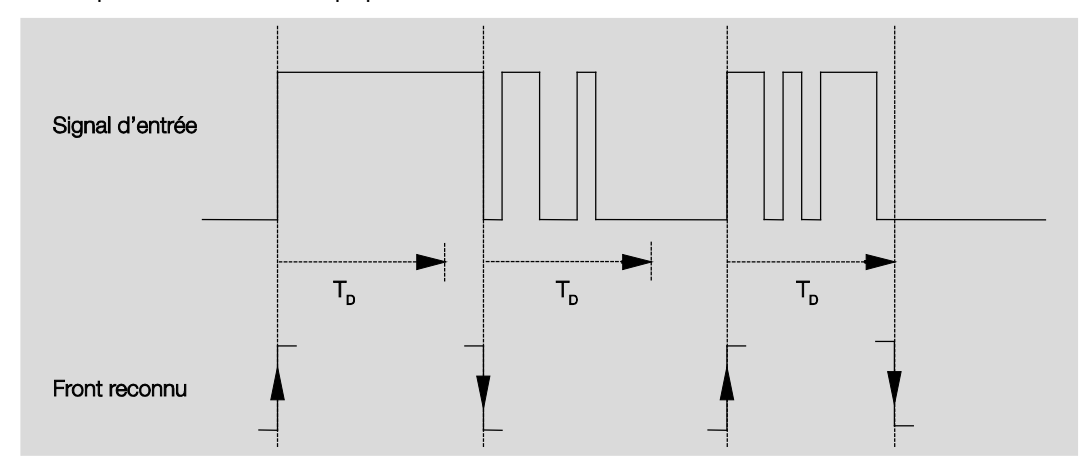

Après la détection d'un front sur l'entrée, d'autres fronts sont ignorés pour la Durée d'antirebond  $T_D$ .

#### **Entrée lors de l'actionnement**

Options : ouvert fermé

On détermine ici, si le contact sur l'entrée est un contact à ouverture (" Ouvert ") ou un contact à fermeture (" Fermé ").

# **Associer en interne avec sortie pour store**

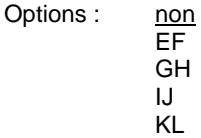

*Sortie X (X = EF, GH, IJ, KL)* : L'entrée binaire est liée directement avec la sortie X : Store. L'objet de communication *Entrée x : Capteur de store Store OUVRIR/FERMER* (x = a…l) agit directement en interne sur l'objet de communication *Sortie pour store X OUVRIR/FERMER*. L'objet de communication *Entrée x : Capteur de store ARRÊT/Réglage lamelles* (x = a…l) agit directement en interne sur l'objet de communication *Sortie pour store X ARRÊT/Rég. lamelles OUV./FERM*.

L'association interne d'une entrée binaire avec les sorties E…L (6 A) assure p. ex. que des boutons destinés à la commande de store puissent être installés et programmés. Ceci rend possible un maniement flexible des stores.

#### **Fonction de commande de store**

Options : Mode 1 bouton (court = par étape, long = déplac.) Mode 1 bouton (court = déplac., long = par étape) Mode 1 bouton (seulement déplacement - ARRÊT) Mode 1 commutateur (seulement déplacement) Mode 2 boutons (court = par étape, long = déplac.) Mode 2 commutateurs/boutons (seulement déplac.) Mode 2 boutons (seulement déplacement) Mode 2 boutons (seulement lamelles)

Le tableau suivant donne un aperçu des différentes fonctions de commande de store :

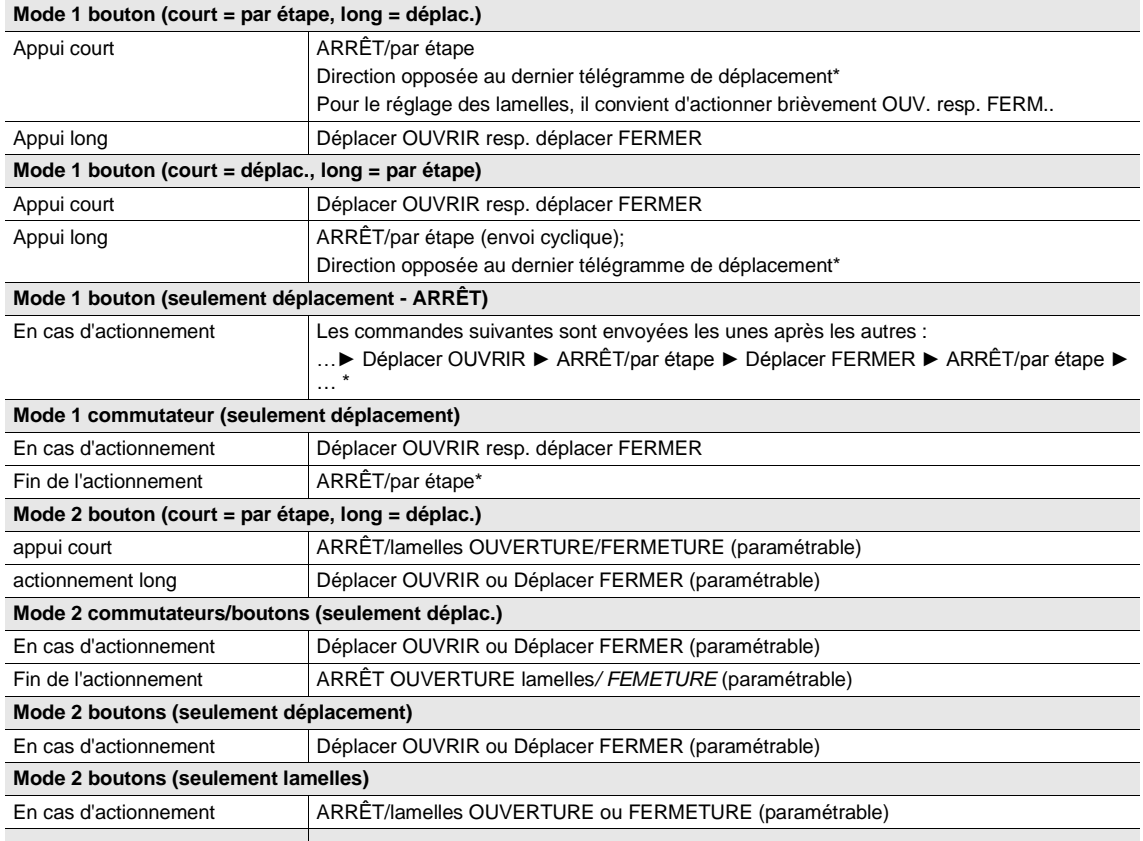

\* En mode 1 bouton, L'objet de communication *Store OUVRIR/FERMER* peut être synchronisé lorsque l'actionneur rapporte la position finale. Si l'actionneur se trouve en position finale (voir les objets de communication *Position finale haute* resp *Position finale basse*), alors le sens de déplacement est défini. En mode 1 bouton/commutateur, le dernier sens de marche est déterminé par la dernière actualisation de l'objet de communication *Store OUVRIR/FERMER*.

Des paramètres différents apparaissent en fonction de l'option choisie pour le paramètre *Fonction de commande de store.*

La partie suivante décrit tous les paramètres.

#### **Appui long à partir de ...**

Options : 0,3/0,4/0,5/0,6/0,8/1/1,2/1,5/2/3/4/5/6/7/8/9/10 s

Ici est définie la durée T<sub>L</sub> à partir de laquelle un actionnement est interprété comme " long ".

**Répétition télégr. " Lamelles " toutes les...**

Options : 0,3/0,4/0,5/0,6/0,8/1/1,2/1,5/2/3/4/5/6/7/8/9/10 s

On définit ici la durée à partir de laquelle le télégramme Lamelles est répété.

#### **Réaction si appui court**

Options : ARRÊT/OUVERTURE lamelles ARRÊT/FERMETURE lamelles

#### **Réaction si appui long**

Options : Déplacer OUVRIR Déplacer FERMER

Il est possible de déterminer si l'entrée engendre des télégrammes pour le déplacement vers le haut (OUVERTURE) ou vers le bas (FERMETURE).

#### **Réaction en cas d'actionnement**

Options : Déplacer OUVRIR Déplacer FERMER

Il est possible de déterminer si l'entrée engendre des télégrammes pour le déplacement vers le haut (Déplacer OUVRIR) ou vers le bas (Déplacer FERMER).

### <span id="page-47-0"></span>**3.2.2.4 Fenêtre de paramétrage** *a : Valeur/Fonction forçage*

Ce mode de fonctionnement permet l'envoi de valeurs de tout type de données.

Cette fenêtre de paramétrage est visible lorsque [Fenêtre de paramétrage Autorisation entrées a...f,](#page-25-0) p. [24](#page-25-0) pour le paramètre Entrée a (entrée binaire, scrutation contact) l'option Valeur/Fonction forçage est sélectionnée.

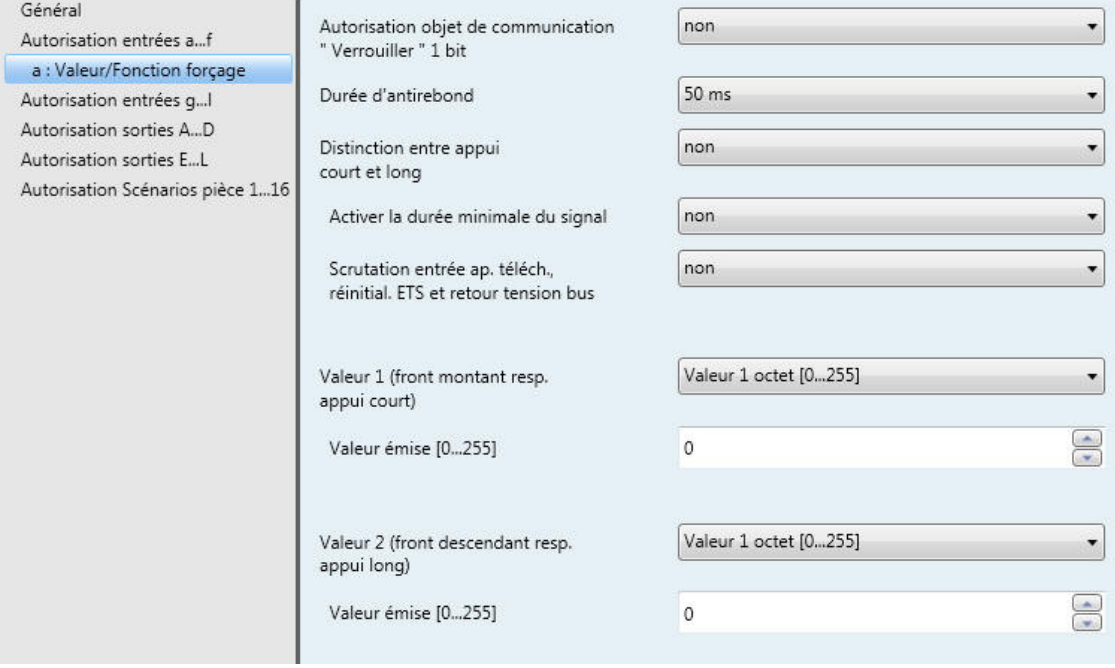

# **Autorisation objet de communication " Verrouiller " 1 bit**

Options : non oui

*oui :* L'objet de communication 1 bit *Bloquer d'état* est déverrouillé. L'entrée peut être ainsi verrouillée.

### **Remarque**

Si l'entrée est verrouillée et que l'option *Envoi cyclique* est activée, alors le dernier état de l'entrée sera envoyé malgré le blocage. L'option *Bloquer* verrouille l'entrée physique, cependant en interne l'envoi continu.

# **Durée d'antirebond**

Options : 10/20/30/50/70/100/150 ms

L'antirebond empêche un actionnement multiple, involontaire de l'entrée, par exemple par impact du contact.

### **Qu'est-ce que la durée d'antirebond ?**

Si un front montant est détecté sur l'entrée, l'entrée réagit immédiatement à ce front, par exemple par l'envoi d'un télégramme. Au même moment démarre la Durée d'antirebond T<sub>D</sub>, durant cette période un signal sur l'entrée ne sera pas exploité.

L'exemple suivant illustre ce qui précède :

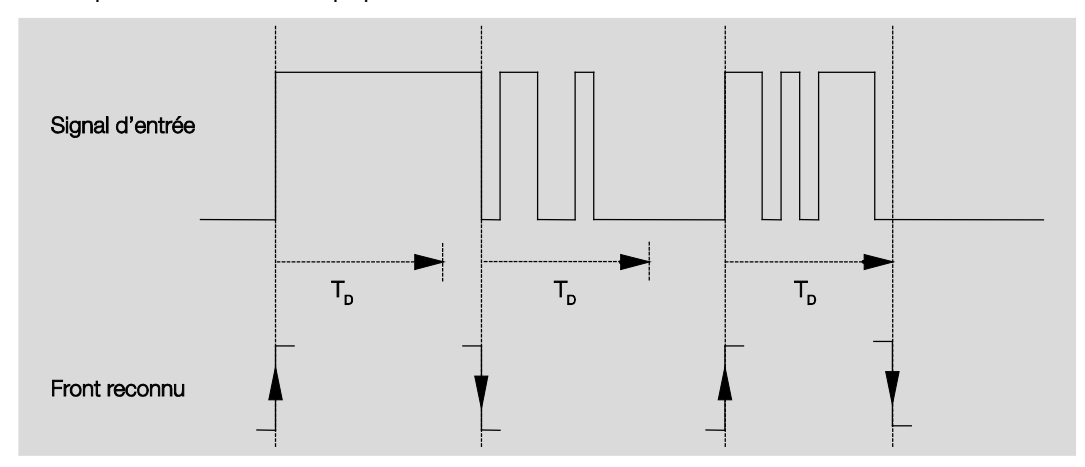

Après la détection d'un front sur l'entrée, d'autres fronts sont ignorés pour la Durée d'antirebond  $T_D$ .

### **Distinction entre appui court et long**

Options : non

oui

Ce paramètre permet de définir si l'entrée réagit de façon différente entre un appui court et long. Si *oui* l'exploitation est différée afin de déterminer s'il s'agit d'un actionnement long ou bref. Ensuite, une réaction possible est déclenchée.

### **Remarque**

En cas de distinction entre un appui long et court, deux objets de communications deviennent visibles par entrée. Un objet de communication émet uniquement en cas d'actionnement court, l'autre objet de communication en cas d'actionnement long.

La figure suivante illustre la fonction :

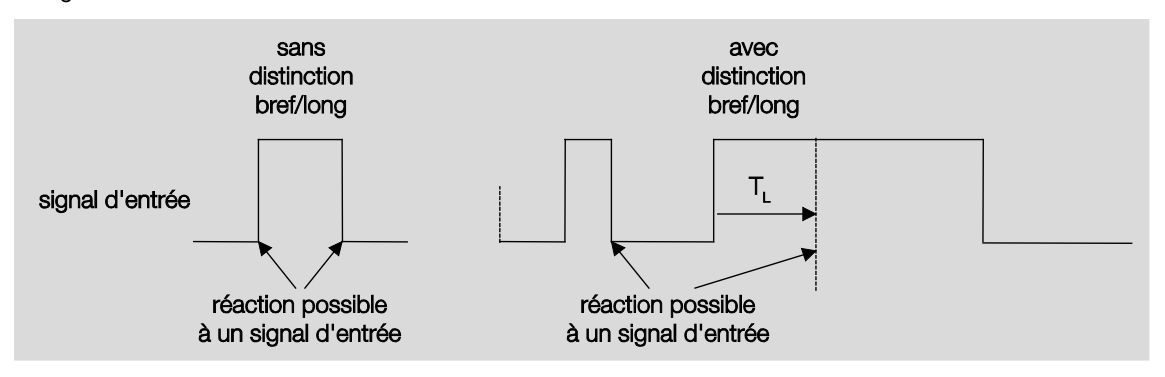

TL est la durée à partir de laquelle un appui long est détecté.

Si le paramètre *Distinction entre appui court et long* prend l'option *non* alors apparaît le paramètre suivant.

# <span id="page-50-0"></span>**3.2.2.4.1 Paramètre** *Distinction entre appui court et long* **–** *non*

Si le paramètre *Distinction entre appui court et long* prend l'option *non* alors apparaît le paramètre suivant dans [Fenêtre de paramétrage a](#page-47-0) : Valeur/Fonction forçage, p. [46:](#page-47-0)

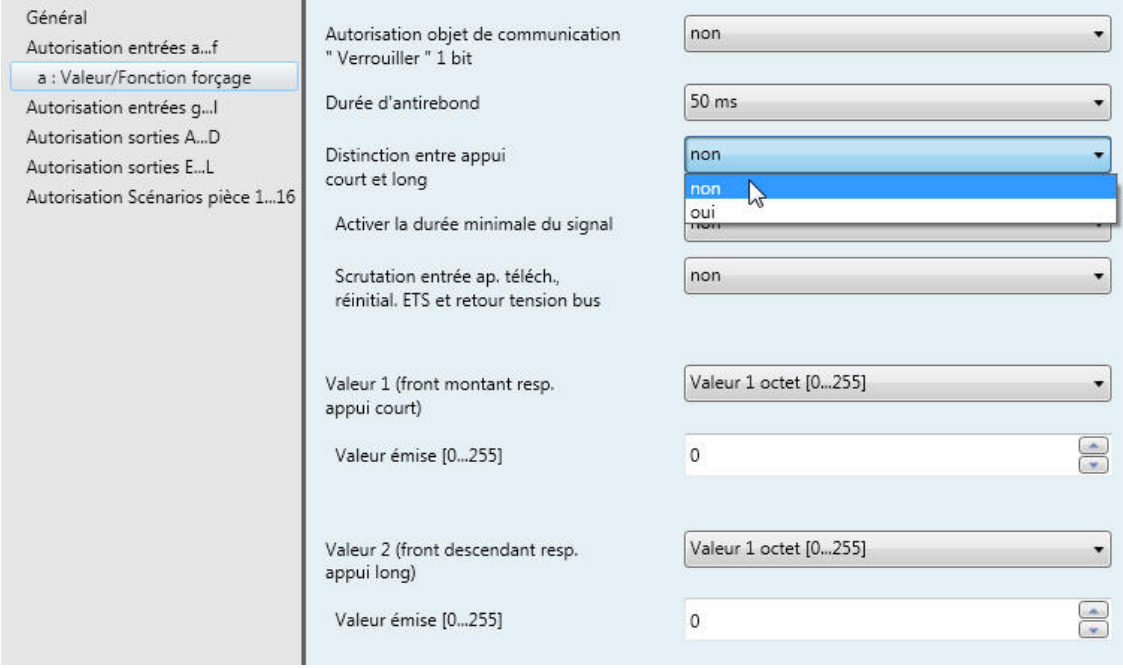

# **Activer la durée minimale du signal**

Options : non oui

*oui :* Les paramètres ci-après apparaissent :

```
sur front montant
en valeur x 0,1 s [0...65.535]
Options : 1...10...65.535
```
# **Remarque**

Un front montant correspond à une fonction contact à fermeture.

#### **sur front descendant en valeur x 0,1 s [0...65.535]**

Options : 1…10…65.535

### **Remarque**

Un front descendant correspond à une fonction contact à ouverture.

#### **Qu'est-ce que la durée minimale du signal ?**

Cette fonction se différencie de la Durée d'antirebond en ce sens que le télégramme est envoyé uniquement après expiration de la Durée minimale du signal. La fonction en détails :

Si un front est détecté à l'entrée, la durée minimale de signal commence. À ce moment, aucun télégramme n'est envoyé sur le bus. Pendant la durée minimale du signal, l'état du signal sur l'entrée est observé. Si un front supplémentaire est détecté à l'entrée pendant la durée minimale de signal, cela va être interprété comme un nouvel appui et la durée minimale de signal redémarre. Si une fois la durée minimale du signal démarrée, aucun nouveau front n'est détecté sur l'entrée, alors un télégramme sera envoyé sur le bus après expiration de la durée minimale du signal.

### **Exemple : Durée minimale du signal sur un signal d'entrée après détection d'un front montant :**

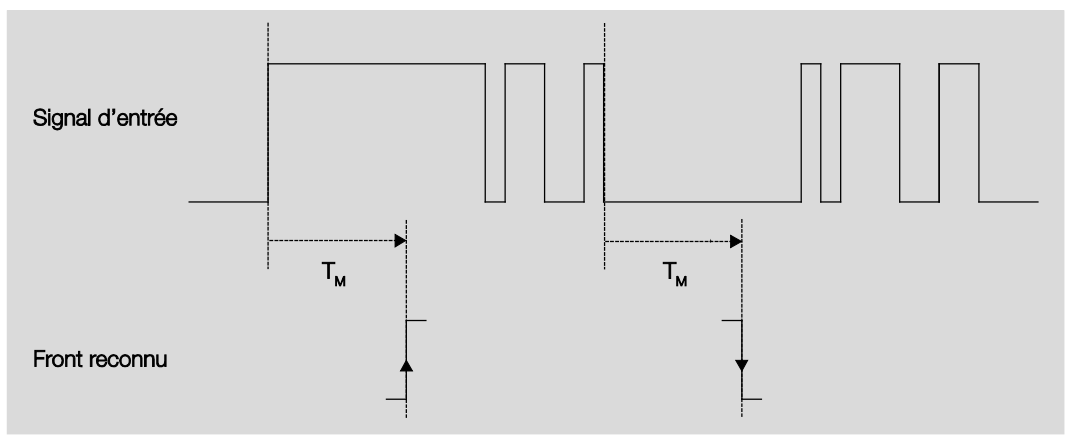

Dans seulement deux cas, aucun changement de front n'a lieu durant la durée minimale du signal T<sub>M</sub>. C'est la raison pour laquelle seuls les deux fronts sont reconnus.

# **Scrutation entrée ap. téléch.,**

**réinitial. ETS et retour tension bus**

Options : non oui

- *non :* La valeur de l'objet ne sera pas demandée après téléchargement, réinitialisation et retour de la tension du bus.
- *oui :* La valeur de l'objet sera demandée après téléchargement, réinitialisation et retour de la tension du bus. Le paramètre suivant apparaît :

**Temps d'attente inactif ap. retour tension bus en s [0...30.000]**

Options : 0…30.000

On détermine ici un temps d'attente après retour de la tension du bus. L'état de l'entrée est scruté après expiration de ce temps d'attente. L'entrée se comporte comme son état venait juste de changer.

### **Remarque**

Le temps d'attente inactif ne vient pas s'ajouter à la temporisation d'envoi qui est elle-même paramétrable. Cette dernière est réglée séparément.

**Valeur 1 (front montant resp. appui court)**

Options : ne pas envoyer Valeur 1 bit [0/1] Valeur 2 bits [Fonction forçage] Valeur 1 octet [-128…127] Valeur 1 octet [0…255] Valeur 1 octet [scène 8 bits] Valeur 2 octets [-32 768…32 767] Valeur 2 octets [0…65 565] Valeur 2 octets [virgule flottante] Valeur 3 octets [heure, jour de la semaine] Valeur 4 octets [-2147483648…2147483647] Valeur 4 octets [0…4294967295]

Ce paramètre détermine le type de données envoyées au moment de l'actionnement du contact.

Des paramètres différents apparaissent en fonction de l'option choisie pour le paramètre *Valeur 1 (front montant resp. appui court)*. La partie suivante décrit tous les paramètres.

#### **Valeur envoyée [X]**

Options : MARCHE/ARRÊT/COMMUTER  $\overline{0/1}$ -128…0…127  $0...255$  $-32.768...0...32.767$ 0…65 535  $-100...20...100$ -2147483648…0…2147483647 0…4294967295

Ce paramètre définit la valeur émise au moment de l'actionnement. La plage de valeur dépend du type de données paramétré de la valeur X.

#### **Valeur émise**

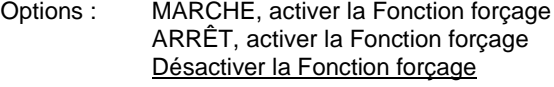

Ce paramètre définit la valeur émise au moment de l'actionnement.

Le tableau suivant illustre la Fonction forçage :

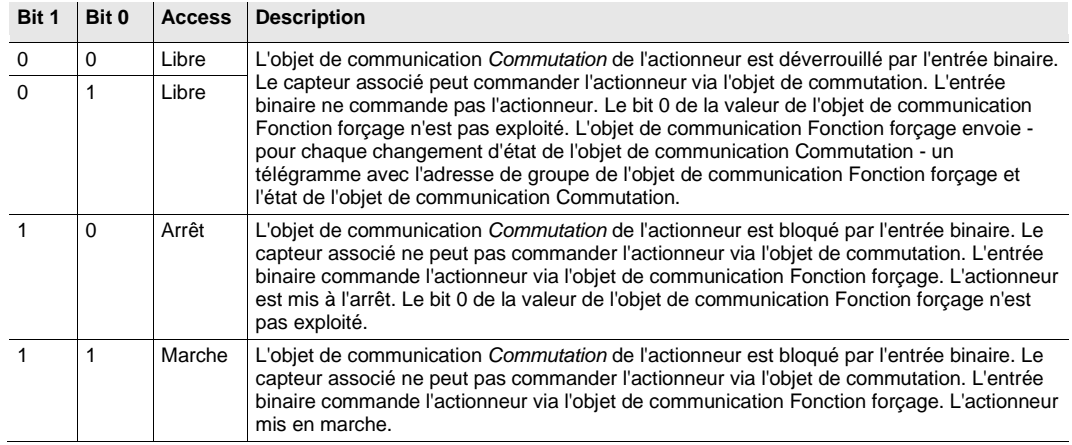

# **Scène 8 bits**

Options :  $1...64$ 

Ce paramètre définit le code binaire envoyée au moment de l'actionnement.

### **Appeler/Sauvegarder la scène**

Options : appeler sauvegarder

Ce paramètre définit si la scène doit être appelée ou sauvegardée.

**Heure [0…23]**

Options : 0…23

**Minute [0…59]**

Options :  $0...59$ 

**Seconde [0…59]**

Options :  $0...59$ 

Ces paramètres permettent de définir les valeurs heure, minute et seconde qui sont envoyées en cas d'actionnement.

# **Jour de la semaine [1 = lu, 2…6, 7 = di]**

Options :  $0 =$  aucun jour

- $1 =$  lundi
- $2 =$  mardi
- 3 = mercredi
- $4 =$  jeudi
- 5 = vendredi
- 6 = samedi
- 7 = dimanche

Ce paramètre permet de définir le jour de la semaine qui est envoyé en cas d'actionnement.

# **Valeur 2 (front descendant resp.**

# **appui long)**

# **Remarque**

Les descriptions des paramètres du paramètre Valeur 2 (pour front montant et appui court) correspondent à celles du paramètre Valeur 1 (pour front montant et appui court).

# **3.2.2.4.2 Paramètre** *Distinction entre appui court et long* **– oui**

Si le paramètre *Distinction entre appui court et long* prend l'option *oui* alors apparaît le paramètre suivant.

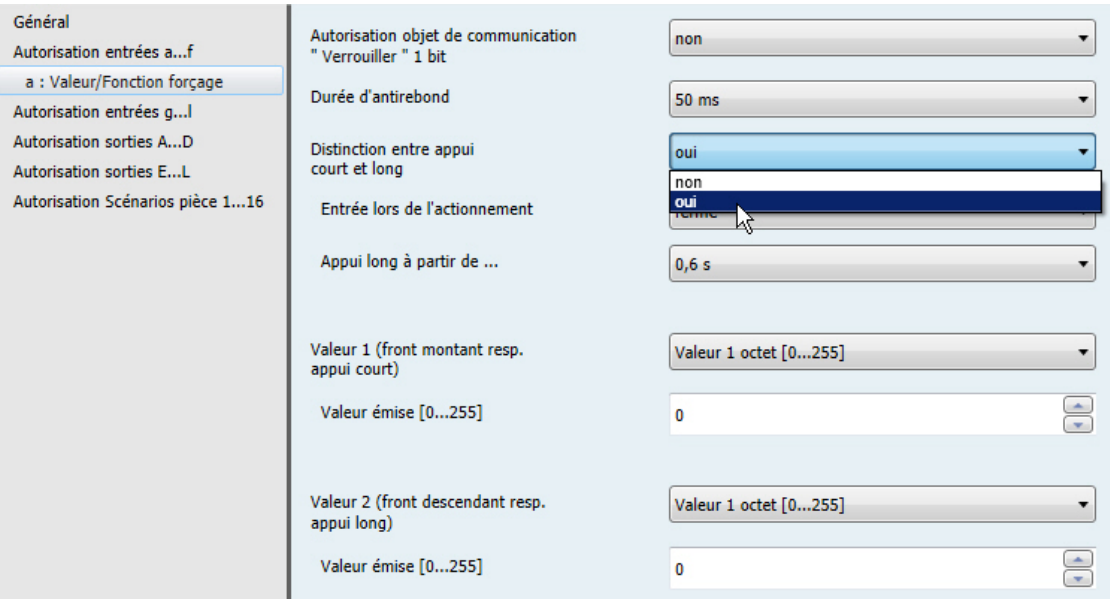

### **Entrée lors de l'actionnement**

Options : ouvert fermé

- *ouvert* : Le contact est ouvert lors de l'actionnement.
- fermé : Le contact est fermé lors de l'actionnement.

#### **Appui long à partir de ...**

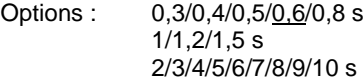

Ici est définie la durée T<sub>L</sub> à partir de laquelle un actionnement est interprété comme " long ".

#### **Remarque**

Pour le reste de la description du paramétrage voir Paramètre Distinction entre appui court et long [non,](#page-29-0) p. [49.](#page-50-0)

### **3.2.3 Fenêtre de paramétrage Autorisation entrées g…l**

Les entrées g-l ne se difféncient pas de l'entrée a.

Les descriptions des paramétrages possibles et des objets de communications configurables pour les entrées g…l sont disponibles sous [Fenêtre de paramétrage Autorisation entrées a...f,](#page-25-0) p. [24,](#page-25-0) et [Fenêtre de](#page-27-0)  paramétrage a [: Capteur de commutation,](#page-27-0) p. [26.](#page-27-0)

# <span id="page-56-0"></span>**3.2.4 Fenêtre de paramétrage** *Sorties A…D (20 AX C-Load)*

Les sorties A…D (20 AX C-Load) peuvent être déverrouillées dans cette fenêtre de paramétrage.

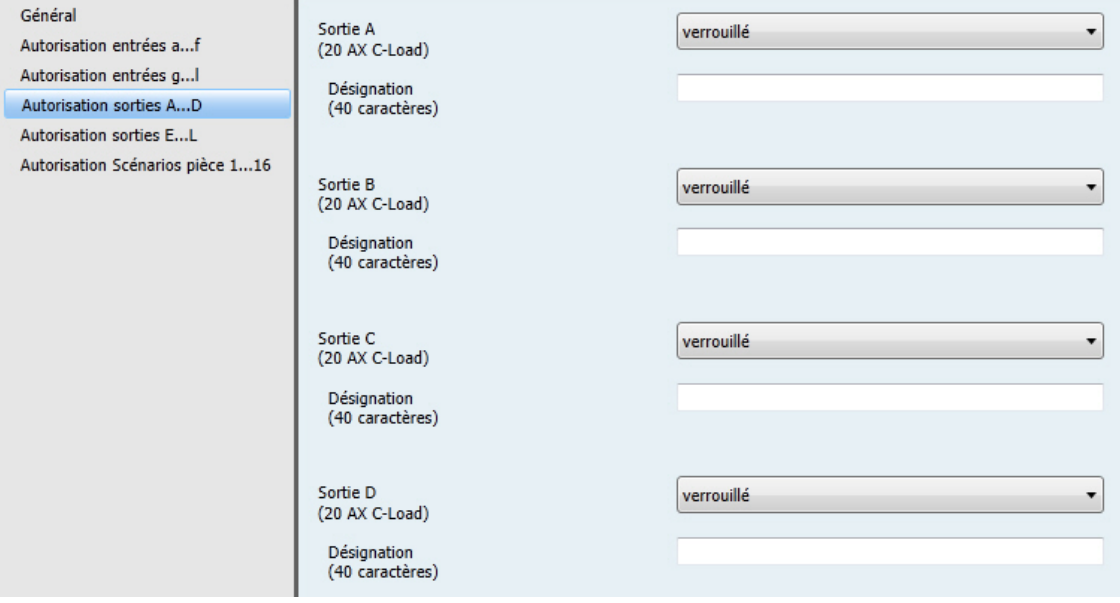

# **Remarque**

Dans la partie suivante, la description des réglages possibles pour les sorties A...D (20 AX C-Load) prend pour exemple la sortie A.

Les réglages possibles sont les mêmes pour les sorties A…D (20 AX C-Load).

### **Sortie A (20 AX C-Load)**

Options : déverrouillé verrouillé

- *déverrouillé* : La fenêtre de paramétrage *A : Sortie (20 AX C-Load)* apparaît.
- *verrouillé* : La Sortie A (20 AX C-Load) est verrouillée/n'apparaît pas, aucun objet de communication n'est visible.

#### **Désignation (40 caractères)**

Options : --- TEXT ---

Ce paramètre permet de donner une désignation sous forme d'un texte de 40 caractères afin de faciliter l'identification dans l'ETS.

#### **Remarque**

Le texte saisi est destiné à faciliter la reconnaissance des sorties et de leurs fonctions lorsqu'un grand nombre de sorties sont utilisées. Le texte n'a pas de fonction, il est uniquement destiné à donner des précisions utiles.

### <span id="page-57-0"></span>**3.2.4.1 Fenêtre de paramétrage A : Sortie (20 AX C-Load)**

Cette fenêtre de paramétrage permet de réaliser tous les réglages permettant de définir le comportement de la sortie A (20 AX C-Load). Les explications sont également valables pour les sorties B…D (20 AX C-Load).

Cette fenêtre de paramétrage est visible lorsque sous Fenêtre de paramétrage Sorties A...D, p. [55,](#page-56-0) la S*ortie A (20 AX C-Load)* est déverrouillée.

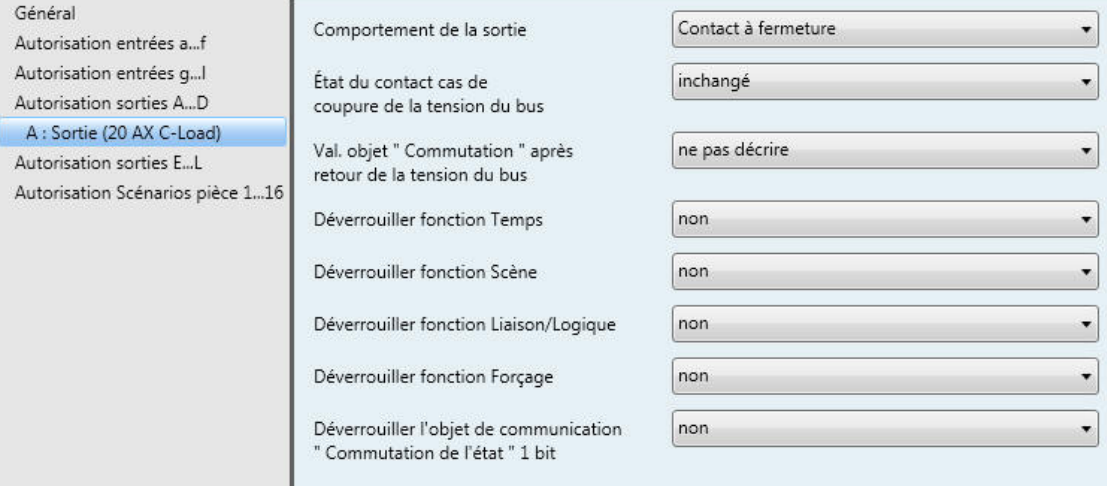

### **Comportement de la sortie**

Options : Contact à ouverture Contact à fermeture

Ce paramètre permet de déterminer si la sortie se comporte comme un *contact à ouverture* ou un *contact à fermeture*.

- *Contact à fermeture* : Un télégramme MARCHE (1) ferme le contact et un télégramme ARRÊT (0) ouvre le contact.
- *Contact à ouverture* : Un télégramme MARCHE (1) ouvre le contact et un télégramme ARRÊT (0) ferme le contact.

#### **État du contact cas de coupure de la tension du bus**

Options : ouvert

fermé inchangé

Ce paramètre permet de définir quel état le contact doit prendre en cas de coupure de la tension du bus (CTB).

- *ouvert* : Le contact est ouvert en cas CTB.
- *fermé* : Le contact est fermé en cas de CTB.
- *inchangé* : Pas de modification de l'état du contact.

### **Remarque**

Prenez en considération le comportement en cas de coupure de la tension du bus, à son retour et en cas de téléchargement.

### **Val. objet " Commutation " après retour de la tension du bus**

Options : ne pas décrire décrire à 0 décrire à 1

Avec ce paramètre il est possible de déterminer l'influence de l'objet de communication *Commutation* sur la sortie au retour de la tension du bus.

Au retour de la tension du bus, l'objet de communication *Commutation* peut prendre la valeur 0 ou 1. L'état du contact est déterminé et actualisé en fonction du paramétrage de l'appareil.

*ne pas d'écrire* : L'objet de communication prend la valeur 0. Cette valeur reste valable jusqu'à ce qu'elle ne soit changée via le bus. L'état du contact est à nouveau déterminé uniquement à partir de ce moment.

### **Remarque**

Prenez en considération le comportement en cas de coupure de la tension du bus, à son retour et en cas de téléchargement.

Le Room Master reçoit l'énergie nécessaire à la commutation des contacts via le bus. Une fois le bus sous tension, il s'écoule une période d'environ dix secondes avant que l'appareil dispose de suffisamment d'énergie pour commuter tous les contacts en même temps.

Les sorties prennent leurs états définis après une durée déterminée, en fonction de la valeur du paramètre Tempo. d'envoi et de commutation après retour tension bus défini dans la fenêtre de paramétrage *Général*.

Si une durée de temporisation inférieure est définie, le RM/S commute les contacts uniquement à partir du moment où il a accumulé suffisamment d'énergie pour pouvoir commuter toutes les sorties immédiatement et de façon sure en cas de nouvelle coupure de la tension.

# **Déverrouiller fonction Temps**

Options : non oui

- *non :* La fenêtre de paramétrage reste verrouillée et n'apparaît pas.
- *oui :* La fenêtre de paramétrage *Temps* apparaît.

Le déverrouillage de la fonction Temps engendre également le déverrouillage de la fenêtre de paramétrage *Temps*. Cette fenêtre de paramétrage permet de réaliser des réglages supplémentaires, p. ex. éclairage escalier et Tempo. à l'enclenchement et au déclenchement.

### **Remarque**

Pour une description plus précise de la fonction voir *[Objets de communication Sortie A](#page-122-0)*, p. [121,](#page-122-0) n°136.

### **Déverrouiller fonction Scène**

Options : non oui

- *non :* La fenêtre de paramétrage reste verrouillée et n'apparaît pas.
- *oui :* La fenêtre de paramétrage *Scène* apparaît.

Le déverrouillage de la fonction *Scène* engendre également le déverrouillage de la fenêtre de paramétrage *Scène*. Cette fenêtre de paramétrage permet de réaliser des réglages supplémentaires, p. ex. affectation d'une sortie à une scène et valeurs par défaut.

#### **Déverrouiller fonction Liaison/Logique**

Options : non oui

- $\overline{a}$ *non :* La fenêtre de paramétrage reste verrouillée et n'apparaît pas.
- *oui :* La fenêtre de paramétrage *Logique* apparaît.

Le déverrouillage de la fonction *liaison/logique* engendre également le déverrouillage de la fenêtre de paramétrage *logique*. Cette fenêtre de paramétrage permet de réaliser des réglages supplémentaires, p. ex. liaison et fonction de la liaison.

#### **Déverrouiller fonction Forçage**

Options : non oui

Ce paramètre déverrouille la fonction forçage.

Pour chaque sortie, un seul objet de communication Fonction forçage est disponible.

La Fonction forçage ( un objet de communication 1 bit ou 2 bits par sortie ) commute la sortie sur un état défini, cet état ne peut être modifié que par l'objet de communication Fonction forçage, tant que cette dernière est active.

L'état de commutation à la fin de la Fonction forçage est défini par le paramètre *État commutation à la fin de Fonction forçage*.

*oui :* Les paramètres ci-après apparaissent :

#### **Type d'objet " Fonction forçage "**

Options : 1 bit 2 bits

En cas d'utilisation de l'objet de communication 2 bits, l'état de la sortie est directement déterminé par l'objet de communication. La commutation de la sortie par de l'objet de communication *Commutation* est bloquée tant que la sortie est forcée sur MARCHE ou ARRÊT.

Avec la sélection 1 bit, les paramètres ci-après apparaissent :

# **État de commutation si fonction forçage**

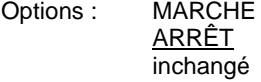

- *MARCHE :* État de commutation durant la Fonction forçage.
- *ARRÊT :* État de commutation durant la Fonction forçage.
- *inchangé :* État de commutation durant la Fonction forçage.

Les options *inchangé*, *MARCHE* et *ARRÊT* se rapportent à l'objet de communication Fonction forçage 1 bit et déterminent l'état de commutation de la sortie durant la Fonction forçage. La Fonction forçage se rapporte à un objet de communication Fonction forçage 1 bit de la sortie X, cette fonction est disponible pour chaque sortie.

# **État de commutation à la fin de la Fonction forçage**

Options : MARCHE ARRÊT inchangé actualise état commutation

Ce paramètre détermine l'état du contact à la fin de la Fonction forçage.

- *MARCHE* : À la fin de la Fonction forçage, la sortie est commutée
- *ARRÊT* : À la fin de la Fonction forçage, la sortie n'est pas commutée
- *inchangé* : L'état du contact, tel qu'il était durant la Fonction forçage respectivement la priorité de sécurité, est conservé. L'état du contact n'est changé ou actualisé que lorsqu'une nouvelle valeur de commutation est reçue.
- *actualise état commutation* : Après expiration de la Fonction forçage, la valeur ( valeur de commutation ) est calculée, l'état de commutation est immédiatement actualisé et exécuté, cela signifie que la sortie travaille normalement durant la Fonction forçage.

Avec la sélection *2 bit*, le paramètre ci-après apparaît :

**État de commutation à la fin de la Fonction forçage** Options : MARCHE

ARRÊT Inchangé actualise état commutation

Ce paramètre détermine l'état du contact à la fin de la Fonction forçage.

- *MARCHE* : À la fin de la Fonction forçage, la sortie est commutée
- *ARRÊT* : À la fin de la Fonction forçage, la sortie n'est pas commutée l.
- *inchangé* : L'état du contact, tel qu'il était durant la Fonction forçage respectivement la priorité de sécurité, est conservé. L'état du contact n'est changé ou actualisé que lorsqu'une nouvelle valeur de commutation est reçue.
- *actualise état commutation* : Après expiration de la Fonction forçage, la valeur ( valeur de commutation ) est calculée, l'état de commutation est immédiatement actualisé et exécuté, cela signifie que la sortie travaille normalement durant la Fonction forçage.

La valeur du télégramme, qui est envoyé via un objet de communication 2 bits, détermine le comportement de l'état de commutation comme suit :

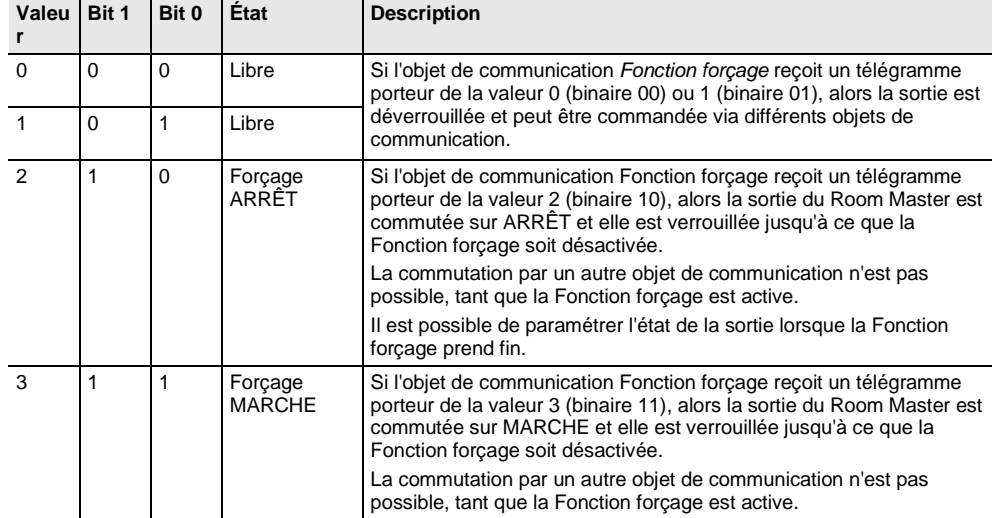

#### **Déverrouiller l'objet de communication " Commutation de l'état " 1 bit**

Options : non

oui

# **Attention**

Si l'association interne est paramétrée pour une sortie et qu'en même temps la réaction à un évènement est paramétrée sur COMMUTER, alors l'objet de communication *Commutation 1* de l'entrée binaire est actualisé avec la valeur inversée de l'objet de communication *État commutation* de la sortie. Il est important de s'assurer que l'objet de communication *État commutation* de la sortie est déverrouillé. Les réglages *Contact à ouverture/fermeture* et *Inversion état* doivent être paramétrés de telle façon que la fonction COMMUTER soit possible.

*oui :* Les paramètres ci-après apparaissent :

### **Envoyer la valeur de l'objet**

Options : non, seulement actualiser si changement sur demande si changement ou sur demande

- *non, seulement actualiser* : L'état est actualisé, mais pas envoyé.
- *si changement* : L'état est envoyé en cas de changement.
- *sur demande* : L'état est envoyé si la demande en est faite.
- *si changement ou sur demande* : L'état est envoyé en cas de changement ou si la demande en est faite.

### **Valeur de l'objet État du contact**

Options :  $1 = \text{ferm\'e}$ ,  $0 = \text{ouvert}$  $0 =$  fermé,  $1 =$  ouvert

Ce paramètre permet de définir la valeur de l'objet de communication de l'état de commutation (*État Commutation*).

- *1 = fermé, 0 = ouvert* : Un contact fermé est représenté par un objet de communication portant la valeur 1 et un contact ouvert par la valeur 0.
- *0 = fermé, 1 = ouvert* : Un contact fermé est représenté par un objet de communication portant la valeur 0 et un contact ouvert par la valeur 1.

### **Remarque**

Ainsi, l'état du contact et donc l'état de commutation sont le résultat d'une série de priorités et de liaisons.

### **3.2.4.1.1 Fenêtre de paramétrage** *A : Sortie (20 AX C-Load) - Temps*

Cette fenêtre de paramétrage permet de réaliser tous les réglages de la fonction *Temps* : *Éclairage escalier*, *Tempo. à l'enclenchement et au déclenchement.* 

Cette fenêtre de paramétrage est visible lorsque sou[s Fenêtre de paramétrage A](#page-57-0) : Sortie (20 AX C-Load), p. [56,](#page-57-0) le paramètre *Déverrouiller fonction Temps* est déverrouillé.

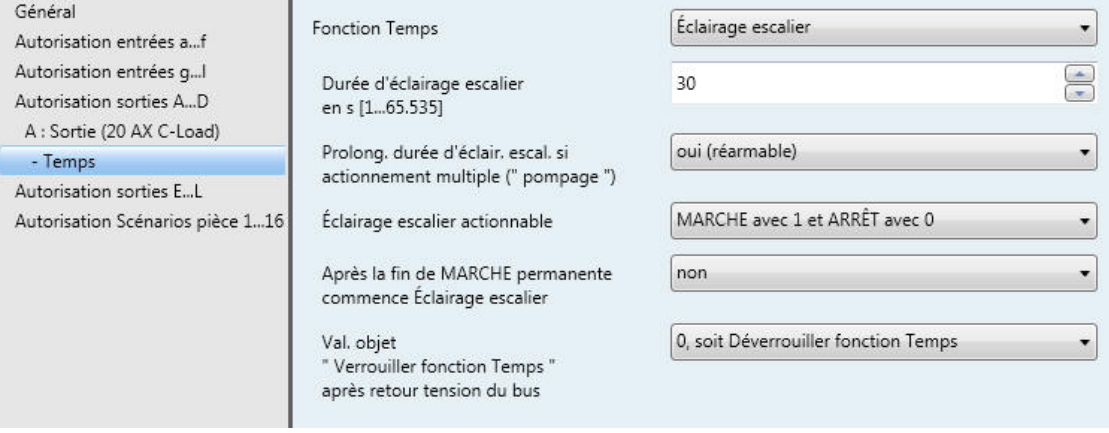

Vous trouverez des informations concernant les fonctions Temps et leurs déroulements sous *[Programmation et mise en œuvre](#page-132-0)*, p. [131.](#page-132-0) Considérez également le *[Diagramme de fonctionnement](#page-133-0)*, p. [132,](#page-133-0) il en résulte le déroulement et les priorités de commutation.

# **Remarque**

La durée de vie des contacts et le nombre de commutations / minute doivent être observés. Pour la durée de vie des contacts et le nombre de commutations / minute, voi[r Caractéristiques](#page-10-0)  [techniques,](#page-10-0) p. [9.](#page-10-0)

# **Fonction Temps**

Options : Éclairage escalier

Tempo. à l'enclenchement et au déclenchement

Ce paramètre défini le type de la fonction *Temps* pour chaque sortie.

*Éclairage escalier* : La valeur avec laquelle l'éclairage d'escalier peut être allumé ou éteint est paramétrable. La durée d'éclairage escalier démarre avec l'allumage. L'expiration de la durée d'éclairage escalier entraîne immédiatement l'extinction.

### **Remarque**

La fonction *Éclairage escalier* peut être appelée par l'objet de communication *Commutation, Liaison logique x* (x = 1, 2) ou encore par l'appel d'un scénario d'éclairage.

*Tempo. à l'enclenchement et au déclenchement* : Cette fonction permet la temporisation d'une sortie à l'enclenchement et au déclenchement.

Avec la sélection *Éclairage escalier*, les paramètres ci-après apparaissent :

# **Durée d'éclairage escalier en s [1...65.535]**

Options : 1...30...65.535

La durée d'éclairage escalier détermine la période pendant laquelle le contact est fermé - à condition qu'il soit paramétré comme contact à fermeture - donc la durée pendant laquelle l'éclairage est allumé après réception d'un télégramme MARCHE. La saisie est réalisée en secondes.

### **Prolong. durée d'éclair. escal. si actionnement multiple (" pompage ")**

Options : non (non réarmable) oui (réarmable) pour au max. 2 x la durée d'éclairage escalier pour au max. 3 x la durée d'éclairage escalier pour au max. 4 x la durée d'éclairage escalier pour au max. 5 x la durée d'éclairage escalier

Si un nouveau télégramme MARCHE est reçu pendant que la durée d'éclairage escalier s'écoule, alors il est possible de prolonger la durée d'éclairage escalier en y ajoutant une deuxième durée d'éclairage d'escalier. Ceci peut être répété en actionnant plusieurs fois le bouton (" pompage ") jusqu'à ce que la durée maximale paramétrée, soit atteinte. La durée maximale peut être 1-, 2-, 3-, 4- ou 5 fois la durée d'éclairage escalier.

La durée d'éclairage escalier a été amenée à son maximum par " pompage ". Si une partie de cette durée est déjà écoulée, alors il est possible de la ramener à nouveau à son maximum par " pompage ". La durée maximale paramétrée ne peut cependant pas être dépassée.

- *non :* La réception d'un télégramme MARCHE sera ignorée. La durée d'éclairage escalier s'écoule jusqu'a son terme.
- *oui (réarmable)* : La durée d'éclairage escalier est réinitialisée à la réception d'un nouveau télégramme MARCHE, le laps de temps redémarre à nouveau. Ce processus peut être répété librement.
- *pour au max. 2/3/4/5 x la durée d'éclairage escalier* : La durée d'éclairage escalier est prolongée de 2/3/4/5 fois en cas de nouvelle réception de MARCHE.

### **Éclairage escalier actionnable**

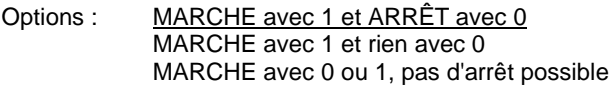

Ce paramètre détermine pour quelle valeur de télégramme, l'éclairage escalier peut être allumé et prématurément éteint.

*MARCHE avec 0 ou 1, pas d'arrêt possible* : La fonction *éclairage escalier* est activée indépendamment de la valeur du télégramme. Une extinction prématurée n'est pas possible.

# ABB i-bus ${}^{\hat{a}}$  KNX Paramétrages

### **Après la fin de MARCHE permanente commence Éclairage escalier**

Options : non oui

- *non :* L'éclairage est éteint lorsque la durée *MARCHE permanente expire.*
- *oui :* L'éclairage reste allumé et la durée d'éclairage escalier démarre à nouveau.

La fonction MARCHE permanente est pilotée par l'objet de communication *MARCHE permanente*. Si cet objet de communication reçoit un télégramme porteur de la valeur 1, alors la sortie est commutée, et ce indépendamment de la valeur de l'objet de communication *Commutation,* la sortie reste commutée jusqu'à ce que l'objet de communication *MARCHE permanente* reçoive la valeur 0.

#### **Val. objet " Verrouiller fonction Temps " après retour tension du bus**

Options : inchangé

1, soit Verrouiller fonction Temps 0, soit Déverrouiller fonction Temps

Ce paramètre détermine le comportement de la fonction *Temps* après le retour de la tension du bus (RTB). La fonction *Temps* peut être verrouillée par un télégramme sur l'objet de communication *Verrouiller fonction Temps*.

*inchangé* : La fonction Temps se poursuit sans être modifiée.

#### **Remarque**

En cas de coupure de la tension du bus (CTB) l'état de la fonction *Temps* est sauvegardé, au retour de la tension du bus (RTB) la fonction se poursuit sans être modifiée.

*1, soit Verrouiller fonction Temps* : La fonction *Temps* est verrouillée par un télégramme porteur de la valeur 1.

### **Remarque**

Seul l'objet de communication *Verrouiller fonction Temps* peut engendrer un déverrouillage.

*0, soit Déverrouiller fonction Temps* : La fonction *Temps* est déverrouillée par un télégramme porteur de la valeur 0.

#### **Remarque**

Si la fonction Éclairage escalier est bloquée pendant qu'une fonction Temps est active, alors l'éclairage reste allumé jusqu'a ce qu'il soit éteint manuellement.

### **Comment se comporte la fonction Éclairage escalier en cas de coupure de la tension du bus ?**

Le comportement en cas de coupure de la tension du bus est défini par le paramètre *Comportement si coupure tension bus* dans la fenêtre de paramétrage A : Sortie (20 AX C-Load).

# **Comment se comporte la fonction Éclairage escalier au retour de la tension du bus ?**

Le comportement après retour de la tension du bus dépend de deux conditions :

- 1. Par l'objet de communication *Verrouiller fonction Temps*. Si l'éclairage d'escalier est bloqué après le retour de la tension du bus, alors il est uniquement possible d'allumer et d'éteindre l'éclairage d'escalier via l'objet de communication *Commutation*.
- 2. Par le paramétrage de l'objet de communication *Commutation.* Le paramétrage de l'objet de communication *Commutation* défini si l'éclairage doit être éteint ou allumé au retour de la tension du bus.

# ABB i-bus ${}^{\hat{a}}$  KNX Paramétrages

Avec la sélection *Tempo. à l'enclenchement et au déclenchement*, les paramètres ci-après apparaissent :

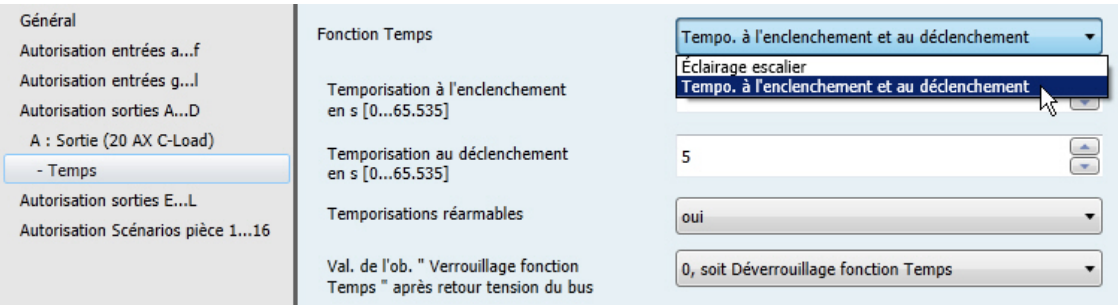

Vous trouverez plus d'informations concernant la fonction Tempo. à l'enclenchement et au déclenchement sous *[Tempo. à l'enclenchement et au déclenchement](#page-136-0)*, p. [135.](#page-136-0) Vous y trouverez également un diagramme de déroulement ainsi que des explications concernant les différents télégrammes MARCHE ARRÊT en combinaison avec la temporisation à l'enclenchement et au déclenchement.

# **Temporisation à l'enclenchement en s [0...65.535]**

Options : 0…5…65.535

On détermine ici la durée de temporisation à l'enclenchement après un télégramme MARCHE.

# **Temporisation au déclenchement en s [0...65.535]**

Options : 0…5…65.535

On détermine ici la durée de temporisation au déclenchement après un télégramme ARRÊT.

### **Temporisations réarmables**

Options : non oui

- *non :* La temporisation n'est pas réarmable.
- *oui :* La temporisation est réarmable.

### **Val. objet**

**" Verrouiller fonction Temps " après retour tension du bus**

Options : inchangé

1, soit Verrouiller fonction Temps 0, soit Déverrouiller fonction Temps

Ce paramètre détermine le comportement de la fonction *Temps* après le retour de la tension du bus. La fonction *Temps* peut être verrouillée ou déverrouillée par un télégramme sur l'objet de communication *Verrouiller fonction Temps*.

- *inchangé* : Après le retour de la tension du bus, le comportement de la fonction *Temps* est le même qu'avant la coupure de la tension du bus.
- *1, soit Verrouiller fonction Temps* : La fonction *Temps* est verrouillée par un télégramme porteur de la valeur 1.
- *0, soit Déverrouiller fonction Temps* : La fonction *Temps* est déverrouillée par un télégramme porteur de la valeur 0.

### **Comment se comporte la fonction Éclairage escalier en cas de coupure de la tension du bus ?**

Le comportement en cas de coupure de la tension du bus est défini par le paramètre *Comportement si coupure tension bus* dans la fenêtre de paramétrage A : Sortie (20 AX C-Load).

# **Comment se comporte la fonction Éclairage escalier au retour de la tension du bus ?**

Le comportement après retour de la tension du bus dépend de deux conditions :

- 1. Par l'objet de communication *Verrouiller fonction Temps*. Si l'éclairage d'escalier est bloqué après le retour de la tension du bus, alors il est uniquement possible d'allumer et d'éteindre l'éclairage d'escalier via l'objet de communication *Commutation*.
- 2. Par le paramétrage de l'objet de communication *Commutation.* Le paramétrage de l'objet de communication *Commutation* défini si l'éclairage doit être éteint ou allumé au retour de la tension du bus.

# **3.2.4.1.2** *Fenêtre de paramétrage A : Sortie (20 AX C-Load)* **-** *Scène*

Cette fenêtre de paramétrage permet de réaliser tous les réglages de la fonction Scène.

Cette fenêtre de paramétrage est visible lorsque sous **Fenêtre de paramétrage A : Sortie (20 AX C-Load)**, p. [56,](#page-57-0) le paramètre *fonction Scène* est déverrouillé.

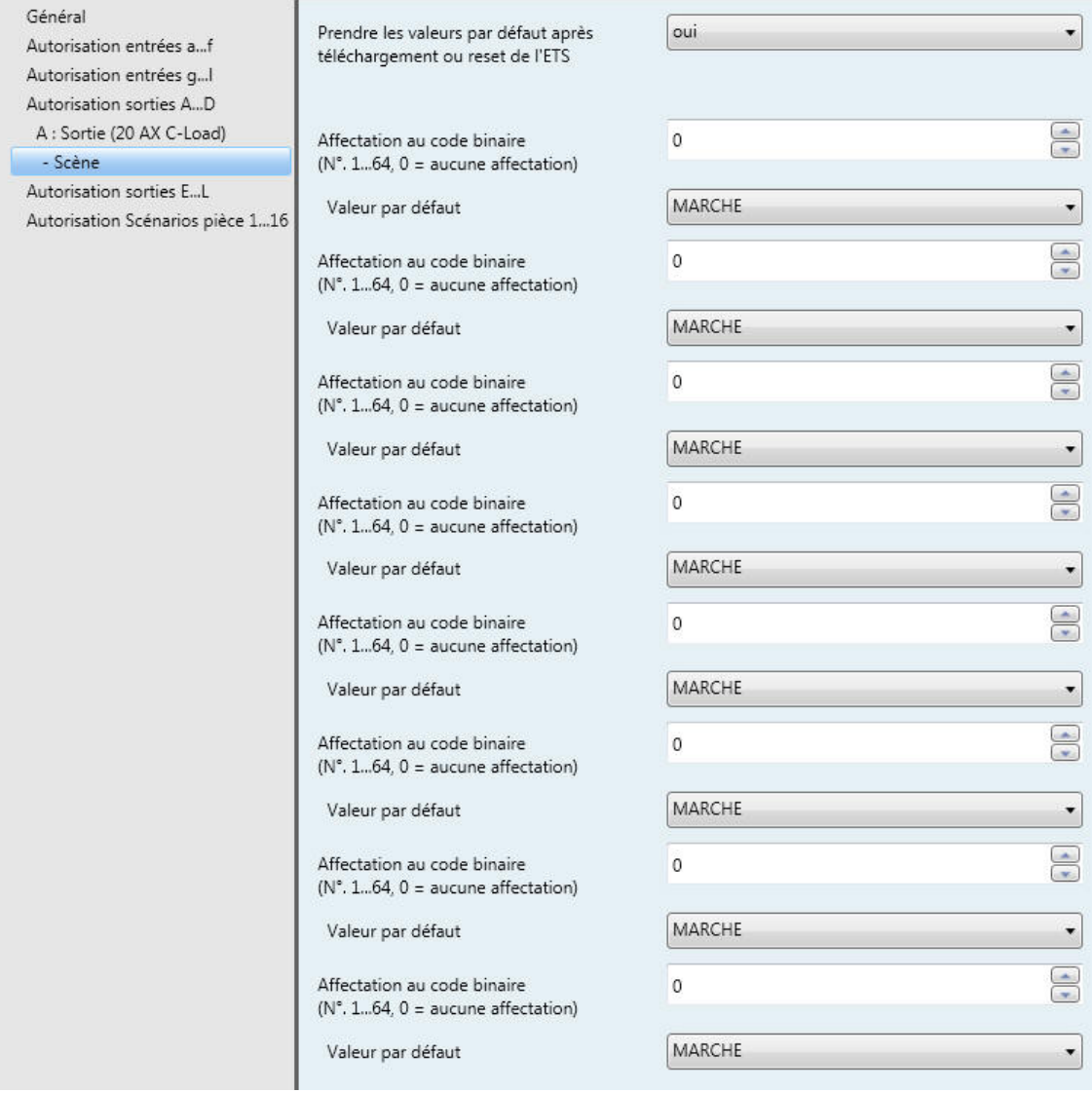

# **Comment une scène est-elle définie ?**

Via l'objet de communication *Scène*

- définir les valeurs par défauts de la sortie
- la scène peut-elle être appelée
- la scène peut-elle être modifiée
- la scène peut-elle être sauvegardée

### **Un exemple :**

Appel d'une scène :

Envoyer à l'objet de communication *Scène* la valeur 0...63 pour la scène (n<sup>o</sup> 1...64).

Modification et sauvegarde d'une scène :

- La sortie avec la valeur MARCHE est associée à la scène n° 24.
- La sortie avec la valeur ARRÊT doit être associée à la scène n° 24 :
	- o Commuter la sortie sur ARRÊT via un télégramme de commutation.
	- o Pour la sauvegarde de la scène n° 24, envoyer la valeur 151 (128 + 23) à l'objet de communication *Scène*.

Valeurs générales pour la sauvegarde des scènes :

- $128 + (0...63)$  pour la scène (n° 1...64)
	- o Les valeurs de scène sauvegardées sont conservées jusqu'au prochain reset.

### **Remarque**

Les valeurs paramétrées peuvent être réactivées après un reset de l'appareil. **Pour plus d'informations voir [: Reset-ETS,](#page-152-0) p. [151.](#page-152-0)**

# **Prendre les valeurs par défaut après téléchargement ou reset de l'ETS**

Options : non oui

- *non* : Les valeurs par défaut ne seront pas reprises après téléchargement ou reset de l'ETS.
- *oui* : Les valeurs par défaut seront reprises après téléchargement ou reset de l'ETS.

### **Affectation au code binaire**

**(N°. 1...64, 0 = aucune affectation)**

Options :  $0...64$ 

Avec la fonction *Scène*, il est possible de commander jusqu'à 64 scènes, à partir d'un seul groupe d'adresse. Cette adresse de groupe permet de lier entre eux via un objet de communication 1 bit, tous les éléments constituants d'une scène. Un télégramme contient les informations suivantes :

- Code binaire (1…64) ainsi que
- Télégramme : Appeler la scène ou sauvegarder la scène.

La sortie peut être liée dans huit scènes. Il est p. ex. possible qu'une scène active une sortie le matin et la désactive le soir et que de plus cette sortie soit liée à un scénario d'éclairage.

Lorsque l'objet de communication *Scène* reçoit un télégramme, alors toutes les positions sauvegardées des sorties liées à ce code binaire sont appliquées ou les positions actuelles sont sauvegardées comme nouvelles positions de la scène.

# **Valeur par défaut**

Options : MARCHE ARRÊT

On détermine ici quel état prend la sortie lorsque la scène est appelée.

### **Remarque**

Lorsque la scène est appelée alors :

- la fonction Temps est redémarrée.
- les Liaisons logiques sont exploitées à nouveau.

**Pour plus d'informations voir : Objets de communicatio[n Sortie A,](#page-122-0) p. [121,](#page-122-0) [Fonction Scène,](#page-140-0) p[. 139](#page-140-0) et Table de correspondance scénario (8 bits), p[. 167.](#page-168-0)**
### **3.2.4.1.3 Fenêtre de paramétrage** *A : Sortie (20 AX C-Load) - Logique*

Cette fenêtre de paramétrage permet de réaliser tous les réglages de la fonction *liaison/logique*.

Cette fenêtre de paramétrage est visible lorsque sous [Fenêtre de paramétrage A](#page-57-0) : Sortie (20 AX C-Load), p. [56,](#page-57-0) le paramètre *fonction liaison/logique* est déverrouillé.

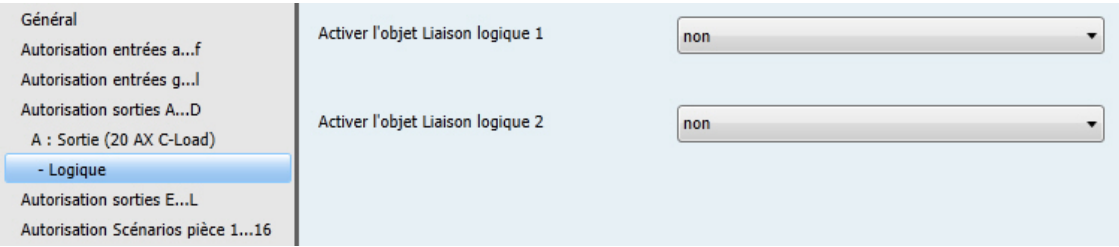

La fonction Liaison/logique met à disposition de chaque sortie, jusqu'à deux objets de communication de type liaison, offrant une liaison logique avec l'objet de communication *Commutation*.

La liaison logique est redéfinie à chaque fois que l'objet de communication reçoit une valeur. Dans un premier temps l'objet de communication *Liaison logique 1* est évalué pour l'objet de communication *Commutation. Ensuite le résultat est à nouveau évalué pour l'objet de commutation Liaison logique 2*.

Plus de détails concernant la fonction Logique voir *[Liaison/logique](#page-138-0)*, p. [137.](#page-138-0) Considérez également le *[Diagramme de fonctionnement](#page-133-0)*, p. [132,](#page-133-0) donnant une vue d'ensemble sur les priorités.

#### **Activer l'objet Liaison logique 1**

Options : non oui

Ca paramètre permet de déverrouiller l'objet de communication *Liaison logique 1*.

*oui :* Les paramètres ci-après apparaissent :

#### **Fonction de la liaison**

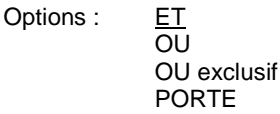

On définit ici la fonction logique de l'objet de communication *Liaison logique 1* avec le télégramme de commutation. Les trois opérations logiques de bases sont possibles (ET/OU/OU exclusif). De plus, la fonction logique PORTE permettant de verrouiller le télégramme de commutation est disponible.

**Pour plus d'informations voir [: Liaison/logique,](#page-138-0) p. [137](#page-138-0)**

#### **Inverser le résultat**

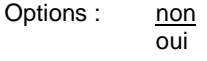

- *oui :* Le résultat de la liaison peut être inversé.
- *non :* Une inversion n'est pas réalisée.

# ABB i-bus ${}^{\hat{a}}$  KNX Paramétrages

### **Val. objet " Liaison logique 1 " après retour de la tension du bus**

Options : ne pas décrire décrire à 0 décrire à 1

Ca paramètre détermine quelle valeur est affectée à l'objet de communication *Liaison logique 1* au retour de la tension du bus (RTB).

ne pas décrire : L'objet de communication *Commutation* garde au RTB la valeur 0. Cette valeur reste valable jusqu'à ce qu'elle ne soit changée par un objet de communication via le bus. L'état du contact est à nouveau déterminé et activé uniquement à partir de ce moment. L'état exact du contact est affiché par l'objet de communication *État commutation*, et ce indépendamment de la valeur de l'objet de communication *Commutation*. Cependant, ceci est valable à condition qu'aucun actionnement manuel des sorties A, B, C ou D (20 AX C-Load) n'ait eu lieu.

#### **Remarque**

Les valeurs des objets de communication Liaison logique 1/2 sont sauvegardées en cas de coupure de la tension du bus. Ces valeurs sont rétablies après retour de la tension du bus. SI les valeurs des objets de communication *Liaison logique 1/2* n'étaient pas affectées, alors elles sont désactivées.

En cas de reset via le bus, les valeurs des objets de communication *Liaison logique 1/2* restent inchangées.

Le paramètre suivant apparaît lorsque le paramètre prend la valeur *Verrouillage par PORTE* :

```
Verrouillage par PORTE
quand val. objet
" Liaison log. 1 " égale à
Options : 1
             0
```
Ca paramètre détermine pour quelle valeur de l'objet de communication *Liaison logique 1* la fonction PORTE verrouille.

Un verrouillage a pour effet que les télégrammes reçus par l'objet de communication *Commutation* sont ignorés. La dernière valeur de la sortie de la fonction logique sur l'entrée de la fonction PORTE est conservée, aussi longtemps que la fonction PORTE est active. Après le verrouillage par la porte, la sortie de la porte conserve la valeur qu'elle avait avant le verrouillage.

Après le verrouillage, la porte conserve sa valeur jusqu'à ce qu'une nouvelle valeur soit reçue.

**Pour plus d'informations voir [: Diagramme de fonctionnement,](#page-133-0) p. [132](#page-133-0)**

En cas de coupure de la tension du bus (CTB), la PORTE est désactivée et elle le reste après le retour de la tension du bus (RTB).

### **Activer l'objet Liaison logique 2**

Les possibilités de paramétrage sont les mêmes que pour le paramètre *Activer l'objet Liaison logique 1*.

### <span id="page-74-0"></span>**3.2.5 Fenêtre de paramétrage Sorties E***…L (6 A)*

Les sorties E…L (6 A) peuvent être déverrouillées dans cette fenêtre de paramétrage.

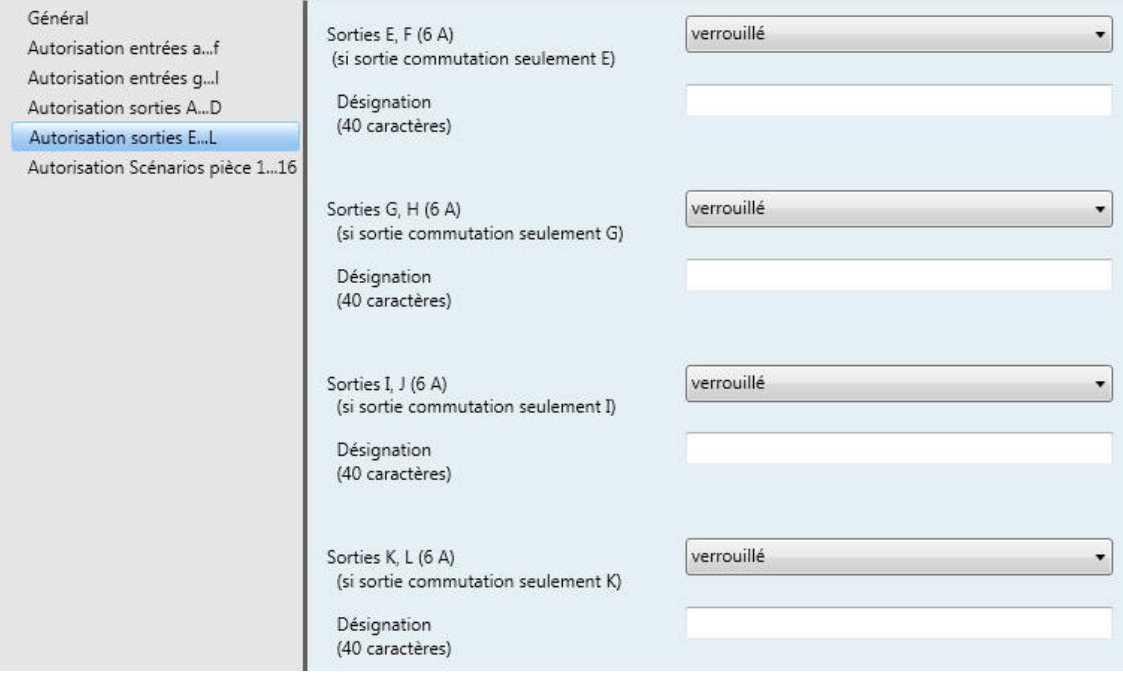

## **Remarque** Dans la partie suivante, la description des réglages possibles pour les sorties E...L (6 A) prend pour exemple les sorties E, F (6 A). Les réglages possibles sont les mêmes pour les sorties E…L (6 A).

### **Sorties E, F (6 A)**

#### **(si sortie commutation seulement E)**

Options : verrouillé Sortie commutation **Store** Volet roulant

- *verrouillé* : Les Sorties E, F (6 A) sont verrouillées/n'apparaissent pas, aucun objet de communication n'est visible.
- *Sortie commutation* : La fenêtre de paramétrage *E : Sortie (6 A)* apparaît. Les objets de communication qui en dépendent apparaissent.
- Store : La fenêtre de paramétrage E, F : Store (6 A) apparaît. Les objets de communication qui en dépendent apparaissent.
- Volet roulant : La fenêtre de paramétrage *E, F : Volet roulant (6 A)* apparaît. Les objets de communication qui en dépendent apparaissent.

## **Désignation**

**(40 caractères)**

Options : --- TEXT ---

Ce paramètre permet de donner une désignation sous forme d'un texte de 40 caractères afin de faciliter l'identification dans l'ETS.

## **Remarque**

Le texte saisi est destiné à faciliter la reconnaissance des entrées et de leurs fonctions lorsqu'un grand nombre de sorties sont utilisées. Le texte n'a pas de fonction, il est uniquement destiné à donner des précisions utiles.

### **Sorties G, H (6 A)**

### **(si sortie commutation seulement G)**

Options : verrouillé

Sortie commutation **Store** Volet roulant

- *verrouillé* : Les Sorties G, H (6 A) sont verrouillées/n'apparaissent pas, aucun objet de communication n'est visible.
- *Sortie commutation* : La fenêtre de paramétrage *G : Sortie (6 A)* apparaît. Les objets de communication qui en dépendent apparaissent.
- Store : La fenêtre de paramétrage G, H : Store (6 A) apparaît. Les objets de communication qui en dépendent apparaissent.
- Volet roulant : La fenêtre de paramétrage G*, H : Volet roulant (6 A)* apparaît. Les objets de communication qui en dépendent apparaissent.

#### **Désignation (40 caractères)**

Options : --- TEXT ---

Ce paramètre permet de donner une désignation sous forme d'un texte de 40 caractères afin de faciliter l'identification dans l'ETS.

### **Remarque**

Le texte saisi est destiné à faciliter la reconnaissance des entrées et de leurs fonctions lorsqu'un grand nombre de sorties sont utilisées. Le texte n'a pas de fonction, il est uniquement destiné à donner des précisions utiles.

## **Sorties I, J (6 A)**

#### **(si sortie commutation seulement I)**

Options : verrouillé Sortie commutation **Store** Volet roulant

- *verrouillé* : La Sortie I (6 A) est verrouillée/n'apparaît pas, aucun objet de communication n'est visible.
- *Sortie commutation* : La fenêtre de paramétrage *I : Sortie (6 A)* apparaît. Les objets de communication qui en dépendent apparaissent.
- Store : La fenêtre de paramétrage *I, J : Store (6 A)* apparaît. Les objets de communication qui en  $\cdot$ dépendent apparaissent.
- Volet roulant : La fenêtre de paramétrage I*, J : Volet roulant (6 A)* apparaît. Les objets de communication qui en dépendent apparaissent.

**Désignation (40 caractères)** Options : --- TEXT ---

Ce paramètre permet de donner une désignation sous forme d'un texte de 40 caractères afin de faciliter l'identification dans l'ETS.

#### **Remarque**

Le texte saisi est destiné à faciliter la reconnaissance des sorties et de leurs fonctions lorsqu'un grand nombre de entrées sont utilisées. Le texte n'a pas de fonction, il est uniquement destiné à donner des précisions utiles.

### **Sorties K, L (6 A)**

### **(si sortie commutation seulement K)**

Options : verrouillé Sortie commutation **Store** Volet roulant

- *verrouillé* : La Sortie K (6 A) est verrouillée/n'apparaît pas, aucun objet de communication n'est visible.
- *Sortie commutation* : La fenêtre de paramétrage *K : Sortie (6 A)* apparaît. Les objets de communication qui en dépendent apparaissent.
- Store : La fenêtre de paramétrage K*, L : Store (6 A)* apparaît. Les objets de communication qui en ł, dépendent apparaissent.
- Volet roulant : La fenêtre de paramétrage K*, L : Volet roulant (6 A)* apparaît. Les objets de communication qui en dépendent apparaissent.

**Désignation (40 caractères)** Options : --- TEXT ---

Ce paramètre permet de donner une désignation sous forme d'un texte de 40 caractères afin de faciliter l'identification dans l'ETS.

#### **Remarque**

Le texte saisi est destiné à faciliter la reconnaissance des entrées et de leurs fonctions lorsqu'un grand nombre de sorties sont utilisées. Le texte n'a pas de fonction, il est uniquement destiné à donner des précisions utiles.

### <span id="page-78-0"></span>**3.2.5.1 Fenêtre de paramétrage** *E : Sortie (6 A)*

Cette fenêtre de paramétrage permet de réaliser tous les réglages relatifs à *E : Sortie (6 A).* Les explications sont également valables pour les sorties G, I et K (6 A).

Cette fenêtre de paramétrage est visible lorsque sous [Fenêtre de paramétrage Sorties E…,](#page-74-0) p. 75, la S*ortie E : Sortie (6 A)* est déverrouillée.

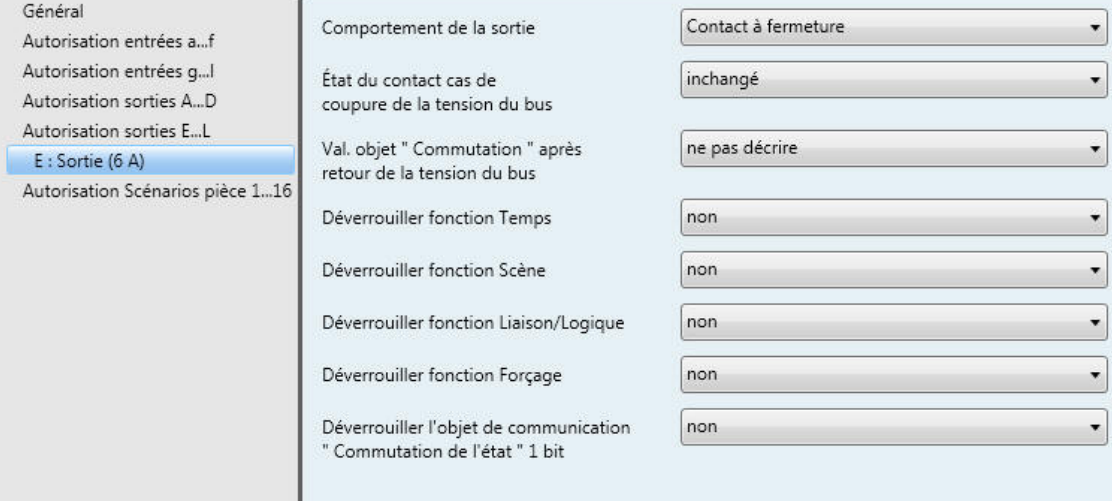

Les descriptions des paramétrages possibles et des objets de communications configurables pour les *sorties E…K (6 A)* ne se différencient pas de celles de la *sortie E (6 A)*.

La fonction *Temps* pour les *sorties E…K (6 A)* dispose d'une possibilité de réglage supplémentaire : *Clignotement*. La fonction *Clignotement* est décrite pour la *sortie E (6 A)*. Pour cela, la fonction *Temps* doit être déverrouillée.

#### **Déverrouiller fonction Temps**

Options : non oui

- *oui :* La fenêtre de paramétrage *Temps* apparaît.
- *non :* La fenêtre de paramétrage reste verrouillée et n'apparaît pas.

Le déverrouillage de la fonction Temps engendre également le déverrouillage de l'objet de communication MARCHE permanente. La sortie est commutée via cet objet de communication. Elle reste commutée jusqu'à ce qu'un télégramme portant la valeur 0 soit reçu par l'objet de communication MARCHE permanente. Les autres fonctions continuent de se dérouler en arrière-plan. Après expiration de la fonction MARCHE permanente, la position du contact dépend à nouveau de l'état des fonctions se déroulant en arrière-plan.

#### **Remarque**

Vous trouverez d'autres descriptions des paramètres sou[s Fenêtre de paramétrage A](#page-57-0) : Sortie (20 AX C-[Load\),](#page-57-0) p. [56.](#page-57-0)

### **3.2.5.1.1 Fenêtre de paramétrage** *E : Sortie (6 A)* **- Temps***, Clignotement*

Cette fenêtre de paramétrage permet de réaliser tous les réglages de la fonction *Temps* : *Éclairage escalier*, *Tempo. à l'enclenchement et au déclenchement* et *Clignotement*. Cette fenêtre de paramétrage est visible lorsque sous [Fenêtre de paramétrage E](#page-78-0) : Sortie (6 A), p[. 77,](#page-78-0) le paramètre *Déverrouiller fonction Temps* est déverrouillé.

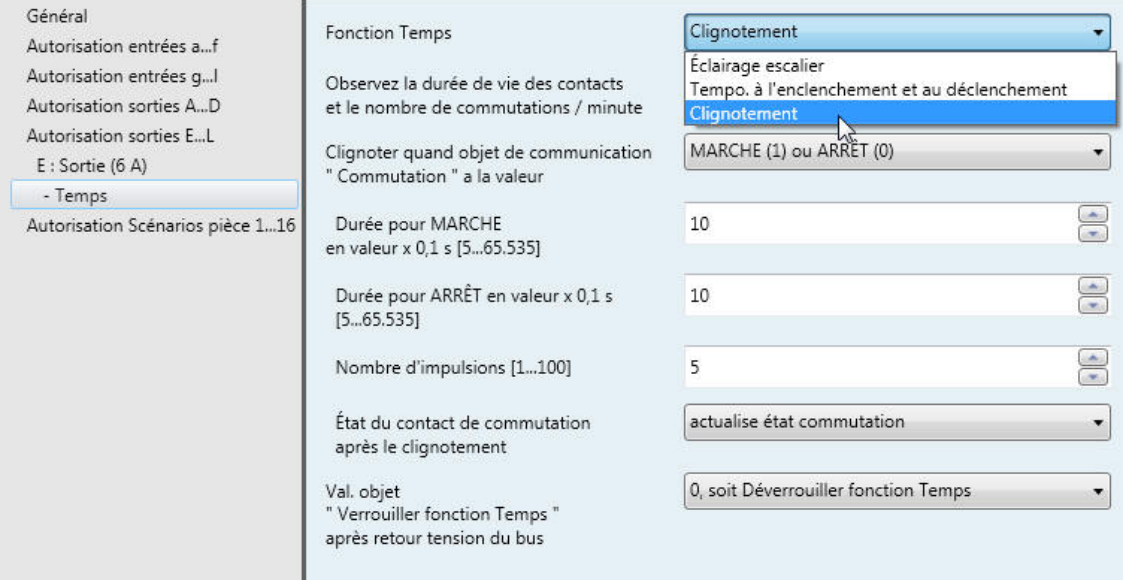

#### **Observez la durée de vie des contacts et le nombre de commutations / minute**

#### **Remarque**

Pour la durée de vie des contacts et le nombre de commutations / minute, voi[r Caractéristiques](#page-10-0)  [techniques,](#page-10-0) p[. 9.](#page-10-0)

## **Fonction Temps**

Options : Éclairage escalier Tempo. à l'enclenchement et au déclenchement **Clignotement** 

Ce paramètre défini le type de la fonction *Temps* pour chaque sortie.

Éclairage escalier : L'éclairage d'escalier est allumé par un télégramme MARCHE provenant de l'objet de communication *Commutation* de la sortie E (6 A). La valeur de l'objet de communication *Commutation* peut être paramétrée. La durée d'éclairage escalier démarre avec l'allumage. L'expiration de la durée d'éclairage escalier entraîne immédiatement l'extinction.

#### **Remarque**

La fonction *Éclairage escalier* peut être appelée par l'objet de communication *Commutation, Liaison logique x* (x = 1, 2) ou encore par l'appel d'un scénario d'éclairage.

*Tempo. à l'enclenchement et au déclenchement* : Cette fonction permet la temporisation d'une sortie à l'enclenchement et au déclenchement.

*Clignotement* : La sortie commence à clignoter à partir du moment où une valeur paramétrée est reçue par l'objet de communication *Commutation*. La durée du clignotement est réglable via les paramètres durée pour MARCHE respectivement durée pour ARRÊT. Au début du clignotement, la sortie est activée par un contact à fermeture, elle est désactivée par un contact à ouverture. La durée de clignotement reprend au début en cas de réception d'une nouvelle valeur sur l'objet de communication *Commutation.* Le clignotement peut être inversé en utilisant la sortie comme contact à ouverture. L'objet de communication *État commutation* montre l'état du relais lors du clignotement.

Avec la sélection *Clignotement*, les paramètres ci-après apparaissent :

#### **Clignoter quand objet de communication " Commutation " a la valeur**

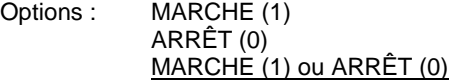

On définit ici, pour qu'elle valeur de l'objet de communication *Commutation* la sortie clignote. Le clignotement n'est pas réarmable.

- *MARCHE (1) :* Le clignotement démarre, lorsqu'un télégramme portant la valeur 1 est reçu par l'objet de communication *Commutation*. Un télégramme avec la valeur 0 interrompt le clignotement.
- *ARRÊT (0) :* Le clignotement démarre, lorsqu'un télégramme portant la valeur 0 est reçu par l'objet de communication *Commutation*. Un télégramme avec la valeur 1 interrompt le clignotement.
- MARCHE (1) ou ARRÊT (0) : Le clignotement démarre, lorsqu'un télégramme portant la valeur 0 ou 1 est reçu par l'objet de communication Commutation. Une interruption du clignotement n'est pas possible.

### **Durée pour MARCHE**

**en valeur x 0,1 s [5...65.535]**

Options : 5…10…65.535

Ce paramètre détermine la durée pour laquelle la sortie est activée pendant le clignotement.

#### **Durée pour ARRÊT en valeur x 0,1 s [5...65.535]**

Options : 5...10...65.535

Ce paramètre détermine la durée pour laquelle la sortie est désactivée pendant le clignotement.

#### **Nombre d'impulsions [1...100]**

Options : 1...<u>5</u>...100

Ce paramètre détermine le nombre maximal d'impulsions de clignotement. Ceci est utile, afin d'éviter que le clignotement ne réduise la durée de vie des contacts.

# ABB i-bus ${}^{\hat{a}}$  KNX Paramétrages

#### **État contact de commutation après le clignotement**

Options : MARCHE ARRÊT actualise état commutation

Ce paramètre détermine l'état que doit prendre la sortie après expiration du clignotement.

- *MARCHE* : À la fin du clignotement, la sortie est commutée.
- *ARRÊT* : À la fin du clignotement, la sortie n'est pas commutée.
- *actualise état commutation* : La sortie reprend l'état qu'elle avait avant que le clignotement ne soit activé.

**Pour plus d'informations voir [: Diagramme de fonctionnement,](#page-133-0) p[. 132](#page-133-0)**

#### **Val. objet " Verrouiller fonction Temps " après retour tension du bus**

Options : inchangé

1, soit Verrouiller fonction Temps 0, soit Déverrouiller fonction Temps

Ce paramètre détermine le comportement de la fonction *Temps* après le retour de la tension du bus. La fonction *Temps* peut être verrouillée par un télégramme sur l'objet de communication *Verrouiller fonction Temps*.

- *inchangé* : Après le retour de la tension du bus, le comportement de la fonction *Temps* est le même qu'avant la coupure de la tension du bus.
- *1, soit Verrouiller fonction Temps* : La fonction *Temps* est verrouillée par un télégramme porteur de la valeur 1.
- *0, soit Déverrouiller fonction Temps* : La fonction *Temps* est déverrouillée par un télégramme porteur de la valeur 0.

#### **Comment se comporte la fonction Éclairage escalier en cas de coupure de la tension du bus ?**

Le comportement en cas de coupure de la tension du bus est défini par le paramètre *Comportement si coupure tension bus* dans la fenêtre de paramétrage E : Sortie 6 A.

#### **Comment se comporte la fonction Éclairage escalier au retour de la tension du bus ?**

Le comportement après retour de la tension du bus dépend de deux conditions :

- 1. Par l'objet de communication *Verrouiller fonction Temps*. Si l'éclairage d'escalier est bloqué après le retour de la tension du bus, alors il est uniquement possible d'allumer et d'éteindre l'éclairage d'escalier via l'objet de communication *Commutation*.
- 2. Par le paramétrage de l'objet de communication *Commutation.* Le paramétrage de l'objet de communication *Commutation* défini si l'éclairage doit être éteint ou allumé au retour de la tension du bus.

### <span id="page-82-0"></span>**3.2.5.2 Fenêtre de paramétrage** *E, F : Store (6 A)*

Cette fenêtre de paramétrage permet de réaliser tous les réglages relatifs aux sorties *E, F : Store (6 A).* Cette fenêtre de paramétrage est visible lorsque [Fenêtre de paramétrage Sorties E…L,](#page-74-0) p[. 73,](#page-74-0) pour le paramètre *Sorties E, F (Store) (6 A)*, l' option *Store* est sélectionnée.

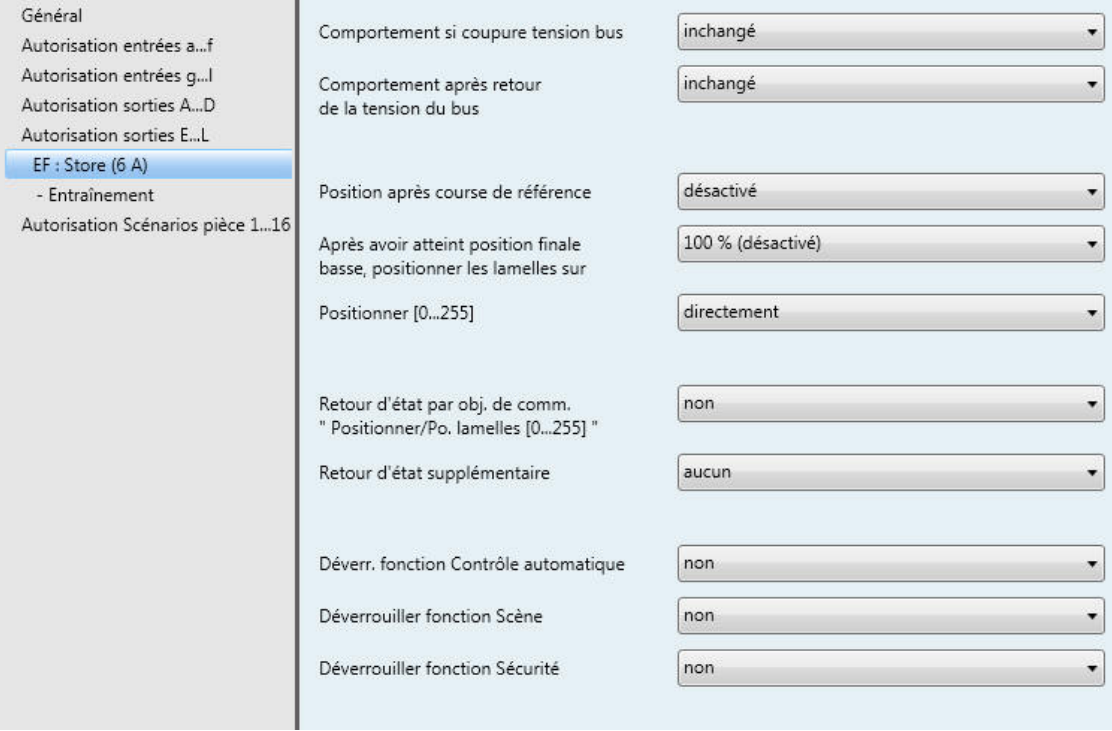

### **Comportement si coupure tension bus**

Options : inchangé **OUVERTURE** FERMETURE ARRÊT

Ce paramètre permet de définir quel état le contact doit prendre en cas de coupure de la tension du bus (CTB).

- *inchangé* : Les états des relais des sorties restent inchangés. Ainsi, un déplacement est effectué jusqu'à son terme.
- *OUVERTURE/FERMETURE/ARRÊT:* Le relais prend une position définie.

### **Remarque**

Il n'est parfois pas possible de réaliser les options OUVERTURE et FERMETURE, lorsque la coupure de la tension du bus survient directement après la commutation du relais. L'énergie accumulée dans le Room Master étant pour cela insuffisante.

# ABB i-bus ${}^{\hat{a}}$  KNX Paramétrages

#### **Comportement après retour de la tension du bus**

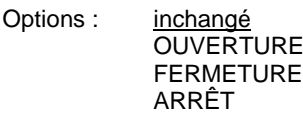

Ce paramètre détermine le comportement de la sortie après le retour de la tension du bus.

- *inchangé* : L'état actuel est conservé.
- *OUVERTURE/FERMETURE/ARRÊT :* Le relais prend une position définie.

#### **Position après course de référence**

Options : désactivé aucune réaction retour sur position sauvegardée

Ce paramètre déverrouille l'objet de communication *Course de référence* et détermine le comportement du Room Master après une course de référence.

**Pour plus d'informations voir : Objets de communication Sortie E, F [: Store et volet roulant,](#page-125-0) p. [124](#page-125-0)**

- désactivé : L'objet de communication *Course de référence* n'est pas visible. Une Course de référence ne peut pas être réalisée.
- *aucune réaction* : Après une course de référence le store reste dans sa position de référence, soit tout en haut ou tout en bas.
- *retour sur position sauvegardée* : Le store reprend la position qu'il avait avant que la course de référence ne soit déclenchée. Si la fonction *Contrôle automatique* était active avant la course de référence, alors cette fonction *Contrôle automatique* est reprise lorsque le store atteint la position sauvegardée.

#### **Remarque**

Si un télégramme de déplacement direct, automatique ou encore un télégramme de positionnement est reçu durant la course de référence, alors cette dernière est exécutée normalement et lorsqu'elle est terminée, le déplacement vers la position désirée est réalisé.

**Pour plus d'informations voir [: Détermination de la position actuelle,](#page-143-0) p[. 142](#page-143-0)**

### **Après avoir atteint position finale basse, positionner les lamelles sur**

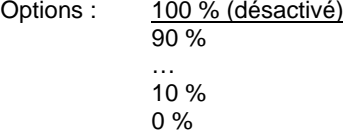

En règle générale, les lamelles sont fermées, une fois que le store a atteint sa position finale basse. Ce paramètre permet de déterminer la position des lamelles, que le Room Master doit appliquer lorsque la position finale basse est atteinte.

Ce paramètre se rapporte au comportement du store, lorsqu'un déplacement est engendré par un objet de communication *OUVRIR/FERMER store/volet* roulant ou encore par la fonction *Contrôle automatique*.

### **Positionner [0...255]**

Options : directement

indirectement via position haute indirectement via position basse indirectement via trajet le plus court

- *directement* : La réception d'un télégramme de positionnement engendre un déplacement du store directement sur la position désirée.
- *indirectement via position haute/indirectement via position basse* : La réception d'un télégramme de positionnement engendre un déplacement du store sur la position finale haute ou basse avant de prendre la position désirée.
- *indirectement via trajet le plus court* : La réception d'un télégramme de positionnement engendre un déplacement du store sur la position finale haute ou basse, selon le cheminement le plus court. Ensuite, le store prend la position désirée.

#### **Retour d'état par obj. de comm. " Positionner/Po. lamelles [0...255] "**

Options : non

oui

Ce paramètre détermine si l'objet de communication *Positionner/Po. lamelles [0...255]* envoie un retour d'information sur son état.

*oui :* Le paramètre suivant apparaît :

#### **Envoyer la valeur de l'objet**

Options : non, seulement actualiser si changement sur demande si changement ou sur demande

- *non, seulement actualiser* : L'état est actualisé, mais pas envoyé.
- *si changement* : L'état est envoyé en cas de changement.
- *sur demande* : L'état est envoyé si la demande en est faite.
- *si changement ou sur demande* : L'état est envoyé en cas de changement ou si la demande en est faite.

#### **Retour d'état supplémentaire**

Options : aucun

Positions finales Octet d'état

Ce paramètre permet de déverrouiller un retour d'état supplémentaire.

- *aucun :* Pas de retour d'état supplémentaire.
- Positions finales : Les objets de communication *État position basse* et *État position haute* sont déverrouillés. Ils indiquent que le store se trouve en position finale basse ou haute (déterminé en fonction de la durée du déplacement).
- *Octet d'état :* L'objet de communication *Octet d'état* est déverrouillé. Il contient des informations supplémentaires sous forme codée.

Avec la sélection Positions finales et Octet d'état, le paramètre ci-après apparaît :

### **Envoyer la valeur de l'objet**

Options : non, seulement actualiser

si changement sur demande si changement ou sur demande

- *non, seulement actualiser* : L'état est actualisé, mais pas envoyé.
- *si changement* : L'état est envoyé en cas de changement.
- *sur demande* : L'état est envoyé si la demande en est faite.
- *si changement ou sur demande* : L'état est envoyé en cas de changement ou si la demande en est faite.

#### **Déverr. fonction Contrôle automatique**

Options : non

oui

- *non :* La fenêtre de paramétrage reste verrouillée et n'apparaît pas. .
- *oui :* La fenêtre de paramétrage *Contrôle automatique* apparaît.

Le déverrouillage de la fonction *Contrôle automatique* engendre également le déverrouillage de la fenêtre de paramétrage *Contrôle automatique,* permettant de réaliser des réglages supplémentaires.

#### **Déverrouiller fonction Scène**

Options : non oui

- *non :* La fenêtre de paramétrage reste verrouillée et n'apparaît pas.
- *oui :* La fenêtre de paramétrage *Scène* apparaît.

Le déverrouillage de la fonction *Scène* engendre également le déverrouillage de la fenêtre de paramétrage *Scène,* permettant de réaliser des réglages supplémentaires, p. ex. l'affectation d'une sortie à une scène.

#### **Déverrouiller fonction Sécurité**

Options : non

oui

- *non :* La fenêtre de paramétrage reste verrouillée et n'apparaît pas.
- *oui :* La fenêtre de paramétrage *Sécurité* apparaît.

Le déverrouillage de la fonction *Sécurité* engendre également le déverrouillage de la fenêtre de paramétrage *Sécurité,* permettant de réaliser des réglages supplémentaires.

### **3.2.5.2.1 Fenêtre de paramétrage** *E, F : Store (6 A) - Entraînement*

Cette fenêtre de paramétrage permet de réaliser tous les réglages relatifs à l'entraînement du s*tore.* Cette fenêtre de paramétrage est visible lorsque Fenêtre de paramétrage Sorties E...L, p. [73,](#page-74-0) pour le paramètre *Sorties E, F (Store) (6 A)*, l'option *Store* est sélectionnée.

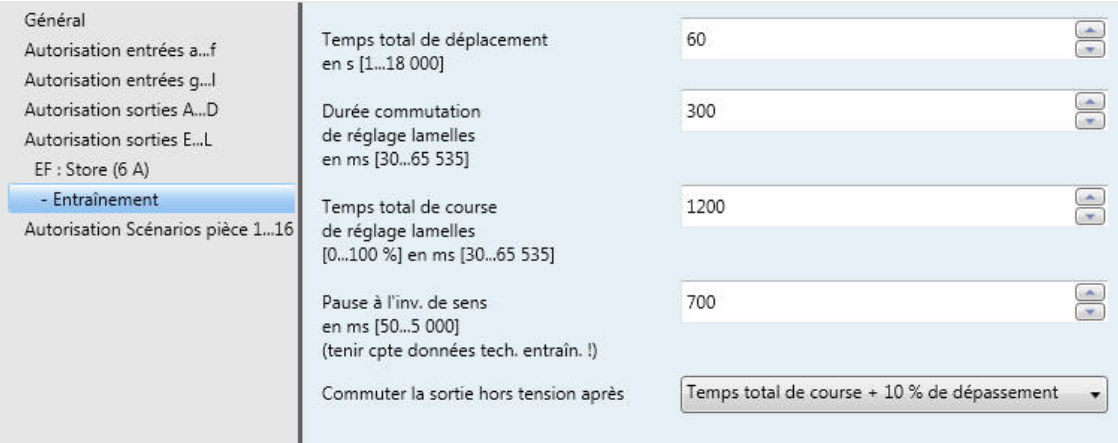

#### **Temps total de déplacement en s [1...18 000]**

Options : 1…60…18.000

Ce paramètre permet de déterminer le temps total de déplacement de la position finale haute à la position finale basse.

**Durée commutation de réglage lamelles en ms [30...65 535]** Options : 30…300…65.535

Ce paramètre permet de déterminer la durée de commutation en cas de réglage des lamelles, c'est-à-dire le temps durant lequel les lamelles tournent après la réception d'un télégramme *ARRÊT/Réglage lamelles*.

**Temps total de coursee de réglage lamelles [0...100 %] en ms [30...65 535]** Options : 30…1200…65.535

Ce paramètre permet de déterminer le temps total de la course de réglage des lamelles, c'est-à-dire le temps nécessaire pour faire tourner les lamelles d'une position finale à l'autre.

#### **Remarque**

Lorsque le store dispose de lamelles de grande taille, un temps mort d'origine mécanique s'écoule, avant que le store ne réagisse. Au temps total de la course de réglage s'ajoute ce temps mort.

**Pause à l'inv. de sens en ms [50...5 000] (tenir cpte données tech. entraîn. !)** Options : 50…700…5.000

Ce paramètre permet de déterminer la durée de la pause à l'inversion de sens de déplacement.

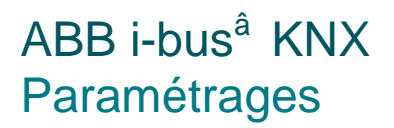

#### **Commuter la sortie hors tension après**

Options : Atteindre la position finale, sans dépassement Atteindre la position finale + 2 % de dépassement Atteindre la position finale + 5 % de dépassement Atteindre la position finale + 10 % de dépassement Atteindre la position finale + 20 % de dépassement Temps total de course + 10 % de dépassement

- Atteindre la position finale... : L'application calcule le temps de course nécessaire entre la position actuelle et la position finale. Une fois la position finale atteinte (haute ou basse) l'entraînement du store s'arrête de lui même. Un certain " dépassement " peut être défini afin de garantir que le Room Master commande le déplacement jusqu'à ce que la position finale soit atteinte. Ainsi la tension reste appliquée pour un court laps de temps, afin de s'assurer que l'entraînement atteint bien la position finale.
- Temps total de course + 10 % de dépassement : L'entraînement du store est toujours activé avec le temps total de course + 10 %, et ce indépendamment de sa position actuelle.

**Pour plus d'informations voir [: Temps de déplacement,](#page-141-0) p[. 140](#page-141-0)**

### <span id="page-88-0"></span>**3.2.5.2.2 Fenêtre de paramétrage** *E, F : Store (6 A) – Contrôle automatique*

Cette fenêtre de paramétrage permet de réaliser tous les réglages de la fonction *Contrôle automatique*. Cette fenêtre de paramétrage est visible lorsque sous [Fenêtre de paramétrage E, F](#page-82-0) : Store (6 A), [p.81,](#page-82-0) le paramètre *Déverr. fonction Contrôle automatique* prend l'option *oui*.

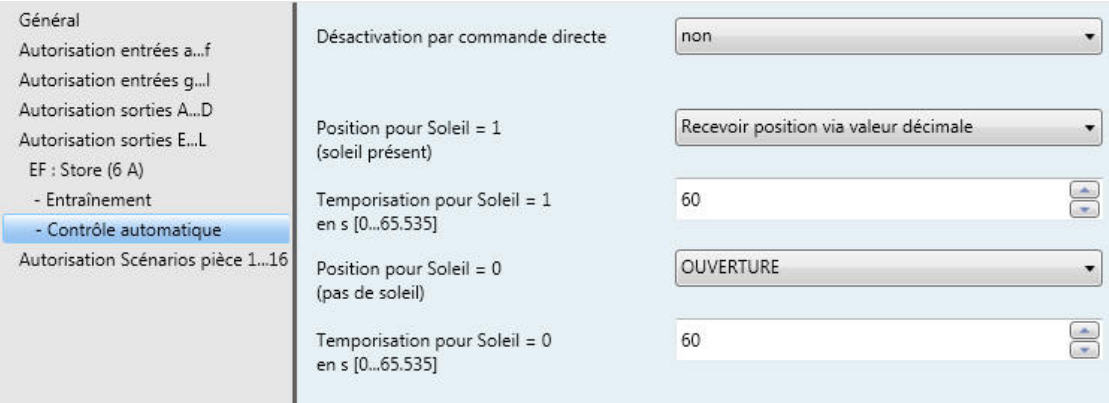

La fonction *Contrôle automatique* permet de réaliser simplement une protection automatique contre le soleil et avec le module de contrôle de store, un anti-éblouissement automatique.

**Pour plus d'informations voir [: Protection automatique contre le soleil,](#page-145-0) p[. 144](#page-145-0) et objets de communication [Sortie E, F](#page-125-0) : [Store et volet roulant,](#page-125-0) p[. 124](#page-125-0)**

#### **Désactivation par commande directe**

Options : non oui

Ce paramètre détermine comment la fonction *Contrôle automatique* est désactivée. La fonction *Contrôle automatique* peut être activée par l'objet de communication *Activation contrôle automat.* et désactivée par *commande directe*.

### **Remarque**

Si la fonction *Contrôle automatique* est activée, la position du store ou du volet roulant est sauvegardée en cas de coupure de la tension du bus (CTB). Le store ou le volet roulant reste sur la même position.

Au retour de la tension du bus (RTB) la position est conservée et la valeur de l'objet de communication est indéfinie. La valeur est actualisée seulement lorsqu'un nouveau télégramme de déplacement est reçu.

Si aucune adresse de groupe n'est affectée à l'objet de communication *Activation contrôle automat.*, alors après un téléchargement (TC) la fonction *Contrôle automatique* est désactivée.

*oui :* Le paramètre suivant apparaît :

## **Réactivation automatique de la commande automatique**

Options : non oui

Lorsque la commande automatique a été désactivée par un télégramme sur l'objet de communication direct, alors il est possible de la réactiver automatiquement après expiration de la durée paramétrée. Cette fonction est particulièrement adaptée lorsqu'aucun bouton supplémentaire n'est disponible pour activer et désactiver la commande automatique.

*oui :* Le paramètre suivant apparaît :

#### **Réactiver automatiquement après en min [10...6.000]**

Options : 10…300…6.000

Ce paramètre permet de déterminer la durée pour la réactivation automatique de la commande automatique. Si la commande automatique est interrompue par objet de communication commande directe pendant la durée paramétrée. Alors la durée paramétrée pour la réactivation automatique de la commande automatique repart de 0 (réarmée).

#### **Remarque**

Une modification de la valeur du paramètre ne sera active qu'après la prochaine désactivation de la commande automatique.

#### **Position pour Soleil = 1 (soleil présent)**

Options : aucune réaction **OUVERTURE** FERMETURE ARRÊT Recevoir position via valeur 8 bits

Ce paramètre détermine le comportement pour Soleil = 1 (soleil présent) en mode protection automatique contre le soleil.

- *aucune réaction* : Le déplacement actuel est poursuivi jusqu'à achèvement.
- OUVERTURE : Le store s'ouvre.
- FERMETURE : Le store se ferme.
- ARRÊT : La sortie est mise hors tension, ceci implique qu'un store se déplaçant est arrêté.
- *Recevoir position via valeur 8 bits* : Avec la réception d'une valeur 8 bits, le store est positionné. Pour cela les objets de communication *Soleil Positionner [0...255]* et *Lamelles Positionner [0...255]* sont disponibles.

#### **Temporisation pour Soleil = 1 en s [0...65.535]**

Options : 0…60…65.535

Ce paramètre détermine la durée de la temporisation pour l'activation de *Position pour Soleil = 1*.

Ce paramètre permet d'éviter que le store soit ouvert puis à nouveau fermé, lorsque le soleil est présent pour une période très courte.

### **Position pour Soleil = 0 (pas de soleil)**

Options : aucune réaction **OUVERTURE FERMETURE** ARRÊT Recevoir position via valeur 8 bits

Pour la définition du comportement pour Soleil = 0 (pas de soleil) en mode protection automatique contre le soleil.

- *aucune réaction* : Le déplacement actuel est poursuivi jusqu'à achèvement.
- OUVERTURE : Le store s'ouvre.
- FERMETURE : Le store se ferme.
- ARRÊT : La sortie est mise hors tension, ceci implique qu'un store se déplaçant est arrêté.
- *Recevoir position via valeur 8 bits* : Avec la réception d'une valeur 8 bits, le store est positionné. Pour cela les objets de communication *Soleil Positionner [0...255]* et *Lamelles Positionner [0...255]* sont disponibles.

### **Temporisation pour Soleil = 0 en s [0...65.535]**

Options : 0…60…65.535

Ce paramètre détermine la durée de la temporisation pour l'activation de *Position pour Soleil = 0*.

Ce paramètre permet d'éviter que le store soit ouvert puis à nouveau fermé, lorsque le soleil apparait pour une très courte période.

## <span id="page-91-0"></span>**3.2.5.2.3 Fenêtre de paramétrage** *E, F : Store (6 A)* **- Scène**

Cette fenêtre de paramétrage permet de réaliser tous les réglages de la fonction Scène.

Cette fenêtre de paramétrage est visible lorsque sous **Fenêtre de paramétrage E, F : Store (6 A)**, p[. 81,](#page-82-0) le paramètre *fonction Scène* est déverrouillé.

![](_page_91_Picture_81.jpeg)

### **Comment une scène est-elle définie ?**

Via l'objet de communication *Scène*

- la scène peut-elle être appelée .
- la scène peut-elle être modifiée
- la scène peut-elle être sauvegardée

#### **Un exemple :**

Appel d'une scène :

Envoyer à l'objet de communication *Scène* la valeur 0-63 pour la scène (n<sup>o</sup> 1-64).

Modification et sauvegarde d'une scène :

- La sortie avec la valeur Déplacement HAUT est associée à la scène n° 24.
- La sortie avec la valeur Déplacement BAS doit être associée à la scène n° 24 :
	- o Commuter la sortie sur Déplacement BAS via un télégramme de commutation.
	- o Pour la sauvegarde de la scène n° 24, envoyer la valeur 151 (128 + 23) à l'objet de communication *Scène*.

Valeurs générales pour la sauvegarde des scènes :

- 128 + (0-63) pour la scène (n<sup>o</sup> 1-64)
	- o Les valeurs de scène sauvegardées sont conservées jusqu'au prochain reset.

#### **Remarque**

En cas de coupure de la tension du bus (CTB), les valeurs de scène sont conservées. Les valeurs paramétrées des scènes peuvent être réactivées après un reset de l'appareil. **Pour plus d'informations voir [: Reset-ETS,](#page-152-0) p[. 151.](#page-152-0)**

### **Prendre les valeurs par défaut après téléchargement ou reset de l'ETS**

Options : non

oui

- *non* : Les valeurs par défaut ne seront pas reprises après téléchargement ou reset de l'ETS.
- *oui* : Les valeurs par défaut seront reprises après téléchargement ou reset de l'ETS.

#### **Affectation au code binaire (N°. 1...64, 0 = aucune affectation)**

Options : 0...64

Par défaut, les valeurs de scènes sont indéfinies, elles doivent donc être lues une fois via le bus.

Avec la fonction *Scène*, il est possible de commander jusqu'à 64 scènes, à partir d'un seul groupe d'adresse. Cette adresse de groupe permet de lier entre eux via un objet de communication 1 bit, tous les éléments constituants d'une scène. Un télégramme contient les informations suivantes :

- Code binaire (1…64) ainsi que
- Télégramme : Appeler la scène ou sauvegarder la scène.

Le store peut être lié dans huit scènes. Il est p. ex. possible qu'une scène ouvre un store le matin et le ferme le soir et que de plus ce store soit lié à un scénario d'éclairage.

Lorsque l'objet de communication *Scène* reçoit un télégramme, alors toutes les positions sauvegardées des sorties liées à ce code binaire sont appliquées ou les positions actuelles sont sauvegardées comme nouvelles positions de la scène.

**Pour plus d'informations voir : Objets de communication Sortie E, F [: Store et volet roulant,](#page-125-0) p[. 124,](#page-125-0) [Fonction Scène,](#page-140-0)  p[. 139](#page-140-0) et Table de correspondance scénario (8 bits), p[. 167](#page-168-0)**

## **Position valeur par défaut**

**en % [0...100]** Options :  $0...100$ 

Ce paramètre permet de déterminer la position en % que doit prendre le store lorsque la scène est appelée.

## **Lamelles valeur par défaut en % [0...100]**

Options :  $0...100$ 

Ce paramètre permet de déterminer la position en % que doivent prendre les lamelles lorsque la scène est appelée.

### <span id="page-94-0"></span>**3.2.5.2.4 Fenêtre de paramétrage** *E, F : Store (6 A) - Sécurité*

Cette fenêtre de paramétrage permet de réaliser tous les réglages de la fonction Sécurité. Cette fenêtre de paramétrage est visible lorsque sous **Fenêtre de paramétrage E, F : Store (6 A)**, p. [81,](#page-82-0) le paramètre *Déverrouiller fonction Sécurité* est déverrouillé.

![](_page_94_Picture_159.jpeg)

### **Activer Sécurité A**

Ce paramètre à la valeur fixe *oui*.

#### **Lancer Sécurité si valeur de l'objet**

 $\overline{0}$ 

Options : 1

*1 :* La valeur 1 engendre la sécurité.

*0 :* La valeur 0 engendre la sécurité.

#### **Position pour Sécurité**

Options : inchangé **OUVERTURE** FERMETURE ARRÊT

Ce paramètre permet de déterminer la nature de la réaction lorsque la sécurité est activée.

- *inchangé* : *Le store reste sur sa position actuelle ou il continue sa course normalement, si un déplacement est actif.*
- OUVERTURE : Le store s'ouvre.  $\overline{a}$
- FERMETURE : Le store se ferme.
- ARRÊT : La sortie est mise hors tension, ceci implique qu'un store se déplaçant est arrêté.

### **Temps de surveillance cyclique en s [0...65.535, 0 = sans surveillance]**

Options : 0…65.535

Ce paramètre détermine pour quel intervalle de temps la sécurité est surveillée. Avec la valeur 0, la sécurité n'est pas surveillée. Si l'objet de communication Sécurité A ne reçoit pas de télégramme dans l'intervalle défini, alors la sécurité est activée.

#### **Remarque**

La sécurité est désactivée, lorsqu'un reset de l'ETS a lieu.

#### **Important**

Au retour de la tension du bus (RTB), la sécurité reste active, jusqu'à ce que le déverrouillage soit à nouveau envoyé.

#### **Activer Sécurité B**

Options : non oui

Ce paramètre détermine si *Sécurité B* est activée.

#### **Remarque**

Les réglages réalisables pour la fonction Sécurité B ne se différencient pas de ceux de Sécurité A, voir ci-dessus.

#### **Position après levée de la Sécurité**

Options : inchangé **OUVERTURE** FERMETURE ARRÊT retour sur position sauvegardée

Ce paramètre détermine la position que doit prendre le store lorsque la sécurité est levée.

- *inchangé* : *Le store reste sur sa position actuelle ou il continue sa course normalement, si un déplacement est actif.*
- OUVERTURE : Le store s'ouvre.
- FERMETURE : Le store se ferme.
- ARRÊT : La sortie est mise hors tension, ceci implique qu'un store se déplaçant est arrêté.
- *retour sur position sauvegardée* : Le store reprend la position sauvegardée.

### **3.2.5.3 Fenêtre de paramétrage** *E, F : Volet roulant (6 A)*

Cette fenêtre de paramétrage permet de réaliser tous les réglages relatifs aux sorties *E, F : Volet roulant (6 A).* Cette fenêtre de paramétrage est visible lorsque Fenêtre de paramétrage Sorties E...L, p. [73,](#page-74-0) pour le paramètre *Sorties E, F (Store) (6 A)*, l'option *Volet roulant* est sélectionnée.

![](_page_96_Picture_118.jpeg)

## **Comportement si coupure tension bus**

Options : inchangé **OUVERTURE** FERMETURE ARRÊT

Ce paramètre permet de définir quel état le contact doit prendre en cas de coupure de la tension du bus (CTB).

- *inchangé* : Les états des relais des sorties restent inchangés. Ainsi, un déplacement est effectué jusqu'à son terme.
- *OUVERTURE/FERMETURE/ARRÊT :* Le relais prend une position définie.

### **Remarque**

Il n'est parfois pas possible de réaliser les options OUVERTURE et FERMETURE, lorsque la coupure de la tension du bus survient directement après la commutation du relais. L'énergie accumulée dans le Room Master est insuffisante.

# ABB i-bus ${}^{\hat{a}}$  KNX Paramétrages

#### **Comportement après retour de la tension du bus**

![](_page_97_Picture_211.jpeg)

Ce paramètre détermine le comportement de la sortie après le retour de la tension du bus.

- *inchangé* : L'état actuel est conservé.
- *OUVERTURE/FERMETURE/ARRÊT :* Le relais prend une position définie.

#### **Position après course de référence**

Options : désactivé aucune réaction retour sur position sauvegardée

Ce paramètre déverrouille l'objet de communication *Course de référence* et détermine le comportement du Room Master après une course de référence.

- désactivé : L'objet de communication *Course de référence* n'est pas visible. Une Course de référence ne peut pas être réalisée.
- *aucune réaction* : Après une course de référence le volet roulant reste dans sa position de référence, soit tout en haut ou tout en bas.
- *retour sur position sauvegardée* : Le volet roulant reprend la position qu'il avait avant que la course de référence ne soit déclenchée. Si la fonction *Contrôle automatique* était active avant la course de référence, alors cette fonction *Contrôle automatique* est reprise lorsque le volet roulant atteint la position sauvegardée.

#### **Remarque**

Si un télégramme de déplacement direct, automatique ou encore un télégramme de positionnement est reçu durant la course de référence, alors cette dernière est exécutée normalement et lorsqu'elle est terminée, le déplacement vers la position désirée est réalisé.

**Pour plus d'informations voir [: Détermination de la position actuelle,](#page-143-0) p[. 142](#page-143-0)**

#### **Positionner [0...255]**

Options : directement indirectement via position haute indirectement via position basse indirectement via trajet le plus court

- *directement* : La réception d'un télégramme de positionnement engendre un déplacement du volet roulant directement sur la position désirée.
- *indirectement via position haute/indirectement via position basse* : La réception d'un télégramme de positionnement engendre un déplacement du volet roulant sur la position finale haute ou basse avant de prendre la position désirée.
- *indirectement via trajet le plus court* : La réception d'un télégramme de positionnement engendre un déplacement du volet roulant sur la position finale haute ou basse, selon le cheminement le plus court. Ensuite, le volet roulant prend la position désirée.

#### **Retour d'état via objet de communication " Positionner [0...255] "**

Options : non oui

Ce paramètre détermine si l'objet de communication *Positionner [0...255]* envoie un retour d'information sur son état.

*oui :* Le paramètre suivant apparaît :

### **Envoyer la valeur de l'objet**

Options : non, seulement actualiser

si changement sur demande

si changement ou sur demande

- *non, seulement actualiser* : L'état est actualisé, mais pas envoyé.
- *si changement* : L'état est envoyé en cas de changement.
- *sur demande* : L'état est envoyé si la demande en est faite.
- *si changement ou sur demande* : L'état est envoyé en cas de changement ou si la demande en est faite.

#### **Retour d'état supplémentaire**

Options : aucun Positions finales Octet d'état

Ce paramètre permet de déverrouiller un retour d'état supplémentaire.

- *aucun :* Pas de retour d'état supplémentaire.
- Positions finales : Les objets de communication *État position basse* et *État position haute* sont déverrouillés, ils indiquent que le store se trouve en position finale basse ou haute (déterminé en fonction de la durée du déplacement).
- *Octet d'état :* L'objet de communication *Octet d'état* est déverrouillé, il contient des informations supplémentaires sous forme codée.

Avec la sélection Positions finales et Octet d'état, le paramètre ci-après apparaît :

#### **Envoyer la valeur de l'objet**

Options : non, seulement actualiser si changement sur demande

si changement ou sur demande

- *non, seulement actualiser* : L'état est actualisé, mais pas envoyé.  $\overline{a}$
- *si changement* : L'état est envoyé en cas de changement.
- *sur demande* : L'état est envoyé si la demande en est faite.
- *si changement ou sur demande* : L'état est envoyé en cas de changement ou si la demande en est faite.

#### **Déverr. fonction Contrôle automatique**

Options : non

oui

- *non :* La fenêtre de paramétrage reste verrouillée et n'apparaît pas.
- *oui :* La fenêtre de paramétrage *Contrôle automatique* apparaît.

Le déverrouillage de la fonction *Contrôle automatique* engendre également le déverrouillage de la fenêtre de paramétrage *Contrôle automatique,* permettant de réaliser des réglages supplémentaires.

#### **Déverrouiller fonction Scène**

Options : non oui

- *non :* La fenêtre de paramétrage reste verrouillée et n'apparaît pas.
- *oui :* La fenêtre de paramétrage *Scène* apparaît.

Le déverrouillage de la fonction *Scène* engendre également le déverrouillage de la fenêtre de paramétrage *Scène,* permettant de réaliser des réglages supplémentaires, p. ex. l'affectation d'une sortie à une scène.

#### **Déverrouiller fonction Sécurité**

Options : non

oui

- *non :* La fenêtre de paramétrage reste verrouillée et n'apparaît pas.
- *oui :* La fenêtre de paramétrage *Sécurité* apparaît.

Le déverrouillage de la fonction *Sécurité* engendre également le déverrouillage de la fenêtre de paramétrage *Sécurité,* permettant de réaliser des réglages supplémentaires.

#### **3.2.5.3.1 Fenêtre de paramétrage** *E, F : Volet roulant (6 A)* **- Entraînement**

Cette fenêtre de paramétrage permet de réaliser les réglages relatifs à l'entraînement du volet roulant*.* Cette fenêtre de paramétrage est visible lorsque Fenêtre de paramétrage Sorties E...L, p[. 73,](#page-74-0) pour le paramètre *Sorties E, F (Store) (6 A)*, l'option *Volet roulant* est sélectionnée.

![](_page_100_Picture_191.jpeg)

## **Temps total de déplacement**

**en s [1...18.000]**

Options : 1... 60... 18.000

Ce paramètre permet de déterminer le temps total de déplacement de la position finale haute à la position finale basse.

**Pause à l'inv. de sens en ms [50...5.000] (voir données tech. entraînement !)** Options : 50…700…5.000

Ce paramètre permet de déterminer la durée de la pause à l'inversion dans le sens de déplacement.

#### **Commuter la sortie hors tension après**

- Options : Atteindre la position finale, sans dépassement Atteindre la position finale + 2 % de dépassement Atteindre la position finale + 5 % de dépassement Atteindre la position finale + 10 % de dépassement Atteindre la position finale + 20 % de dépassement Temps total de course + 10 % de dépassement
- Atteindre la position finale... : L'application calcule le temps de course nécessaire entre la position actuelle et la position finale. Une fois la position finale atteinte (haute ou basse) l'entraînement du store s'arrête de lui même. Un certain " dépassement " peut être défini afin de garantir que le Room Master commande le déplacement jusqu'à ce que la position finale soit atteinte. Ainsi la tension reste appliquée pour un court laps de temps, afin de s'assurer que l'entraînement atteint bien la position finale.
- Temps total de course + 10 % de dépassement : L'entraînement du store est toujours activé avec le temps total de course + 10 %, et ce indépendamment de sa position actuelle.

**Pour plus d'informations voir [: Temps de déplacement,](#page-141-0) p[. 140](#page-141-0)**

### **3.2.5.3.2 Fenêtre de paramétrage** *E, F : Volet roulant (6 A) – Contrôle automatique*

La fonction Contrôle automatique Volet roulant ne se différencie pas de la fonction *Contrôle automatique* Store.

Les descriptions des paramétrages possibles et des objets de communications configurables sont disponibles sou[s Fenêtre de paramétrage E, F](#page-88-0) : Store (6 A) – Contrôle automatique, p[. 87.](#page-88-0) Temps total de course + 10 % de dépassement : L'entraînement du store est toujours activé avec le temps total de course + 10 %, et ce indépendamment de sa position actuelle.

**Pour plus d'informations voir [: Temps de déplacement,](#page-141-0) p[. 140](#page-141-0)**

### **3.2.5.3.3 Fenêtre de paramétrage** *E, F : Volet roulant (6 A)* **- Scène**

La fonction *scène* Volet roulant ne se différencie pas de la fonction *scène* Store.

Les descriptions des paramétrages possibles et des objets de communications configurables sont disponibles sous [Fenêtre de paramétrage E, F](#page-91-0) : Store (6 A) - Scène, p. [90.](#page-91-0)

### **3.2.5.3.4 Fenêtre de paramétrage** *E, F : Volet roulant (6 A)* **- Sécurité**

La fonction *Sécurité* Volet roulant ne se différencie pas de la fonction *Sécurité* Store.

Les descriptions des paramétrages possibles et des objets de communications configurables sont disponibles sou[s Fenêtre de paramétrage E, F](#page-94-0) : Store (6 A) - Sécurité, p. [93.](#page-94-0)

## **3.2.6 Fenêtre de paramétrage Autorisation État pièce 1...16**

Dans cette fenêtre de paramétrage, il est possible de déverrouiller les scénarios de scène 1…16 par paires et de leur donner une dénomination.

![](_page_102_Picture_80.jpeg)

### **Déverrouiller Scénarios pièce**

Options : non

oui

Ce paramètre permet de déverrouiller les scénarios de pièce 1...16 ainsi que les sept objets de communication  $n^{\circ}$  2...8.

#### **Remarque**

Pour les paramètres suivant les scénarios de pièce 1...16 sont représentés par x et y, car les fonctions sont les mêmes pour tous les scénarios de pièce. Dans ce cas, x représente les scénarios de pièce avec un nombre impair, donc 1/3/5/7/9/11/13 ou 15 et y représente les scénarios avec un nombre pair, donc SP 2/4/6/8/10/12/14 ou 16.

### **Scénario pièce x et y**

Options : déverrouillé verrouillé

- *verrouillé* : Les scénarios de pièce x/y sont verrouillés.
- déverrouillé : Les scénarios de pièce x/y sont déverrouillés. Ils seront déclenchés via la réception d'un télégramme sur l'objet de communication  $n^{\circ}$  2. De plus apparaissent les fenêtres de paramétrage *Scénario de pièce x* et *Scénario de pièce y*. Les paramètres suivants apparaissent également.

### **Désignation Scénario pièce X (40 caractères)** Options : --- TEXT ---

Ce paramètre permet de donner une désignation aux scénarios de pièce sous forme d'un texte de 40 caractères afin de faciliter l'identification dans l'ETS.

#### **Désignation Scénario pièce y (40 caractères)**

Options : --- TEXT ---

Ce paramètre permet de donner une désignation aux scénarios de pièce sous forme d'un texte de 40 caractères afin de faciliter l'identification dans l'ETS.

#### **Remarque**

Le texte saisi est destiné à faciliter la reconnaissance des scénarios de pièce et de leurs fonctions. Il n'a pas de fonction.

#### **3.2.6.1 Fenêtre de paramétrage** *Scénario x*

Cette fenêtre de paramétrage est visible lorsque dans la fenêtre de paramétrage *Autorisation Scénarios pièce 1...16, le paramètre Déverrouiller Scénarios pièce* prend l'option *oui et que le paramètre Scénario pièce x et y* prend l'option *déverrouillé*.

#### **Remarque**

Pour les paramètres suivant les scénarios de pièce 1...16 sont représentés par x et y, car les fonctions sont les mêmes pour tous les scénarios de pièce. Dans ce cas, x représente les scénarios de pièce avec un nombre impair, donc 1/3/5/7/9/11/13 ou 15 et y représente les scénarios avec un nombre pair, donc SP 2/4/6/8/10/12/14 ou 16.

![](_page_104_Picture_182.jpeg)

## **Appel pour valeur de l'objet = 0 (Objet " Appeler Scénario pièce 1...16 ")**

<−−− NOTE

L'objet de communication n<sup>0</sup> 2 *Appeler Scénario pièce 1...16* appelle les scénarios de pièce, ce qui signifie que Scénario de pièce 1 est appelé lorsque la valeur 0 est reçue. Scénario de pièce 2 est appelé lorsque la valeur 1 est reçue, etc.

**Pour plus d'informations voir [: Objets de communication Général,](#page-112-0) p[. 111](#page-112-0) e[t Lancer en externe un scénario de pièce,](#page-159-0) p[. 158.](#page-159-0)**

Les scénarios de pièce peuvent être également appelés en interne par les entrées binaires. Dans ce cas il est important de tenir compte du fait que les scénarios de pièce sont toujours appelés par pair, p. ex. scénario de pièce 5 pour la réception d'un 0 et scénario de pièce 6 pour la réception d'un 1.

**Pour plus d'informations voir [: Objets de communication Général,](#page-112-0) p[. 111](#page-112-0) e[t Lancer en externe un scénario de pièce,](#page-159-0) p[. 158.](#page-159-0)**

#### **Après retour de la tension du bus appeler Scénario pièce**

Options : non oui

Ce paramètre permet de déterminer le comportement après retour de la tension du bus (RTB).

- *non :* Après le RTB, l'état appliqué est le même que lors de coupure de la tension du bus.
- *oui :* Après le RTB, le scénario de pièce est appliqué.

# <span id="page-105-0"></span>ABB i-bus ${}^{\hat{a}}$  KNX Paramétrages

#### **Lancer immédiatement Évènement 1**

Options : non

oui

- *non :* Aucune réaction lorsque la valeur 0 est reçue. Évènement 1 ne démarre pas.
- *oui :* Lorsque la valeur 0 est reçue Évènement 1 démarre. Les réglages pour Évènement 1 sont réalisés par les paramètres suivants :

#### **Appeler la scène**

Options : non

uniquement en interne uniquement via le bus en interne et via le bus

Ce paramètre permet de déterminer comment et vers quel élément l'objet de communication  $n^{\circ}$  6 *Appeler la scène KNX* est envoyé au démarrage de l'évènement 1.

- *uniquement en interne* : Le code binaire déterminé est appelé uniquement en interne, p. ex. pour déclencher un scénario de pièce particulier.
- *uniquement via le bus* : Le code binaire déterminé est uniquement envoyé sur le bus. Il est ainsi possible d'intégrer d'autres appareils KNX à un scénario de pièce qui sont associés lorsqu'une scène est appelée.
- *en interne et via le bus* : Le code binaire déterminé est non seulement appelé en interne, il est également envoyé sur le bus. Il est ainsi possible d'appeler un scénario de pièce et en même temps d'intégrer d'autres appareils KNX à la scène.

### **Code binaire [1...64]**

Options : 1…64

Ce paramètre détermine quel code binaire est appelé lorsqu'une scène est activée. 64 scènes sont disponibles.

#### **Envoyer Commutation 1**

Options : non

MARCHE ARRÊT **COMMUTER** 

Ce paramètre détermine si et pour quelle valeur, l'objet de communication  $n^{\circ}$  3 doit envoyer un télégramme.

- *non :* Aucune réaction au démarrage de l'évènement.
- *MARCHE* : Un télégramme portant la valeur 1 est envoyé par l'objet de communication n° 3.
- *ARRÊT* : Un télégramme portant la valeur 0 est envoyé par l'objet de communication n° 3.
- *COMMUTER* : Un télégramme portant la valeur inverse est envoyé par l'objet de communication n° 3, si la dernière valeur envoyée était 0 alors la valeur 1 sera envoyée au prochain appel et vice versa.

#### **Envoyer Commutation 2**

Options : non

MARCHE ARRÊT **COMMUTER** 

Ce paramètre détermine si et pour quelle valeur, l'objet de communication n° 4 doit envoyer un télégramme.

- *non :* Aucune réaction au démarrage de l'évènement.
- *MARCHE* : Un télégramme portant la valeur 1 est envoyé par l'objet de communication n° 4.
- *ARRÊT* : Un télégramme portant la valeur 0 est envoyé par l'objet de communication n° 4.
- *COMMUTER* : Un télégramme portant la valeur inverse est envoyé par l'objet de communication nº 4, si la dernière valeur envoyée était 0 alors la valeur 1 sera envoyée au prochain appel et vice versa.

#### **Envoyer MARCHE/ARRÊT au RTR**

Options : non

![](_page_106_Picture_11.jpeg)

Ce paramètre détermine si le régulateur de température de pièce (RTR) doit être mis en marche ou arrêté ou encore si son état reste inchangé.

- *non :* Aucune réaction au démarrage de l'évènement.
- *MARCHE*: Un télégramme portant la valeur 1 est envoyé par l'objet de communication n° 8.
- $ARRÊT$ : Un télégramme portant la valeur 0 est envoyé par l'objet de communication n° 8.

#### **Envoyer la valeur 1 octet**

Options : non

Valeur [0…255]

Ce paramètre détermine si une valeur 1 octet est envoyée.

*Valeur [0…255]* :Le paramètre suivant apparaît :

#### **Valeur émise**

Options : 0…255

Un télégramme portant la valeur saisie est envoyé sur le bus par l'objet de communication n° 9.

### **Activer contrôle automat.**

**sortie store** Options : non

oui

- *non :* Aucune réaction au démarrage de l'évènement.
- oui : Le contrôle automatique des sorties E, F (6 A) est activée en interne par l'objet de communication n<sup>o</sup> 5 *Contrôle automatique de store* (1 bit). En même temps, le télégramme pour l'activation du contrôle automatique est envoyé sur le bus. Ainsi les éléments KNX liés sont également appelés.

#### **Remarque**

L'activation interne automatique a lieu uniquement si *Déverrouiller fonction Contrôle automatique* prend l'option oui dans la fenêtre de paramétrage *Sorties E, F (6 A) : Volet roulant*.

### **Verrouillage interne des entrées**

activer désactiver

Options : inchangé

Ce paramètre agit directement sur les entrées binaires autorisant un verrouillage interne.

*inchangé* : Le verrouillage interne reste inchangé.

- activer : Le verrouillage interne est activé.  $\ddot{\phantom{a}}$
- désactiver : Le verrouillage interne est désactivé.

#### **Lancer en différé Évènement 2**

Options : non

oui

- *non :* Aucune réaction lorsque la valeur 0 est reçue. Évènement 2 ne démarre pas.
- *oui :* Lorsque la valeur 0 est reçue Évènement 2 démarre. Les réglages pour Évènement 2 sont réalisés par les paramètres suivants :

## **Temporisation en s [0...65.535]**

Options : 0…30…65.535

Ce paramètre détermine la temporisation après laquelle Évènement 2 est démarré.

#### **Remarque**

Les paramètres suivants et leurs descriptions ne se différencient pas de ceux des descriptions pour *Lancer immédiatement Évènement 1*, p. [104.](#page-105-0)
### **3.2.7 Paramétrages sans tension sur le bus**

### **Comment l'appareil est-il mis en marche et en service ?**

L'appareil peut être mis en service en y appliquant une tension auxiliaire provenant de l'alimentation électrique provisoire NTI/Z.

### **3.3 Objets de communication**

#### **Remarque**

Par convention, l'indicateur Écrire est effacé pour les valeurs des objets de communication (exception pour les objets de communication 1 bit). Ainsi, il n'est pas possible de changer la valeur de l'objet de communication via le bus. Si cette fonction est désirée, il convient d'activer l'indicateur Écrire dans l'ETS.

Lors du retour de la tension du bus, la valeur de l'objet de communication est écrasée par la valeur paramétrée.

### **3.3.1 Aperçu des objets de communication**

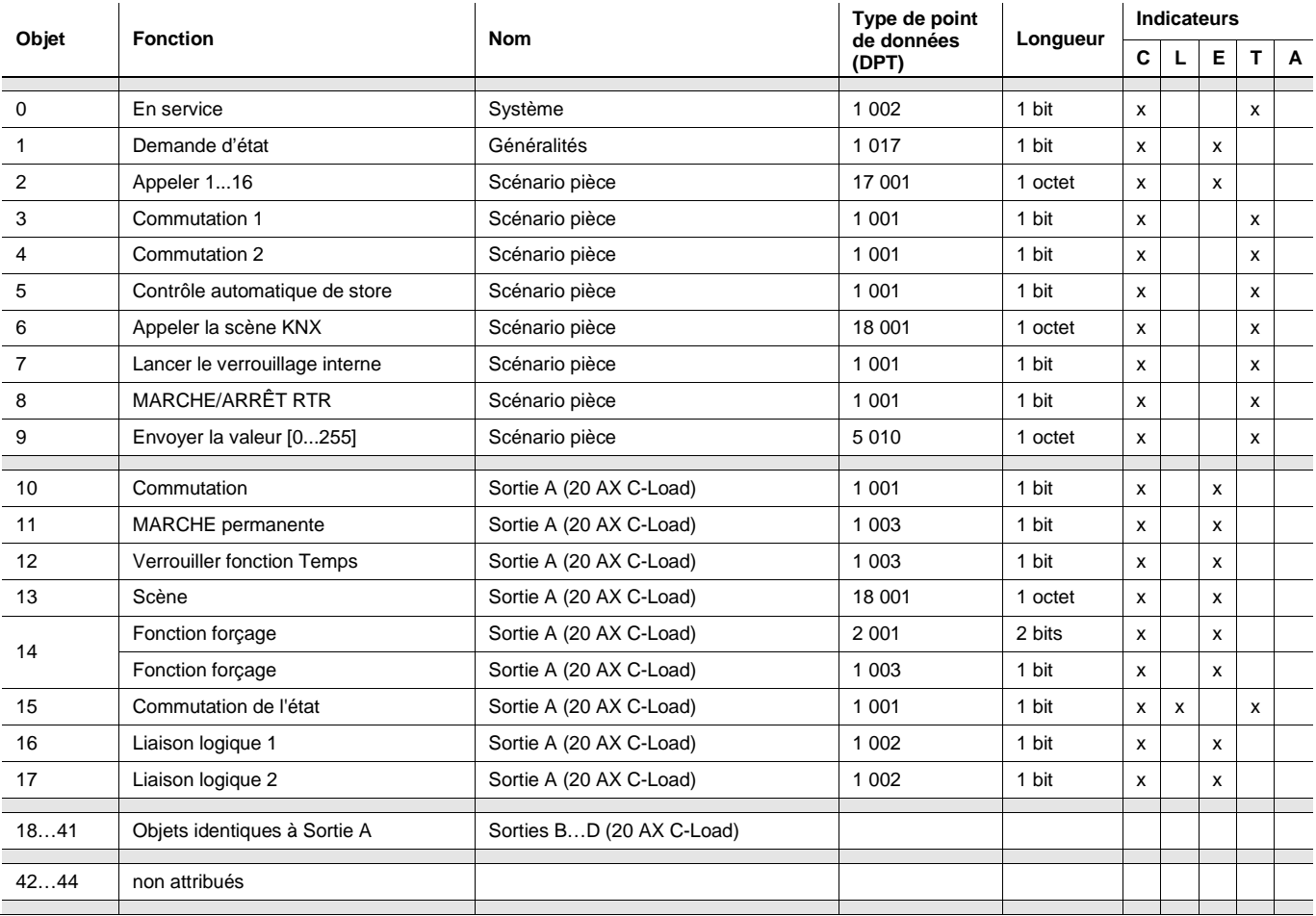

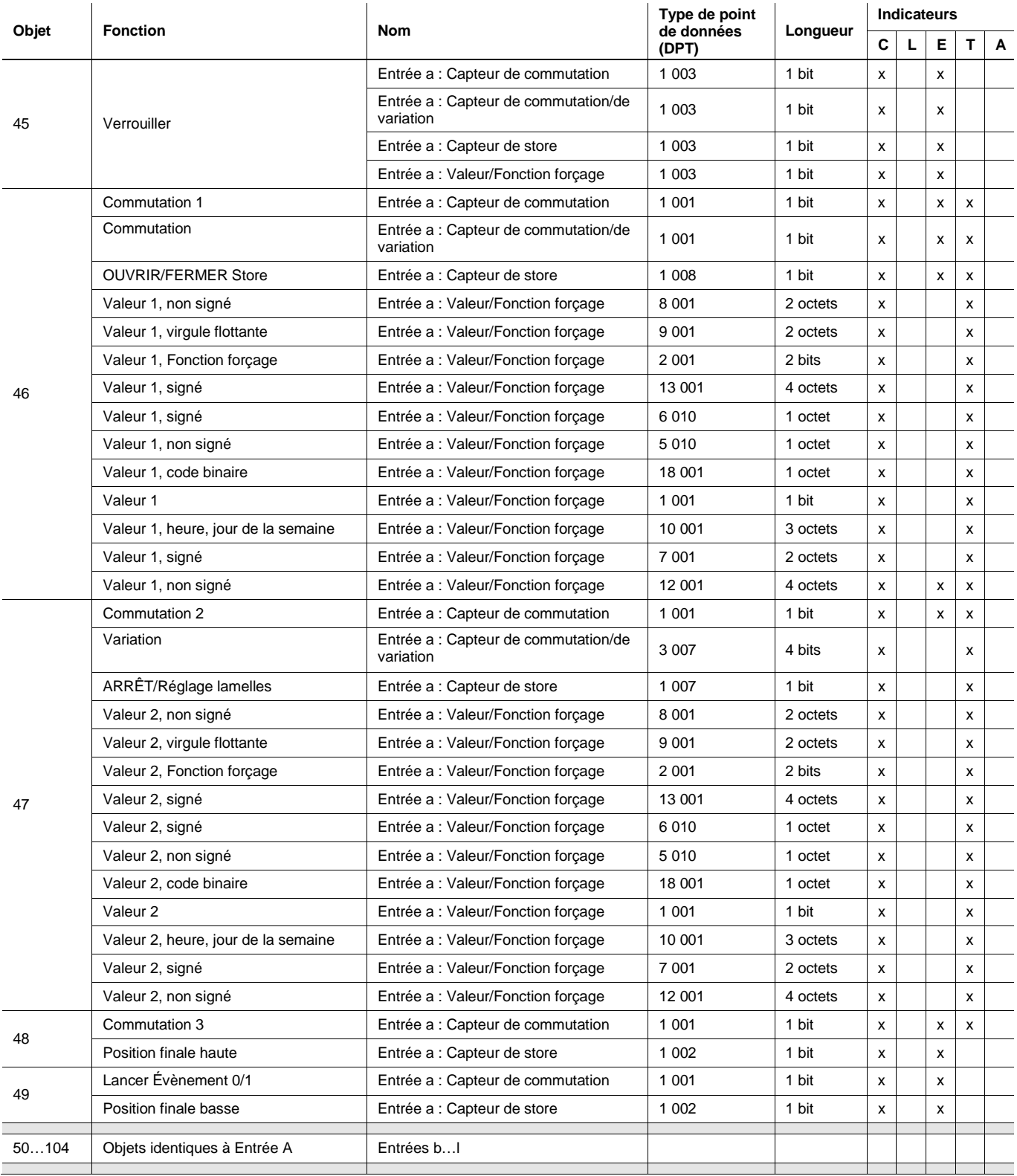

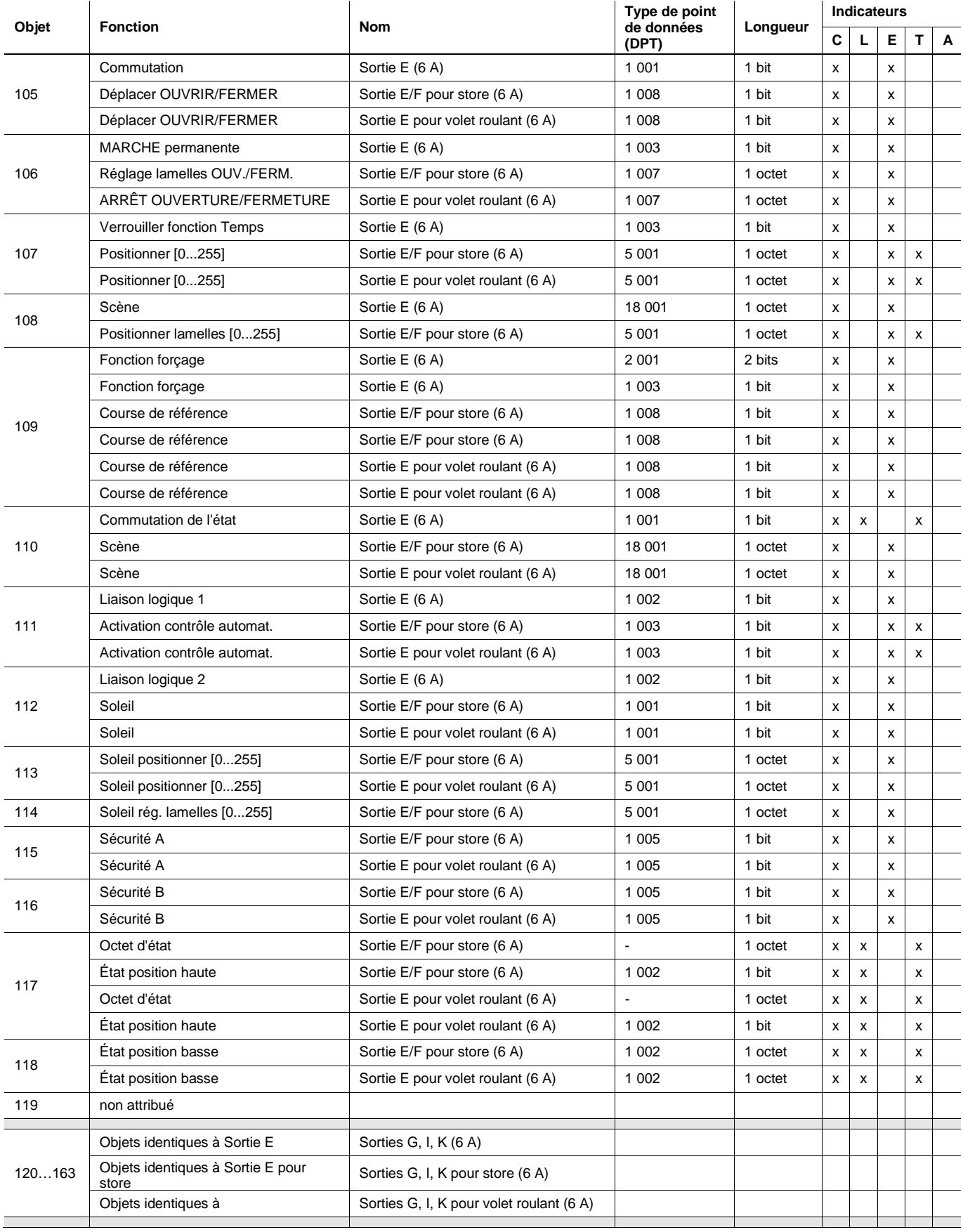

### **3.3.2 Objets de communication** *Général*

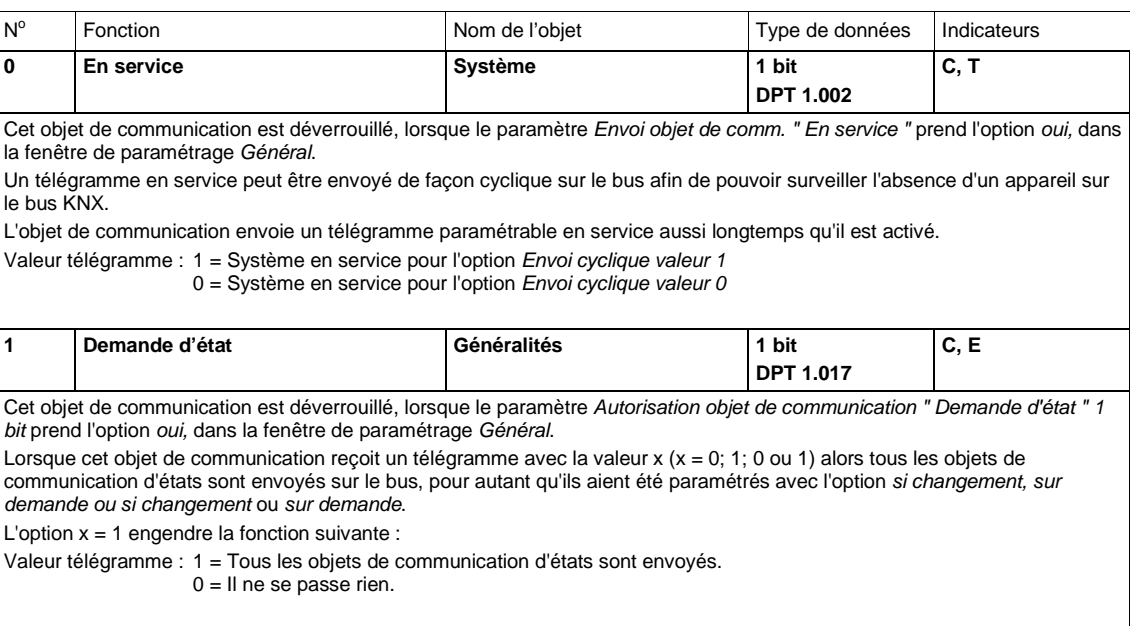

### **3.3.3 Objets de communication** *Scénario pièce*

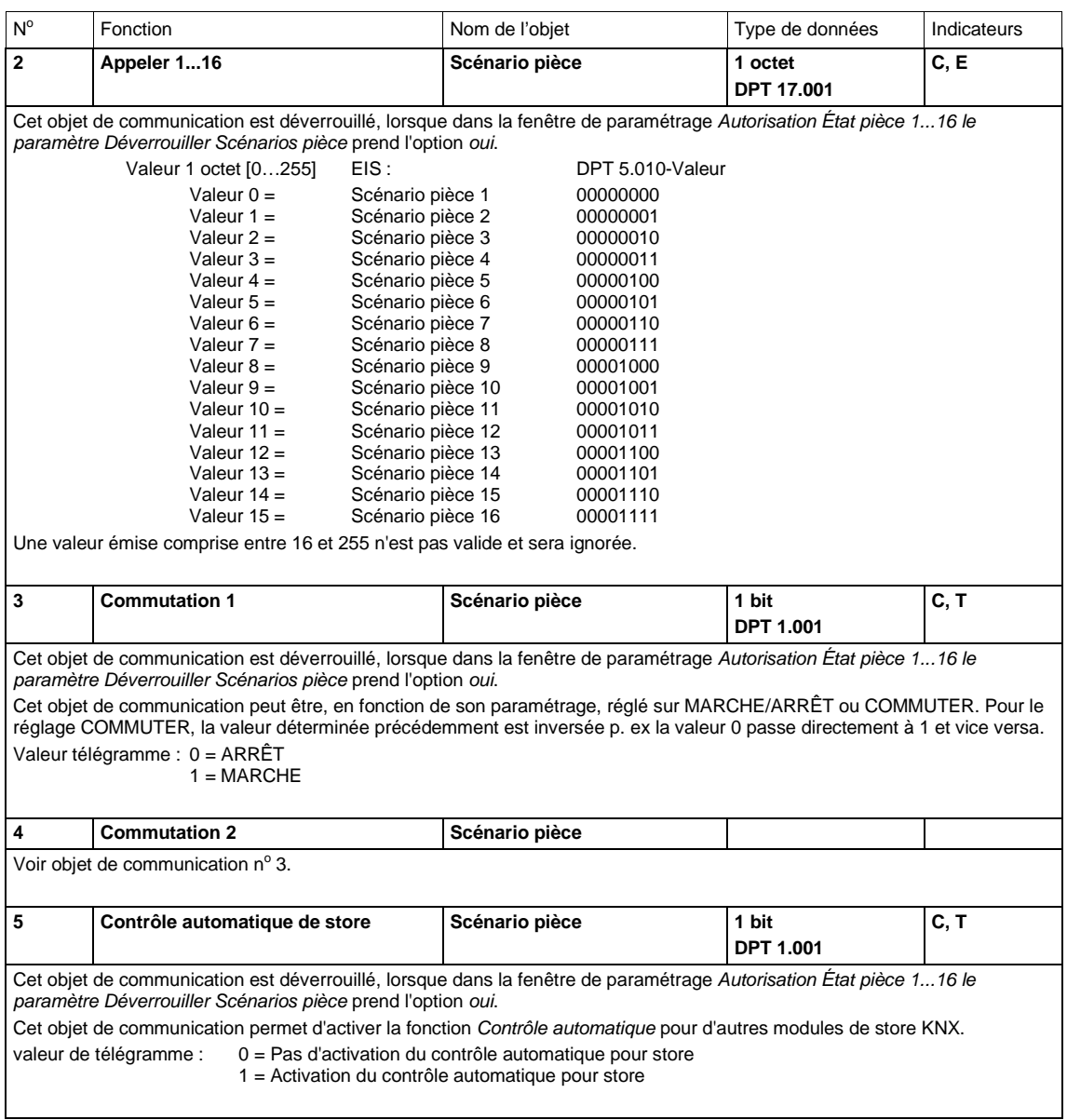

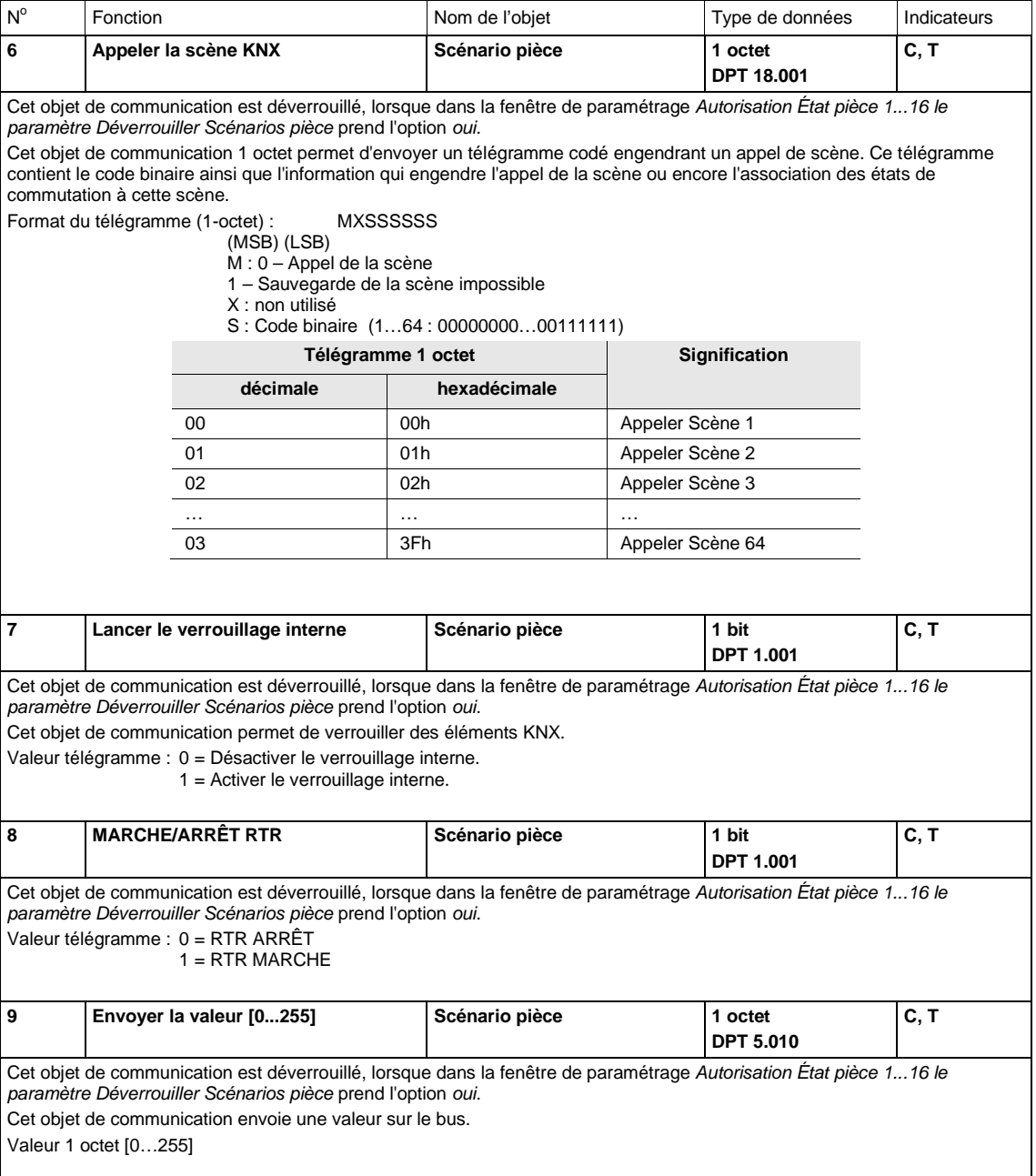

#### **3.3.4 Objets de communication** *Entrées a...l*

Les objets de communication sont les mêmes pour chacune des entrées, leurs descriptions prennent pour exemple *Entrée a*.

Les descriptions des paramétrages possibles pour *entrée a* sont présentées sous [Fenêtre de paramétrage](#page-25-0)  [Autorisation entrées a...f,](#page-25-0) p. [24.](#page-25-0)

Les objets de communication *Entrée a* ont les n° 45...49.

Les objets de communication *Entrée b* ont les n° 50...54.

Les objets de communication *Entrée c* ont les n° 55...59.

Les objets de communication *Entrée d* ont les n° 60...64.

Les objets de communication *Entrée e* ont les n° 65...69.

Les objets de communication *Entrée f* ont les n° 70...74.

Les objets de communication *Entrée q* ont les n° 75...79.

Les objets de communication *Entrée h* ont les n° 80...84.

Les objets de communication *Entrée i* ont les n° 85...89.

Les objets de communication *Entrée j* ont les n° 90...94.

Les objets de communication *Entrée k* ont les n° 95...99.

Les objets de communication *Entrée l* ont les n° 100...104.

### <span id="page-116-0"></span>**3.3.4.1 Objet de communication** *Capteur de commutation*

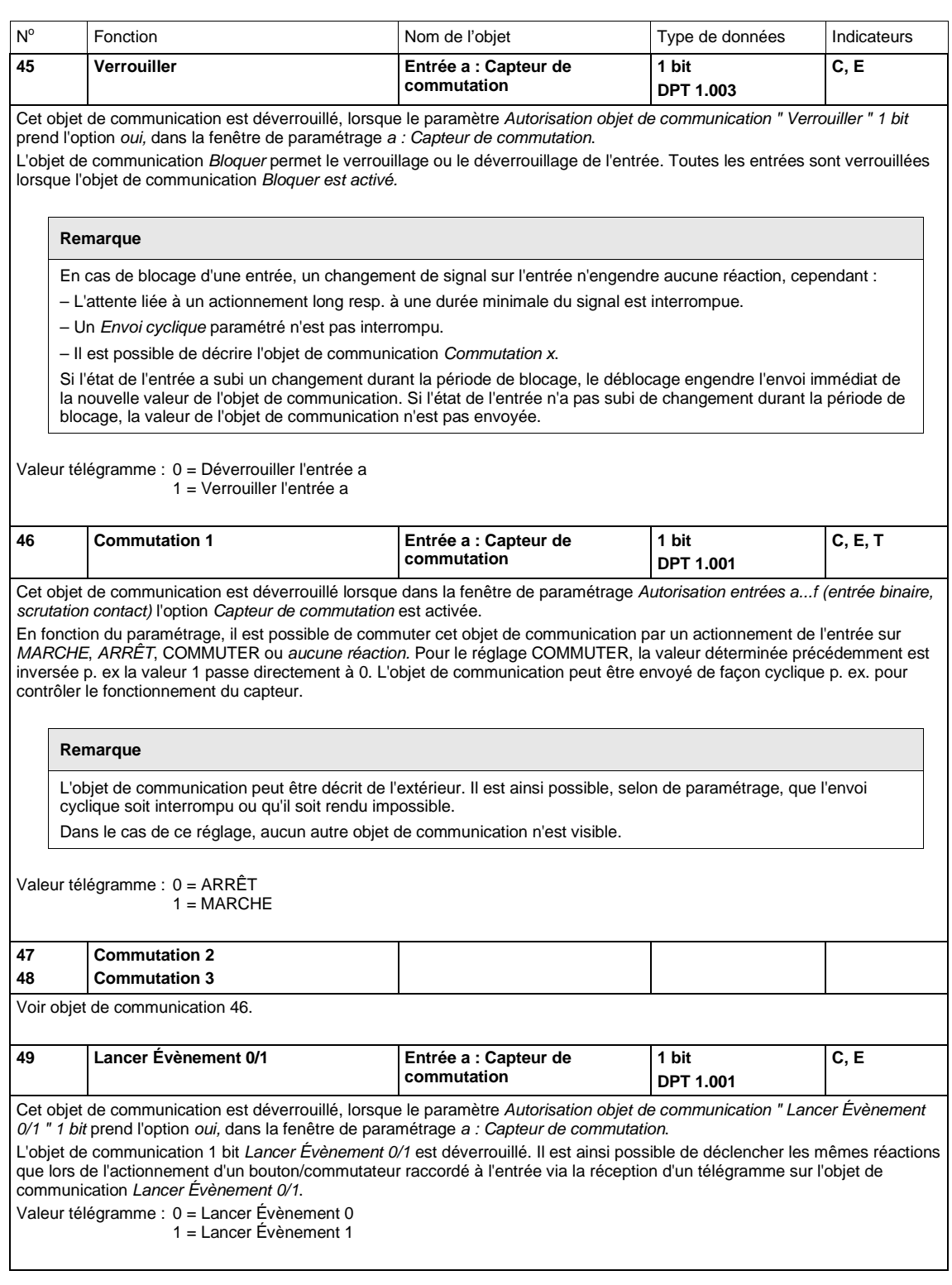

#### **3.3.4.2 Objets de communication** *Capteur de commutation/variation*

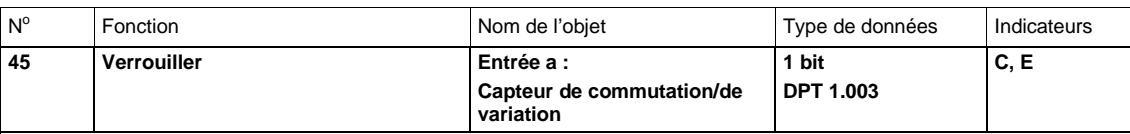

Cet objet de communication est déverrouillé, lorsque le paramètre *Autorisation objet de communication " Verrouiller " 1 bit*  prend l'option *oui,* dans la fenêtre de paramétrage *a : Capteur de commutation/de variation.*

L'objet de communication *Bloquer* permet le verrouillage ou le déverrouillage de l'entrée. Toutes les entrées sont verrouillées lorsque l'objet de communication *Bloquer est activé.*

#### **Remarque**

En cas de blocage d'une entrée, un changement de signal sur l'entrée n'engendre aucune réaction, cependant :

– L'attente liée à un actionnement long resp. à une durée minimale du signal est interrompue.

– Un *Envoi cyclique* paramétré pour Variation par étape est interrompu.

– Il est possible de décrire l'objet de communication *Commutation*.

Au déverrouillage de l'entrée, un changement de l'état de l'entrée est immédiatement traité (contrairement au comportement avant le verrouillage).

– La durée minimale d'actionnement respectivement la distinction entre un appui long et court démarre.

– Les objets de communication envoient si nécessaire leurs valeurs.

Valeur télégramme : 0 = Déverrouiller l'entrée a 1 = Verrouiller l'entrée a

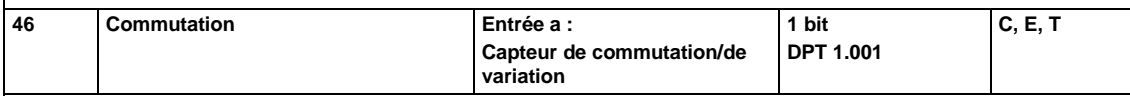

Cet objet de communication est déverrouillé lorsque dans la fenêtre de paramétrage *Autorisation entrées a...f (entrée binaire, scrutation contact)* l'option *Capteur de commutation/de variation* est activée.

En fonction du paramétrage, il est possible de commuter cet objet de communication par un actionnement de l'entrée sur *MARCHE*, *ARRÊT*, *COMMUTER* ou *aucune réaction.* Pour le réglage COMMUTER, la valeur déterminée précédemment est inversée p. ex la valeur 1 passe directement à 0. Pour le paramétrage *COMMUTER* l'objet de communication doit être relié avec le retour d'état de commutation du module de variation en tant qu'adresse de groupe non émettrice (actualisation de l'état de commutation).

#### **Remarque**

L'objet de communication peut être décrit de l'extérieur. Il est ainsi possible, selon de paramétrage, que l'envoi cyclique soit interrompu ou qu'il soit rendu impossible.

Dans le cas de ce réglage, aucun autre objet de communication n'est visible.

#### Valeur télégramme : 0 = ARRÊT  $1 = \text{MARCHF}$

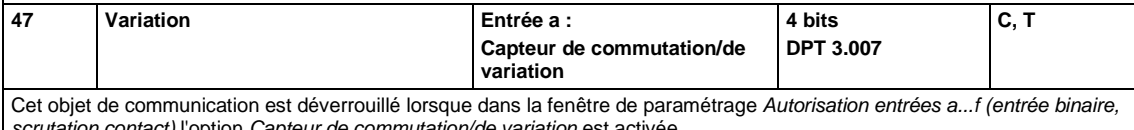

*scrutation contact)* l'option *Capteur de commutation/de variation* est activée. Un actionnement long de l'entrée engendre l'envoi de cet objet de communication sur le bus avec le télégramme de variation " PLUS CLAIR " ou " PLUS SOMBRE ". Lorsque l'actionnement prend fin, pour Marche/Arrêt variation un télégramme ARRÊT est envoyé et pour Variation par étape l'envoi cyclique du télégramme de variation est interrompu.

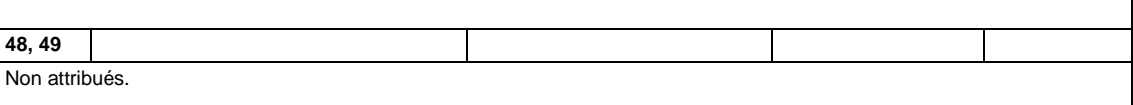

### **3.3.4.3 Objets de communication** *Capteur de store*

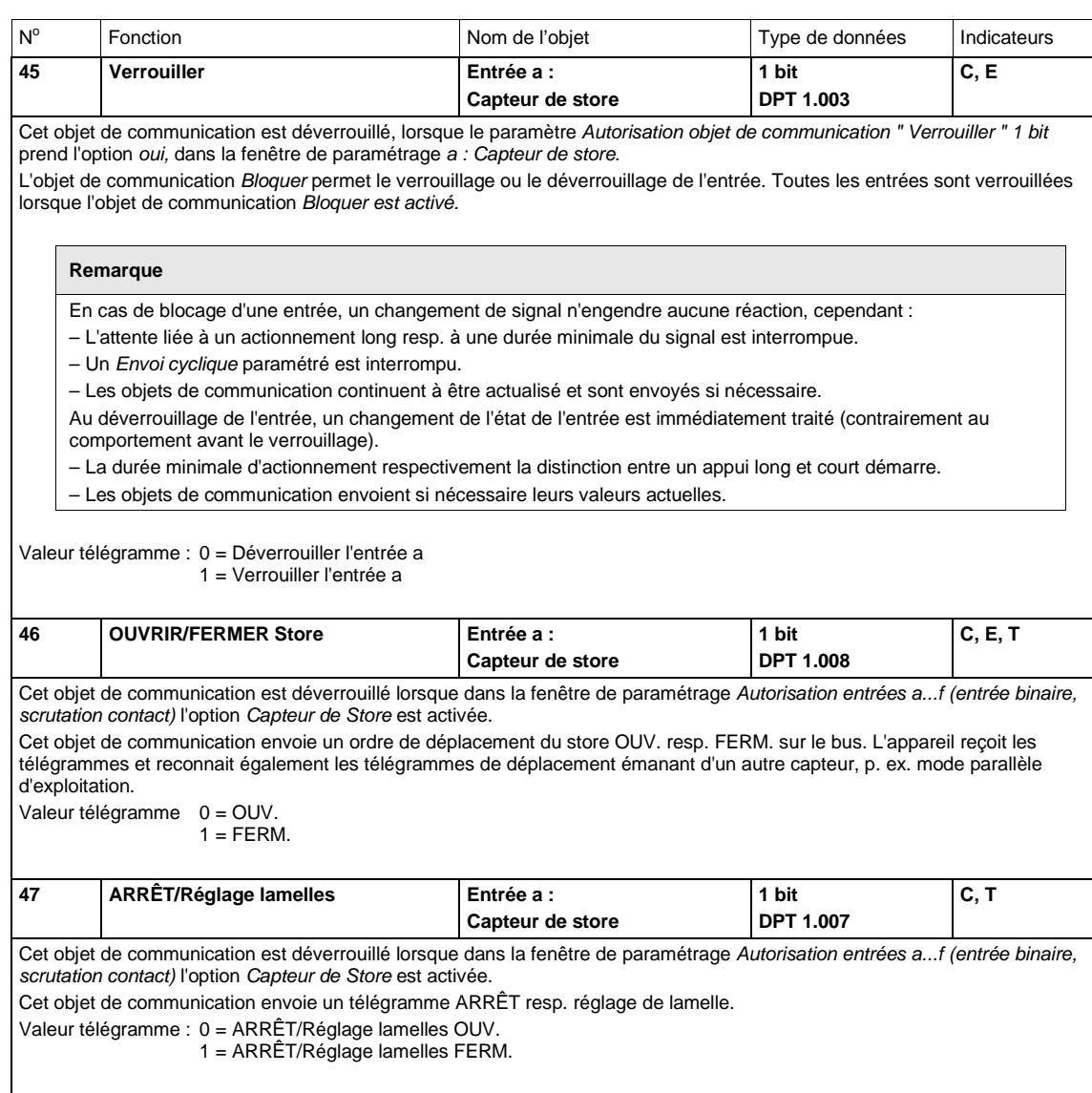

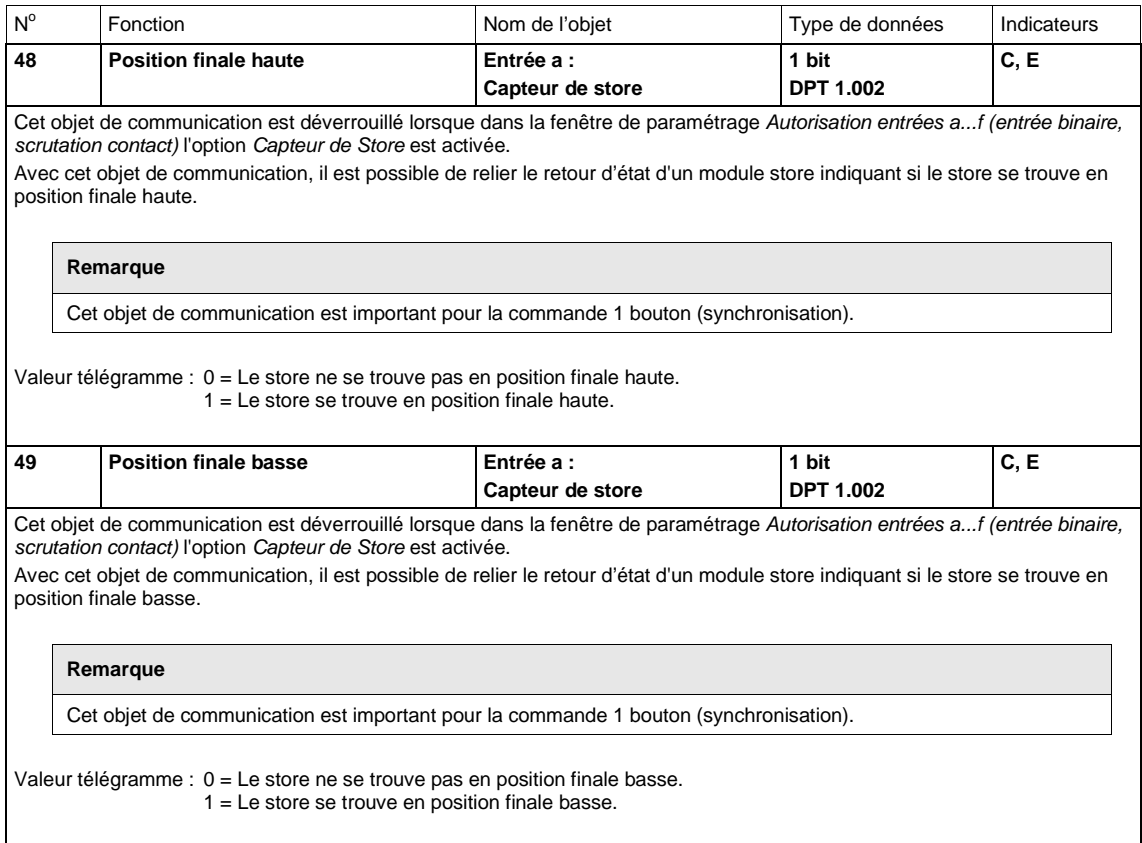

### **3.3.4.4 Objets de communication** *Valeur/Fonction forçage*

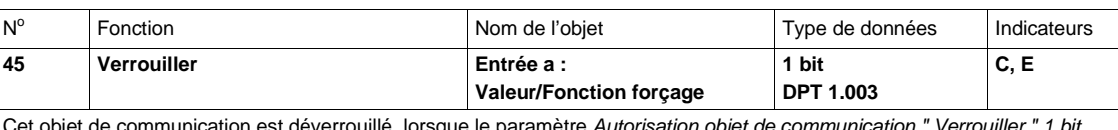

Cet objet de communication est déverrouillé, lorsque le paramètre *Autorisation objet de communication " Verrouiller " 1 bit*  prend l'option *oui,* dans la fenêtre de paramétrage *a : Valeur/Fonction forçage.*

L'objet de communication *Bloquer* permet le verrouillage ou le déverrouillage de l'entrée. Toutes les entrées sont verrouillées lorsque l'objet de communication *Bloquer est activé.*

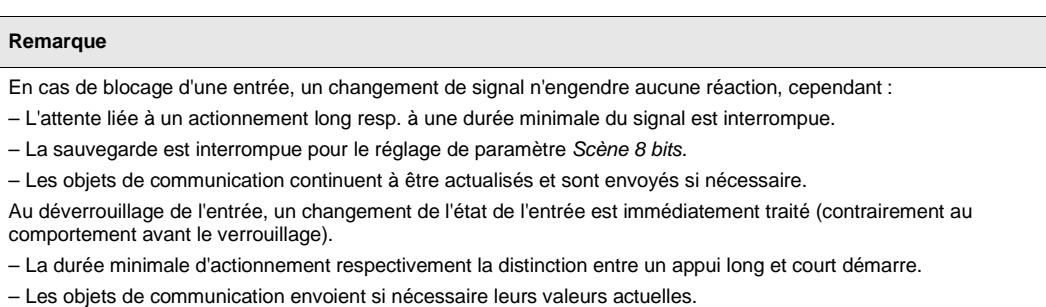

Valeur télégramme : 0 = Déverrouiller l'entrée a 1 = Verrouiller l'entrée a

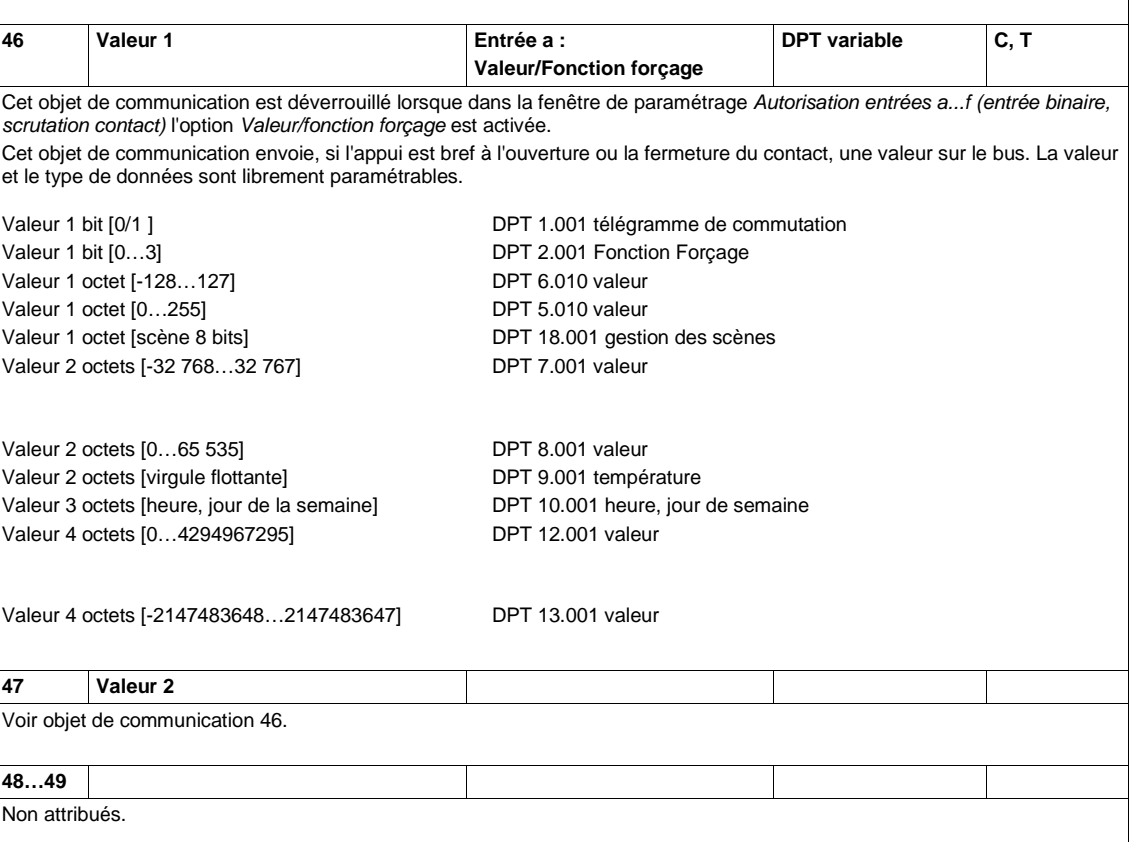

#### **3.3.5 Objets de communication** *Sorties*

Les objets de communication sont les mêmes pour chacune des sorties, à l'exception des objets de communication *Liaison logique 1* et *Liaison logique 2*. Leurs descriptions prennent pour exemple la *Sortie A (20 AX C-Load)*.

Les descriptions des paramétrages possibles pour les *sorties A...D (20 AX C-Load)* sont présentées sous [Fenêtre de paramétrage Sorties A…D,](#page-56-0) p. [55.](#page-56-0)

Les descriptions des paramétrages possibles pour les *sorties E, G, I et K (6 A)* sont présentées sous [Fenêtre de paramétrage E](#page-78-0) : Sortie (6 A), p. [77.](#page-78-0)

Les objets de communication *Sortie A (20 AX C-Load)* ont les n° 10...17.

Les objets de communication *Sortie B (20 AX C-Load)* ont les nº 18...25.

Les objets de communication *Sortie C (20 AX C-Load)* ont les n° 26...33.

Les objets de communication *Sortie D (20 AX C-Load)* ont les n° 34...41.

Les objets de communication *Sortie E*  $(6 \text{ A})$  ont les n° 105...112.

Les objets de communication *Sortie G (6 A)* ont les n° 120...127.

Les objets de communication *Sortie I (6 A)* ont les n<sup>o</sup> 135...142.

Les objets de communication *Sortie K (6 A)* ont les n° 150...157.

### **3.3.5.1 Objets de communication** *Sortie A (20 AX C-Load)*

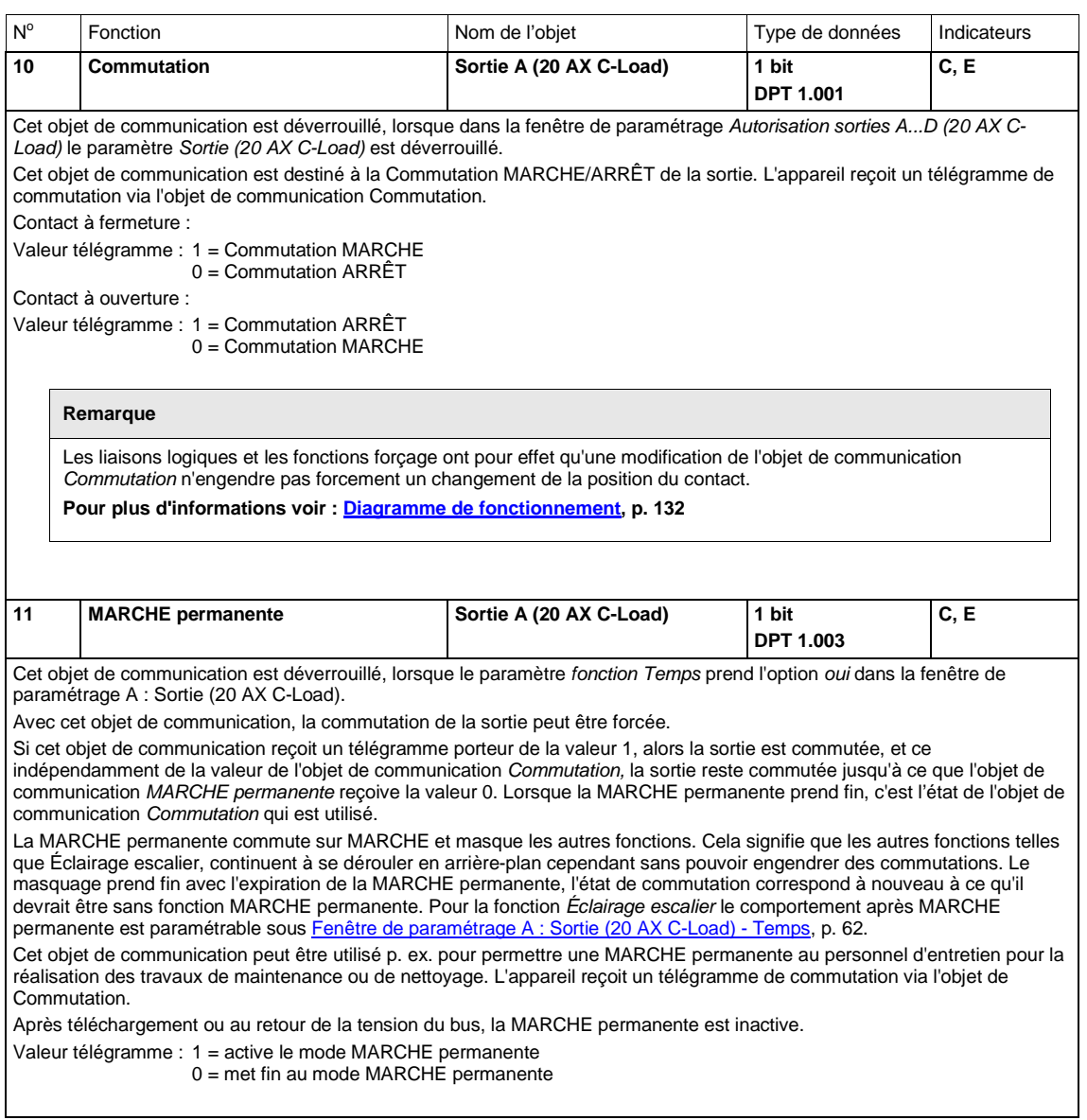

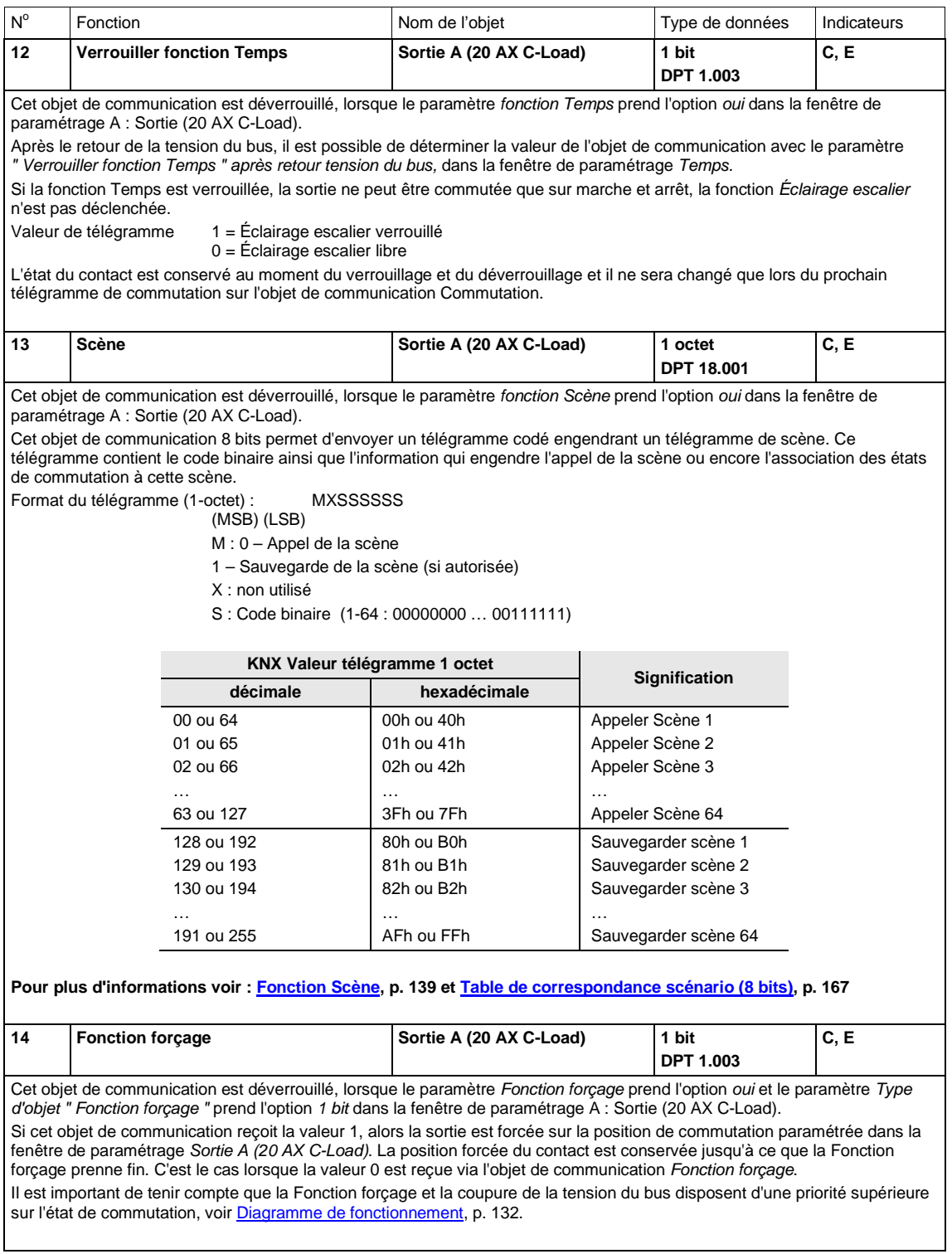

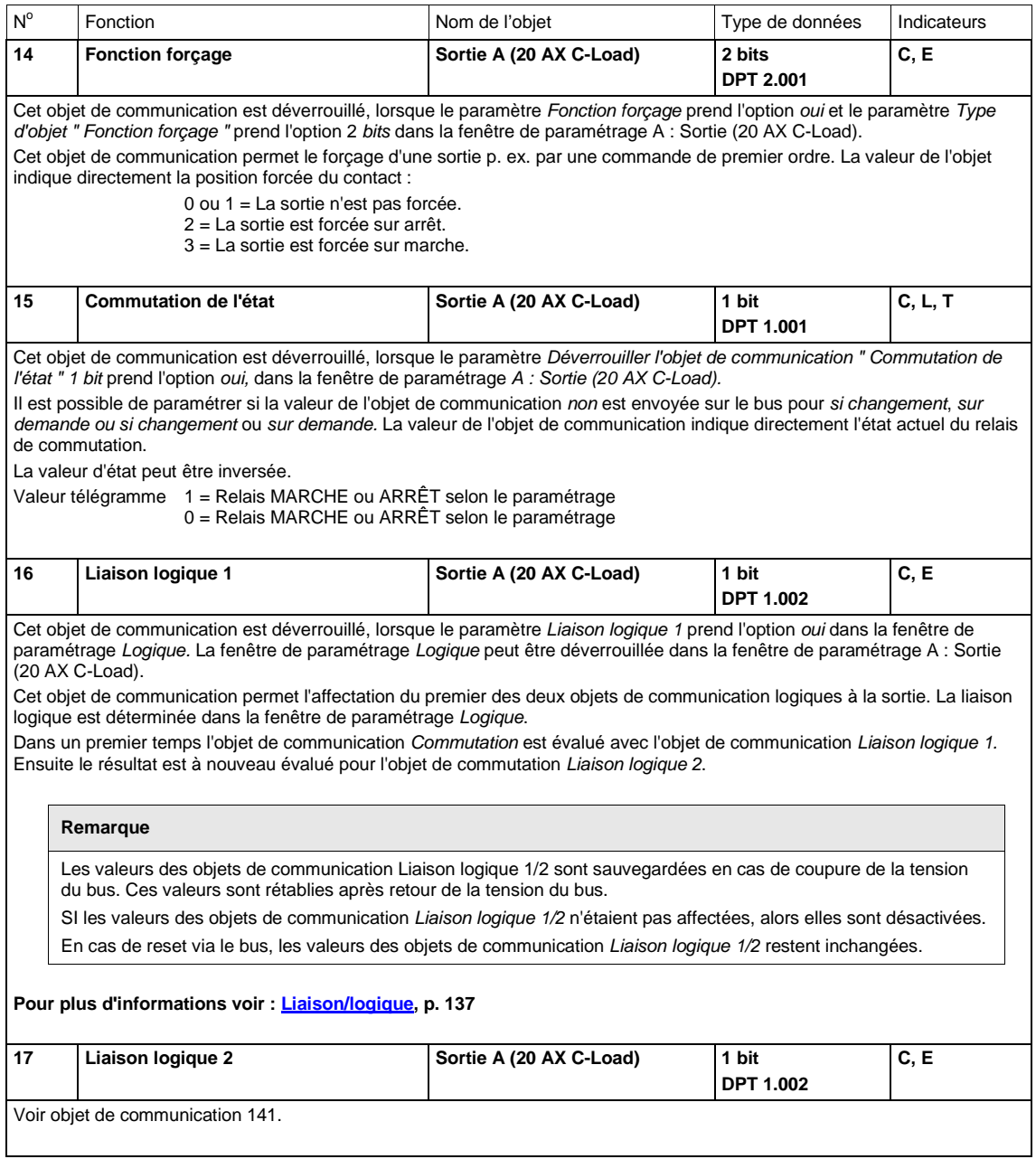

### **3.3.6 Objets de communication** *Sorties E, F (6 A) : Store et volet roulant*

La partie suivante décrit les objets de communication des sorties E, F (6 A) : Store et Volets roulants en prenant pour exemple la sélection Store. Lorsque la sélection Volet roulant entraîne des fonctions particulières ou encore lorsque cette sélection ne dispose pas de certaines fonctions, p. ex. Réglage des lamelles, alors ceci est indiqué clairement. Pour le reste, les explications sont valables pour les deux modes de fonctionnement.

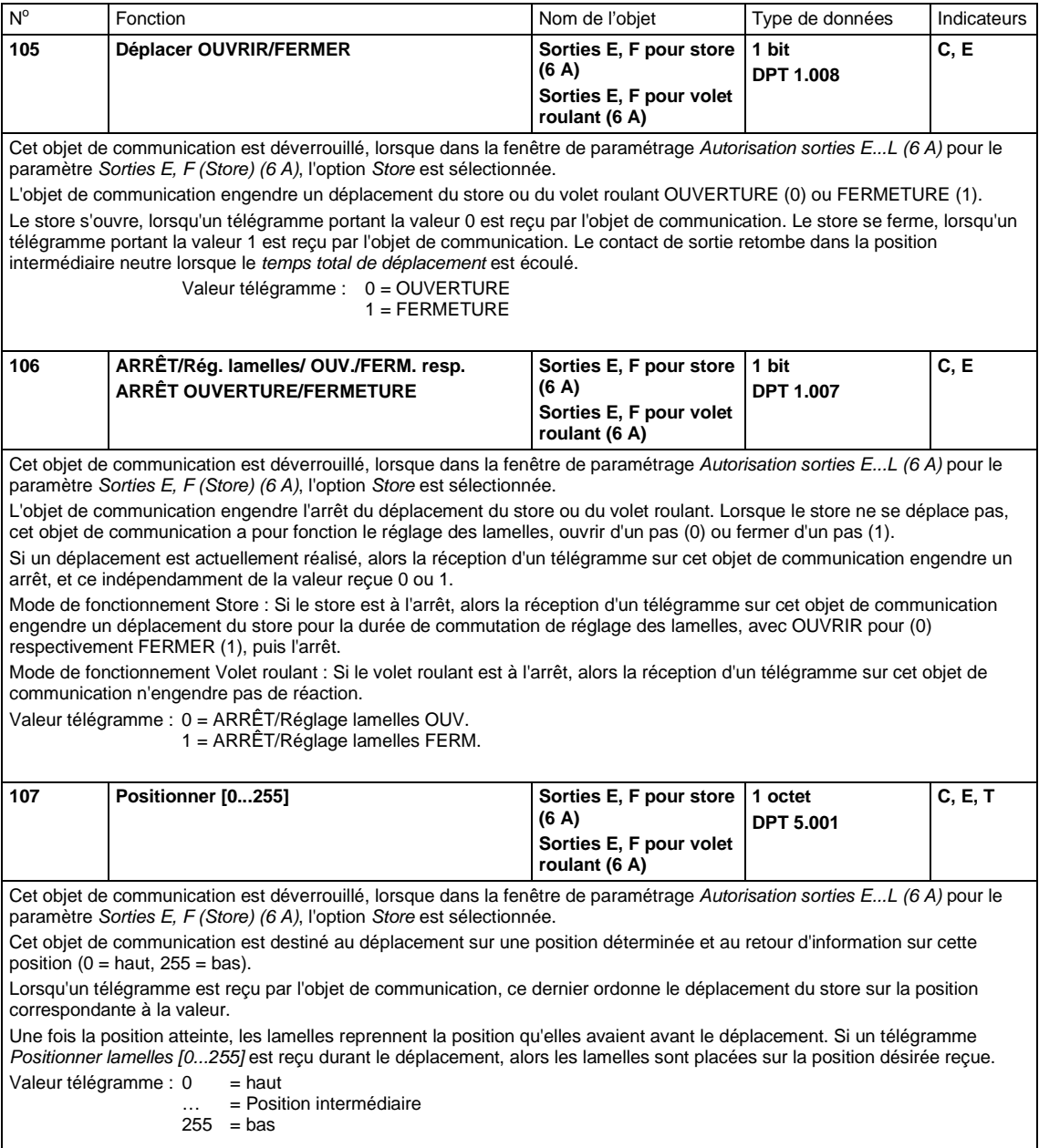

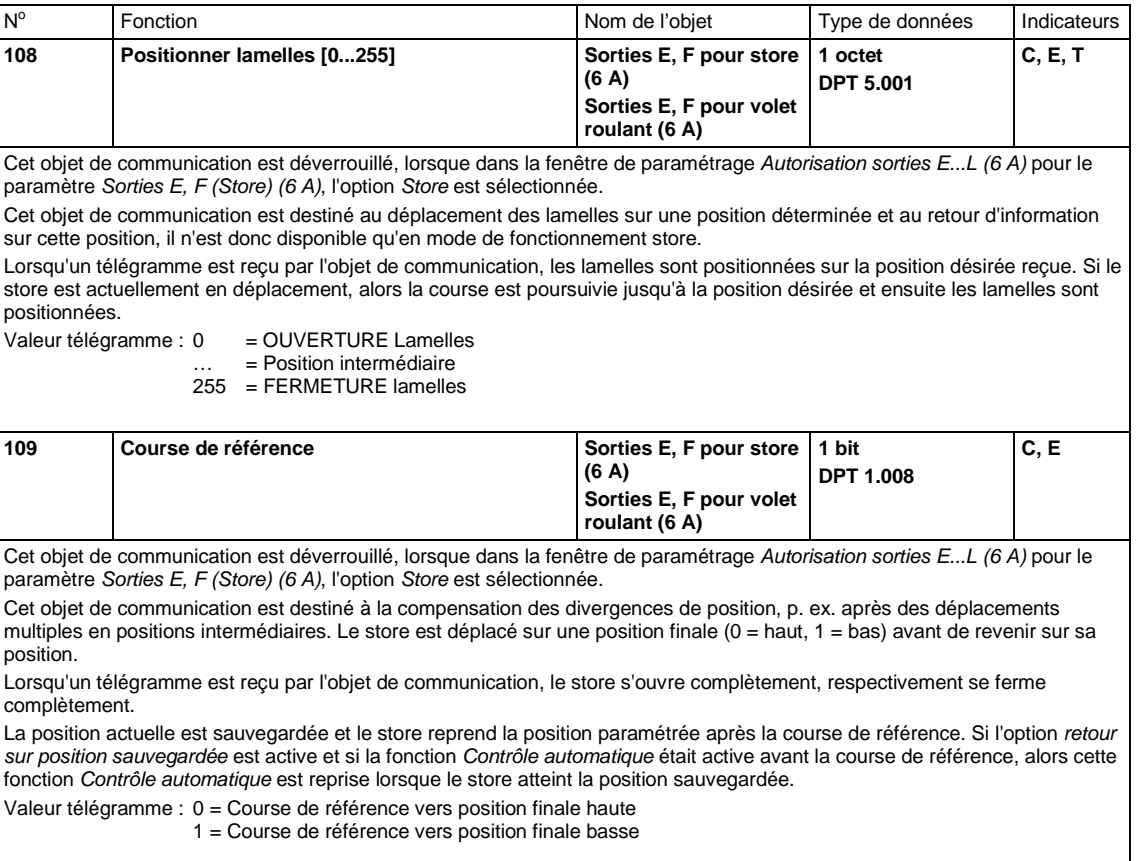

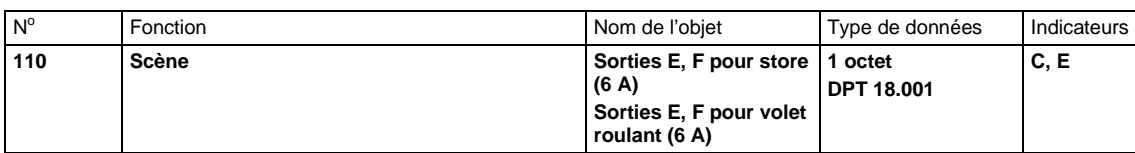

Cet objet de communication est déverrouillé, lorsque le paramètre *fonction Scène* prend l'option *oui* dans la fenêtre de paramétrage *E, F: Store (6 A)*.

Cet objet de communication est destiné à l'appel ou à la sauvegarde d'une scène (position du store et des lamelles). La valeur de l'objet contient le code binaire (1-64) ainsi que la commande d'appel ou de sauvegarde. La sauvegarde des valeurs de la scène est réalisée dans le module.

Cet objet de communication 8 bits permet d'envoyer un télégramme codé engendrant un télégramme de scène. Ce télégramme contient le code binaire ainsi que l'information qui engendre l'appel de la scène ou encore l'association des états de commutation à cette scène.

Format du télégramme (1-octet) : MXSSSSSSS

- (MSB) (LSB)
- M : 0 Appel de la scène
- 1 Sauvegarde de la scène (si autorisée)
- X : non utilisé<br>S : Code bina
- Code binaire (1-64 : 00000000 ... 00111111)

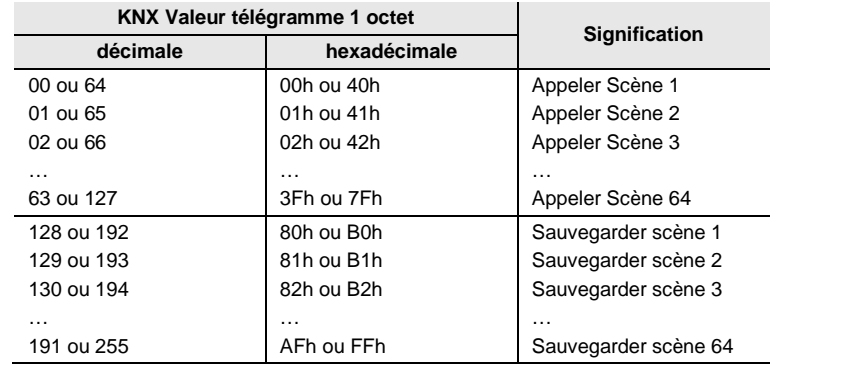

**Pour plus d'informations voir [: Fonction Scène,](#page-140-0) p. [139](#page-140-0) et Table de correspondance scénario (8 bits), p[. 167](#page-168-0)**

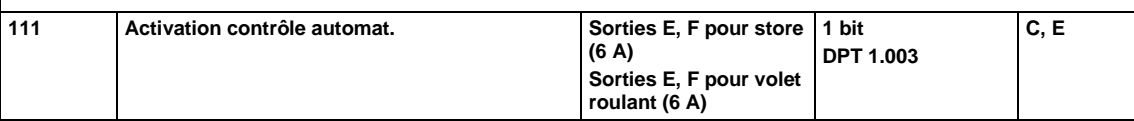

Cet objet de communication est déverrouillé, lorsque le paramètre *Déverrouiller fonction Contrôle automatique* prend l'option *oui* dans la fenêtre de paramétrage *E, F: Store (6 A)*.

Cet objet de communication est destiné à l'activation et à la désactivation de la fonction *Contrôle automatique*.

Lorsque cet objet de communication reçoit un télégramme porteur de la valeur 1, alors la commande automatique pour la sortie concernée est activée et le store est déplacé vers la position automatique. Elle peut être définie par les objets de communication *Soleil*, *Soleil Positionner [0...255]* et *Soleil Lamelles Positionner [0...255].*

Lorsqu'un télégramme porteur de la valeur 0 est reçu, alors le store reste sur sa position actuelle et ne réagit pas aux télégrammes reçus provenant des objets de communication de l'automatique. Si le store se déplace, le déplacement n'est pas interrompu.

Valeur télégramme : 0 = commande automatique désactivée

1 = commande automatique activée

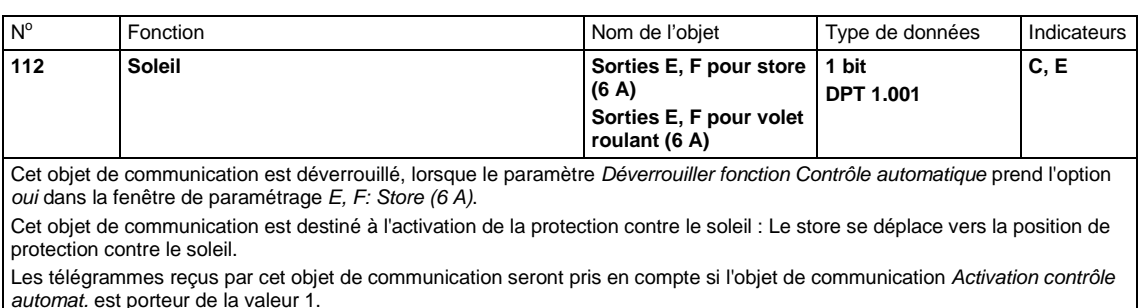

Lorsque l'objet de communication *Soleil* reçoit un télégramme porteur de la valeur 1, le store se déplace sur la Position pour Soleil = 1 paramétrée. Lorsqu'un télégramme porteur de la valeur 0 est reçu, le store se déplace sur la Position pour Soleil = 0 paramétrée.

Il est possible de temporiser la réaction à la réception d'un télégramme via les paramètres Temporisation pour Soleil = 1 et Temporisation pour Soleil = 0, ceci permet d'éviter des déplacements multiples vers le haut ou le bas lorsque le temps est particulièrement changeant. Si durant la temporisation, un télégramme porteur de la valeur opposée est reçu p. ex. Position pour Soleil = 1 alors le store ne sera pas déplacé est restera sur Position pour Soleil = 0 et vice versa.

Si l'option *Recevoir position via valeur 8 bits* est active pour Position pour Soleil = 1, la sortie engendre, à l'expiration de la temporisation, un déplacement sur la position correspondante aux valeurs des derniers objets de communication *Soleil Positionner 0...255* (store et volet roulant) et *Soleil Lamelles Positionner 0...255* (uniquement store).

Valeur télégramme : 0 = pas de soleil 1 = soleil présent

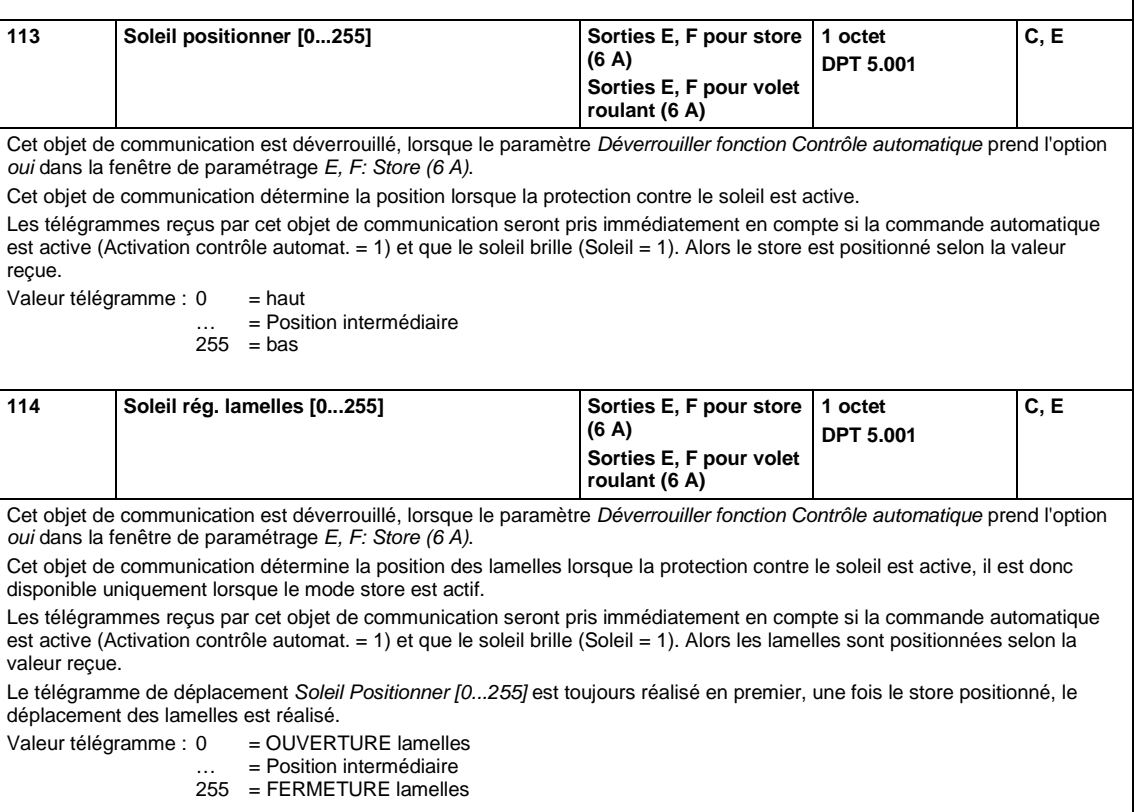

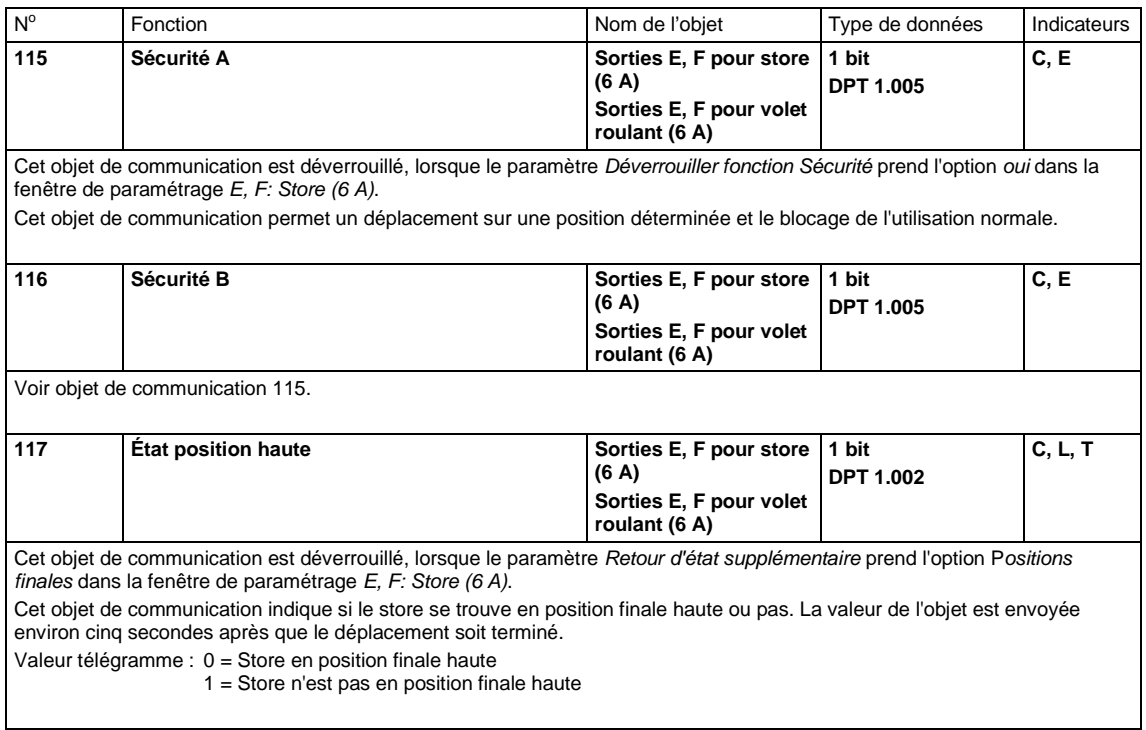

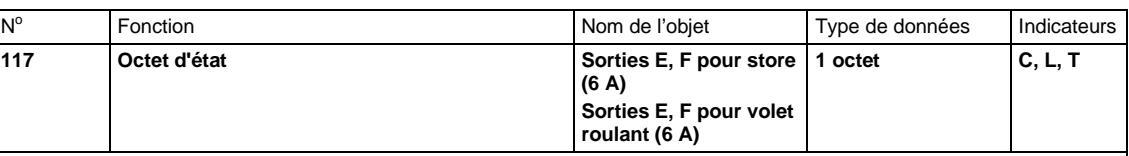

Cet objet de communication est déverrouillé, lorsque le paramètre *Retour d'état supplémentaire* prend l'option *octet d'état* dans la fenêtre de paramétrage *E, F: Store (6 A)*.

Cet objet de communication donne des informations sur l'état de la sortie et de la commande. Ces informations sont codées et transmises dans une valeur 1 octet.

Le Room Master transmet cet objet de communication portant l'information sur le mode d'exploitation paramétré de la sortie. Il n'est pas possible d'activer plusieurs modes d'exploitation en même temps.

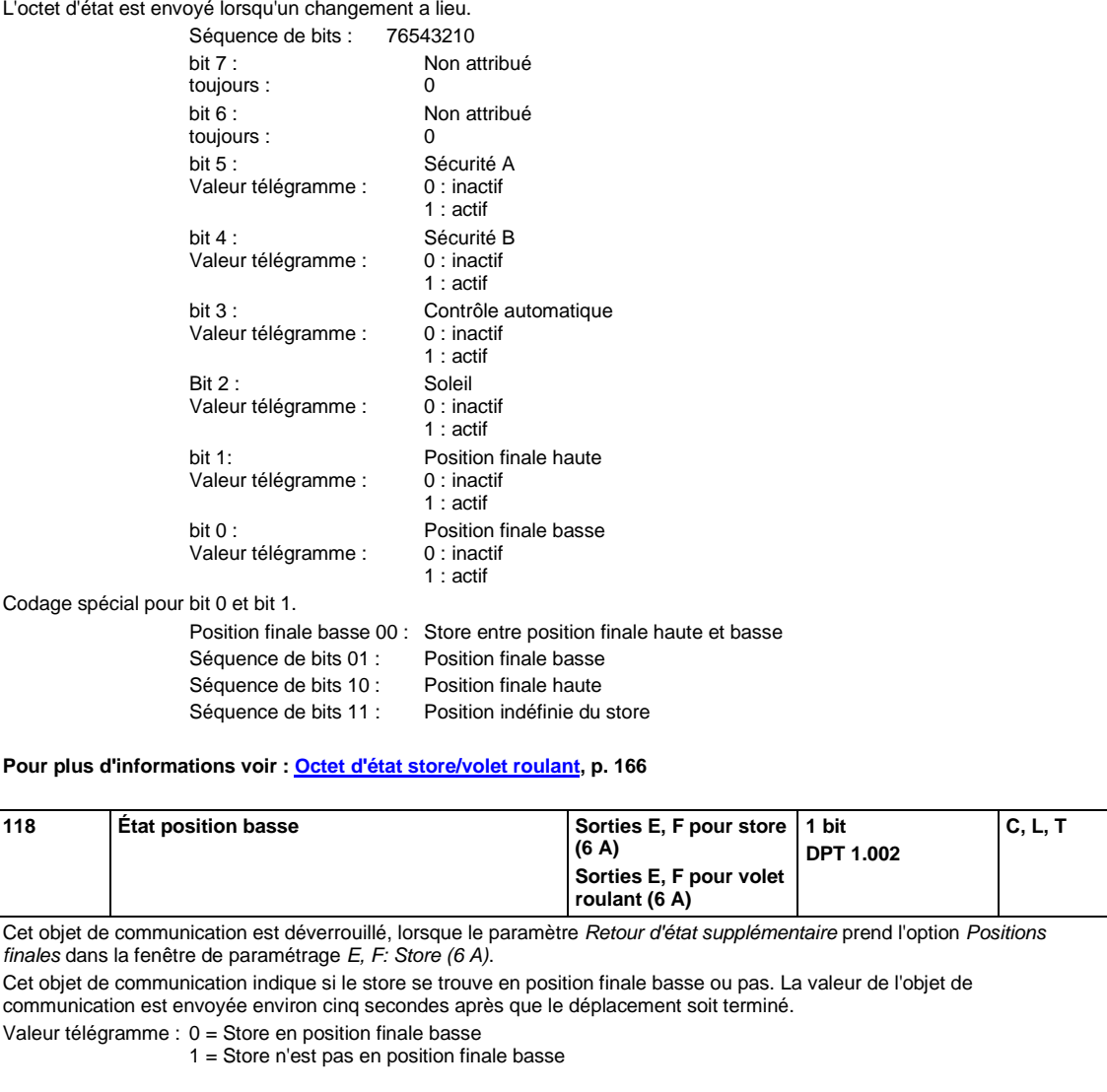

### **4 Programmation et mise en œuvre**

Vous trouverez dans cette partie des astuces et des exemples d'utilisation pour la mise en œuvre de cet appareil.

### **4.1 Sortie**

Ce chapitre décrit les diagrammes de fonctionnement et des exemples d'utilisation des sorties.

#### <span id="page-133-0"></span>**4.1.1 Diagramme de fonctionnement**

L'illustration suivante montre dans quel ordre les fonctions sont traitées. Les objets de communication se trouvant dans une même case disposent de priorités identiques et leur traitement a lieu dans l'ordre d'arrivée des télégrammes.

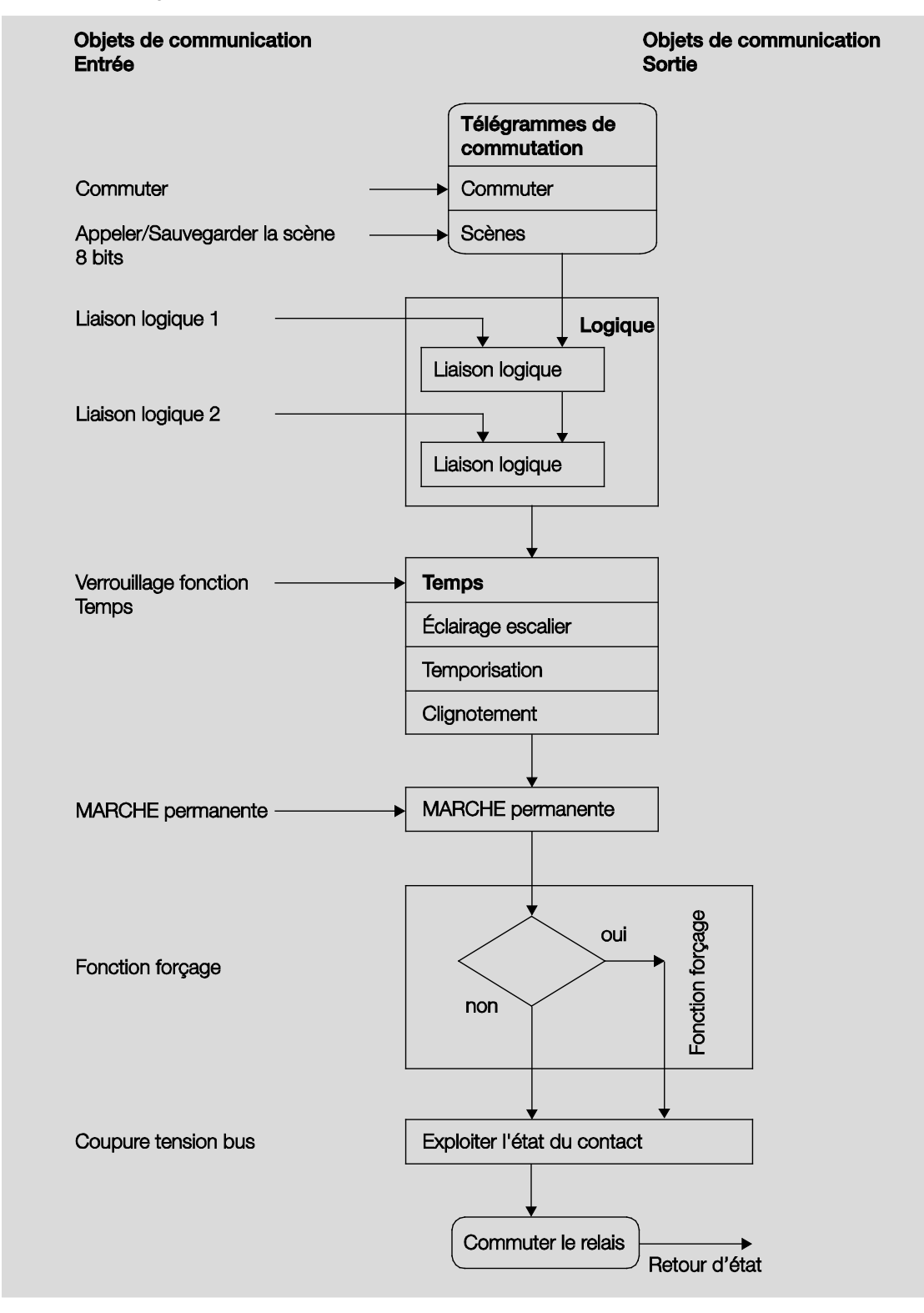

#### **Remarque**

Lorsqu'un télégramme est reçu par l'objet de communication *Commutation*, ce dernier est lié avec les deux objets de communication Liaison Logique, s'ils sont activés. Le résultat de cette liaison représente le signal d'entrée de la fonction *Temps*. Si cette fonction n'est pas verrouillée, alors un signal de commutation correspondant est généré, p. ex. temporisation ou clignotement. Avant que ce télégramme de commutation ne soit envoyé au relais, un contrôle de la fonction forçage est réalisé et le cas échéant traité en priorité. Enfin, l'action de commutation dépend de l'état de la tension du bus. Si cet état l'autorise, alors le relais est commuté.

#### **4.1.2 Fonction Temps**

La fonction *Temps* peut être verrouillée (valeur 1) et déverrouillée (valeur 0) via le bus (objet de communication 1 bit *Verrouiller fonction Temps*). La sortie travaille sans temporisation tant que la fonction *Temps* est verrouillée.

La fonction *Temps* permet la réalisation de plusieurs fonctions :

- Éclairage escalier
- Tempo. à l'enclenchement et au déclenchement
- **Clignotement**

Il est également possible de réaliser une alternance entre les fonctions, p. ex. la fonction *Éclairage escalier* (mode nuit) et une fonction normale MARCHE/ARRÊT (mode jour).

#### **4.1.2.1 Éclairage escalier**

Après expiration de la durée d'éclairage escalier  $T_{ON}$  la sortie est automatiquement commutée sur arrêt. La durée d'éclairage escalier redémarre - réarmable - pour chaque télégramme portant la valeur 1, sauf si le paramètre *Prolong. durée d'éclair. escal. si actionnement multiple (" pompage ")* voir [Fenêtre de](#page-63-0)  paramétrage A [: Sortie \(20 AX C-Load\) -](#page-63-0) Temps, p. [62](#page-63-0) est réglé sur non (non réarmable).

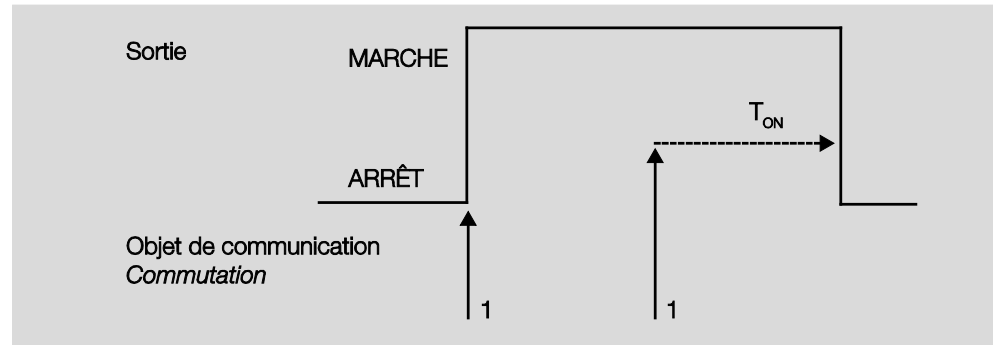

Ce comportement est le mode de fonctionnement habituel de l'éclairage d'escalier.

Le " pompage ", actionnement multiple du bouton, permet à l'utilisateur d'adapter la durée d'éclairage escalier en fonction de ses besoins. La durée maximale de l'éclairage d'escalier est réglable dans les paramètres.

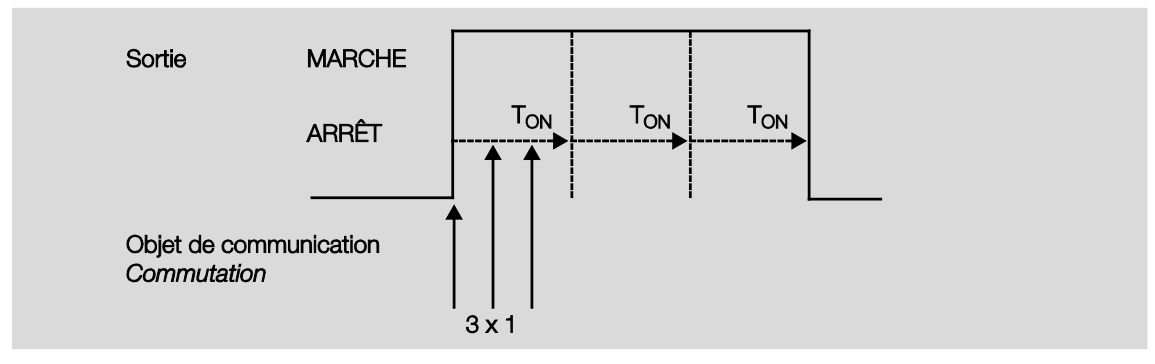

Si l'appareil reçoit un nouveau télégramme MARCHE, alors que l'éclairage d'escalier est déjà actif, alors la durée d'éclairage escalier vient s'ajouter à la durée restante.

#### **4.1.2.2 Tempo. à l'enclenchement et au déclenchement**

La temporisation à l'enclenchement et au déclenchement retarde l'enclenchement et le déclenchement de la sortie.

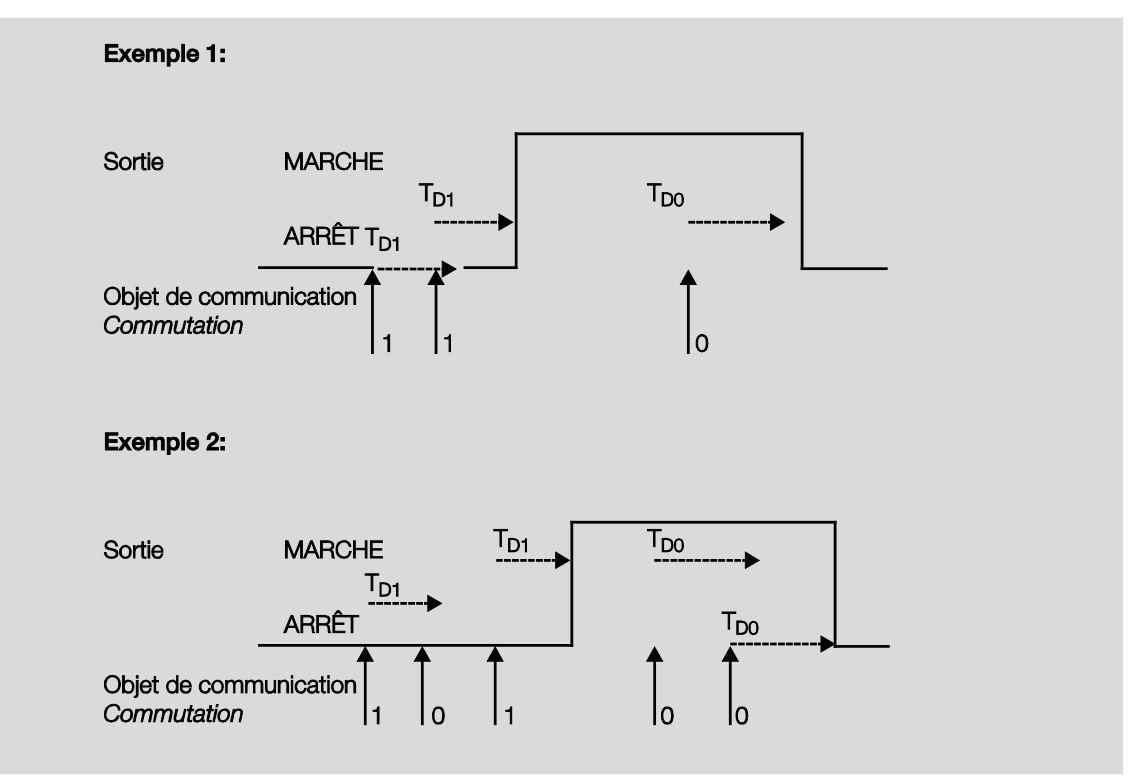

Après un télégramme de commutation, la durée de temporisation  $T_{D1}$  resp.  $T_{D0}$  démarre, à leur expiration la sortie exécute le télégramme.

Si un nouveau télégramme MARCHE porteur de la valeur 1 est reçu durant la temporisation à l'enclenchement, alors cette temporisation est redémarrée. Ceci est valable également pour la temporisation au déclenchement. Si un nouveau télégramme ARRÊT porteur de la valeur 0 est reçu durant la temporisation au déclenchement, alors cette temporisation est redémarrée.

#### **Remarque**

Si l'appareil reçoit un télégramme ARRÊT durant la temporisation à l'enclenchement  $T_{D1}$  alors le télégramme MARCHE sera rejeté.

#### **4.1.2.3 Clignotement**

Il est possible de faire clignoter la sortie en l'allumant et éteignant de façon périodique.

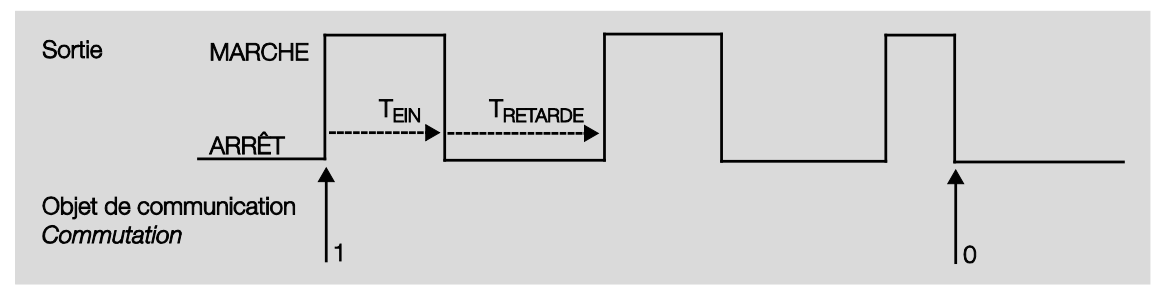

La durée d'allumage (T<sub>ON</sub>) et la durée d'extinction (T<sub>OFF</sub>) durant le clignotement sont paramétrables.

#### **Remarque**

Il est important de tenir compte de la durée de vie des contacts, elle est indiquée dans les données techniques. Une limitation du nombre de commutations peut être réalisée par le paramètre *Nombre d'impulsions.*

L'appareil ne dispose que d'une quantité limitée d'énergie destinée à la commutation, en cas de commutation fréquente la séquence de commutation peut être retardée. Il est nécessaire de tenir compte des séquences de commutation possibles.

### <span id="page-138-0"></span>**4.1.3 Liaison/logique**

Il est possible de lier la commutation de la sortie avec des conditions via la fonction *Liaison/logique.* Deux objets de communication de type liaison sont disponibles.

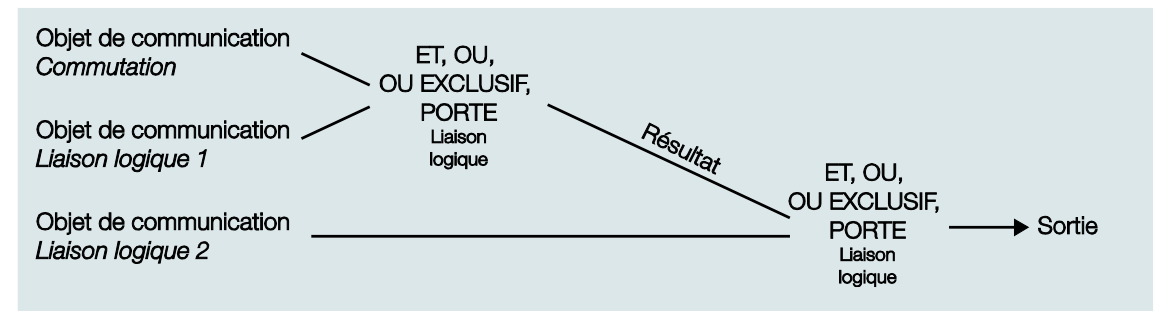

Dans un premier temps l'objet de communication *Liaison logique 1* est évalué pour l'objet de communication *Commutation. Ensuite le résultat est à nouveau évalué pour l'objet de commutation Liaison logique 2*.

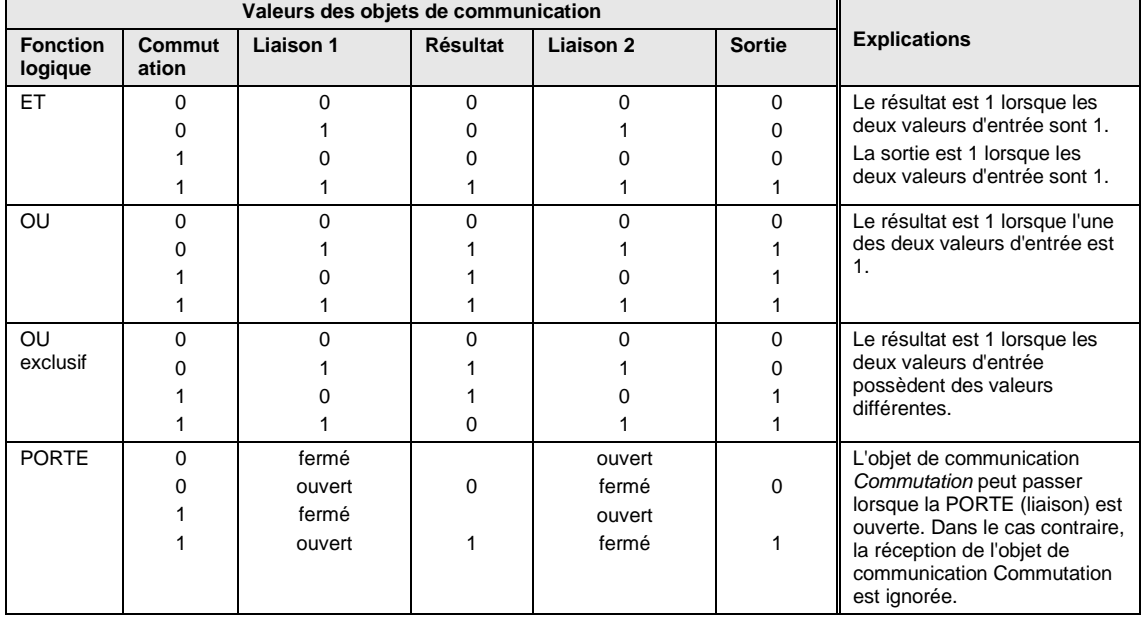

Les fonctions logiques suivantes sont possibles :

La fonction logique est redéfinie à chaque fois que l'objet de communication reçoit une valeur.

**Exemple Fonction PORTE**

- La liaison PORTE est paramétrée de telle façon qu'un blocage est effectué lorsque la valeur 0 est reçue sur l'objet de communication *Liaison logique x*.
- La sortie de la liaison logique est 0.
- L'objet de communication *Liaison logique 1* reçoit 0, cela signifie que la PORTE bloque l'objet.
- L'objet de communication *Commutation* reçoit 0, 1, 0, 1. La sortie de la liaison logique reste toujours 0.
- L'objet de communication *Liaison logique x* reçoit 1, cela signifie que la PORTE ne bloque pas si cela est paramétré.
- La sortie de la liaison logique est réévaluée.

#### **Remarque**

Les valeurs des objets de communication Liaison logique 1/2 sont sauvegardées en cas de coupure de la tension du bus. Ces valeurs sont rétablies après retour de la tension du bus.

SI les valeurs des objets de communication *Liaison logique 1/2* n'étaient pas affectées, alors elles sont désactivées.

En cas de reset via le bus, les valeurs des objets de communication *Liaison logique 1/2* restent inchangées.

#### **Remarque**

Si des télégrammes sont reçus durant le blocage de l'objet de communication *Commutation,* alors ils ne seront pas sauvegardés.

De ce fait, la sortie ou plus précisément le résultat reste inchangé lors du déblocage de PORTE. La sortie est commutée lorsque PORTE est débloquée et qu'un télégramme est reçu sur l'objet de communication *Commutation*.

#### <span id="page-140-0"></span>**4.1.4 Fonction Scène**

En mode Scène 8 bits, le bouton envoie au Room Master la commande d'appeler la scène. La scène n'est pas stockée dans le bouton, mais dans le Room Master.

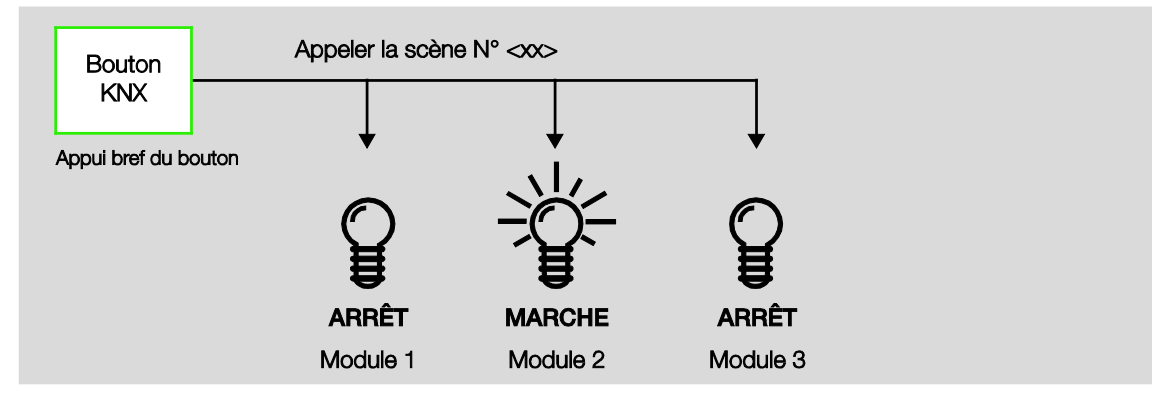

Le télégramme envoyé contient le code binaire, ce code doit correspondre au code paramétré dans le Room Master.

À partir d'un seul groupe d'adresse, il est possible de commander jusqu'à 64 scènes. Un télégramme de scène contient la commande d'appel ou de sauvegarde d'une scène.

La partie suivante décrit la fonction d'une scène commandant plusieurs appareils KNX.

Avec la scène, il est possible d'appeler l'une des 64 scènes ou encore d'associer plusieurs appareils KNX à une scène. Cette scène peut être appelée ou sauvegardée via un seul télégramme. Cependant, ceci est valable à condition que tous les appareils soient paramétrés avec un code binaire identique.

Chaque appareil KNX participant reçoit un télégramme de scène et pilote de façon autonome les valeurs de scène. Le Room Master peut p. ex. commuter la sortie resp. la mettre au repos, ou déplacer le store sur une position désirée.

À partir d'un seul groupe d'adresse KNX, il est possible de commander jusqu'à 64 scènes. Les informations suivantes sont contenues dans un télégramme de Scène :

- Code binaire (1…64)
- Appeler la scène/sauvegarder la scène

**Pour plus d'informations voir : Table de correspondance scénario (8 bits), p[. 167](#page-168-0)**

#### **Avantage**

La fonction *Scène* des appareils ABB i-bus® offre les avantages suivants :

Tous les réglages se rapportant au comportement de l'appareil participant à la scène sont sauvegardés dans l'appareil. C'est la raison pour laquelle il n'est pas nécessaire d'envoyer ces valeurs sur le bus KNX, mais uniquement une valeur affectée à cette scène. Ceci soulage considérablement le bus et évite un transfert inutile de télégramme sur le bus KNX.

#### **Remarque**

La numérotation de scénario 1 à 64 est appelée via le bus KNX avec une valeur de télégramme de 0 à 63. Pour le codage de scénario correspondant voir Table de correspondance scénario (8 bits), p. [167.](#page-168-0)

### **4.2 Sorties E, F (6 A)**

Ce chapitre décrit les modes de fonctionnement et des exemples d'utilisation de la sortie E, F (6 A).

#### **4.2.1 Types d'entraînement**

La sortie E, F (6 A) peut commander deux types d'entraînements, store et volet roulant :

#### **1. Store**

L'entraînement, le store et les lamelles ont un déplacement OUVRIR/FERMER.

#### **2. Volet roulant**

L'entraînement engendre un déplacement OUVRIR/FERMER du volet roulant. Contrairement au mode d'entraînement pour store, il ne dispose pas d'objet de communication pour la commande des lamelles.

#### **4.2.2 Fonctions générales**

Les fonctions générales des stores et des volets roulants sont identiques. C'est la raison pour laquelle les explications se trouvant dans la partie suivante se rapportent à l'exemple d'un store.

#### **4.2.2.1 Temps de déplacement**

#### **Temps total de déplacement**

Le temps total de déplacement correspond à la durée nécessaire pour un déplacement du store de sa position finale haute à sa position finale basse. Dans le cas où le Room Master reçoit un télégramme de déplacement, OUVRIR respectivement FERMER, il commute la sortie correspondante et le store se déplace dans la direction désirée.

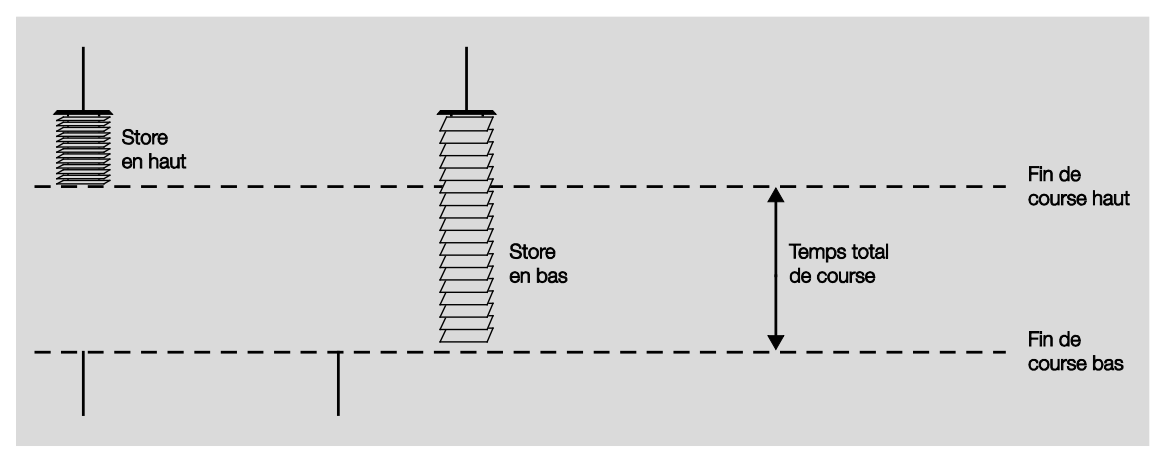

Le store est commandé jusqu'à ce que le Room Master reçoive un télégramme ARRÊT où jusqu'à ce que l'entraînement ait atteint la position finale haute ou basse et que l'entraînement soit arrêté par les fins de course.

Lorsque l'entraînement est arrêté par un fin de course, le contact de la sortie correspondante du Room Master reste commuté. Il reste commuté jusqu'à ce que le temps total de déplacement et une durée de dépassement paramétrable expirent. La sortie est commutée hors tension uniquement à partir de ce moment.

#### **Remarque**

Le temps total de déplacement est également utilisé par le Room Master pour déterminer la position actuelle du store lors de son utilisation. C'est la raison pour laquelle le temps total de déplacement doit être mesuré et paramétré avec précision, en particulier lorsque les fonctions *Positionner* et *Commande automatique* sont utilisées. C'est une condition sine qua non pour pouvoir déterminer exactement la position actuelle du store.

#### **Durée commutation de réglage lamelles**

Après un déplacement du store vers le haut, les lamelles sont ouvertes (lamelles en position horizontale). Si le store et maintenant déplacer vers le bas, alors dans un premier temps les lamelles se ferment (lamelles en position verticale) puis le store descend. Si le store et maintenant déplacer vers le haut, alors dans un premier temps les lamelles s'ouvrent (lamelles en position horizontale) puis le store monte.

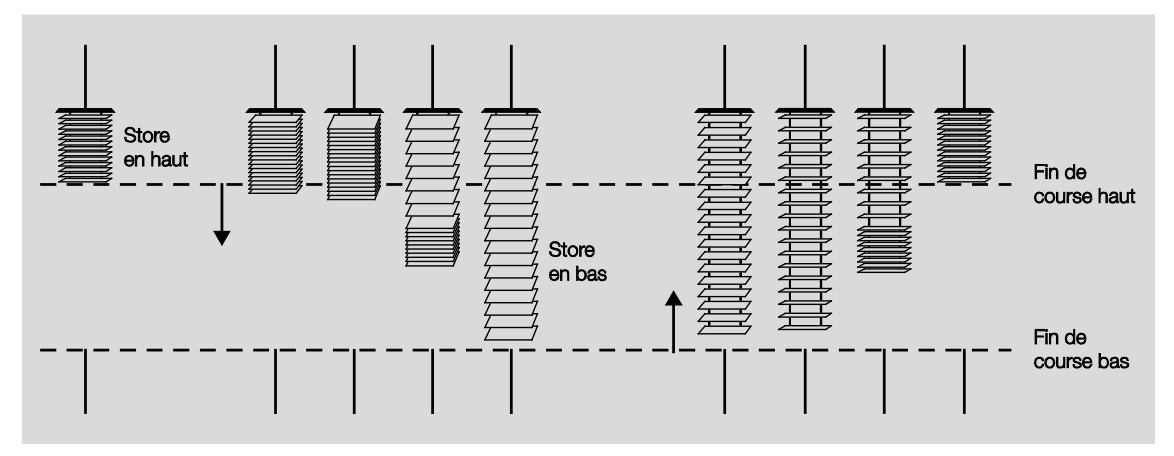

Le Room Master peut générer des commutations de déplacement courtes afin de modifier de façon précise l'angle des lamelles. Pour ce faire, le store est déplacé pour une durée paramétrable courte, la *Durée commutation de réglage lamelles,* dans la direction désirée pour ainsi réaliser un réglage des lamelles (télégramme pas). Plus la *Durée commutation de réglage lamelles* est réglée sur une valeur courte, plus le réglage de l'angle des lamelles gagne en précision.

#### **Mesure du temps total course de réglage lamelles**

Le temps total de course de réglage des lamelles, entre ouvertes (position horizontale des lamelles) et fermées (position verticale des lamelles) peut être déterminé de façon simple : Ouvrez complètement les lamelles. Maintenant, comptez combien de réglages des lamelles sont nécessaires pour les fermer complètement. Le temps total de course de réglage des lamelles est obtenu en multipliant le nombre de réglages réalisés par la durée de commutation de réglage des lamelles. Cette valeur doit être saisie comme paramètre.

### ABB i-bus ${}^{\hat{a}}$  KNX Programmation et mise en œuvre

#### **Pause à l'inversion de sens, pause entre deux commutations de déplacement**

Pour éviter que l'entraînement du store ne soit endommagé par changement de direction brusque, les contacts de sortie sont mis hors tension pour une durée paramétrable dite de pause à l'inversion de sens après laquelle le contact de sortie correspondant au déplacement désiré peut être à nouveau commuté.

#### **Important**

Pour le paramétrage de la pause à l'inversion de sens, il est important de tenir compte des données techniques de l'entraînement fournies par le constructeur !

#### **Remarque**

Les contacts de sortie pour les déplacements OUVRIR et FERMER sont électriquement verrouillés l'un par rapport à l'autre, ainsi les deux contacts ne peuvent pas se trouver sous tension en même temps et ainsi détériorer l'entraînement.

#### **4.2.2.2 Sécurité**

Avec l'activation de la sécurité, il est nécessaire de déterminer la réaction que le Room Master doit appliquer au store OUVRIR, FERMER, ARRÊT ou inchangé.

Avec la levée de la sécurité, le store peut prendre une position paramétrée.

La fonction Bloquer est adaptée p. ex. pour ouvrir les stores et volets roulants lorsque les fenêtres doivent être nettoyées.

### **Danger**

Il est important de tenir compte du fait que la fonction sécurité n'offre pas une protection suffisante du personnel d'entretien contre la descente des stores. Une protection adaptées autre doit être mise en place.

#### **4.2.2.3 Détermination de la position actuelle**

#### **Course de référence**

Le Room Master détermine en permanence la position du store ainsi que le positionnement angulaire des lamelles en s'orientant sur la durée de chaque commande de déplacement. Sur des périodes longues, il est possible, pour diverses raisons, que de légères imprécisions dans la détermination de la position apparaissent. C'est pourquoi le Room Master utilise les positions finales hautes et basses afin de déterminer exactement la position actuelle du store. La position est actualisée dans la mémoire du Room Master à chaque fois que le store se trouve en position finale haute ou basse.

Si les positions finales ne sont pas atteintes lors de l'utilisation normale, alors il est possible de déclencher par un télégramme une course de référence vers la position finale haute ou basse. Une fois, cette course de référence terminée et en fonction du paramétrage, le store peut rester sur cette position de référence ou encore revenir sur la position sauvegardée.

#### **Positionnement direct et indirect**

Le paramètre *positionner* permet de déterminer si lors de la réception du télégramme *positionner,* le store se déplace directement de sa position actuelle vers la position désirée ou s'il réalise pour chaque déplacement une course de référence indirecte vers sa position de départ (position finale haute ou position finale basse) avant de se déplacer vers la position désirée.
## **4.2.2.4 Positionner en % [0…100]**

Le store peut être déplacé sur n'importe quelle position désirée via une valeur 8 bits. De plus, dans le mode d'exploitation store, les lamelles peuvent être déplacées dans n'importe quel angle désiré via une valeur 8 bits.

De cette façon, il est possible de décider à nouveau pour chaque télégramme de déplacement, sur quelle position le store doit être déplacé. Il est ainsi possible de saisir directement la position désirée à partir d'un écran ou d'une visualisation.

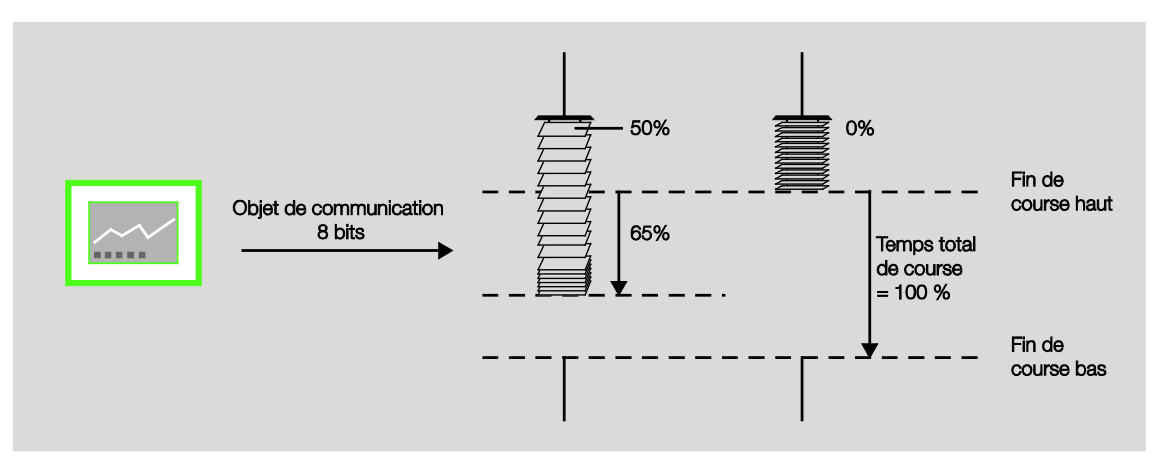

## **4.2.3 Commande automatique**

Avec la commande automatique, il est possible de réaliser de façon confortable une protection automatique contre le soleil et une signalisation de l'état du store.

### **4.2.3.1 Protection automatique contre le soleil**

#### **Mode de fonctionnement**

En relation avec d'autres appareils KNX, p. ex. JSB/S, le RM/S est à même de réaliser une protection automatique confortable contre le soleil.

Il est ainsi possible de faire en sorte que le store soit déplacé vers le haut, lorsque le soleil brille faiblement ou pas du tout sur la fenêtre. Une grande quantité de lumière naturelle peut ainsi pénétrer dans la pièce sans pour autant amener les désavantages d'un rayonnement direct trop important. Si au contraire, le soleil brille fortement, alors le store est déplacé vers le bas et les lamelles sont orientées de telle façon qu'aucun rayonnement direct ne puisse pénétrer. Les ouvertures résiduelles du store permettent cependant la pénétration d'une lumière diffuse, pouvant être éventuellement complétée par un éclairage artificiel.

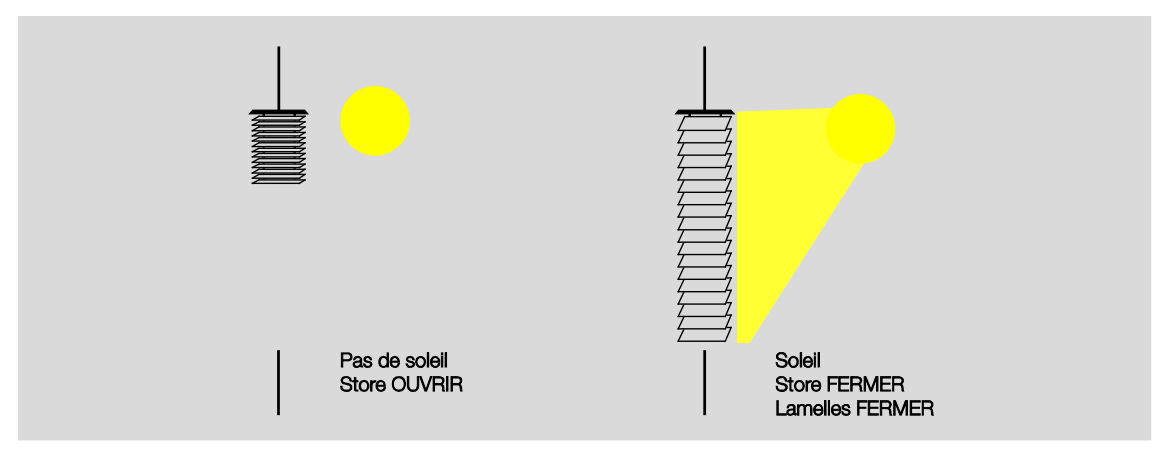

En cas d'utilisation de lamelles réfléchissantes spéciales, il est possible d'orienter la lumière naturelle de telle façon qu'un rayonnement direct gênant soit évité, tout en ayant une utilisation optimale la lumière naturelle présente.

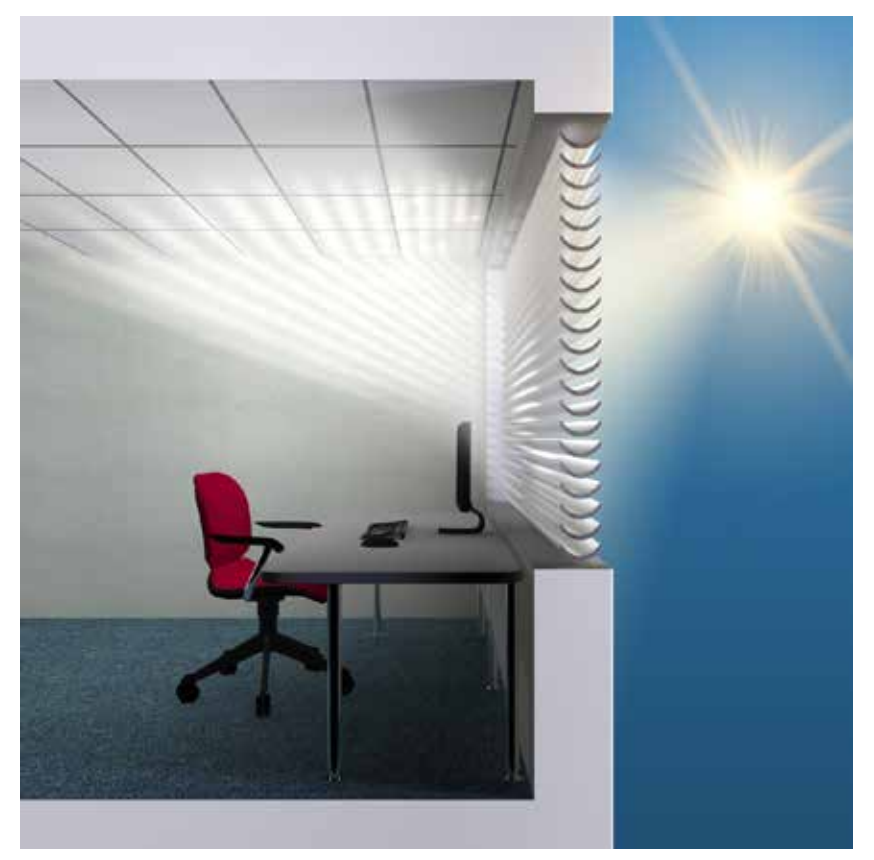

### **Mise en place d'une protection automatique simple contre le soleil**

La mise en place d'une protection automatique simple contre le soleil nécessite, en plus du Room Master et du capteur de commutation, deux composants supplémentaires offrants une possibilité d'activation à l'utilisateur, p. ex. un capteur de commutation supplémentaire ou un deuxième interrupteur à touche basculante OUVRIR/FERMER et un capteur de luminosité.

L'utilisateur se trouvant dans une pièce peut décider au moyen du capteur de commutation, s'il veut avoir recours à la protection automatique contre le soleil ou s'il préfère contrôler le store manuellement. Après activation de la protection automatique contre le soleil par le capteur de commutation, le store se déplace automatiquement et ce jusqu'à ce que la commande automatique soit désactivée, soit par le même capteur de commutation ou encore lorsque l'utilisateur envoie directement un télégramme de déplacement, p. ex. OUVRIR/FERMER ou encore positionner, ce qui interrompt également la commande automatique.

Le capteur de luminosité détecte le rayonnement solaire directe sur la fenêtre ou la façade et la transmet ou Room Master. Après expiration de la temporisation paramétrable, le Room Master positionne le store sur la position paramétrée *Position pour Soleil = 1 (soleil présent)* respectivement *Position pour Soleil = 0 (pas de soleil)*.

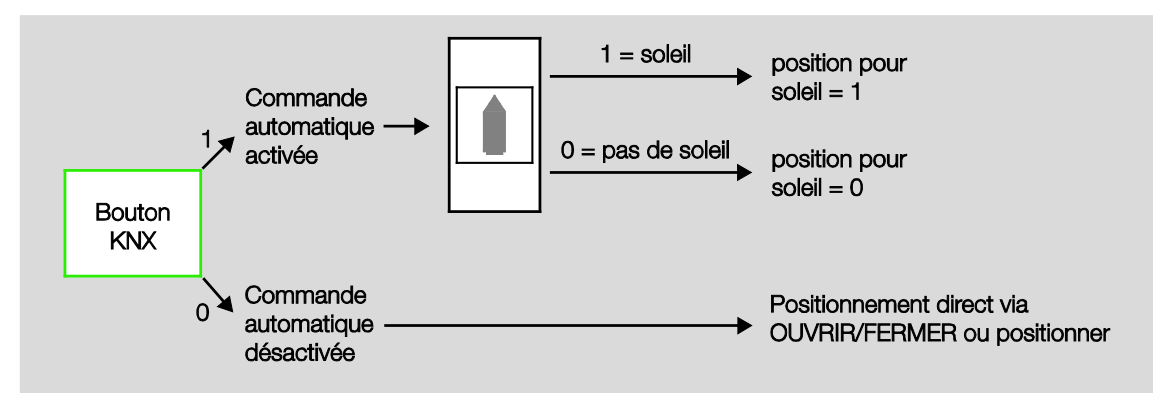

## **Remarques relatives à la programmation d'une protection automatique contre le soleil**

Pour la mise en place d'une protection automatique simple contre le soleil, les composants KNX suivants sont nécessaires :

- Room Master
- Capteurs de commutation KNX ou interface universelle avec bouton ou directement via les entrées binaires du Room Master
- Capteur de luminosité

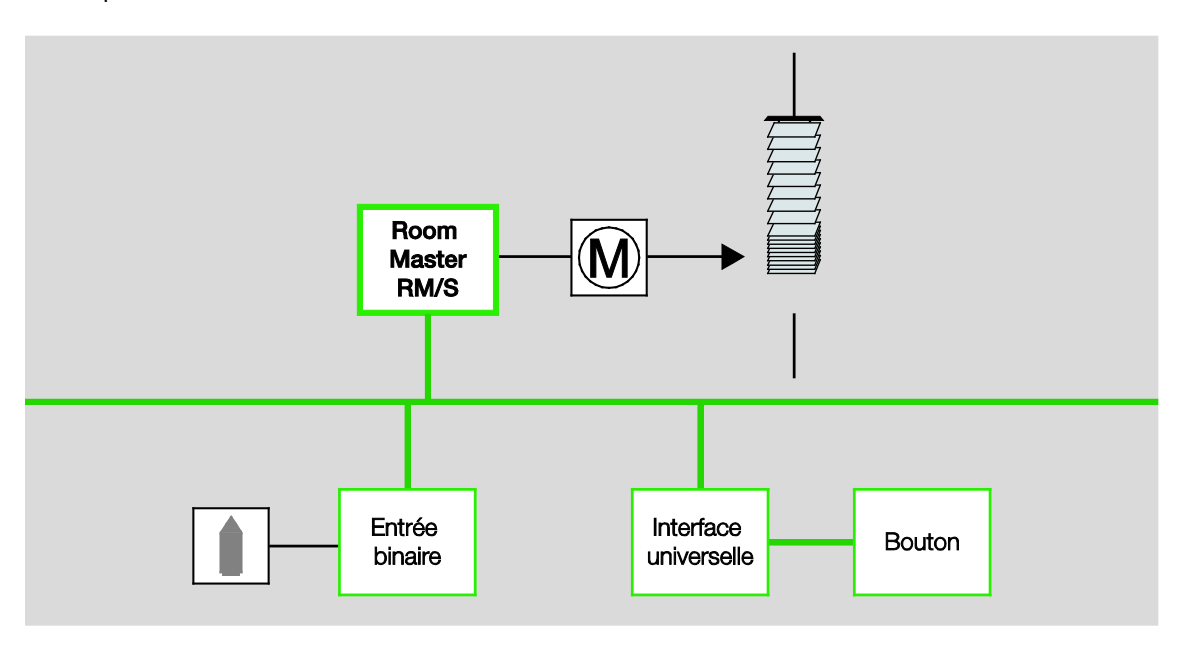

## **Mise en place d'une protection automatique contre le soleil avec poursuite de la course du soleil**

Pour la mise en place d'une protection automatique contre le soleil avec poursuite de la course du soleil, le module de contrôle de store JSB/S 1.1 est nécessaire.

Le module de contrôle de store calcule en permanence la position actuelle du soleil. Le store est déplacé sur sa position optimale via une valeur 8 bits, permettant ainsi de repousser les rayonnements directs tout en laissant passer le plus possible de lumière naturelle diffuse. De plus, le module de contrôle de store peut tenir compte des ombres générées p. ex. par des immeubles voisins.

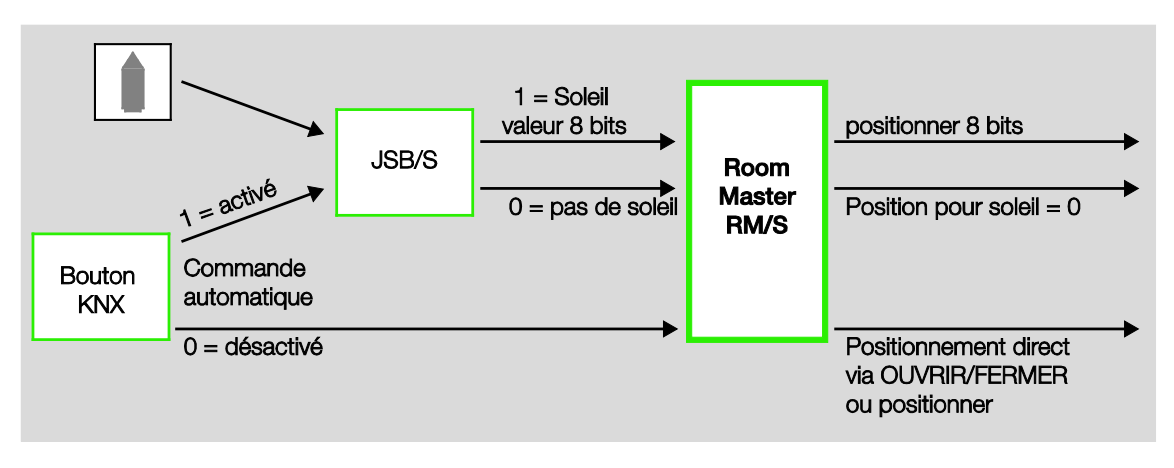

### **Remarques relatives à la mise en place d'une protection automatique contre le soleil avec poursuite de la course du soleil**

Pour la mise en place d'une protection automatique simple contre le soleil avec poursuite de la course du soleil, les composants KNX suivants sont nécessaires :

- Room Master
- Capteurs de commutation KNX ou interface universelle avec bouton ou directement via les entrées binaires du Room Master, capteur de luminosité
- Module de contrôle de store JSB/S

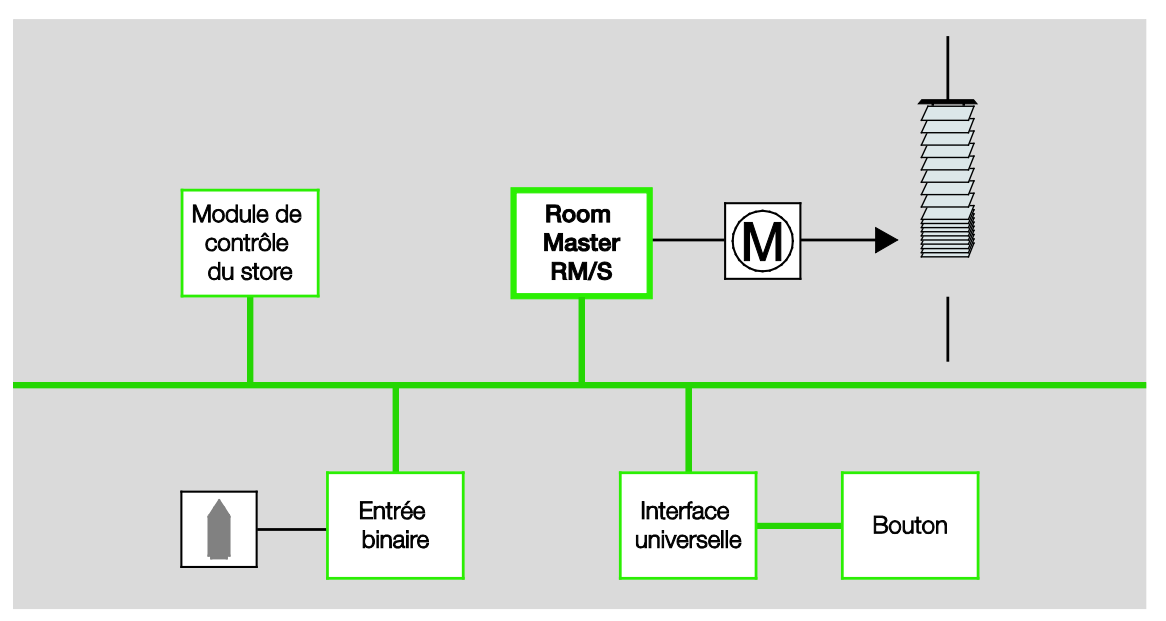

La position actuelle du soleil est calculée pour partie à l'aide de l'heure. Le module de contrôle de store peut être exploité sur KNX en mode horloge indépendante, horloge maître ou horloge esclave. Il est ainsi possible de synchroniser plusieurs modules de contrôle de store entre eux. Si le module de contrôle de store est exploité en mode horloge indépendante ou horloge maître, alors une horloge supplémentaire n'est pas nécessaire.

Le module de contrôle de store peut être exploité en mode horloge esclave, si par exemple une horloge maître fait déjà partie de l'installation. L'horloge maître utilisée doit être en mesure d'envoyer l'heure et la date sur le bus KNX.

## **4.2.3.2 Retours d'état**

### **Position en [0…100]**

Le Room Master est à même de retourner sur le bus l'état de la position du store par une valeur 8 bits via le même objet de communication utilisé pour appeler cette position. L'adresse de groupe correspondante doit être définie dans l'ETS sous " adresse de groupe émettrice ".

## **4.3 Comportement si, ...**

## **4.3.1 Retour de la tension du bus (RTB)**

### **Généralités**

- Les valeurs des objets de communication au retour de la tension du bus (RTB) sont paramétrables, s'ils ne sont définis la valeur 0 est appliquée.
- Les timers sont hors service et doivent être redémarrés.
- Les états des objets de communication sont envoyés, à condition que l'option *si changement* soit activée.
- Après le RTB, la position des contacts n'est pas connue à 100 %. Par principe, on considère que les positions des contacts n'ont pas changé durant la coupure de la tension du bus (aucune commutation manuelle). La position d'un contact est connue du Room Master après réception d'une nouvelle commutation.
- La temporisation d'envoi est active uniquement en cas de RTB !

#### **Contact relais de sortie**

- La valeur de l'objet de communication *Durée d'éclairage escalier* reste inchangée, identique à celle avant la coupure de la tension du bus (CTB).
- La valeur de l'objet de communication *Verrouiller fonction Temps* dépend de l'option sélectionnée.
- La valeur de l'objet de communication *MARCHE permanente* reste inchangée, identique à celle avant la CTB.
- Le contact du relais de sortie travaille de la façon suivante :
	- o Selon la valeur déterminée pour l'objet de communication *Commutation* après un RTB.
	- o Si le paramètre *Valeur objet " Commutation " après retour de la tension du bus* n'est pas défini, alors le comportement dépend de la CTB.
	- o Si aucune des deux options n'est définie, alors la dernière position avant la CTB sera conservée.

### **Remarque**

Si une durée d'éclairage escalier est active lors de la CTB, alors elle est redémarrée.

### **Remarque**

Les valeurs des objets de communication Liaison logique 1/2 sont sauvegardées en cas de coupure de la tension du bus. Ces valeurs sont rétablies après retour de la tension du bus.

SI les valeurs des objets de communication *Liaison logique 1/2* n'étaient pas affectées, alors elles sont désactivées.

En cas de reset via le bus, les valeurs des objets de communication *Liaison logique 1/2* restent inchangées.

### **Entrées**

Le temps d'attente inactif est retenu uniquement en cas de RTB. l,

### **Store**

Le comportement de sorties pour store/volet roulant est paramétrable. La sortie peut prendre une valeur déterminée ou reste inchangée.

### **Remarque**

Si la fonction *Contrôle automatique* est activée, la position du store ou du volet roulant est sauvegardée en cas de coupure de la tension du bus (CTB). Le store ou le volet roulant reste sur la même position. Au retour de la tension du bus (RTB) la position est conservée et la valeur de l'objet de communication est indéfinie. La valeur est actualisée seulement lorsqu'un nouveau télégramme de déplacement est reçu.

Si aucune adresse de groupe n'est affectée à l'objet de communication *Activation contrôle automat.*, alors après un téléchargement (TC) la fonction *Contrôle automatique* est désactivée.

## **4.3.2 Reset-ETS**

### **Qu'est-ce qu'un reset-ETS ?**

On qualifie généralement de Reset-ETS le fait d'engendrer une remise à zéro d'un appareil via l'ETS. Le Reset-ETS est déclenché à partir de l'ETS3 par la fonction *Réinitialiser le participant* dans le menu *Installation*. Ceci entraîne l'arrêt et le redémarrage de l'appareil.

### **Remarque**

Le comportement est, pour tous les resets réalisés y compris lors du téléchargement initial, le même que pour un reset via le bus. Une temporisation d'envoi et de commutation n'est pas exécutée. Tous les états sont désactivés.

### **Contact relais de sortie**

- L'objet de communication *Durée d'éclairage escalier* contient sa valeur paramétrée.
- La valeur de l'objet de communication *Verrouiller fonction Temps* est 0, la fonction *Temps* n'est pas verrouillée.
- La valeur de l'objet de communication *MARCHE permanente* est 0, la MARCHE permanente n'est pas activée.
- Le contact du relais de sortie prend l'état ouvert.

### **Remarque**

Les valeurs des objets de communication Liaison logique 1/2 sont sauvegardées en cas de coupure de la tension du bus. Ces valeurs sont rétablies après retour de la tension du bus.

SI les valeurs des objets de communication *Liaison logique 1/2* n'étaient pas affectées, alors elles sont désactivées.

En cas de reset via le bus, les valeurs des objets de communication *Liaison logique 1/2* restent inchangées.

### **Store/Volet roulant**

#### **Remarque**

Si la fonction *Contrôle automatique* est activée, la position du store ou du volet roulant est sauvegardée en cas de coupure de la tension du bus (CTB). Le store ou le volet roulant reste sur la même position. Au retour de la tension du bus (RTB) la position est conservée et la valeur de l'objet de communication est indéfinie. La valeur est actualisée seulement lorsqu'un nouveau télégramme de déplacement est reçu.

Si aucune adresse de groupe n'est affectée à l'objet de communication *Activation contrôle automat.*, alors après un téléchargement (TC) la fonction *Contrôle automatique* est désactivée.

## **4.3.3 Téléchargement (TC)**

### **Remarque**

Après le téléchargement avec des changements de l'application, l'appareil se comporte de la même façon que pour un reset via l'ETS.

#### **Contact relais de sortie**

L'objet de communication *Durée d'éclairage escalier* reste inchangé.

L'objet de communication *Verrouiller fonction Temps* reste inchangé.

Exception : La valeur de l'objet de communication est mise sur 0, lorsqu'aucune affectation sur l'objet de communication n'est appliquée.

#### **Remarque**

Le verrouillage de la fonction *Temps* peut être annulé, si l'objet de communication *Verrouiller fonction Temps* n'est pas disponible.

Sinon, le contact du relais de sortie utilise les nouveaux paramètres.

L'objet de communication *MARCHE permanente* reste inchangé.

Le contact du relais de sortie reste inchangé.

### **Store/Volet roulant**

## **Remarque**

Si aucune adresse de groupe n'est affectée à l'objet de communication *Activation contrôle automat.*, alors après un téléchargement (TC) la fonction *Contrôle automatique* est désactivée.

## **4.3.4 Comportement si coupure tension bus (CTB)**

Une fois que les contacts ont pris leurs positions, pour cause de coupure de la tension du bus, l'appareil ne dispose d'aucune fonction, et ce jusqu'au retour de la tension du bus.

### **Remarque**

Les valeurs des objets de communication Liaison logique 1/2 sont sauvegardées en cas de coupure de la tension du bus. Ces valeurs sont rétablies après retour de la tension du bus.

SI les valeurs des objets de communication *Liaison logique 1/2* n'étaient pas affectées, alors elles sont désactivées.

En cas de reset via le bus, les valeurs des objets de communication *Liaison logique 1/2* restent inchangées.

L'énergie disponible pour la commutation des sorties en cas de coupure de la tension du bus est limitée et elle permet de réaliser uniquement des commutations non temporisées.

### **Store**

Le comportement des sorties pour store/volet roulant est paramétrable. La sortie peut prendre une valeur déterminée ou reste inchangée.

### **Remarque**

Si la fonction *Contrôle automatique* est activée, la position du store ou du volet roulant est sauvegardée en cas de coupure de la tension du bus (CTB). Le store ou le volet roulant reste sur la même position. Au retour de la tension du bus (RTB) la position est conservée et la valeur de l'objet de communication est indéfinie. La valeur est actualisée seulement lorsqu'un nouveau télégramme de déplacement est reçu.

Si aucune adresse de groupe n'est affectée à l'objet de communication *Activation du contrôle'automatique*, alors après un téléchargement (TC) la fonction *Contrôle automatique* est désactivée.

## **5 Préconfiguration**

Ce chapitre décrit le mode de fonctionnement du scénario de pièce.

## **5.1 Lancer un scénario de pièce**

Un scénario de pièce est composé de deux évènements. Le premier évènement engendre immédiatement l'envoi de (maximum) sept télégrammes. Le deuxième envoie les mêmes télégrammes, mais il peut être temporisé.

Les deux évènements peuvent être paramétrés indépendamment :

- envoi de deux valeurs 1 bit,  $\overline{a}$
- activer la fonction automatique d'un store,
- lancer une scène KNX, en interne ou via le bus,  $\overline{a}$
- déverrouiller/verrouiller le blocage interne d'une entrée binaire,  $\overline{a}$
- mise en MARCHE/ à l'ARRÊT du régulateur de température de pièce,  $\overline{a}$
- activer le régulateur de température de pièce avec un mode de fonctionnement particulier.

## **5.1.1 Lancer en interne un scénario de pièce**

Chaque entrée binaire peut lancer deux scénarios de pièces liés entre eux. La valeur binaire 0 lance toujours un scénario de pièce portant un numéro impair, donc 1, 3, 5, 7, 9, 11, 13 ou 15, la valeur binaire 1 lance toujours un scénario de pièce portant un numéro pair, donc 2, 4, 6, 8, 10, 12, 14 ou 16.

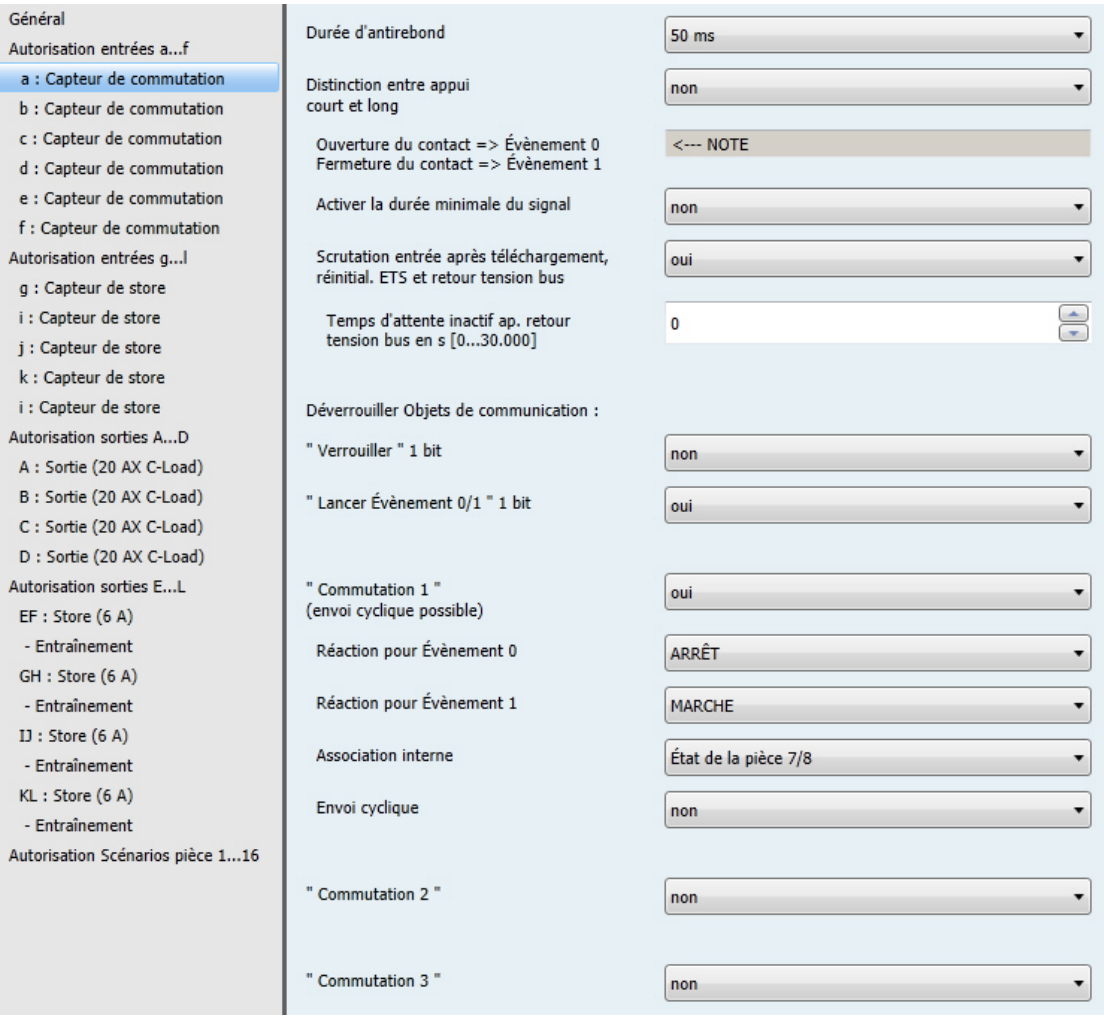

Cependant, seul un scénario de pièce peut être actif. Un scénario de pièce activé peut à son tour lancer deux évènements, l'un immédiatement, l'autre temporisé par un timer. Du fait de la liaison par paires des scénarios de pièce, la valeur binaire lance l'un des deux scénarios de pièce et écrase le précédent.

L'aperçu suivant illustre le mode de fonctionnement en s'appuyant sur les scénarios de pièce 5 et 6 :

### Appel d'un scénario de pièce en interne via une entrée binaire (1 octet)

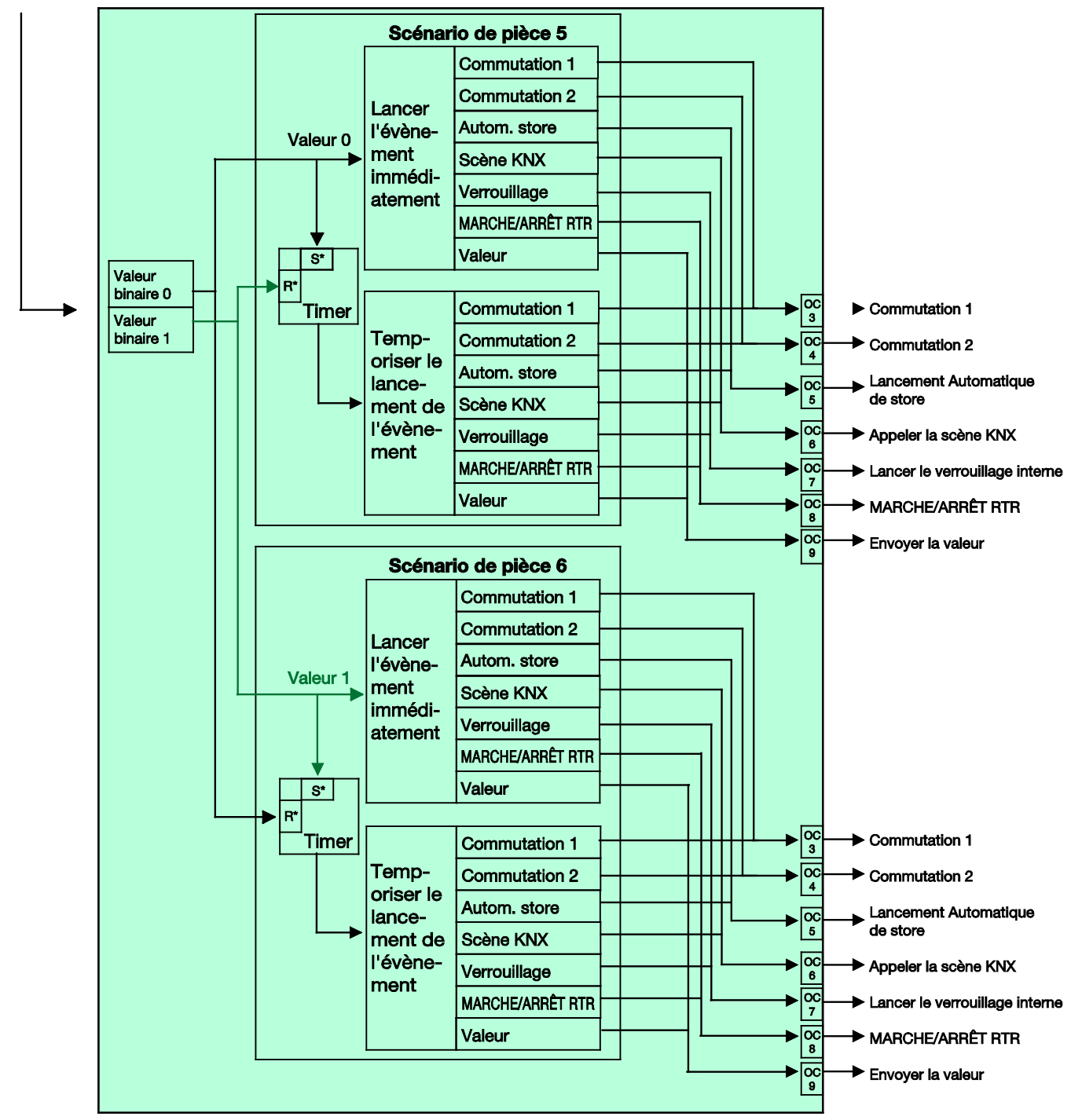

 $S<sup>*</sup>$  = mettre en service

 $R^*$  = mettre hors service

## **5.1.2 Lancer en externe un scénario de pièce**

Un scénario de pièce peut être uniquement lancé en externe via le bus par la réception d'une valeur 1 octet sur l'objet de communication  $n^{\circ}$  2. Les valeurs 1 octet sont assignées comme suit :

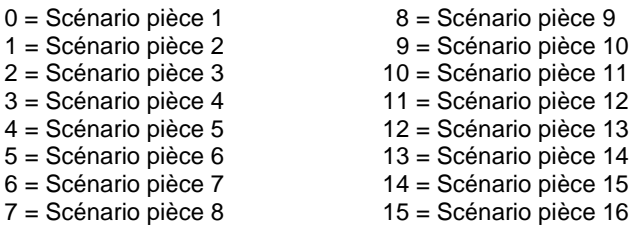

Les valeurs 1 octet 16 à 255 ne sont pas attribuées.

L'aperçu suivant illustre le mode de fonctionnement en s'appuyant sur les scénarios de pièce 1 et 2 :

Appel d'un scénario de pièce via un objet de communication

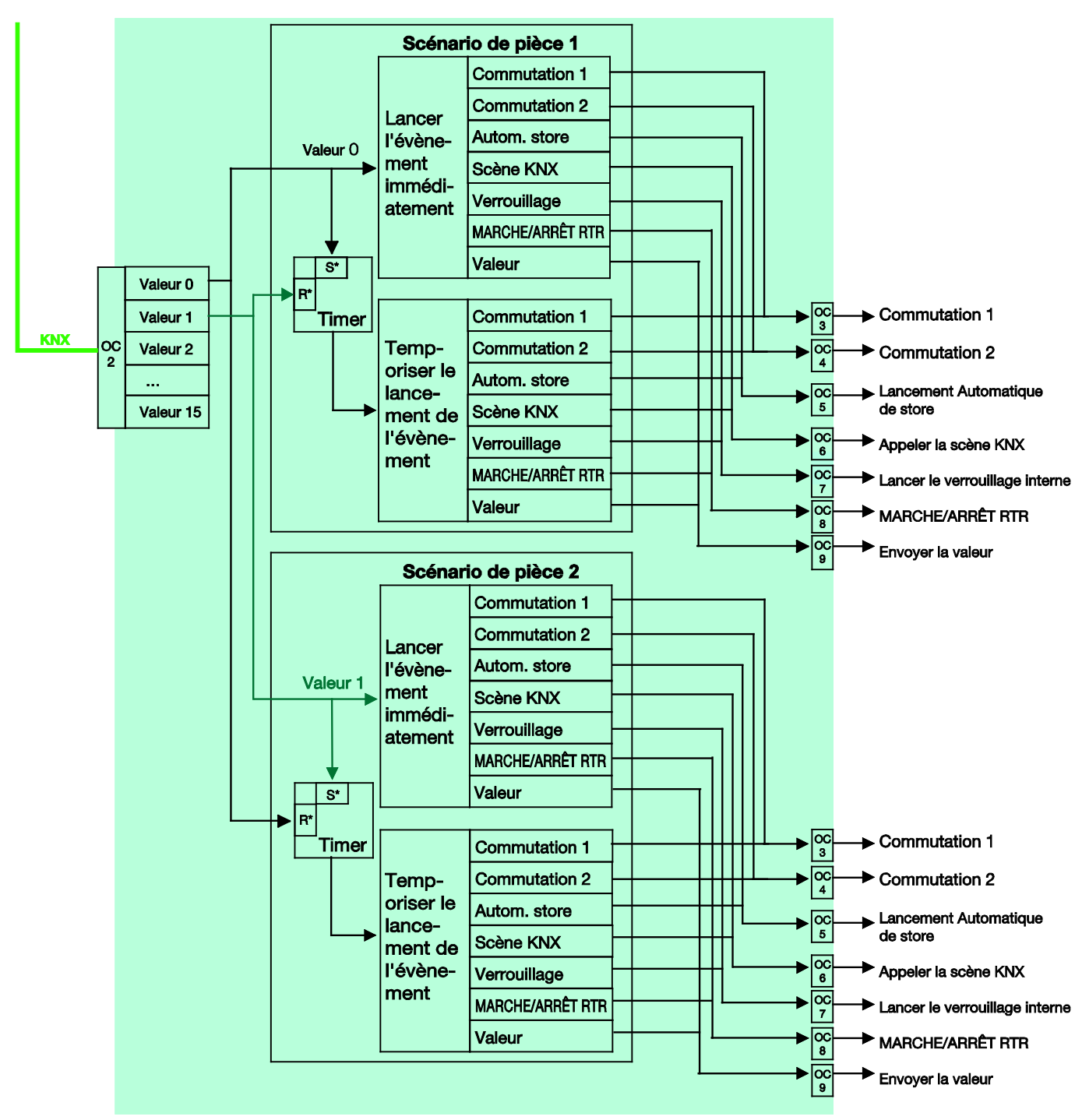

 $S^*$  = mettre en service

 $R^*$  = mettre hors service

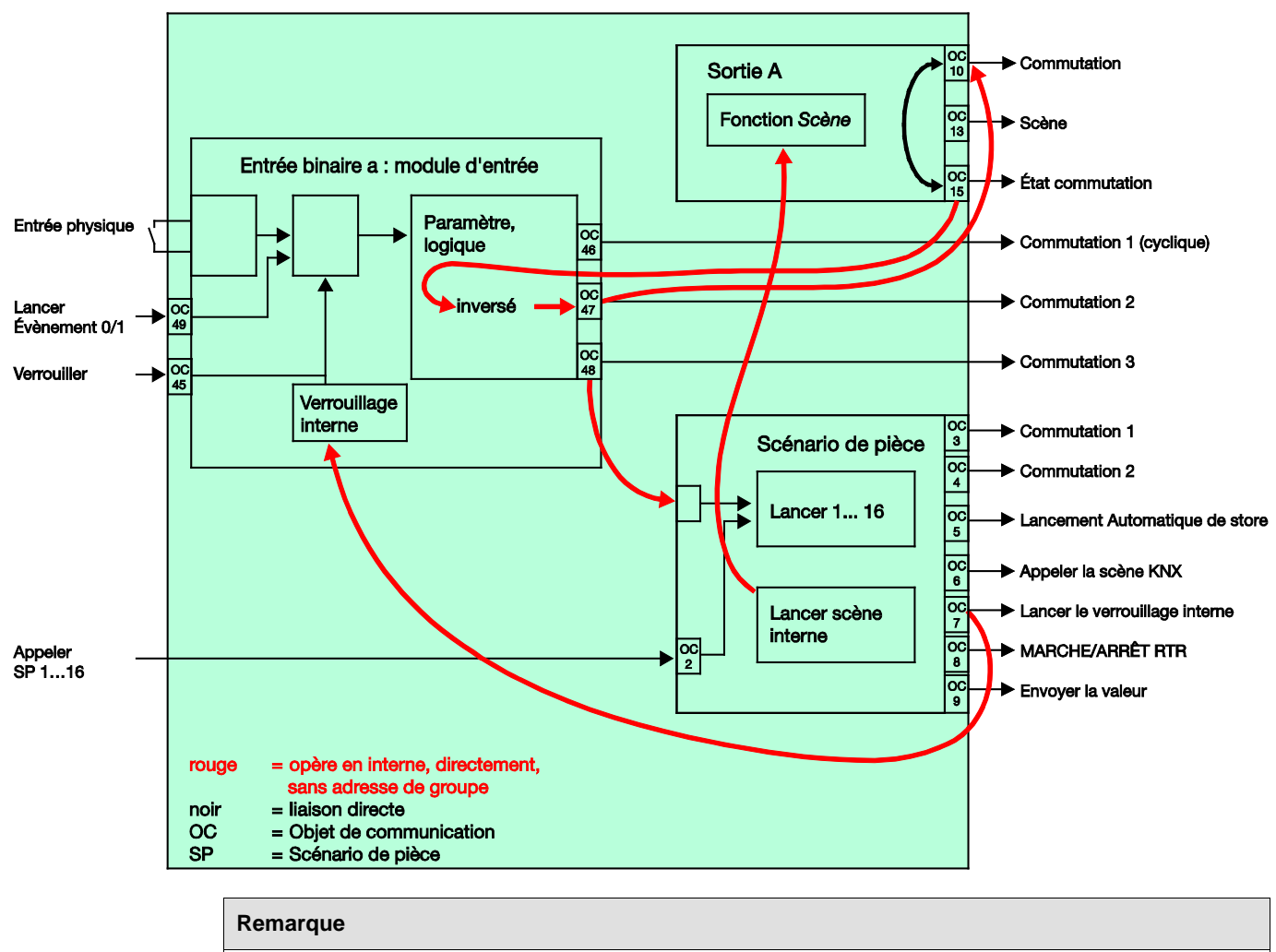

## **5.2 Spécificité pour capteur de commutation**

Ce diagramme de bloc est uniquement valable si une entrée binaire est paramétrée comme capteur de commutation avec la fonction *COMMUTER*.

## **Paramétrage de l'entrée binaire a :**

Capteur de commutation

Commutation 1 : non attribuée Commutation 2 : Commute directement la sortie A *COMMUTER* Commutation 3 : active le scénario de pièce

**Paramétrage de la sortie A (20 AX C-Load) :**

## Contact à fermeture

Déverrouiller l'objet de communication  $n^{\circ}$  35 : Commutation de l'état 1 bit = oui Envoyer la valeur de l'objet = non, seulement actualiser Valeur de l'objet État du contact : 1 = fermé, 0 = ouvert Déverrouiller fonction Scène = oui

## **Remarque**

Le paramétrage comme contact à fermeture doit correspondre à l'état du contact afin que le retour d'information sur l'état de la sortie soit correctement transmis à l'objet de communication *Commutation 2.* Il est ainsi possible d'éviter que l'actionnement double d'un bouton provoque une commutation MARCHE/ARRÊT.

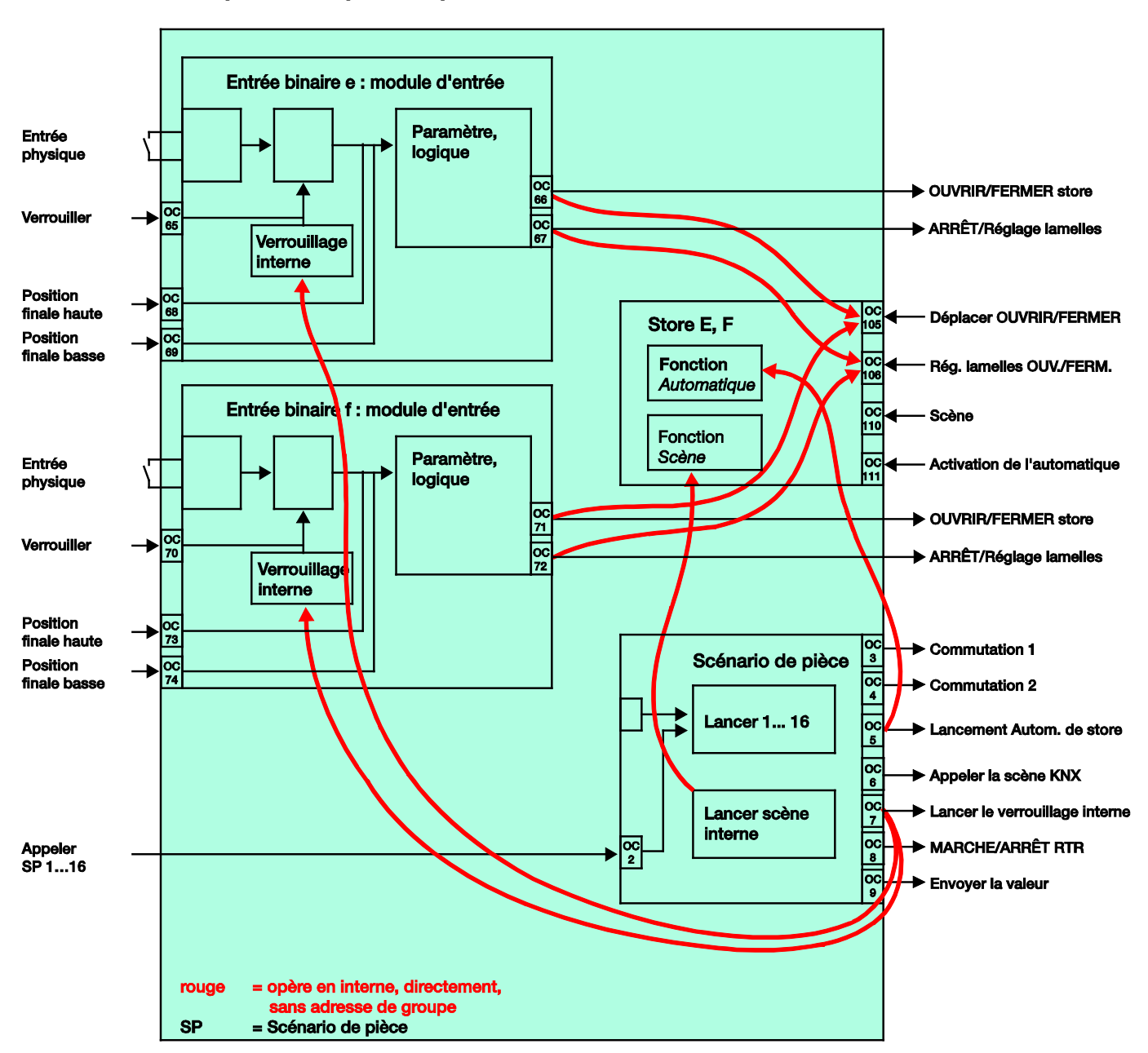

## **5.3 Spécificité pour capteur de store**

## **Paramétrage de l'entrée binaire e :**

## Mode 2 boutons

Appui court = ARRÊT/Lamelles OUVERT Appui long = Déplacer OUVRIR

## **Paramétrage de l'entrée binaire f :**

Mode 2 boutons

Appui court = ARRÊT/Lamelles FERMER Appui long = Déplacer FERMER

## **Paramétrage de la sortie E, F (6 A) :**

Déverrouiller fonction *Contrôle automatique* = oui Déverrouiller fonction *Scène* = oui

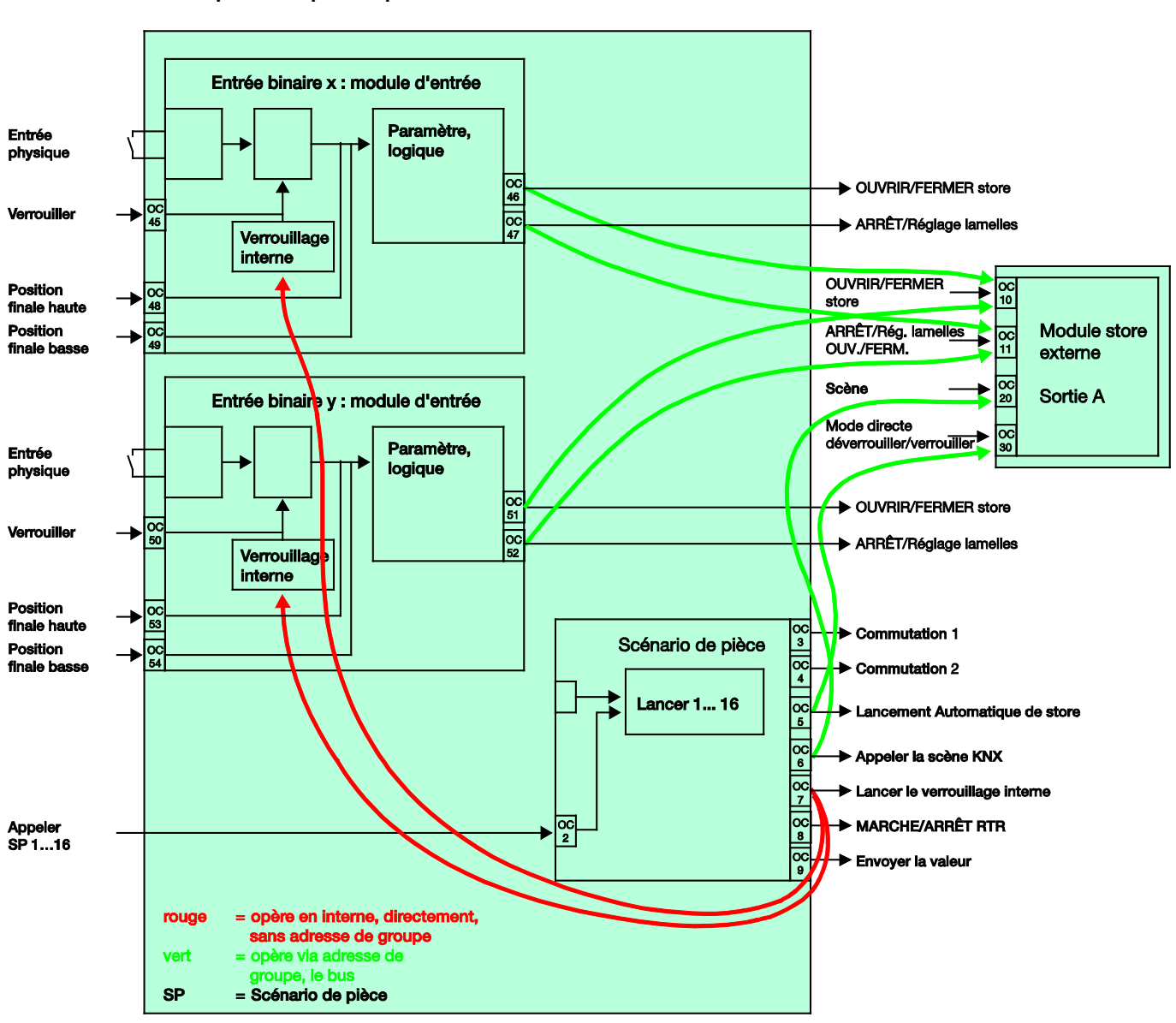

## **5.3.1 Spécificité pour capteur de store avec module store externe**

**Paramétrage de l'entrée binaire x :**

Mode 2 boutons

Appui court = ARRÊT/Lamelles OUVERT Appui long = Déplacer OUVRIR

## **Paramétrage de l'entrée binaire y :**

Mode 2 boutons

Appui court = ARRÊT/Lamelles FERMER Appui long = Déplacer FERMER

## **A Annexe**

## **A.1 Contenu de la livraison**

Le Room Master est livré avec les éléments suivants. Le contenu de la livraison doit être contrôlé à l'aide de la liste ci-après.

- 1 pc. RM/S 3.1, Room Master Standard, MRD  $\mathbf{r}$
- 1 pc. Notice de montage et d'utilisation  $\ddot{\phantom{a}}$
- 1 pc. Borne de raccordement au bus (rouge/noir)ł,

#### Octet d'état store/volet roulant  $A.2$

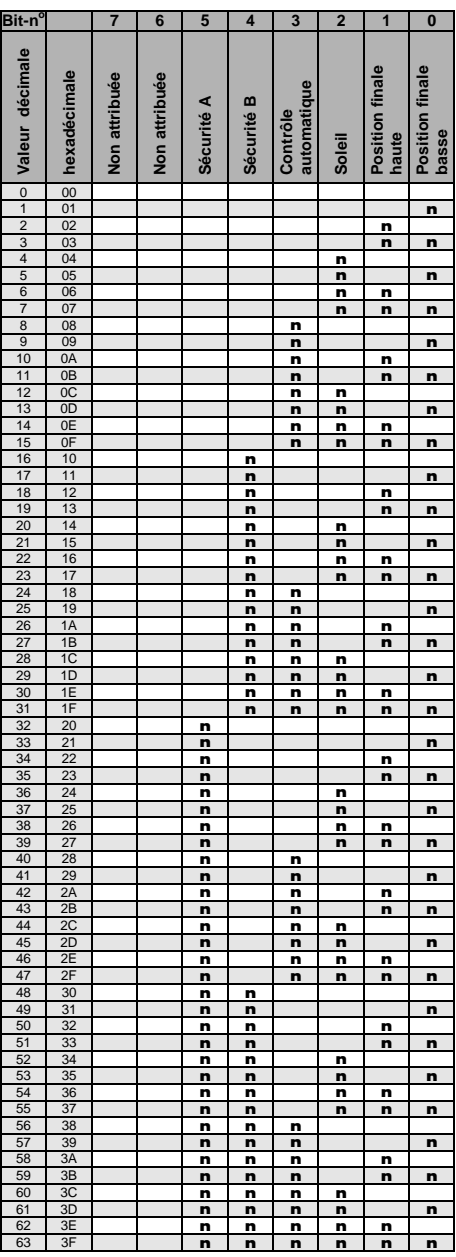

 $vide = valueur 0$ 

 $n =$  valeur 1, possible

## Remarque

Toutes les combinaisons non énumérées ne sont pas valables.

A.3

## Table de correspondance scénario (8 bits)

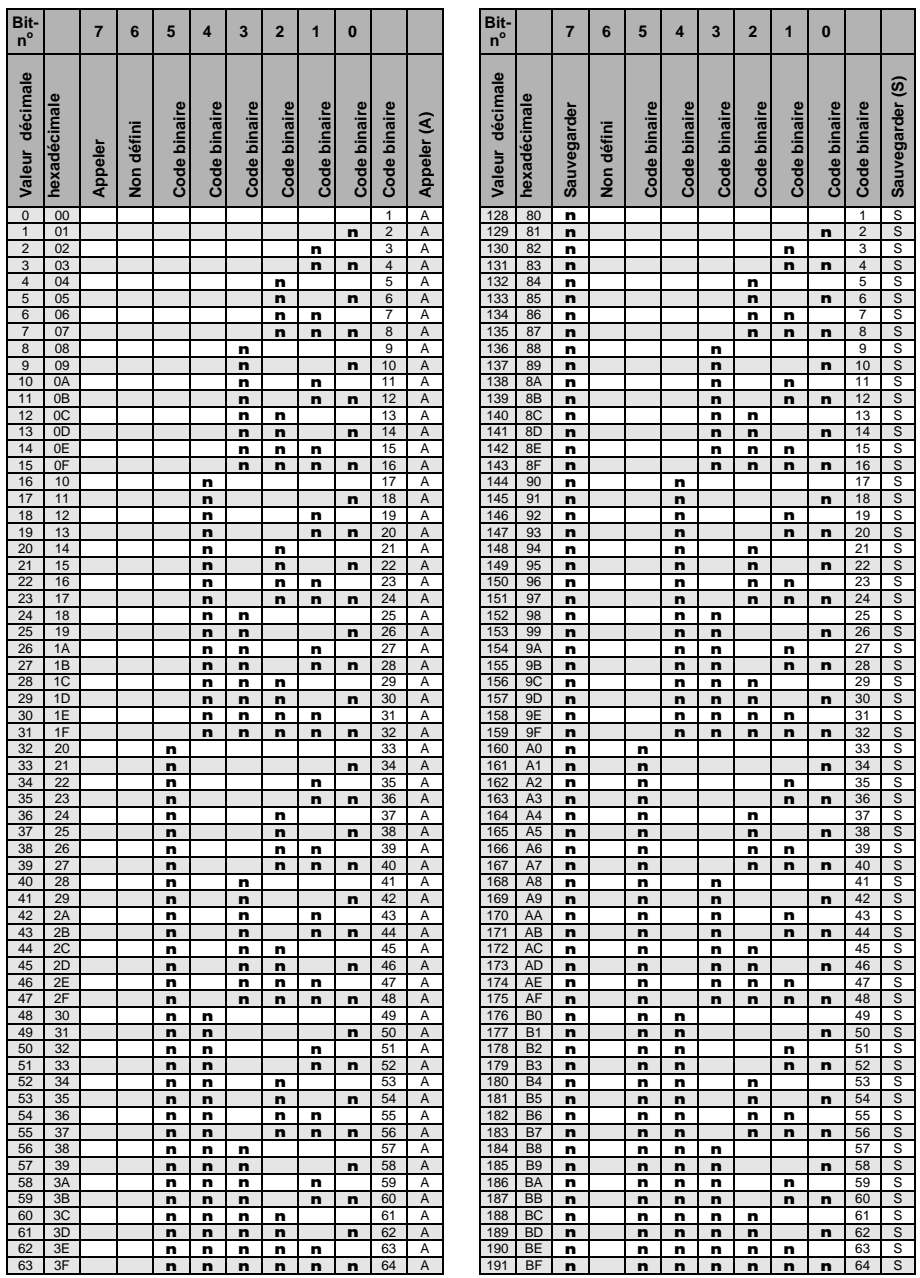

 $vide = valueur 0$ 

 $n =$  valeur 1, possible

## Remarque

Toutes les combinaisons non énumérées ne sont pas valables.

## **A.4 Entrée Télégramme de variation 4 bits**

Le tableau suivant décrit le télégramme de variation 4 bits :

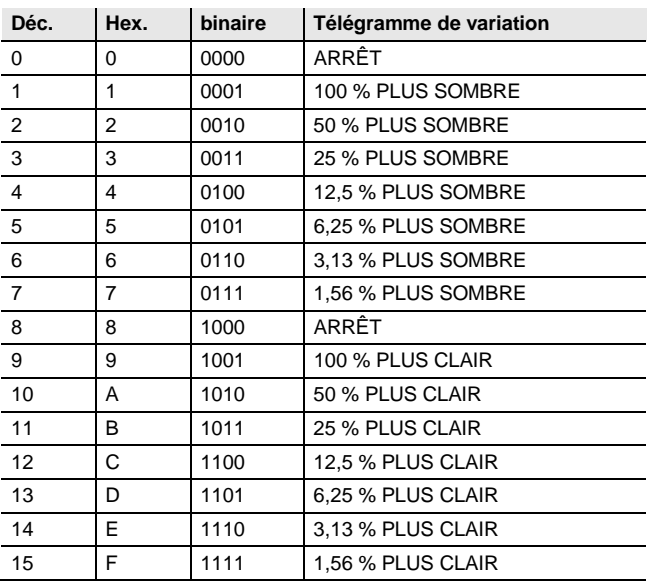

## **A.5 Pour passer commande**

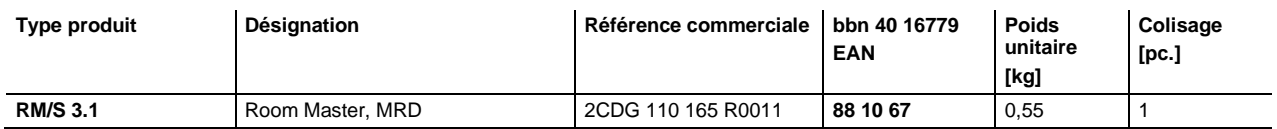

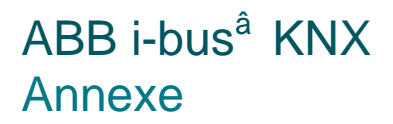

**Notes**

**Notes**

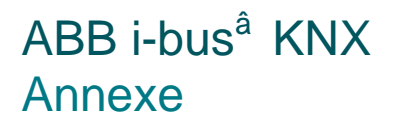

**Notes**

# **Contact**

 $\sqrt{ }$ 

## **ABB STOTZ-KONTAKT GmbH**

Eppelheimer Straße 82 69123 Heidelberg, Allemagne Téléphone:+49 (0)6221 701 607 (Marketing) Télécopie: +49 (0)6221 701 724 Email: knx.marketing@de.abb.com

**Plus d'informations et Interlocuteur : sur notre site Internet www.abb.com/knx**

### **Remarque :**

Nous nous réservons le droit de modifications techniques des produits ainsi qu'à des changements du contenu de ce document à tout moment et sans préavis. Pour toute commande, les caractéristiques convenues font foi. ABB SA décline toute responsabilité en cas d'erreurs éventuelles dans

Tous droits réservés en ce qui concerne ce document, les objets et illustrations qui y sont contenus. Copie, diffusion à des tiers ou exploitation du contenu – tout ou partie – sont

interdites sans accord écrit préalable d'ABB SA.

ce document ou s'il est incomplet.

Copyright© 2012 ABB Tous droits réservés

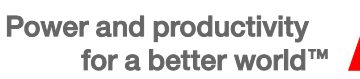

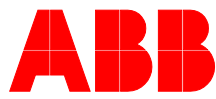